# TruSight Cystic Fibrosis

# illumına

#### Instrucciones de uso

PARA USO DIAGNÓSTICO IN VITRO.

#### **N.º de catálogo 20036925: 1-4 experimentos, hasta 96 muestras por kit**

# Descripción general del producto

TruSight™ Cystic Fibrosis Library Prep es un kit de preparación de genotecas compatible con TruSight Cystic Fibrosis 139-Variant Assay y TruSight Cystic Fibrosis Clinical Sequencing Assay.

# Uso previsto de TruSight Cystic Fibrosis 139- Variant Assay

TruSight Cystic Fibrosis 139-Variant Assay (antes conocido como Illumina MiSeqDx Cystic Fibrosis 139-Variant Assay) es un sistema cualitativo de diagnóstico in vitro utilizado para detectar de forma simultánea 139 mutaciones y variantes de interés clínico que provocan la enfermedad de la fibrosis quística del gen regulador de la conductancia transmembrana de la fibrosis quística (CFTR) en el ADN genómico aislado de las muestras de sangre humana completa periférica. Las variantes incluyen las recomendadas en 2004 por el American College of Medical Genetics (ACMG)<sup>1</sup> y las recomendadas en 2011 por el American College of Obstetricians and Gynecologists (ACOG).<sup>2</sup> La prueba está diseñada para el cribado de portadores en adultos en edad reproductiva, en pruebas de diagnóstico de confirmación de recién nacidos y niños, y como prueba inicial para ayudar en el diagnóstico de personas con posibles síntomas de fibrosis quística. Los resultados de esta prueba pueden interpretarlos tanto un genetista molecular clínico acreditado como un homólogo y deben utilizarlos junto con el resto de la información clínica y de laboratorio disponible.

Esta prueba no está indicada para el cribado de recién nacidos, pruebas diagnósticas fetales, pruebas previas a implantaciones o fines de diagnóstico independientes.

La prueba está diseñada para su uso en Illumina MiSeqDx Instrument.

# Uso previsto de TruSight Cystic Fibrosis Clinical Sequencing Assay

TruSight Cystic Fibrosis Clinical Sequencing Assay (anteriormente denominado Illumina MiSeqDx Cystic Fibrosis Clinical Sequencing Assay) es un sistema de diagnóstico in vitro de secuenciación selectiva que resecuencia las regiones de codificación de proteínas y los límites de intrones/exones del gen regulador de la conductancia transmembrana de la fibrosis quística (CFTR) en el ADN genómico aislado de muestras de sangre humana completa periférica obtenidas en K2EDTA. La prueba detecta variantes de nucleótido único, así como pequeñas indels en la región secuenciada, e identifica, asimismo, dos mutaciones intrónicas profundas y dos deleciones de gran tamaño. La prueba está diseñada para su uso en Illumina MiSeqDx Instrument.

La prueba se ha diseñado para utilizarla como ayuda en el diagnóstico de personas con síntomas de fibrosis quística (FQ). Este ensayo resulta más apropiado cuando el paciente presenta una fibrosis quística atípica o no clásica, o cuando otros paneles de mutaciones no han podido identificar las mutaciones causantes. Los resultados de la prueba los debe interpretar un especialista certificado en genética molecular clínica o un homólogo, y se deben utilizar junto con otra información disponible como, por ejemplo, los síntomas clínicos, otras pruebas diagnósticas y los antecedentes familiares.

Esta prueba no está indicada para fines de diagnóstico independiente, pruebas diagnósticas de fetos, pruebas previas a implantaciones, el cribado de portadores, el cribado de recién nacidos o el cribado poblacional.

## Información sobre la fibrosis quística

# Descripción clínica

La fibrosis quística (FQ) es una de las enfermedades genéticas más comunes del mundo occidental y el trastorno autosómico recesivo más frecuente que supone una amenaza para la vida entre la población blanca no hispana.<sup>3-7</sup> La FQ afecta a la viscosidad de las secreciones mucosas y al epitelio de las vías respiratorias, el páncreas, los intestinos, el sistema hepatobiliar, el tracto genital masculino y las glándulas sudoríparas, y provoca enfermedades multisistémicas complejas en varios órganos.<sup>4-6</sup> Cabe destacar que los pulmones son el principal sistema anatómico asociado a la morbimortalidad.<sup>8</sup> En muchos casos, el deterioro nutricional presagia la evolución de la enfermedad pulmonar de la FQ. Un enfoque clave de los esfuerzos intervencionistas actuales es el diagnóstico precoz mediante el cribado de los recién nacidos,<sup>7</sup> porque facilita un acceso a tiempo a los servicios médicos fundamentales y garantiza el mejor resultado posible para las personas que padecen esta enfermedad.<sup>4,7</sup> Aunque existen diferencias en la supervivencia según el sexo (se registra una mediana correspondiente a la supervivencia superior en los hombres que en las mujeres), el valor de la mediana correspondiente a la supervivencia es de 38,3 años en EE. UU.<sup>8</sup>

# Variantes e incidencia de CFTR

El gen regulador de la conductancia transmembrana de la fibrosis quística (CFTR) identificado en 1989 se encuentra en el brazo largo del cromosoma 7 y contiene 27 exones de codificación repartidos en 230 kb.<sup>4</sup> Un ARNm de 6,5 kb producido por el alelo normal codifica la CFTR, una proteína integral de membrana de 1490 aminoácidos que funciona como un canal de cloruro regulado en las células epiteliales de varios órganos.4,5 En la actualidad, hay más de 1900 variantes de CFTR descritas, y la mayoría de ellas son mutaciones puntuales.<sup>9</sup> La variante más habitual de la CFTR es el alelo F508del,<sup>5</sup> que representa casi un 70 % de todas las variantes de la CFTR.<sup>3</sup> No obstante, a menudo otras variantes habituales de la CFTR suelen conllevar el fenotipo de la fibrosis quística y otras enfermedades relacionadas con la CFTR.<sup>3-5</sup>

La fibrosis quística tiene una incidencia estimada de uno entre 2000 a 4000 nacidos vivos y una prevalencia de aproximadamente 30 000 personas en la población estadounidense.<sup>4</sup> Se da en todo tipo de orígenes étnicos y razas con diferentes frecuencias: una de cada 3000 personas caucásicas; una de cada 9200 personas hispanoamericanas; una de cada 10 900 personas nativas americanas; una de cada 15 000 personas afroamericanas; y una de cada 31 000 personas asiaticoamericanas.<sup>4,6</sup> En la [Tabla 1](#page-3-0) se proporcionan los cálculos actuales de frecuencia de portadores de la mutación de CFTR por origen étnico en EE. UU. basados en una cohorte de 364 890 individuos sometidos a pruebas para determinar portadores sin antecedentes familiares de fibrosis quística.

<span id="page-3-0"></span>Tabla 1 Frecuencia general de portadores de mutación de fibrosis quística en distintos grupos étnicos de EE. UU.<sup>10</sup>

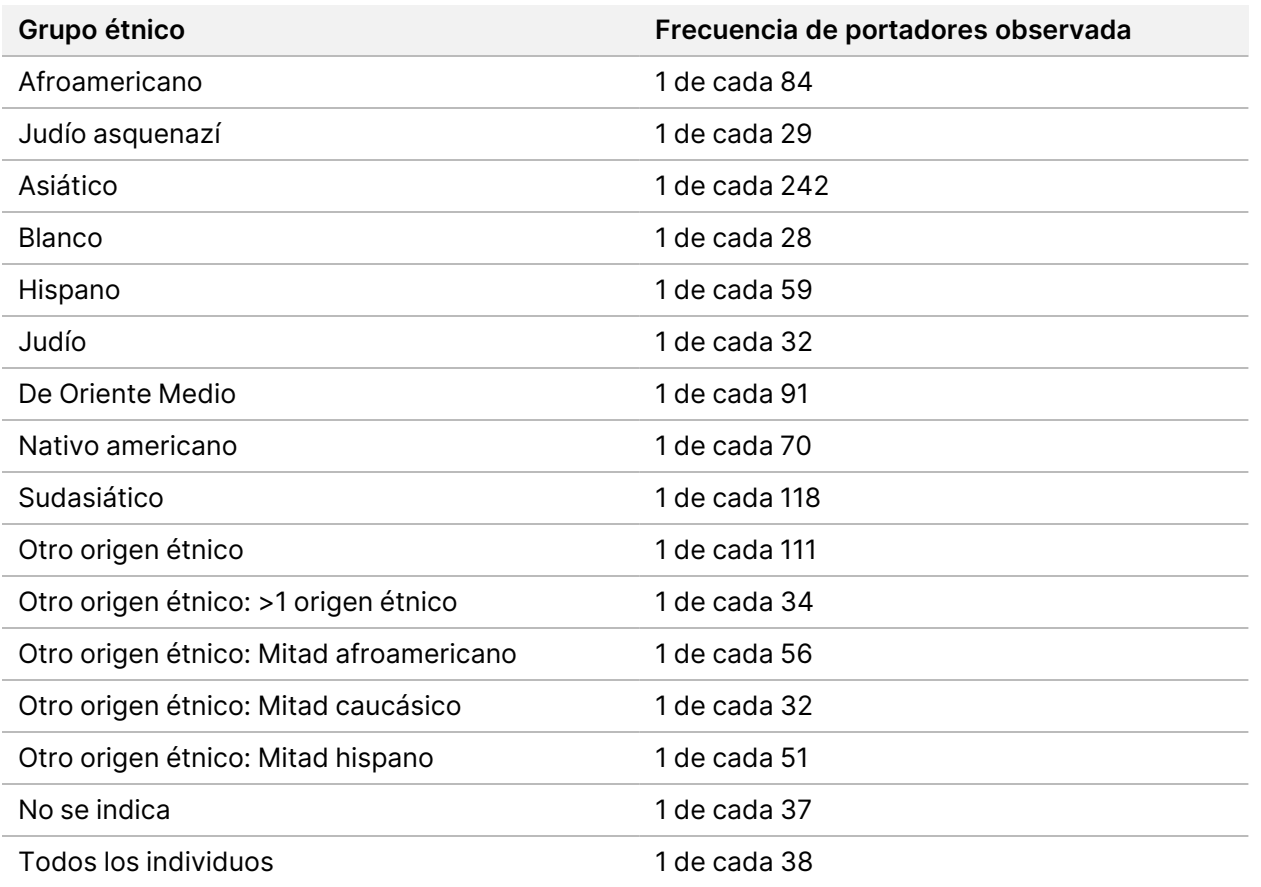

# Resumen y explicación del Cystic Fibrosis 139- Variant Assay

## Descripción general del proyecto CFTR2

El proyecto CFTR2 es una iniciativa internacional dirigida por un equipo de investigadores y médicos y financiada por los Institutos Nacionales de la Salud (National Institutes of Health) estadounidenses y la Fundación para la Fibrosis Quística de EE. UU. (U.S. Cystic Fibrosis Foundation).<sup>11,12</sup> Este proyecto se ha concebido para proporcionar información clínica y funcional detallada y revisada por expertos acerca de las variantes de CFTR. Para validar clínicamente todas las variantes de la fibrosis quística con frecuencias de alelos de un mínimo del 0,01 %, 25 registros de fibrosis quística y clínicas de todo el mundo<sup>13</sup> aunaron recursos con el fin de emparejar información clínica de más de 39 000 pacientes con fibrosis quística con, aproximadamente, 1900 variantes de fibrosis quística que se habían registrado con el paso de los años en la base de datos del CFTR1 en el hospital de pediatría Hospital for Sick Children de Toronto (Canadá).<sup>11,13</sup> Se analizaron las

características clínicas, tales como la concentración de cloruro en sudor, la función pulmonar (predicción de FEV1%) y el estado pancreático, junto con la información de genotipo de CFTR. El enfoque sistemático del análisis simultáneo de estas variantes desde perspectivas clínicas, funcionales y genéticas definió 134 variantes únicas que causan la fibrosis quística en 129 posiciones genómicas únicas (ya que, en el caso de cinco posiciones, aparecen dos cambios de nucleótidos en la misma posición) en la base de datos del CFTR2 (desde agosto de 2013). Se espera que el uso de un panel que abarque todas estas variantes incluya al 95,4 % de los alelos que causan la fibrosis quística y permita aumentar la identificación de parejas en riesgo mediante la detección de ambos alelos de un 72 % a, aproximadamente, un 91 % con el panel de 23 variantes recomendado por el ACMG.

## Variantes de CFTR del panel

Las variantes que se notificaron en Cystic Fibrosis 139-Variant Assay se seleccionaron específicamente porque representan todo el conjunto de variantes clínicamente validadas clasificadas como causantes de la FQ en la base de datos del CFTR2 (al mes de agosto de 2013) de la universidad Johns Hopkins University, un producto de la iniciativa CFTR2 (Clinical and Functional Translation of CFTR).

El ensayo realiza pruebas de lo siguiente: 134 variantes que provocan la FQ, una variante de panel recomendada por el American College of Medical Genetics (ACMG) (R117H, clasificada como mutación de consecuencia clínica variable [MVCC] según CFTR2), una variante de modificación descrita de forma secundaria (Poli-TG/Poli-T) y tres variantes benignas descritas de forma secundaria (I506V, I507V y F508C)<sup>14</sup> para un total de 139 variantes descritas.

Las 134 variantes que causan la FQ corresponden a 129 variantes que causan la FQ de la base de datos del CFTR2. La base de datos del CFTR2 incluye cinco variantes que causan la FQ, que pueden sufrir el mismo cambio a nivel proteico a partir de dos cambios de nucleótidos diferentes como, por ejemplo, S466X(C>A) y S466X(C>G). Estas cinco variantes se enumeran de acuerdo con el codón de aminoácidos de la base de datos del CFTR2 (por ejemplo, S466X), mientras que el ensayo especifica cada una de las variantes como, por ejemplo, S466X(C>A) and S466X(C>G). En la [Tabla 2](#page-4-0) se puede consultar la lista de 139 variantes descrita en Cystic Fibrosis 139-Variant Assay. Negrita = ACMG-23; cursiva = descritas de forma secundaria.

<span id="page-4-0"></span>Tabla 2 Resumen de variantes de Cystic Fibrosis 139-Variant Assay\*

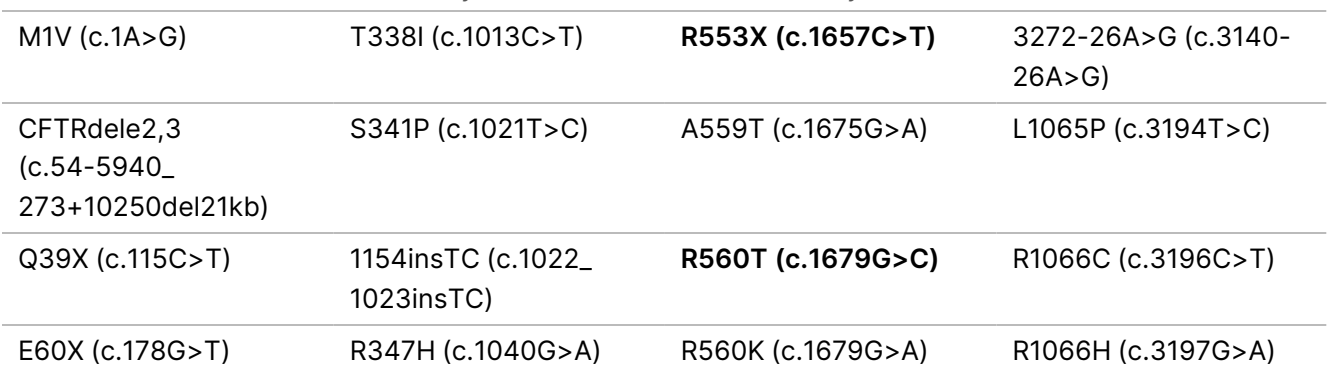

### illumina®

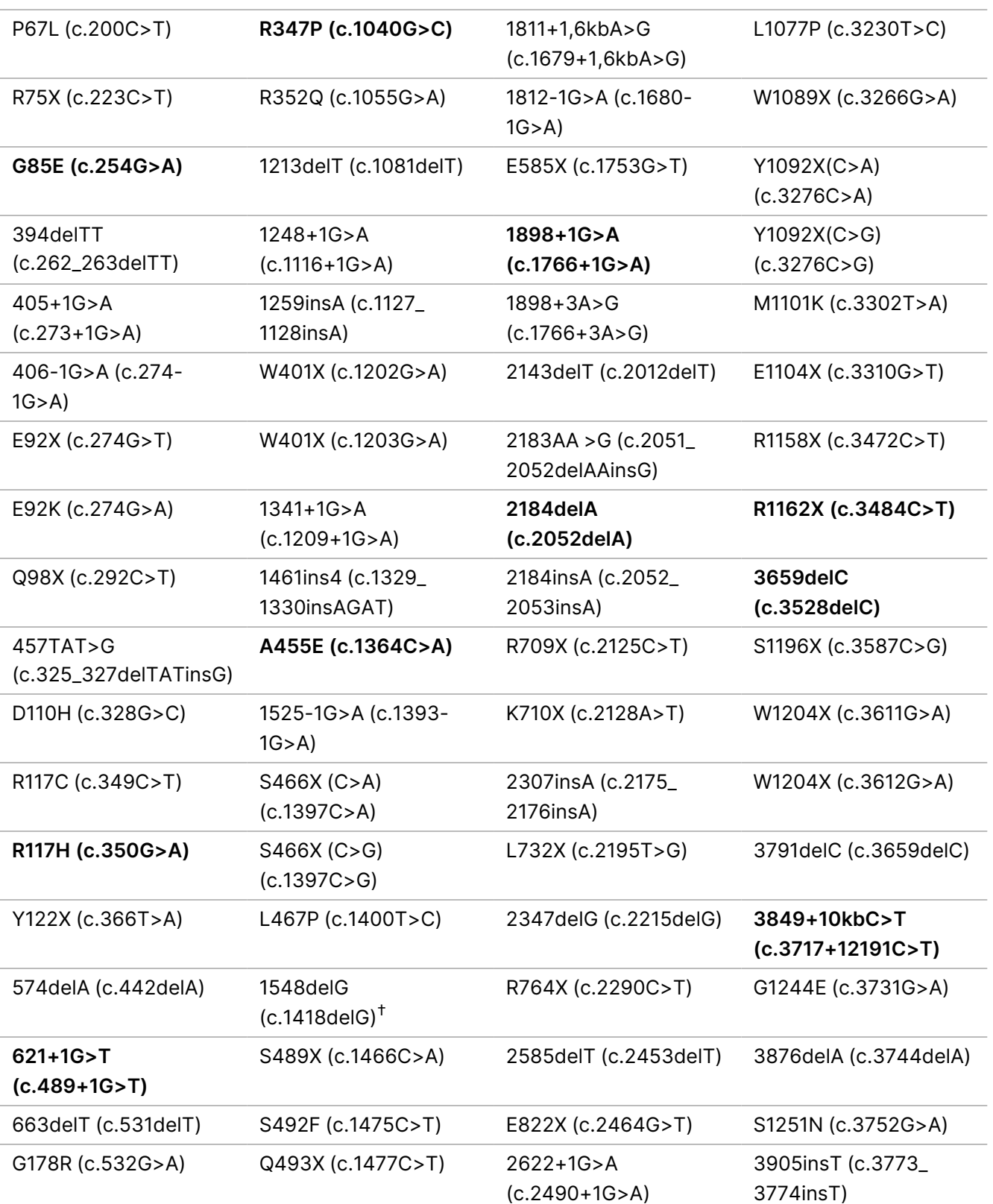

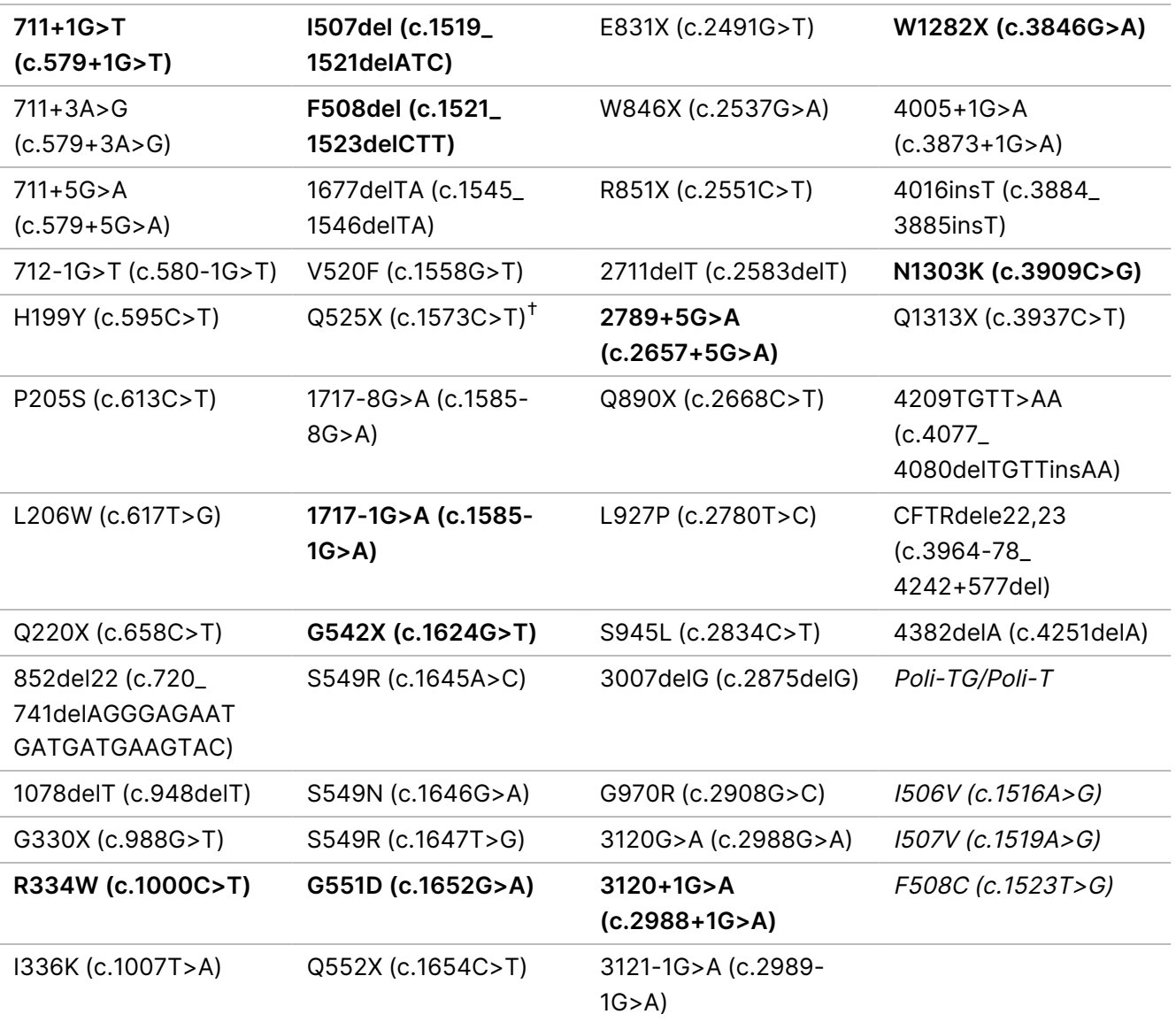

\* Las variantes se enumeran por orden de coordenadas genómicas. El cambio en el nivel de los nucleótidos asociados para cada variante se muestra entre paréntesis.

 $^\dagger$  Clasificado en la base de datos de CFTR2 $^{12}$  como una variante que provoca la FQ, mientras que el artículo de Sosnay $^{13}$ clasifica la variante como indeterminada. La clasificación de la base de datos es más reciente y refleja la prueba funcional completa que no estaba disponible en el momento de la publicación de Sosnay.

illumina®

# Resumen y explicación del Cystic Fibrosis Clinical Sequencing Assay

## Diseño del ensayo

Todas las regiones de codificación de proteínas en el gen CFTR, incluida la secuencia intrónica adyacente de 10 nt, se detectan en todos los exones excepto en tres (los exones 7, 10 y 20). En el caso de los exones 7 y 10, solo se incluye la secuencia intrónica adyacente de 5 nt en el extremo 5' del exón para evitar indels homopoliméricas proximales. En el caso del exón 20, se incluye la secuencia intrónica adyacente de 30 nt en el extremo 5' del exón para posibilitar la detección de la mutación 3272-26A>G. Además, el ensayo detecta, aproximadamente, 100 nt de secuencia adyacente en las regiones no traducidas 5' y 3', dos mutaciones intrónicas profundas (1811+1,6kbA>G, 3489+10kbC>T), dos deleciones de gran tamaño (CFTRdele2,3 y CFTRdele22,23) y la región Poli-TG/Poli-T. La cobertura total del ensayo se muestra en las posiciones de las coordenadas genómicas que se indican en la [Tabla 3](#page-7-0).

#### NOTA

Existen limitaciones en cuanto a la detección de deleciones en ubicaciones genómicas específicas de las regiones secuenciadas de este ensayo (consulte Limitaciones del [procedimiento](#page-12-0) Cystic Fibrosis Clinical [Sequencing](#page-12-0) Assay, en la página 13).

|               | Inicio de la<br>coordenada genómica<br>hg19 (cromosoma 7) | Detención de la<br>coordenada genómica<br>hg19 (cromosoma 7) | Longitud (par de<br>bases) |
|---------------|-----------------------------------------------------------|--------------------------------------------------------------|----------------------------|
| CFTR_Exon 1   | 117120041                                                 | 117120211                                                    | 171                        |
| CFTR_Exon 2   | 117144297                                                 | 117144427                                                    | 131                        |
| CFTR_Exon 3   | 117149078                                                 | 117149206                                                    | 129                        |
| CFTR_Exon 4   | 117170943                                                 | 117171178                                                    | 236                        |
| CFTR_Exon 5   | 117174320                                                 | 117174429                                                    | 110                        |
| CFTR_Exon 6   | 117175292                                                 | 117175475                                                    | 184                        |
| CFTR_Exon 7^  | 117176597                                                 | 117176737                                                    | 141                        |
| CFTR_Exon 8   | 117180144                                                 | 117180410                                                    | 267                        |
| CFTR_Exon 9   | 117182060                                                 | 117182172                                                    | 113                        |
| CFTR_Exon 10^ | 117188690                                                 | 117188887                                                    | 198                        |

<span id="page-7-0"></span>Tabla 3 Cobertura de coordenadas genómicas de Cystic Fibrosis Clinical Sequencing Assay

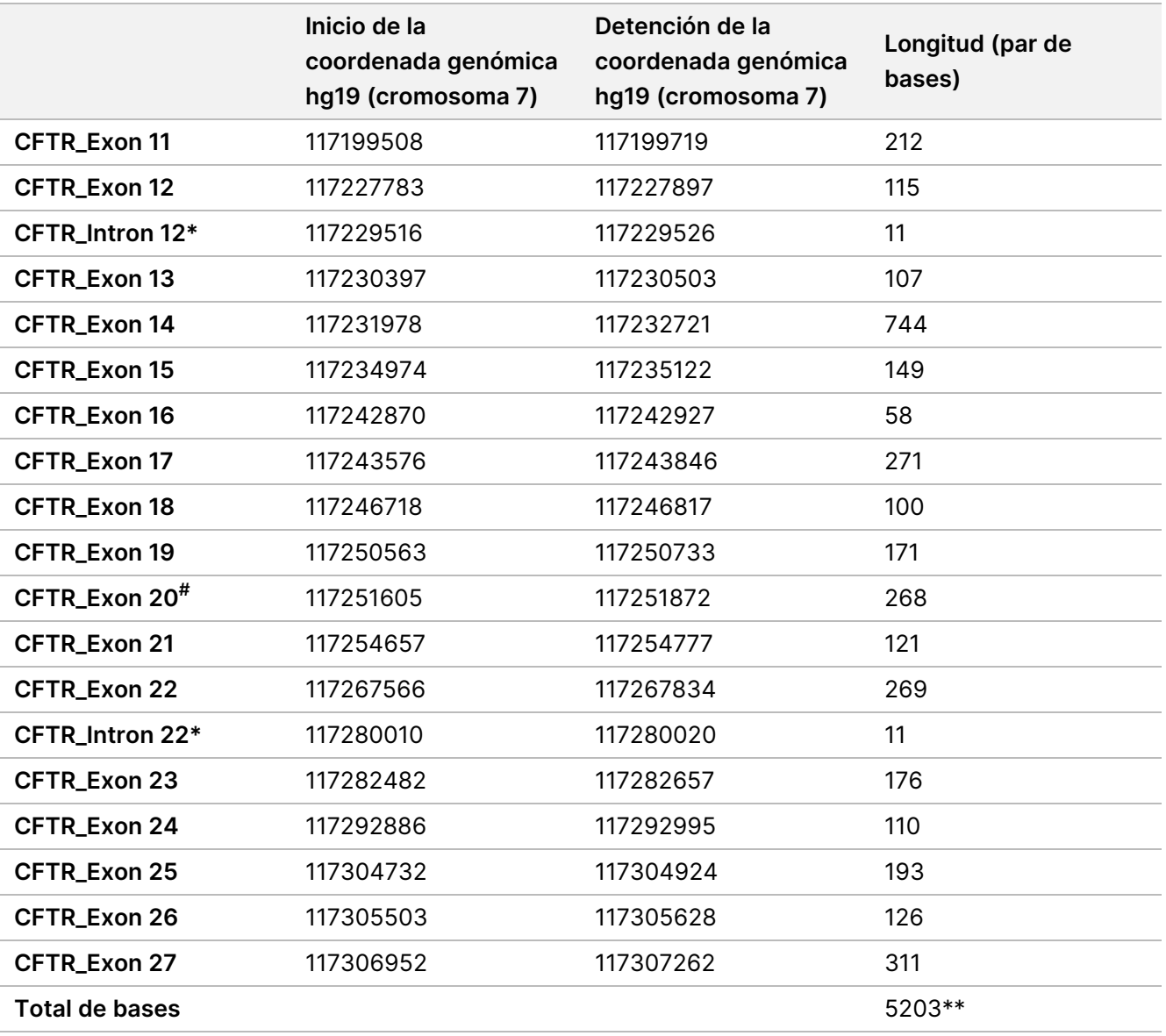

^ En el caso de los exones 7 y 10, solo se incluye la secuencia intrónica adyacente de 5 nt en posición ascendente respecto del exón para evitar las elongaciones homopoliméricas en estas regiones. En el caso del exón 10, esta es la región Poli-T/Poli-TG del intrón 9. Esta región se trata de forma especial e independiente.

\* En el caso de las mutaciones intrónicas profundas, también se incluyen 5 nt adyacentes a la SNV en cada lado.

# En el caso del exón 20, la secuencia intrónica adyacente de 30 nt se incluye en el extremo 5' del exón para permitir la detección de la mutación 3272-26A>G.

\*\* Con las dos deleciones de gran tamaño y las regiones Poli-TG/Poli-T, las posiciones/regiones totales son 5206.

illumina®

# Principios del procedimiento

TruSight Cystic Fibrosis Library Prep está concebido para preparar manualmente las genotecas que se utilizan en la secuenciación de ADN de muestras de sangre completa periférica. La preparación de genotecas consta de cuatro pasos clave: hibridación, extensión-ligadura, amplificación mediante PCR y normalización de genotecas.

#### NOTA

Los procedimientos de preparación de genotecas son los mismos para Cystic Fibrosis 139-Variant Assay y para Cystic Fibrosis Clinical Sequencing Assay.

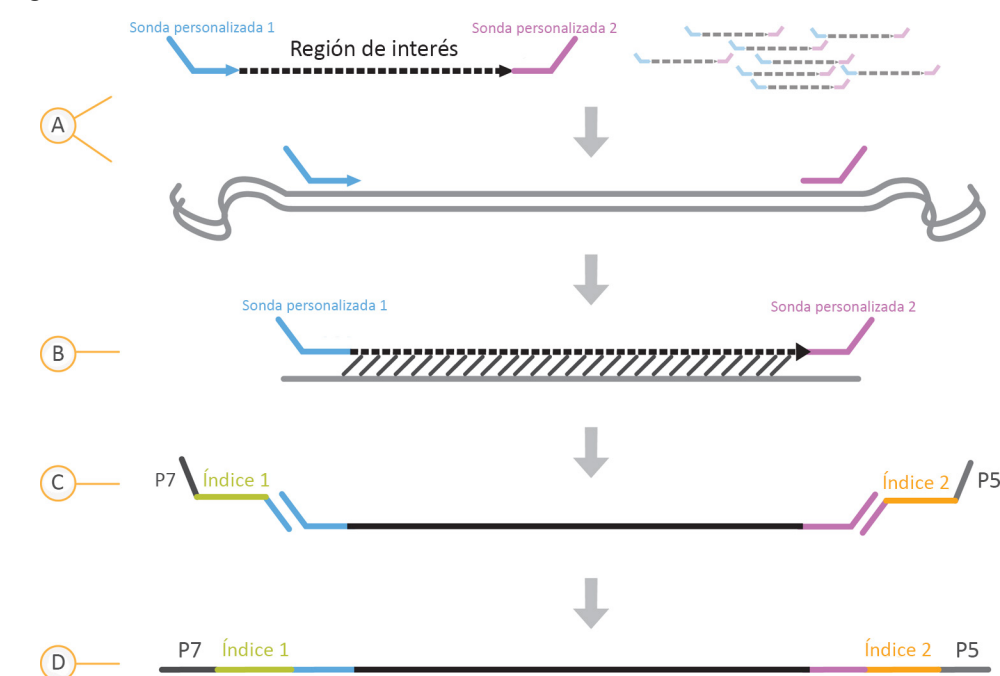

#### **Preparación de genotecas**

- A. **Hibridación**: La primera etapa, la hibridación, hibrida una mezcla de oligonucleótidos ascendentes y descendentes específicos para el gen de la fibrosis quística con el ADN genómico de entrada. Al final de este proceso, un procedimiento de lavado de tres pasos con un filtro con capacidad de selección de tamaño elimina los oligonucleótidos sin ligar del ADN genómico.
- B. **Extensión-ligadura**: El segundo paso, la extensión-ligadura, conecta los oligonucleótidos ascendentes y descendentes hibridados. Una polimerasa del ADN se extiende desde los oligonucleótidos ascendentes hasta la región objetivo, seguida de la ligadura hasta el extremo 5' del oligonucleótido descendente mediante el uso de una ligasa de ADN. El resultado es la formación de productos que contienen oligonucleótidos específicos de la fibrosis quística flanqueados por las secuencias requeridas para la amplificación.
- C. **Amplificación mediante PCR**: El tercer paso, la amplificación mediante PCR, amplifica los productos de extensión-ligadura con adaptadores de índice que añaden secuencias de índice para el multiplexado de muestras, así como los adaptadores comunes necesarios para la generación de grupos en MiSeqDx. Al final de este proceso, un procedimiento de limpieza mediante PCR purifica los productos de PCR (denominado genoteca).
- D. **Normalización de genotecas**: El paso final, la normalización de genotecas, normaliza la cantidad de cada genoteca para garantizar una representación de genotecas más equitativa en la genoteca agrupada definitiva. Al final de este proceso, la genoteca agrupada se carga en MiSeqDx para proceder con la secuenciación mediante el uso de la química de SBS.

#### **Secuenciación**

La química de SBS utiliza un método basado en terminadores reversibles para detectar bases de nucleótidos únicos a medida que se incorporan a las cadenas de ADN en crecimiento. Durante cada ciclo de secuenciación, se añade un desoxinucleótido trifosfato (dNTP) único marcado con fluorescencia a la cadena de ácido nucleico. El nucleótido marcado sirve como terminador para la polimerización, de modo que tras cada incorporación de dNTP, el colorante fluorescente se digitaliza para identificar la base y, a continuación, la segmentación enzimática para permitir la incorporación del nucleótido siguiente. Puesto que los cuatro dNTP ligados al terminador reversible (A, G, T, C) están presentes como moléculas únicas, la competencia natural de moléculas separadas minimiza la tendencia a la incorporación. Las llamadas de base se realizan directamente a partir de las mediciones de intensidad de señal durante cada ciclo de secuenciación. El resultado es la secuenciación base por base.

#### **Análisis de datos**

El primer paso del análisis de datos se denomina análisis primario. Este proceso se lleva a cabo con el software Real-Time Analysis (RTA) y genera llamada de bases y puntuaciones de calidad. En el paso siguiente, denominado análisis secundario, se procesan las llamadas de bases generadas durante el análisis primario con el fin de generar información de cada muestra. El análisis secundario se lleva a cabo con el software Local Run Manager, e incluye demultiplexado, generación de un archivo FASTQ, alineación, llamadas de variantes y generación de archivos VCF que contienen información de las variantes encontradas en posiciones concretas del genoma de referencia.

- **Demultiplexado**: Si el experimento contiene varias muestras y tiene lecturas de índice, este es el primer paso del análisis secundario. El demultiplexado separa datos de las muestras agrupadas en función de los índices de secuencia únicos que se añadieron durante el paso de amplificación mediante PCR.
- **Generación de archivos FASTQ**: Tras el demultiplexado, Local Run Manager genera archivos intermedios en el formato FASTQ, que es un formato de texto empleado para representar secuencias. Los archivos FASTQ contienen las lecturas de cada muestra y las puntuaciones de calidad, excepto las lecturas de los grupos que no hayan superado el filtro.
- **Alineación**: La alineación compara secuencias con la referencia para identificar una relación entre las secuencias y asigna una puntuación en función de las regiones de similitud. Las lecturas alineadas se escriben en archivos con formato BAM. Para Cystic Fibrosis 139-Variant Assay y Cystic Fibrosis Clinical Sequencing Assay, el algoritmo Smith-Waterman lleva a cabo alineaciones de secuencias locales para establecer las regiones similares que hay en dos secuencias.

• **Llamadas de variantes**: Este paso registra las variantes de nucleótido único (SNV), las inserciones y deleciones (indels) y otras variantes estructurales en un archivo de texto normalizado llamado TruSightCF139VariantAssay.txt para Cystic Fibrosis 139-Variant Assay o TruSightCFClinicalSequencingAssay.txt para Cystic Fibrosis Clinical Sequencing Assay.

Para obtener más información acerca del flujo de trabajo de análisis, consulte las guías del software de análisis que acompaña al MiSeqDx. La Guía de flujo de trabajo de Local Run Manager CF 139-Variant 2.0 Analysis Module corresponde al n.<sup>º</sup> de documento 1000000100945. La Guía de flujo de trabajo de Local Run Manager CF Clinical Seq 2.0 Analysis Module corresponde al n.<sup>º</sup> de documento 1000000100946. La Guía de flujo de trabajo de Local Run Manager CF 139-Variant 2.0 Micro Analysis Module corresponde al n.<sup>º</sup> de documento 200017946. La Guía de flujo de trabajo de Local Run Manager CF Clinical Seq 2.0 Micro Analysis Module corresponde al n.º de documento 200017945.

# Limitaciones del procedimiento Cystic Fibrosis 139-Variant Assay

- Para uso diagnóstico in vitro.
- Los resultados obtenidos mediante Cystic Fibrosis 139-Variant Assay se deben utilizar e interpretar en el marco de una evaluación clínica completa.
- El ensayo se ha diseñado para la identificación de un subconjunto específico de variantes conocidas en el gen CFTR y no incluye todas las variantes identificadas en él. Concretamente, el ensayo solo identifica los cambios a nivel de los aminoácidos si estos están asociados a los cambios de nucleótido tal y como se muestran en la [Tabla 2.](#page-4-0) Mientras que otros cambios a nivel de los nucleótidos pueden provocar los mismos cambios a nivel de los aminoácidos, estos cambios no los identificará el ensayo. Por lo tanto, la no identificación de una variante no garantiza la ausencia de otras variantes de la CFTR en las muestras que se estén analizando.
- Las variantes identificadas con este ensayo varían en frecuencia en función de las distintas poblaciones.
- Del mismo modo que con cualquier ensayo basado en hibridación, los polimorfismos o las variantes subyacentes en regiones de ligadura de oligonucleótidos pueden afectar a los alelos que se estén comprobando y, en consecuencia, a las llamadas realizadas.
- El ensayo no puede determinar si la orientación de la variante Poly-TG/Poly-T respecto de la variante R117H es del tipo cis-trans. En el caso de los pacientes con una variante R117H, se deben realizar pruebas adicionales para determinar si una variante Poli-TG/Poli-T, que podría afectar al fenotipo clínico (por ejemplo, 12-13[TG] o 5T), se encuentra en orientación cis-trans respecto de la variante R117H.
- Poli-TG/Poli-T son regiones homopoliméricas conocidas por ser difíciles de interpretar con ensayos basados en secuencias debido al deslizamiento de la polimerasa. Se obtuvo un índice de llamadas incorrectas del 0,9 % (4/448) con los resultados de Poli-TG/Poli-T, lo que arrojó una discrepancia de ±1 TG en comparación con la secuenciación bidireccional de Sanger ([Tabla 16](#page-68-0)).

# <span id="page-12-0"></span>Limitaciones del procedimiento Cystic Fibrosis Clinical Sequencing Assay

- Para uso diagnóstico in vitro.
- Los resultados obtenidos mediante Cystic Fibrosis Clinical Sequencing Assay se deben utilizar e interpretar en el marco de una evaluación clínica completa.
- El ensayo secuencia las siguientes regiones del gen CFTR:
	- Todas las regiones de codificación de proteínas del gen CFTR en 27 exones.
	- Entre 5 y 10 bases de secuencia intrónica adyacente.
	- Cien nucleótidos de secuencia intrónica en las regiones no traducidas 5' y 3'.
	- Dos mutaciones intrónicas profundas (1811+1,6kbA>G, 3489+10kbC>T).
	- La secuencia Poli-TG/Poli-T ubicada en el intrón 9.
	- Un total de 5206 posiciones/regiones de los 188 702 pares de bases posibles en el gen.
- El ensayo se ha diseñado para la secuenciación de las regiones de codificación de proteínas y los límites de intrones/exones del gen CFTR, y no incluye todas las regiones intrónicas ni las deleciones de gran tamaño. En consecuencia, un resultado global de cepa natural no garantiza la ausencia de otras mutaciones/variantes del regulador de conductancia transmembrana de la fibrosis quística (CFTR) en las muestras que se analizan.
	- El ensayo se ha diseñado para detectar dos deleciones específicas de gran tamaño: CFTRdele2,3 y CFTRdele22,23. El ensayo no puede detectar ni identificar otras deleciones de gran tamaño. Este ensayo solo está validado para las inserciones y deleciones de hasta 3 pb.
- Todas las inserciones o deleciones se alinean a la izquierda en las regiones homopoliméricas, a diferencia de las alineadas a la derecha siguiendo la nomenclatura HGVS. Por ejemplo, la variante c.313delA (con el contexto de secuencia GAATC) se identifica como una deleción G-ATC, pero la deleción se registra en dbSNP como una deleción GA-TC. Las 135 variaciones de fibrosis quística (FQ) enumeradas en la base de datos CFTR2 como causantes de la enfermedad (conforme a la versión 04/10/2012 de la base de datos de variantes) son una excepción de lo anterior. Conforme a los registros, todas las indels en las regiones homopoliméricas incluidas en este conjunto de variaciones coinciden con las notificaciones de variantes esperadas según la base de datos CFTR2.<sup>13</sup>
- El ensayo tiene una limitación en cuanto a la detección de deleciones en ubicaciones genómicas específicas de las regiones secuenciadas. En la [Tabla 4](#page-13-0) se enumeran las coordenadas genómicas con deleciones que el ensayo no puede identificar. El ensayo no puede detectar las deleciones que incluyan la base o las bases de la columna de limitaciones.

| Región del gen CFTR | Coordenadas genómicas del hg19 (cromosoma 7)          |
|---------------------|-------------------------------------------------------|
| CFTR_Exon1          | 117120041; 117120211                                  |
| CFTR_Exon3          | 117149091                                             |
| CFTR_Exon4          | 117170953-117170954*; 117171082                       |
| CFTR_Exon5          | 117174362                                             |
| CFTR_Exon6          | 117175417                                             |
| CFTR_Exon7          | 117176621                                             |
| CFTR_Exon8          | 117180176-117180177*                                  |
| CFTR_Exon9          | 117182126                                             |
| CFTR_Exon10         | 117188771                                             |
| CFTR_Exon11         | 117199544-117199545*; 117199697                       |
| CFTR_Exon12         | 117227802                                             |
| CFTR_Exon14         | 117232106-117232107*; 117232466-117232467*; 117232609 |
| CFTR_Exon17         | 117243705; 117243843                                  |
| CFTR_Exon18         | 117246751                                             |
| CFTR_Exon19         | 117250688                                             |
| CFTR_Exon20         | 117251788                                             |
| CFTR_Exon22         | 117267721                                             |
| CFTR_Exon23         | 117282597                                             |
| CFTR_Exon24         | 117292953                                             |
| CFTR_Exon25         | 117304740-117304741*; 117304869                       |
| CFTR_Exon26         | 117305518                                             |
| CFTR_Exon27         | 117307178                                             |

<span id="page-13-0"></span>Tabla 4 Coordenadas genómicas en las que no se pueden detectar deleciones

\* Las únicas deleciones que no se pueden detectar son las que incluyen las dos bases que se muestran aquí. Por ejemplo, en la región Exon8, las únicas deleciones que no se pueden detectar son las iguales o superiores a 2 pb que incluyan las bases en las coordenadas genómicas 117180176 y 117180177. Una deleción de base sencilla en las coordenadas 117180176 o 117180177 se puede detectar.

– Si la coordenada afectada que se muestra en la [Tabla 4](#page-13-0) es la base más a la izquierda de la región homopolimérica, no se puede detectar una deleción de cualquier otra posición de la elongación homopolimérica porque no se puede distinguir de una deleción en la coordenada afectada.

– El ensayo no puede detectar un total de cinco variantes enumeradas en la base de datos clínica ClinVar (acceso a la versión de diciembre de 2014 de la base de datos). Estas cinco variantes específicas se incluyen en la [Tabla 5.](#page-14-0) Esta limitación del ensayo no afecta a ninguna de las variantes enumeradas en la base de datos de la fibrosis quística, CFTR2 (versión 04/10/2012 de la base de datos). No existían datos disponibles para ninguna de las variantes.

<span id="page-14-0"></span>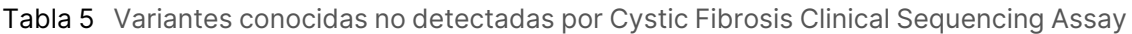

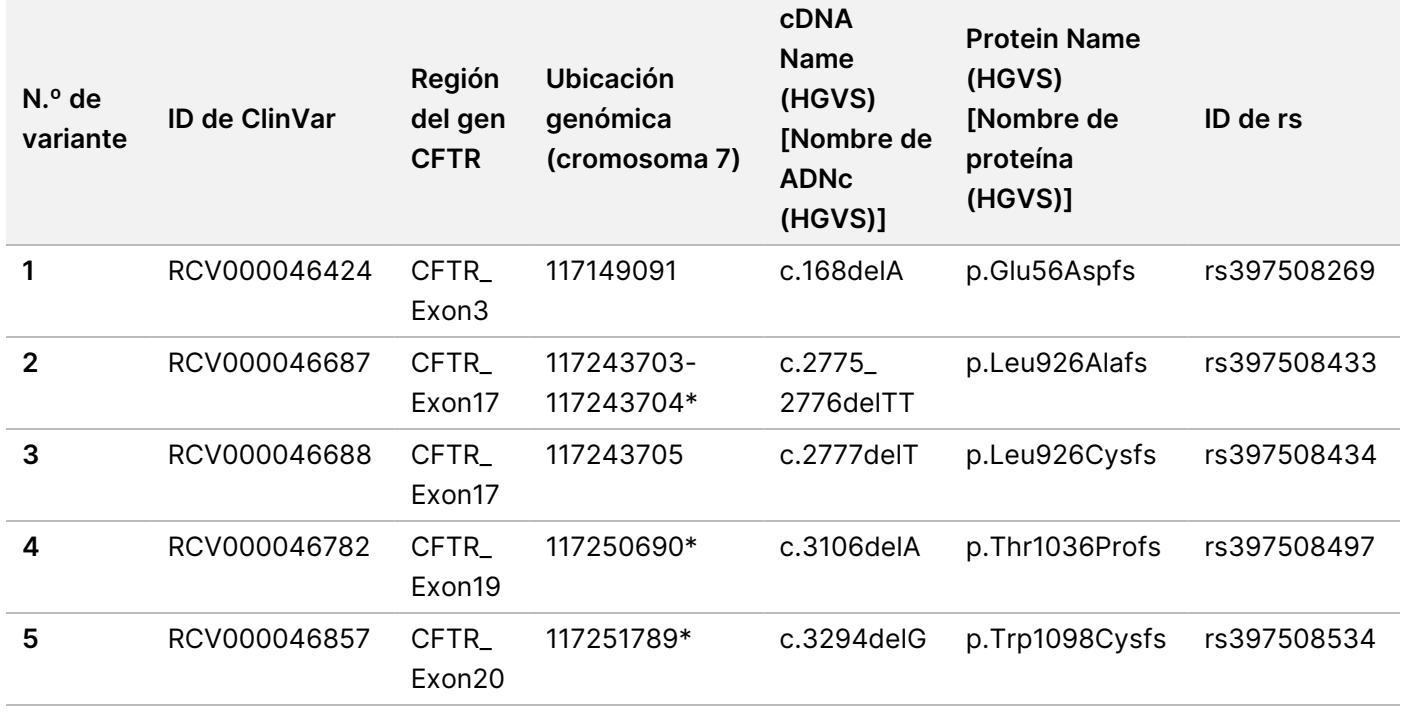

\* En estos casos, las coordenadas afectadas están incluidas en una región homopolimérica.

- Las variantes identificadas con este ensayo varían en frecuencia en función de las distintas poblaciones. No es posible validar todas las combinaciones de variantes que se pudieron detectar en el gen CFTR con este ensayo. Se recomienda que el usuario confirme las variantes excepcionales y nuevas con un método de referencia validado.
- Del mismo modo que con cualquier ensayo basado en hibridación, los polimorfismos, las mutaciones, las inserciones o las deleciones subyacentes en regiones de oligonucleótidos unidos pueden afectar a los alelos que se comprueban y, en consecuencia, las llamadas realizadas.
- Para las variantes complejas en las que se produce una deleción y una inserción en el mismo punto, el ensayo puede identificarlo como dos variantes independientes muy cercanas. La fase de hebra retrasada de las variantes no se evalúa y se deben tener en cuenta otras posibles soluciones para la secuencia detectada. Consulte la [Tabla 6](#page-14-1) para ver un ejemplo de una variante compleja de este tipo.

<span id="page-14-1"></span>Tabla 6 Ejemplo de variante compleja

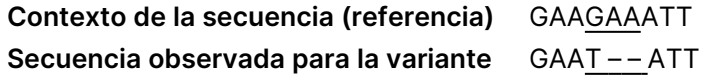

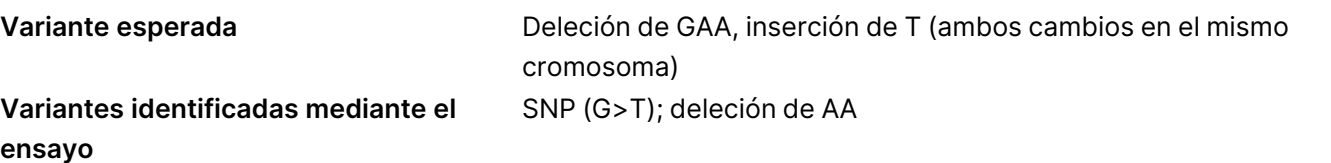

• Si se identifican más de dos variantes para una muestra, se recomienda que el usuario verifique el resultado; para ello, deberá repetir la muestra mediante el MiSeqDx Instrument con una extracción nueva de ADNg a fin de descartar la contaminación cruzada de dicha muestra.

#### NOTA

Se debe tener en cuenta la ordenación de haplotipos cuando se detectan dos o más variantes. Este ensayo no puede determinar si las variantes están en orientación cis-trans respecto a otras variantes.

• El ensayo no puede determinar si la orientación de la variante Poli-TG/Poli-T respecto de las demás variantes es del tipo cis-trans. En el caso de los pacientes con una variante R117H, se deben realizar pruebas adicionales para determinar si una variante Poli-TG/Poli-T, que podría afectar al fenotipo clínico (por ejemplo, 12-13[TG] o 5T), se encuentra en orientación cis-trans. Poli-TG/Poli-T son regiones homopoliméricas conocidas por ser difíciles de secuenciar debido al deslizamiento de la polimerasa.

## Componentes del producto

La TruSight Cystic Fibrosis Kit consta de los siguientes componentes:

<span id="page-15-0"></span>• TruSight Cystic Fibrosis Library Prep (n.º de catálogo 20036925)

## Reactivos suministrados

Illumina suministra los reactivos para TruSight Cystic Fibrosis Library Prep. El kit se ha configurado para 1 a 4 usos con un máximo de 96 muestras por kit.

# TruSight Cystic Fibrosis Library Prep, caja 1 n.º 20036244

Los reactivos de la caja 1 se suministran congelados y permanecen estables cuando se almacenan a una temperatura de entre −25 °C y −15 °C. Los reactivos permanecen estables durante un máximo de seis ciclos de congelación-descongelación cuando se llevan a cabo en una fecha anterior a la fecha de caducidad especificada.

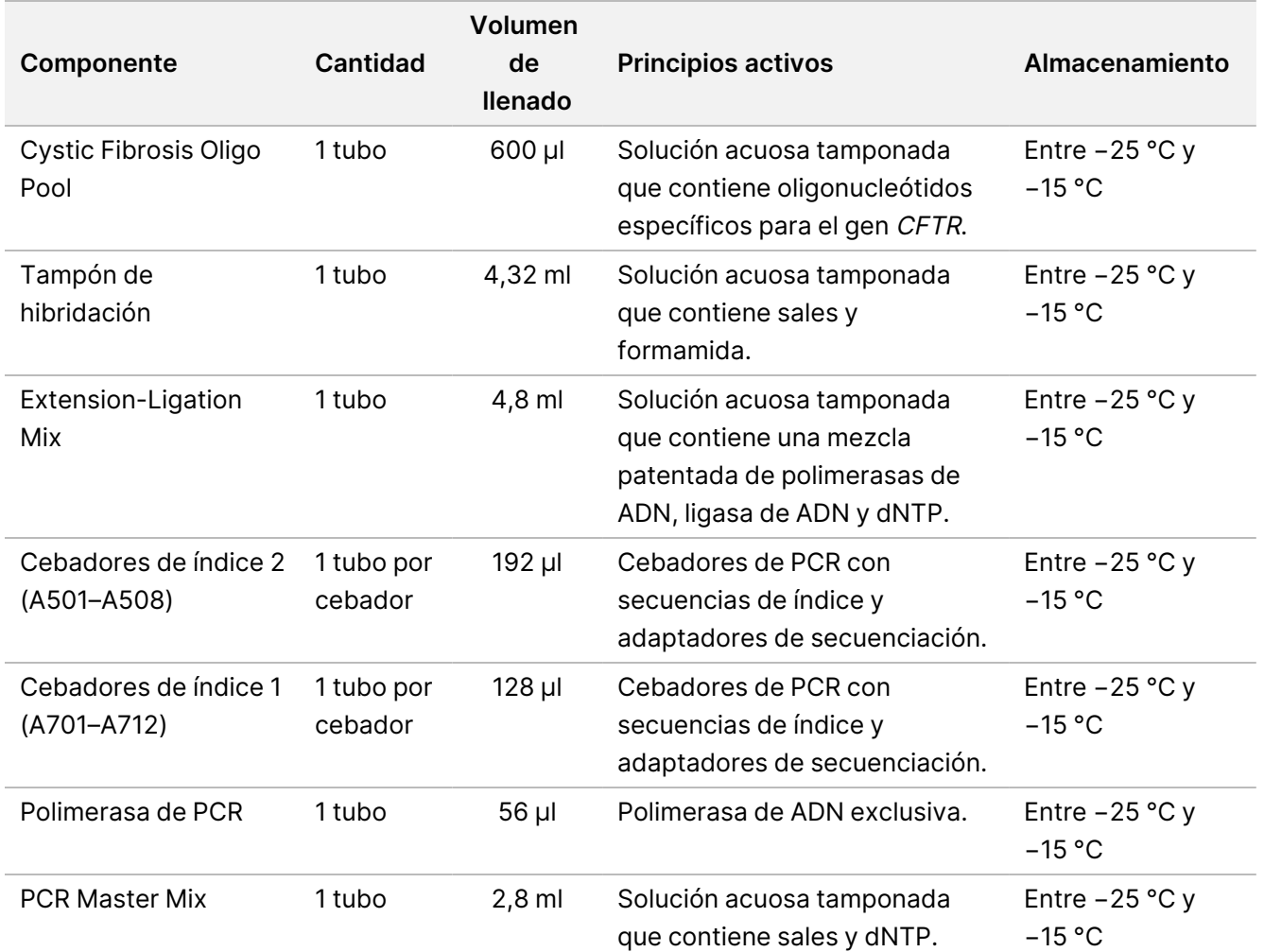

Tabla 7 Reactivos de preamplificación de la caja 1A, n.º 20036207

Tabla 8 Reactivos de posamplificación de la caja 1B, n.º 20036208

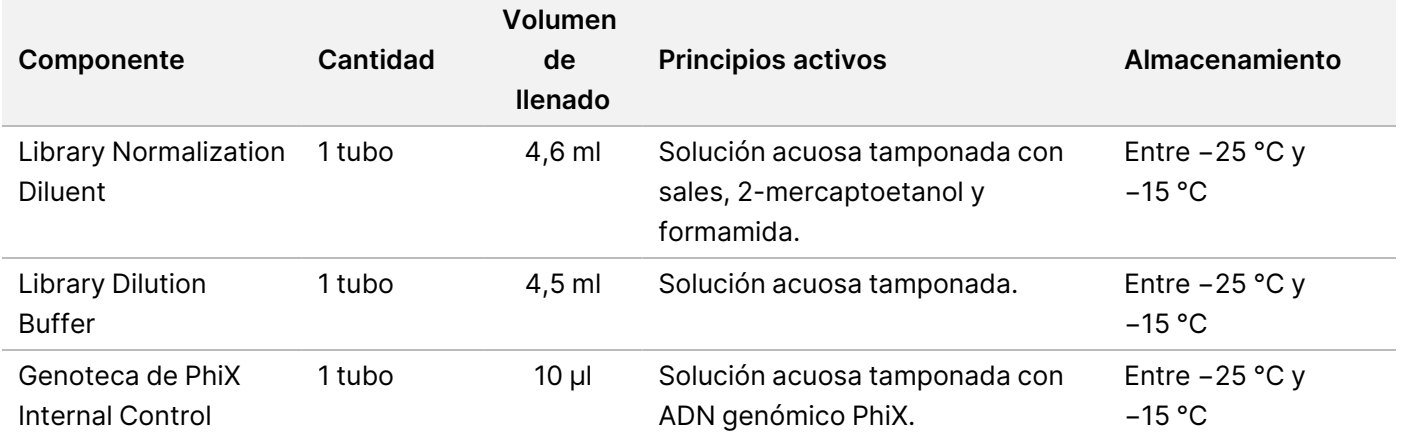

# TruSight Cystic Fibrosis Library Prep, caja 2 n.º 20036209

Los reactivos de la caja 2 se suministran a temperatura ambiente y permanecen estables cuando se almacenan entre 15 °C y 30 °C hasta la fecha de caducidad indicada.

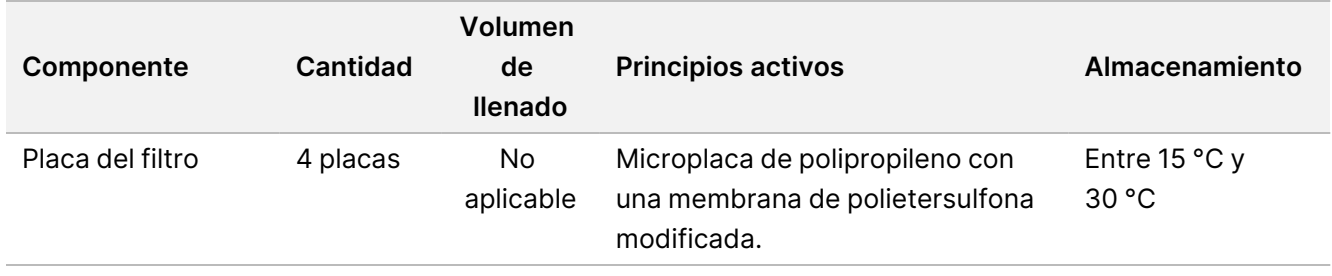

Tabla 9 Reactivos de preamplificación de la caja 2

Tabla 10 Reactivos de posamplificación de la caja 2

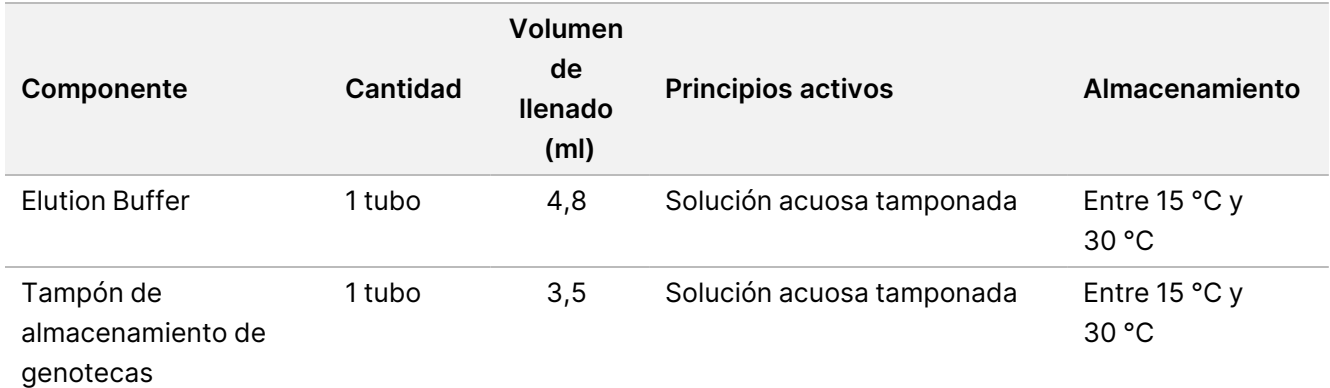

# TruSight Cystic Fibrosis Library Prep, caja 3 n.º 20036250

Los reactivos de la caja 3 se suministran refrigerados y permanecen estables cuando se almacenan a una temperatura de entre 2 °C y 8 °C hasta la fecha de caducidad indicada.

#### Tabla 11 Reactivos de preamplificación de la caja 3A, n.º 20036251

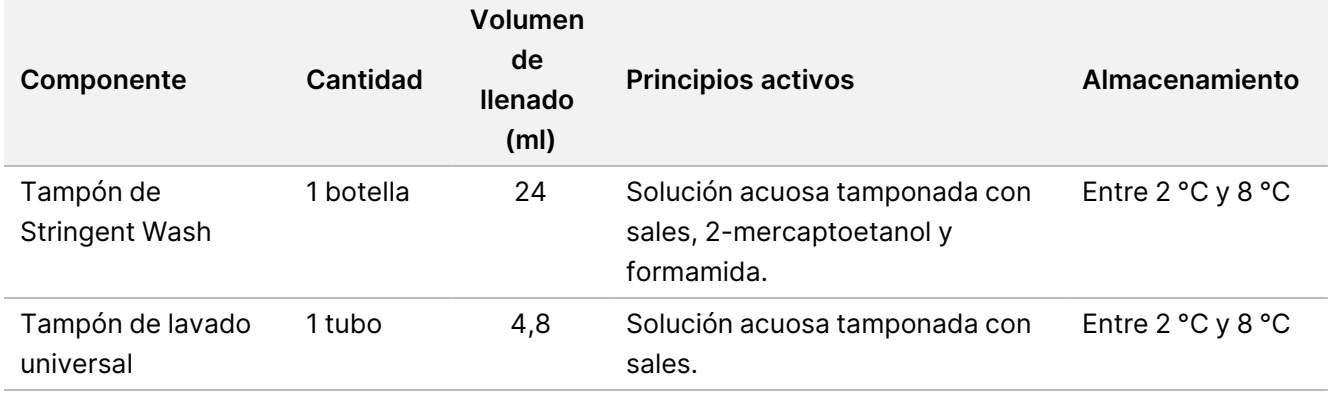

Tabla 12 Reactivos de posamplificación de la caja 3B, n.º 20036245

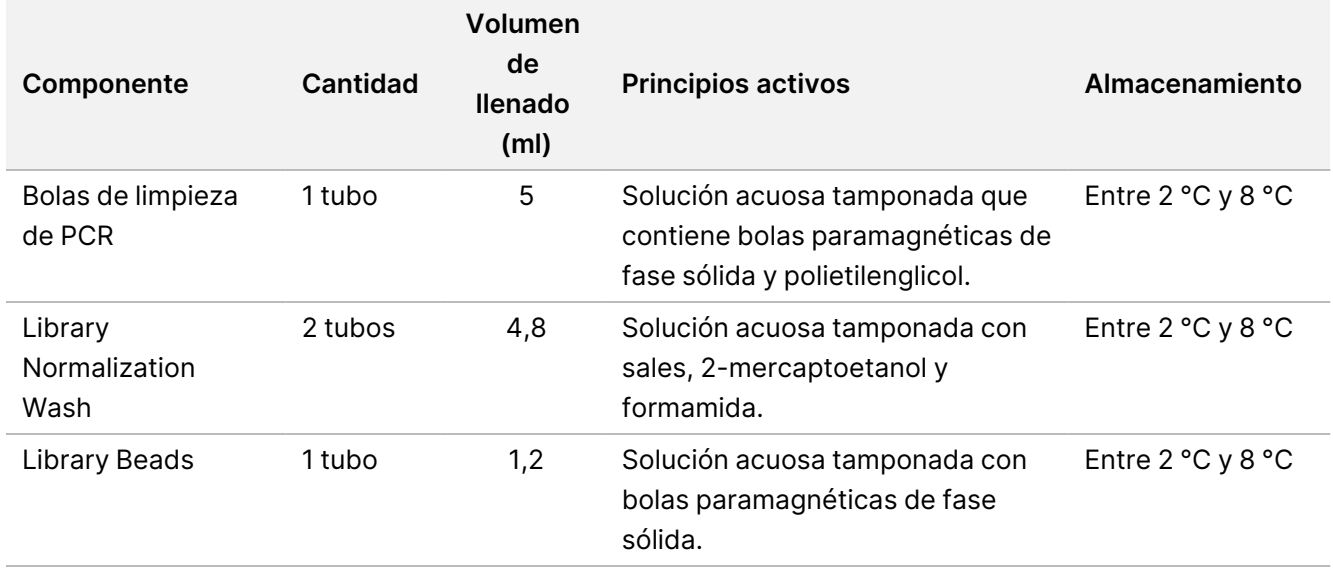

## Reactivos necesarios no suministrados

## Reactivos de preamplificación

- NaOH 10 N (preparación a partir de comprimidos o uso de una solución estándar)
- Tampón de TE
- Agua sin ARNasa ni ADNasa

# Reactivos de posamplificación

• NaOH 10 N (preparación a partir de comprimidos o uso de una solución estándar)

N.º de documento 1000000097720 v04 PARA USO DIAGNÓSTICO IN VITRO.

- Etanol (EtOH) puro para biología molecular
- Tampón de TE
- Agua sin ARNasa ni ADNasa

# MiSeqDx Reagents

- MiSeqDx Reagent Kit v3 (n.º de catálogo 20037124) o MiSeqDx Reagent Kit v3 Micro (n.º de catálogo 20063860)
- Hipoclorito de sodio al 5 %
- Tween 20
- Agua de laboratorio

# Conservación y manipulación

- 1. La temperatura ambiente se define como la temperatura que varía entre 15 °C y 30 °C.
- 2. Los reactivos de Tampón de hibridación, Tampón de Stringent Wash y Library Normalization Diluent pueden formar precipitados o cristales observables a simple vista. Antes del uso, agite enérgicamente en un mezclador vorticial y, a continuación, inspeccione visualmente para asegurarse de que no haya precipitados.
- 3. Cuando manipule Bolas de limpieza de PCR y Library Beads, use las siguientes mejores prácticas:
	- Las bolas nunca se deben congelar.
	- Deje que las bolas alcancen la temperatura ambiente.
	- Justo antes del uso, agite en un mezclador vorticial las bolas hasta que queden bien suspendidas y el color tenga un aspecto homogéneo.
	- Mezcle bien la muestra después de añadir las bolas pipeteando arriba y abajo diez veces. Se puede utilizar un agitador para mezclar las muestras.
	- Incube la mezcla de bolas/muestra a temperatura ambiente durante el tiempo indicado.
	- Para utilizar el soporte magnético, siga las instrucciones. Antes de aspirar, espere a que la solución se aclare. Mantenga la placa en el soporte magnético mientras aspira lentamente el sobrenadante y evite alterar las bolas apartadas.
- 4. No congele las Library Beads ni las mezcle con el reactivo del Library Normalization Diluent si no se van a utilizar de forma inmediata.

## Materiales y equipo

# Materiales y equipo suministrados que se venden por separado

- MiSeqDx Instrument, n.º de catálogo DX-410-1001
- TruSeq Index Plate Fixture Kit, n.º de catálogo FC-130-1005
- TruSeq Index Plate Fixture & Collar Kit, n.º de catálogo FC-130-1007
- Tapones de recambio para el adaptador de índices, n.º de catálogo DX-502-1003
- Tubo MiSeq, n.º de catálogo MS-102-9999

## Materiales y equipo necesarios, no suministrados

### **Materiales y equipo de preamplificación**

- **Bloque de calor:** Se precisa un bloque de calor para una placa de 96 pocillos. Los bloques de calor con tapas calientes se pueden utilizar. No se recomienda el uso de cicladores térmicos ni bloques de calor con refrigeración activa (por ejemplo, efecto Peltier, refrigeración termoeléctrica) para el paso de hibridación. El paso de refrigeración pasiva es fundamental para una hibridación óptima. El bloque de calor debe cumplir con las especificaciones de rendimiento siguientes:
	- Intervalo de temperatura: Temperatura ambiente de +5 °C a 99 °C
	- Regulación de temperatura: ±0,1 °C a 37 °C; ±0,4 °C a 60 °C
- **Incubadora de muestras:** Se precisa una incubadora (horno de hibridación). La incubadora debe cumplir con las especificaciones de rendimiento siguientes:
	- Intervalo de temperatura: Temperatura ambiente de +10 °C a 100 °C
	- Regulación de temperatura: ±0,2 °C
- **Centrifugadora de sobremesa**: Se requiere una centrifugadora de sobremesa con control de temperatura que pueda mantener 20 °C. Se precisa una centrifugadora independiente en la zona de posamplificación. Se puede utilizar cualquier centrifugadora de placas que admita una placa de 96 pocillos con unidad de filtro y respete las velocidades designadas del protocolo (de 280 a 2400 × g).
- **Pipetas de precisión**: Se precisa un conjunto de pipetas de precisión. Se precisa un conjunto independiente en la zona de posamplificación. Se precisa el uso de pipetas de precisión para garantizar la administración precisa de reactivo y muestra. Se pueden utilizar pipetas de un solo canal o multicanal si se calibran con frecuencia y ofrecen precisión del 5 % o menos del volumen indicado.

### illumına

- **Consumibles**: Se precisan los consumibles siguientes:
	- Placas de PCR con faldones de 96 pocillos de 0,2 ml de polipropileno o equivalente
	- Placas de almacenamiento de 96 pocillos, 0,8 ml (placas MIDI)
	- Recipiente de solución de PVC sin ADNasa ni ARNasa (cubeta)
	- Sello adhesivo con lámina de aluminio
	- Sello para placas de PCR adecuado
	- Puntas de pipeta resistentes a los aerosoles
	- Tubos cónicos de 15 ml

### **Materiales y equipo de posamplificación**

- **Ciclador térmico:** Se precisa un ciclador térmico. El ciclador térmico debe tener una tapa caliente y cumplir con las especificaciones de rendimiento siguientes:
	- Intervalo de control de temperatura: Entre 4 °C y 99 °C
	- Exactitud del control: ±0,25 °C de 35 °C a 99 °C
- **Agitador de microplacas:** Se precisa un agitador de microplacas en la zona de posamplificación del laboratorio. El agitador de placas debe cumplir con las especificaciones de rendimiento siguientes:
	- Velocidad de mezcla máx.: 3000 r. p. m.
	- Intervalo de velocidad de mezcla: de 200 r. p. m. a 3000 r. p. m.
- **Centrifugadora de sobremesa**: Se precisa una centrifugadora de sobremesa que pueda mantener 20 °C. Se precisa una centrifugadora independiente en la zona de preamplificación. Se admite cualquier centrifugadora de placas que alcance las velocidades indicadas del protocolo (de 280 a 2400  $\times$  g).
- **Bloque de calor**: Se precisa un bloque de calor para tubos. El bloque de calor debe cumplir con las especificaciones de rendimiento siguientes:
	- Intervalo de temperatura: Temperatura ambiente de +5 °C a 99 °C
	- Regulación de temperatura: ±0,1 °C a 37 °C; ±0,4 °C a 60 °C
- **Soporte magnético:** Se precisa un soporte magnético para una placa de 96 pocillos. Se obtiene un mejor rendimiento cuando los imanes se encuentran en un lado del soporte y no en la parte inferior.
- **Pipetas de precisión**: Se precisa un conjunto de pipetas de precisión. Es necesario un conjunto independiente en la zona de preamplificación. Se precisa el uso de pipetas de precisión para garantizar la administración precisa de reactivo y muestra. Se pueden utilizar pipetas de un solo canal o multicanal si se calibran con frecuencia y ofrecen precisión del 5 % o menos del volumen indicado.
- **Centrifugadora de sobremesa**: Se requiere una centrifugadora con control de temperatura que pueda mantener 20 °C y que acepte tubos de microcentrífuga. Se admite cualquier centrifugadora que alcance las velocidades indicadas del protocolo (de 280 a 1000 × g).
- **Consumibles**: Se precisan los consumibles siguientes:
	- Placas de PCR con faldones de 96 pocillos de 0,2 ml de polipropileno o equivalente

N.º de documento 1000000097720 v04 PARA USO DIAGNÓSTICO IN VITRO.

– Placas de almacenamiento de 96 pocillos, 0,8 ml (placas MIDI)

#### NOTA

Asegúrese de que la placa de 96 pocillos sea compatible con el soporte magnético.

- Tubos cónicos: de 15 ml y 50 ml
- Tubos de microcentrífuga (recomendados con cierre de rosca)
- Gradillas de 8 tubos para PCR
- Recipientes de solución de PVC sin ADNasa ni ARNasa (cubeta)
- Sellos de película de aluminio adhesiva
- Sellos adhesivos de placas de un solo uso
- Puntas de pipeta resistentes a los aerosoles

# Recopilación, transporte y almacenamiento de muestras

#### ADVERTENCIA

Manipule todas las muestras como si fueran agentes potencialmente infecciosos.

- Se pueden utilizar muestras de sangre completa recogidas en tubos de EDTA K2.
- Las muestras de sangre completa se pueden almacenar durante un máximo de siete días a temperatura ambiente, un máximo de 30 días a una temperatura de entre 2 °C y 8 °C o un máximo de 30 días congeladas a una temperatura de entre −25 °C y −15 °C.
- Es posible transportar sangre completa durante un máximo de siete días a temperatura ambiente, 30 días a una temperatura de entre 2 °C y 8 °C o 30 días congelada a una temperatura de entre –25 °C y –15 °C. El transporte de sangre completa debe cumplir con las normativas nacionales, federales, estatales y locales en materia de transporte de agentes etiológicos.
- No se han observado efectos adversos en el rendimiento del ensayo al someter el ADN genómico a seis ciclos de congelación y descongelación.
- No se han observado efectos adversos en el rendimiento del ensayo con muestras de sangre completa con presencia elevada de bilirrubina, colesterol, triglicéridos, EDTA o hemoglobina.

## Advertencias y precauciones

#### PRECAUCIÓN

Las leyes federales limitan la venta de este dispositivo a médicos u otros facultativos que se encuentren autorizados en virtud de la legislación del estado en el que ejercen su profesión para usar u ordenar el uso de este dispositivo, o bajo prescripción de estos.

#### ADVERTENCIA

Manipule todas las muestras como si fueran agentes potencialmente infecciosos.

#### ADVERTENCIA

Este conjunto de reactivos contiene sustancias químicas que pueden ser peligrosas. Evite su inhalación, su ingestión y el contacto con la piel o los ojos, puesto que pueden provocar lesiones. Utilice un equipo de protección, incluidos gafas, guantes y batas de laboratorio adecuados para el riesgo de exposición. Manipule los reactivos usados como residuos químicos y deséchelos de conformidad con las normativas y leyes regionales, nacionales y locales aplicables. Si desea obtener más información sobre seguridad, salud y medioambiente, consulte la SDS; para ello, busque el código de producto en [support.illumina.com/sds.html](http://support.illumina.com/sds.html) (para obtener más información, consulte la sección Reactivos [suministrados](#page-15-0), en la [página 16](#page-15-0)).

- Algunos componentes de este ensayo contienen 2-mercaptoetanol, un agente reductor. Evite su inhalación, su ingestión y el contacto con la piel o los ojos, puesto que pueden provocar lesiones. Utilícelo en una zona bien ventilada y deseche los contenedores y los contenidos no utilizados de acuerdo con las normativas de seguridad oficiales de su zona. Si desea obtener más información sobre seguridad, salud y medioambiente, consulte la SDS; para ello, busque el código de producto en [support.illumina.com/sds.html](http://support.illumina.com/sds.html) (para obtener más información, consulte la sección Reactivos [suministrados](#page-15-0), en la página 16).
- Algunos componentes de este ensayo contienen formamida, una amida alifática que es, probablemente, una toxina reproductiva. Evite su inhalación, su ingestión y el contacto con la piel o los ojos, puesto que pueden provocar lesiones. Utilice un equipo de protección que incluya protección ocular, guantes y bata de laboratorio. Manipule los reactivos usados como residuos químicos y deséchelos según se establece en las normativas de seguridad oficiales de su zona. Si desea obtener más información sobre seguridad, salud y medioambiente, consulte la SDS; para ello, busque el código de producto en [support.illumina.com/sds.html](http://support.illumina.com/sds.html) (para obtener más información, consulte la sección Reactivos [suministrados](#page-15-0), en la página 16).
- Comunique de inmediato cualquier incidente grave relacionado con este producto a Illumina y las autoridades competentes del Estado miembro en el que se encuentren el usuario o el paciente.
- Manipule todas las muestras como si fueran agentes potencialmente infecciosos.
- El incumplimiento de los procedimientos descritos puede provocar resultados erróneos o una reducción considerable de la calidad de las muestras.

#### illumına

- Utilice las precauciones habituales del laboratorio. No pipetee con la boca. No coma, beba ni fume en las zonas de trabajo designadas. Use guantes desechables y batas de laboratorio para la manipulación de muestras y reactivos del ensayo. Lávese bien las manos tras la manipulación de muestras y reactivos del ensayo.
- No utilice los componentes del ensayo una vez alcanzada la fecha de caducidad indicada en la etiqueta de la caja del ensayo. No intercambie los componentes del ensayo de lotes de ensayo distintos. Los lotes de ensayo se identifican con la etiqueta de la caja del ensayo.
- Para evitar la degradación de las muestras o los reactivos, asegúrese de que todos los vapores de hipoclorito de sodio se hayan disipado por completo antes de iniciar el protocolo.
- Se precisan prácticas de laboratorio adecuadas y procedimientos óptimos en materia de higiene de laboratorio para evitar que los productos de PCR contaminen los reactivos, los instrumentos y las muestras de ADN genómico. La contaminación mediante PCR puede conllevar resultados poco precisos y fiables.
- Los cambios en el aspecto físico de los reactivos proporcionados son indicios del deterioro de los materiales. Si se producen cambios en el aspecto físico (p. ej., cambios evidentes en el color del reactivo o un aspecto turbio con contaminación microbiana), no utilice los reactivos.
- Para evitar la contaminación, separe físicamente las zonas de preamplificación y posamplificación y asegúrese de que en ellas se disponga de equipos específicos (tales como pipetas, puntas de pipeta, mezclador vorticial y centrifugadora).
- Evite la contaminación cruzada. Use puntas de pipeta nuevas entre las muestras y entre los reactivos de dispensación. Mezcle las muestras con una pipeta y centrifugue la placa cuando se indique. No agite las placas en un mezclador vorticial. El uso de puntas resistentes a los aerosoles reduce el riesgo de contaminación por restos de amplicones y de contaminación cruzada entre muestras.
- El apareamiento de muestras de índice debe coincidir con la información de muestras introducida para el experimento de MiSeqDx. Las incoherencias entre la información de muestras y la disposición de la placa provocarán la pérdida de identificación de muestras positivas y la generación de informes con resultados incorrectos.
- Para los pasos de lavado, prepare siempre etanol nuevo al 80 %. El etanol puede absorber agua del aire y afectar los resultados.
- Cumpla el tiempo de secado especificado siguiendo el paso relativo al soporte magnético para garantizar una evaporación completa del etanol. Los restos de etanol pueden afectar al rendimiento de las reacciones posteriores.
- Almacene los componentes del ensayo a la temperatura especificada en las zonas de preamplificación y posamplificación designadas.
- Los ciclos de congelación y descongelación repetidos (hasta seis) de los componentes de la caja 1 no afectarán a la integridad del ensayo.
- No mezcle el Cystic Fibrosis Oligo Pool y el Tampón de hibridación para el almacenamiento. Si se combinan, el Cystic Fibrosis Oligo Pool se vuelve inestable, incluso aunque se almacene congelado.

- No es aconsejable el uso de cicladores térmicos con refrigeración activa (por ejemplo, efecto Peltier, refrigeración termoeléctrica) para el paso de hibridación. El paso de refrigeración pasiva es fundamental para una hibridación óptima.
- Añada siempre Polimerasa de PCR a PCR Master Mix inmediatamente antes del uso. No almacene nunca la mezcla maestra combinada.
- Durante el paso de normalización de genotecas, es muy importante resuspender por completo el sedimento de bolas de la genoteca. Esto resulta fundamental para lograr una densidad de grupos homogénea en la celda de flujo de MiSeqDx Instrument.
- Cumpla los tiempos de incubación especificados en el paso de normalización de genotecas. Una incubación inadecuada puede afectar a la representación de genotecas y la densidad de grupos.
- Debido al número de transferencias de placas y al potencial de contaminación consiguiente, preste un cuidado especial para garantizar que el contenido de los pocillos permanezca por completo en el pocillo. Evite las salpicaduras de contenido.
- La recomendación de entrada de ADN de 250 ng permite la variación en la cantidad de ADN. Este nivel de entrada determina el rendimiento del ensayo.
- Las variantes de muestras con la designación No Call (Ausencia de llamadas) en el informe de pruebas indican que los datos correspondientes a dichas posiciones de las variantes no satisficieron los umbrales de secuenciación definidos. No notifique las variantes con la designación No Call (Ausencia de llamadas), a menos que, al repetir las pruebas, se arrojen valores que satisfagan los umbrales definidos y ya no cuenten con la designación No Call (Ausencia de llamadas).

## **Siglas**

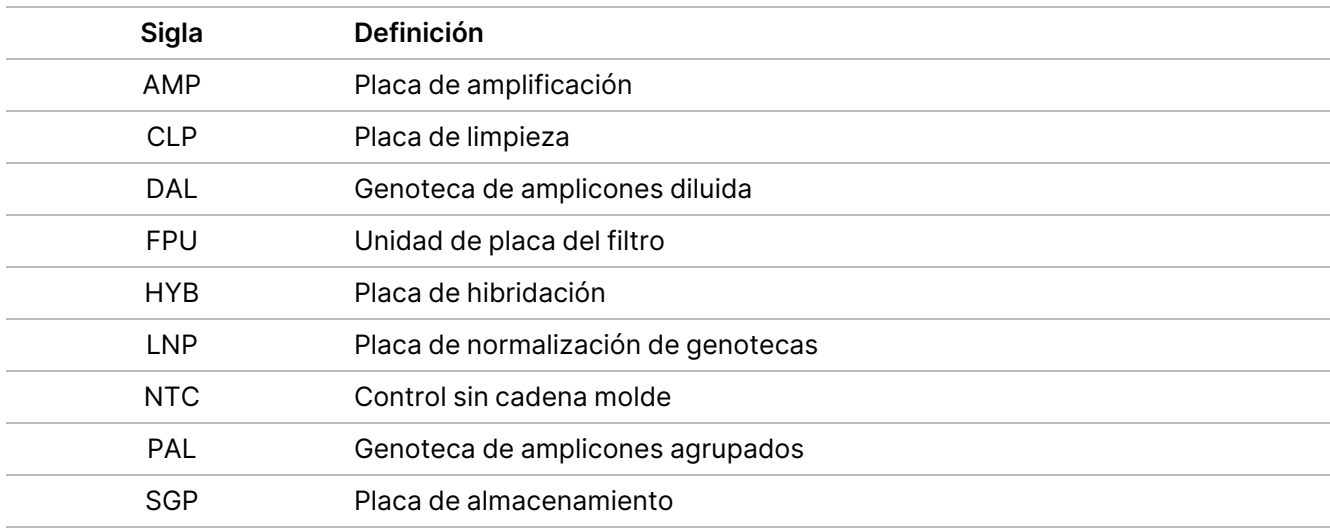

Tabla 13 Siglas de TruSight Cystic Fibrosis Library Prep

## Otros recursos

Las páginas de asistencia de TruSight Cystic Fibrosis del sitio web de Illumina ofrecen información sobre el software, los recursos de formación y la compatibilidad de productos, así como la siguiente documentación. Revise siempre las páginas de asistencia para obtener las versiones más recientes.

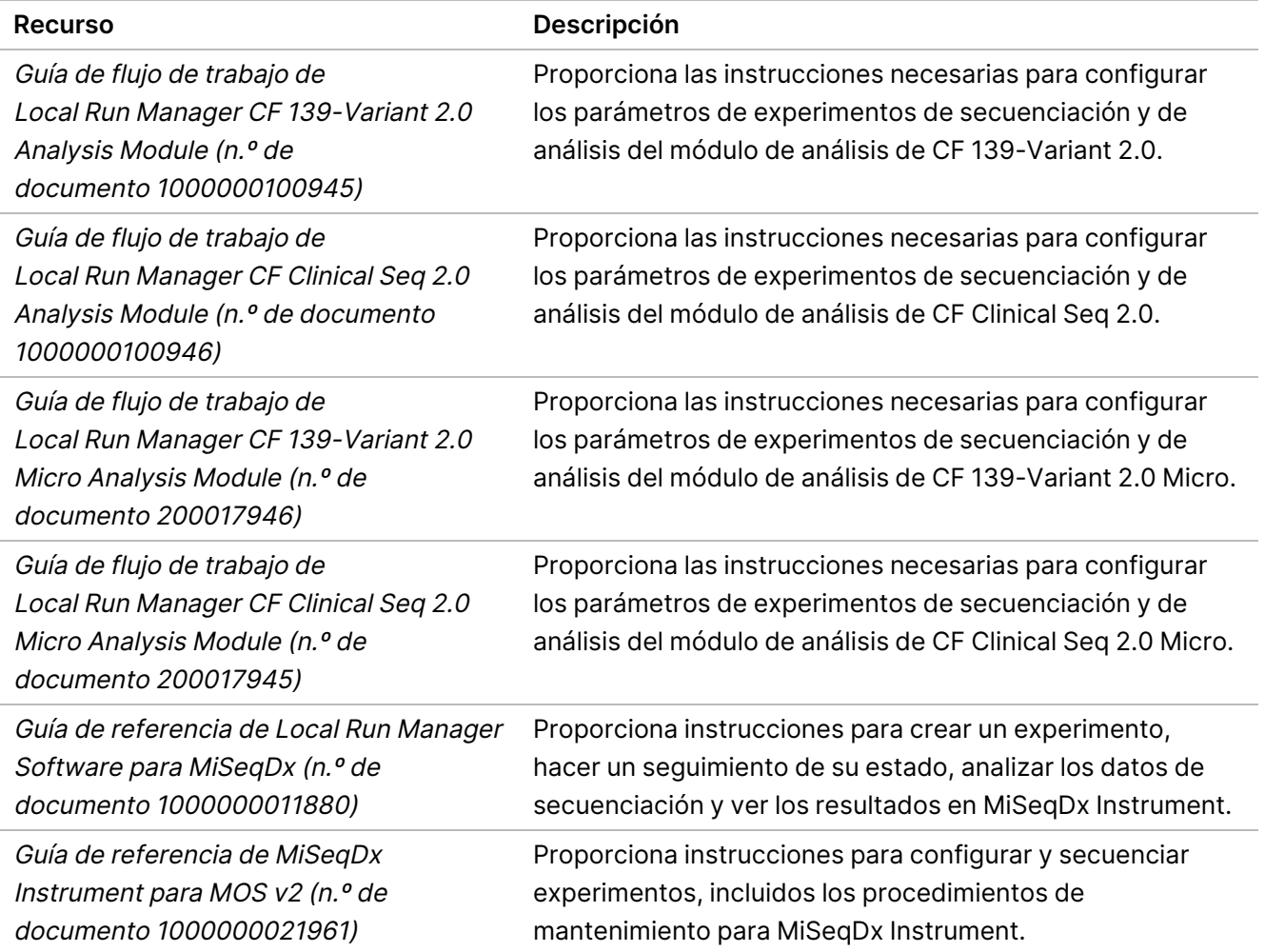

## Notas del procedimiento

• Illumina precisa la inclusión de una muestra de ADN de control positivo y un control negativo (NTC o control sin cadena molde) en cada experimento. Esto se define como un conjunto de muestras procesadas en paralelo. La muestra de ADN de control positivo debe contar con unas características bien definidas con una o más variantes de CFTR conocidas. Illumina recomienda el uso de un control natural. El control natural se debe procesar como muestra y no debe sustituir al control positivo o negativo.

- Almacene los componentes del ensayo a la temperatura especificada en las zonas de preamplificación y posamplificación designadas.
- Los ciclos de congelación y descongelación repetidos (hasta seis) de los componentes de la caja 1 no afectarán a la integridad del ensayo.

## Preparación de muestras

Antes de comenzar Cystic Fibrosis 139-Variant Assay o Cystic Fibrosis Clinical Sequencing Assay, extraiga y cuantifique el ADN de la sangre completa.

- Se puede utilizar cualquier método de extracción de ADN validado.
- Cuantifique el ADN mediante el uso de un espectrómetro. Compruebe que el índice A260/A280 de la muestra de ADN sea >1,5. Normalice la muestra de ADN a 50 ng/µl. Para cada muestra hacen falta 5 µl de ADN genómico (un total de 250 ng).

## Productividad de muestras

Para Cystic Fibrosis 139-Variant Assay y Cystic Fibrosis Clinical Sequencing Assay, la productividad de muestras puede ser de 24 a 96 muestras con MiSeqDx Reagent Kit v3 y de 24 a 36 muestras con MiSeqDx Reagent Kit v3 Micro. Los cebadores de índice que se utilizan durante la amplificación mediante PCR se deben elegir en función de la productividad final de muestras que se desee con el fin de garantizar que cada genoteca use una combinación de índices exclusiva.

#### NOTA

Illumina no aprueba continuar con menos de 24 muestras.

# Flujo de trabajo de preparación de genotecas

El siguiente diagrama muestra el flujo de trabajo de preparación de genotecas para el Cystic Fibrosis 139- Variant Assay y el Cystic Fibrosis Clinical Sequencing Assay. Entre los pasos de preamplificación se incluyen la hibridación de Oligo Pool, la eliminación de oligonucleótidos sin ligar y la extensión-ligadura de oligonucleótidos ligados. En el paso de amplificación mediante PCR, la configuración de la placa de PCR tiene lugar en la zona de preamplificación, mientras que la PCR en el termociclador se produce en la zona de posamplificación. Entre los pasos de posamplificación se incluyen la limpieza de PCR y la normalización y agrupación de genotecas. Los puntos de detención de seguridad se marcan entre los pasos.

### illumına

Figura 1 Flujo de trabajo de preparación de genotecas de Cystic Fibrosis 139-Variant Assay y Cystic Fibrosis Clinical Sequencing Assay

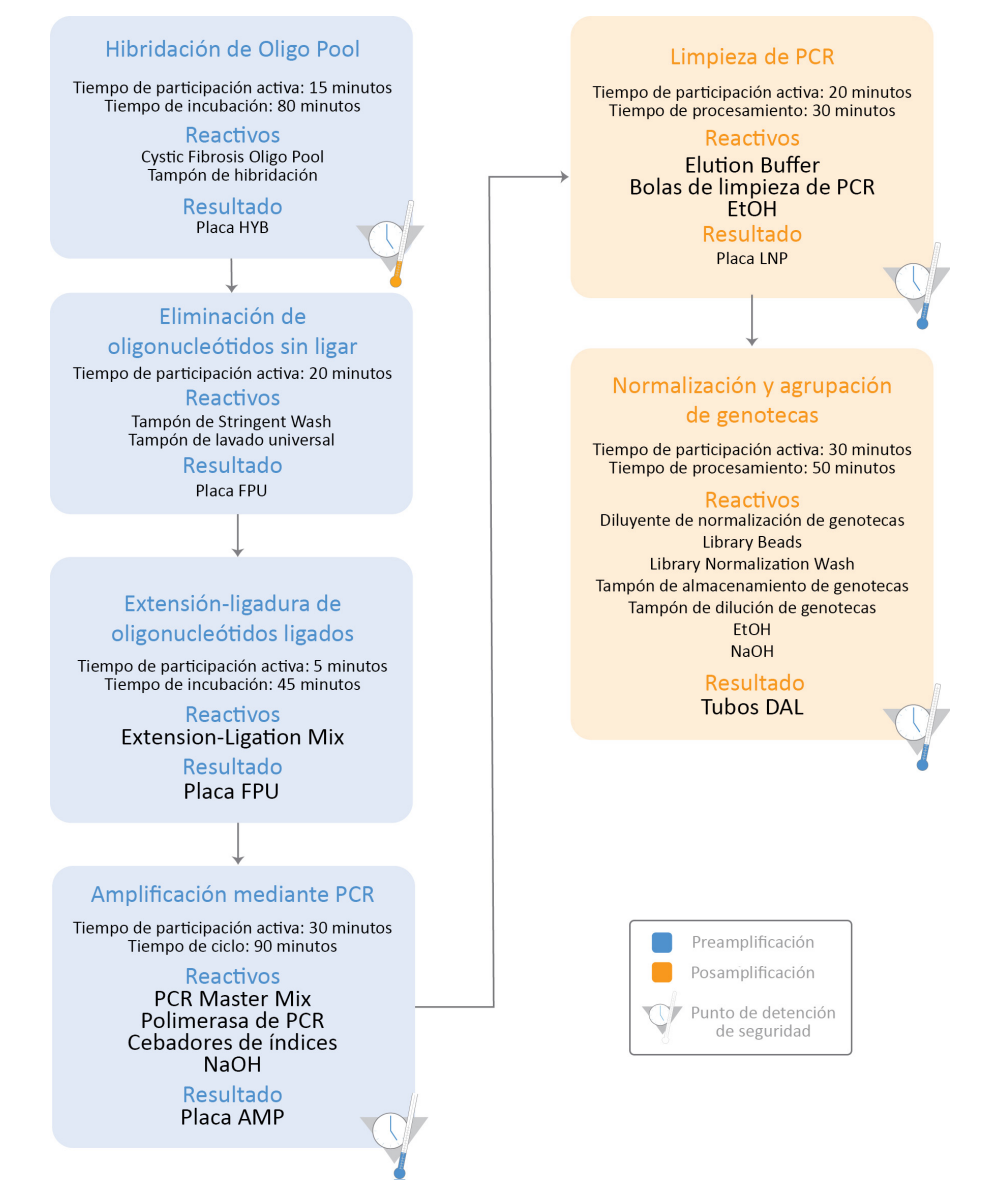

## Instrucciones de uso

TruSight Cystic Fibrosis Library Prep es compatible con dos ensayos, Cystic Fibrosis 139-Variant Assay y Cystic Fibrosis Clinical Sequencing Assay, que se pueden ejecutar con MiSeqDx Reagent Kit v3 (de 24 a 96 muestras con los módulos de no microanálisis) o MiSeqDx Reagent Kit v3 Micro (de 24 a 36 muestras con los módulos de microanálisis). El flujo de trabajo de TruSight Cystic Fibrosis incluye la selección de ensayos, la preparación de genotecas, la secuenciación y el lavado posterior al experimento. Consulte la siguiente tabla para obtener más información sobre los flujos de trabajo disponibles.

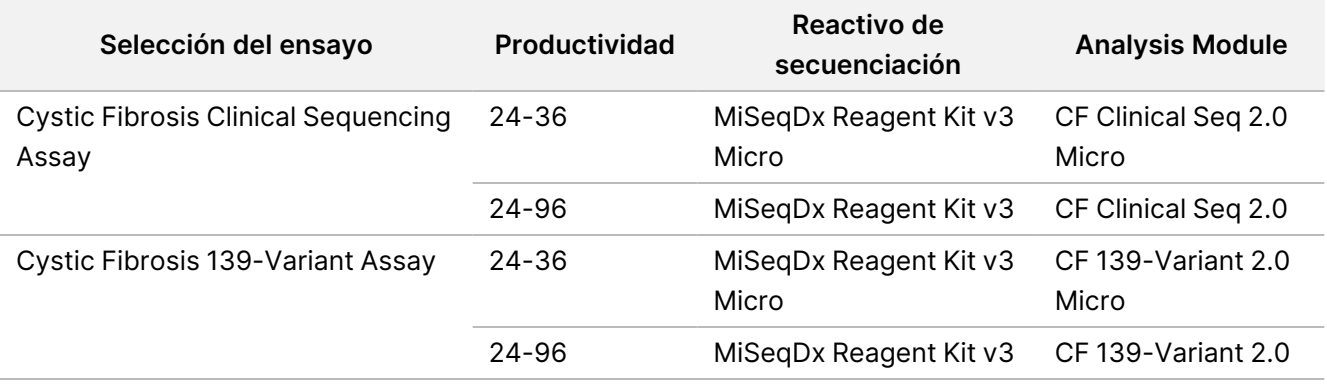

# Selección del ensayo y configuración del experimento

- Si utiliza Cystic Fibrosis 139-Variant Assay, consulte Uso de [Local Run Manager](#page-29-0) CF 139-Variant 2.0 Analysis Module, en la [página 30](#page-29-0).
	- También puede consultar esta página para obtener instrucciones sobre el uso de TruSight Cystic Fibrosis 139-Variant 2.0 Micro Analysis Module. En ese caso, al crear el experimento asegúrese de seleccionar **CF 139-Variant 2.0 Micro** (139 variantes de FQ 2.0 Micro), en lugar de CF 139-Variant 2.0 (139 variantes de FQ 2.0).
- Si utiliza Cystic Fibrosis Clinical Sequencing Assay, consulte Uso de CF Clinical Seq 2.0 [Analysis](#page-32-0) Module de [Local Run Manager](#page-32-0), en la página 33.
	- También puede consultar esta página para obtener instrucciones sobre el uso de TruSight Cystic Fibrosis Clinical Seq 2.0 Micro Analysis Module. En ese caso, al crear el experimento asegúrese de seleccionar **CF Clinical Seq 2.0 Micro** (secuenciación clínica de FQ 2.0 Micro), en lugar de CF Clinical Seq 2.0 (secuenciación clínica de FQ 2.0).

## <span id="page-29-0"></span>**Uso de Local Run Manager CF 139-Variant 2.0 Analysis Module**

#### **Ajuste de parámetros**

- 1. Inicio de sesión en Local Run Manager.
- 2. Seleccione **Create Run** (Crear experimento), y luego seleccione **CF 139-Variant 2.0** (139 variantes de la FQ 2.0).
- 3. Introduzca un nombre para el experimento de forma que sea posible la identificación desde la secuenciación hasta el análisis.

Utilice caracteres alfanuméricos, espacios o guiones tanto normales como bajos (40 caracteres o menos).

4. **[Opcional]** Escriba una descripción para identificar el experimento.

N.º de documento 1000000097720 v04 PARA USO DIAGNÓSTICO IN VITRO.

Utilice caracteres alfanuméricos, espacios o guiones tanto normales como bajos (150 caracteres o menos).

5. Introduzca el número de lote y la fecha de caducidad para el kit de preparación de genotecas.

#### **Definición de las muestras para el experimento**

Defina las muestras que se usarán en el experimento por medio de una de las opciones que se proponen a continuación:

- **Introducir las muestras de forma manual**: Use la tabla en blanco que aparece al final de la pantalla Create Run (Crear experimento). Aparecerán destacados los pocillos de muestra que se proponen.
- **Importar la hoja de muestras**: Vaya a un archivo externo que tenga un formato de valores separados por comas (\*.csv). En la pantalla Create Run (Crear experimento), se ofrece una plantilla que se puede descargar.

#### Introducción de las muestras de forma manual

- 1. Introduzca un nombre de muestra único en el campo Sample Name (Nombre de muestra). Utilice caracteres alfanuméricos o guiones tanto normales como bajos (40 caracteres o menos).
- 2. Haga clic en el botón derecho y elija las muestras de control negativo y de control positivo. Para guardar un experimento, este debe tener al menos un control positivo y otro negativo.
- 3. **[Opcional]** Introduzca la descripción de la muestra en la pestaña Sample Description (Descripción de la muestra).

Utilice caracteres alfanuméricos o guiones tanto normales como bajos (50 caracteres o menos).

4. **[Opcional]** Seleccione un adaptador del Índice 1 (Index 1) del menú desplegable que aparece en el Índice 1 (i7).

Este paso es opcional, ya que las combinaciones de índices i7 e i5 se rellenan automáticamente con una disposición predeterminada.

5. **[Opcional]** Seleccione un adaptador del Índice 2 (Index 2) del menú desplegable que aparece en el Índice 2 (i5).

Este paso es opcional, ya que las combinaciones de índices i7 e i5 se rellenan automáticamente con una disposición predeterminada.

- 6. Haga clic en el icono **Print** (Imprimir) para ver la disposición de la placa.
- 7. Seleccione **Print** (Imprimir) para imprimir la disposición de la placa y usarla como referencia a la hora de preparar las genotecas.
- 8. **[Opcional]** Seleccione **Export** (Exportar) para exportar el archivo de la información de la muestra.
- 9. Seleccione **Save Run** (Guardar experimento). Si se han introducido menos de 24 muestras, se mostrará la ventana Insufficient Sample (Muestra insuficiente). Seleccione **Proceed** (Continuar) para continuar o **Cancel** (Cancelar) para editar las muestras.

#### PRECAUCIÓN

Illumina Local Run Manager CF 139-Variant 2.0 Analysis Module no ha validado la secuenciación con genotecas agrupadas que contienen menos de 24 muestras o más de 96 muestras. Illumina TruSight Cystic Fibrosis 139-Variant 2.0 Micro Analysis Module no ha validado la secuenciación con genotecas agrupadas que contienen menos de 24 muestras o más de 36 muestras.

#### Importación de hoja de muestras

La información de la muestra se puede importar desde dos tipos de archivos:

- Un archivo de información de la muestra que se ha exportado anteriormente del Local Run Manager CF 139- Variant 2.0 Analysis Module mediante la función Export (Exportar).
- Un archivo de plantilla, que se puede generar seleccionando **Template** (Plantilla) en la pantalla Create Run (Crear experimento). El archivo de plantilla contiene los encabezados de columna adecuados para la importación, con información del marcador de posición en cada columna. Use un editor externo para personalizar el archivo de plantilla:
	- 1. Añada información de la muestra para cada una de las muestras del experimento.
	- 2. Una vez que se haya añadido toda la información de la muestra, elimine la información restante del marcador de posición en las celdas no usadas.
	- 3. Guarde el archivo de plantilla.

Para importar la información de la muestra:

- 1. Seleccione **Import Samples** (Importar muestras) y, a continuación, busque el archivo y selecciónelo.
- 2. Haga clic en el icono **Print** (Imprimir) para ver la disposición de la placa.
- 3. Seleccione **Print** (Imprimir) para imprimir la disposición de la placa y usarla como referencia a la hora de preparar las genotecas.
- 4. Seleccione **Save Run** (Guardar experimento).

Si se han introducido menos de 24 muestras, se mostrará la ventana Insufficient Sample (Muestra insuficiente). Seleccione **Proceed** (Continuar) para continuar o **Cancel** (Cancelar) para editar las muestras.

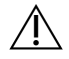

#### PRECAUCIÓN

Illumina Local Run Manager CF 139-Variant 2.0 Analysis Module no ha validado la secuenciación con genotecas agrupadas que contienen menos de 24 muestras o más de 96 muestras. Illumina TruSight Cystic Fibrosis 139-Variant 2.0 Micro Analysis Module no ha validado la secuenciación con genotecas agrupadas que contienen menos de 24 muestras o más de 36 muestras.

#### **Editar un experimento**

Para obtener más información sobre cómo editar la información del experimento antes de la secuenciación, consulte Guía de referencia del software Local Run Manager para MiSeqDx (documento con n.<sup>º</sup> de referencia 1000000011880).

## <span id="page-32-0"></span>**Uso de CF Clinical Seq 2.0 Analysis Module de Local Run Manager**

#### **Ajuste de parámetros**

- 1. Inicio de sesión en Local Run Manager.
- 2. Seleccione **Create Run** (Crear experimento) y seleccione **CF Clinical Seq 2.0** (Secuenciación clínica de FQ 2.0).

Aparecerá una ventana de confirmación con la selección.

- 3. Seleccione la casilla de verificación y, luego, **Confirm** (Confirmar) para continuar o seleccione **Cancel** (Cancelar) para regresar a la pantalla principal.
- 4. Introduzca un nombre para el experimento de forma que sea posible la identificación desde la secuenciación hasta el análisis. Utilice caracteres alfanuméricos, espacios o guiones tanto normales como bajos (40 caracteres o menos).
- 5. **[Opcional]** Escriba una descripción para identificar el experimento. Utilice caracteres alfanuméricos, espacios o guiones tanto normales como bajos (150 caracteres o menos).
- 6. Introduzca el número de lote y la fecha de caducidad para el kit de preparación de genotecas.

#### **Definición de las muestras para el experimento**

Defina las muestras que se usarán en el experimento por medio de una de las opciones que se proponen a continuación:

- **Introducir las muestras de forma manual**: Use la tabla en blanco que aparece al final de la pantalla Create Run (Crear experimento). Aparecerán destacados los pocillos de muestra que se proponen.
- **Importar la hoja de muestras**: Vaya a un archivo externo que tenga un formato de valores separados por comas (\*.csv). En la pantalla Create Run (Crear experimento), se ofrece una plantilla que se puede descargar.

#### Introducción de las muestras de forma manual

- 1. Introduzca un nombre de muestra único en el campo Sample Name (Nombre de muestra). Utilice caracteres alfanuméricos o guiones tanto normales como bajos (40 caracteres o menos).
- 2. Haga clic en el botón derecho y elija las muestras de control negativo y de control positivo. Para guardar un experimento, este debe tener al menos un control positivo y otro negativo.

illumina®

3. **[Opcional]** Introduzca la descripción de la muestra en la pestaña Sample Description (Descripción de la muestra).

Utilice caracteres alfanuméricos o guiones tanto normales como bajos (50 caracteres o menos).

4. **[Opcional]** Seleccione un adaptador del Índice 1 (Index 1) del menú desplegable que aparece en el Índice 1  $(i7)$ .

Este paso es opcional, ya que las combinaciones de índices i7 e i5 se rellenan automáticamente con una disposición predeterminada.

5. **[Opcional]** Seleccione un adaptador del Índice 2 (Index 2) del menú desplegable que aparece en el Índice 2 (i5).

Este paso es opcional, ya que las combinaciones de índices i7 e i5 se rellenan automáticamente con una disposición predeterminada.

- 6. Haga clic en el icono **Print** (Imprimir) para ver la disposición de la placa.
- 7. Seleccione **Print** (Imprimir) para imprimir la disposición de la placa y usarla como referencia a la hora de preparar las genotecas.
- 8. **[Opcional]** Seleccione **Export** (Exportar) para exportar el archivo de la información de la muestra.
- 9. Seleccione **Save Run** (Guardar experimento).

Si se han introducido menos de 24 muestras, se mostrará la ventana Insufficient Sample (Muestra insuficiente). Seleccione **Proceed** (Continuar) para continuar o **Cancel** (Cancelar) para editar las muestras.

#### PRECAUCIÓN

Illumina CF Clinical Seq 2.0 Analysis Module de Local Run Manager no ha validado la secuenciación con genotecas agrupadas que contienen menos de 24 muestras o más de 96 muestras. Illumina TruSight Cystic Fibrosis Clinical Seq 2.0 Micro Analysis Module no ha validado la secuenciación con genotecas agrupadas que contienen menos de 24 muestras o más de 36 muestras.

### illumina

#### Importación de hoja de muestras

La información de la muestra se puede importar desde dos tipos de archivos:

- Un archivo de información de la muestra que se ha exportado anteriormente del CF Clinical Seq 2.0 Analysis Module de Local Run Manager mediante la función Export (Exportar).
- Un archivo de plantilla, que se puede generar seleccionando **Template** (Plantilla) en la pantalla Create Run (Crear experimento). El archivo de plantilla contiene los encabezados de columna adecuados para la importación, con información del marcador de posición en cada columna. Use un editor externo para personalizar el archivo de plantilla:
	- 1. Añada información de la muestra para cada una de las muestras del experimento.
	- 2. Una vez que se haya añadido toda la información de la muestra, elimine la información restante del marcador de posición en las celdas no usadas.
	- 3. Guarde el archivo de plantilla.

Para importar la información de la muestra:

- 1. Seleccione **Import Samples** (Importar muestras) y, a continuación, busque el archivo y selecciónelo.
- 2. Haga clic en el icono **Print** (Imprimir) para ver la disposición de la placa.
- 3. Seleccione **Print** (Imprimir) para imprimir la disposición de la placa y usarla como referencia a la hora de preparar las genotecas.
- 4. Seleccione **Save Run** (Guardar experimento).

Si se han introducido menos de 24 muestras, se mostrará la ventana Insufficient Sample (Muestra insuficiente). Seleccione **Proceed** (Continuar) para continuar o **Cancel** (Cancelar) para editar las muestras.

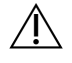

#### PRECAUCIÓN

Illumina CF Clinical Seq 2.0 Analysis Module de Local Run Manager no ha validado la secuenciación con genotecas agrupadas que contienen menos de 24 muestras o más de 96 muestras. Illumina TruSight Cystic Fibrosis Clinical Seq 2.0 Micro Analysis Module no ha validado la secuenciación con genotecas agrupadas que contienen menos de 24 muestras o más de 36 muestras.

#### **Editar un experimento**

Para obtener más información sobre cómo editar la información del experimento antes de la secuenciación, consulte Guía de referencia del software Local Run Manager para MiSeqDx (documento con n.<sup>º</sup> de referencia 1000000011880).

#### illumina

## Preparación de genotecas

#### NOTA

El flujo de trabajo de preparación de genotecas para Cystic Fibrosis 139-Variant Assay y Cystic Fibrosis Clinical Sequencing Assay es idéntico.

## **Hibridación de grupo de oligonucleótidos**

#### **Consumibles**

- Placa de PCR de 96 pocillos
- Muestras de ADN genómico (ADNg)
- Tampón de hibridación
- Muestra de control positivo
- Cystic Fibrosis Oligo Pool
- Tampón de TE
- Sello adhesivo con lámina de aluminio

#### **Preparación**

1. Prepare los siguientes consumibles:

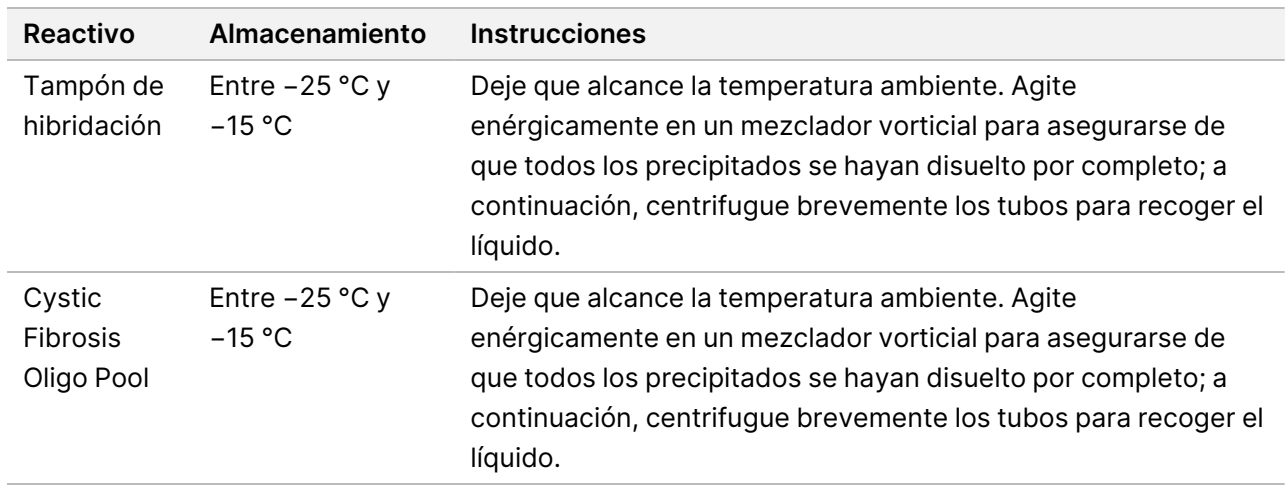

- 2. Deje que las muestras de ADNg y la muestra de control positivo alcancen la temperatura ambiente.
- 3. Coloque un bloque caliente de 96 pocillos a 95 °C.
- 4. Precaliente una incubadora a 37 °C.
#### **Procedimiento**

- 1. Asigne la etiqueta "**HYB\_Plate\_ID**" (HYB\_Placa\_ID) a una nueva placa de PCR de 96 pocillos.
- 2. Cree una placa de muestras de acuerdo con el gráfico de la placa que se ha imprimido en Local Run Manager.
- 3. Siguiendo la disposición de la placa generada por Local Run Manager, añada 5 µl de control negativo (por ejemplo, Tampón de TE) al pocillo correspondiente de la placa HYB.
- 4. Añada 5 µl de muestra o control a 50 ng/µl (250 ng en total) en los pocillos correspondientes de la placa HYB.
- 5. Añada 5 µl de Cystic Fibrosis Oligo Pool a cada pocillo de muestra.
- 6. Añada 40 µl de Tampón de hibridación a cada muestra de la placa HYB.
- 7. Pipetee con cuidado arriba y abajo entre tres y cinco veces para mezclar.
- 8. Selle la placa HYB y centrifugue a 1000 x g a 20 °C durante 1 minuto.
- 9. Coloque la placa HYB en el bloque precalentado a 95 °C e incúbela durante 1 minuto.
- 10. Reduzca la temperatura del bloque de calor a 40 °C y sígalo incubando hasta que alcance los 40 °C (aproximadamente 80 minutos). La refrigeración gradual es fundamental para una hibridación óptima.

#### **PUNTO DE DETENCIÓN DE SEGURIDAD**

Cuando el bloque de calor alcanza 40 °C, la placa HYB permanece estable a 40 °C durante 2 horas.

## **Eliminación de oligonucleótidos sin ligar**

#### **Consumibles**

- **Extension-Ligation Mix**
- Placa del filtro
- Tampón de Stringent Wash
- Tampón de lavado universal
- Placa MIDI

#### **Preparación**

1. Prepare los siguientes consumibles:

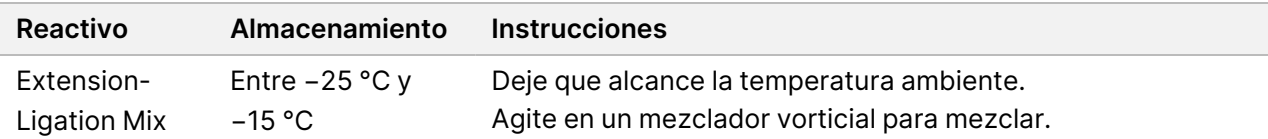

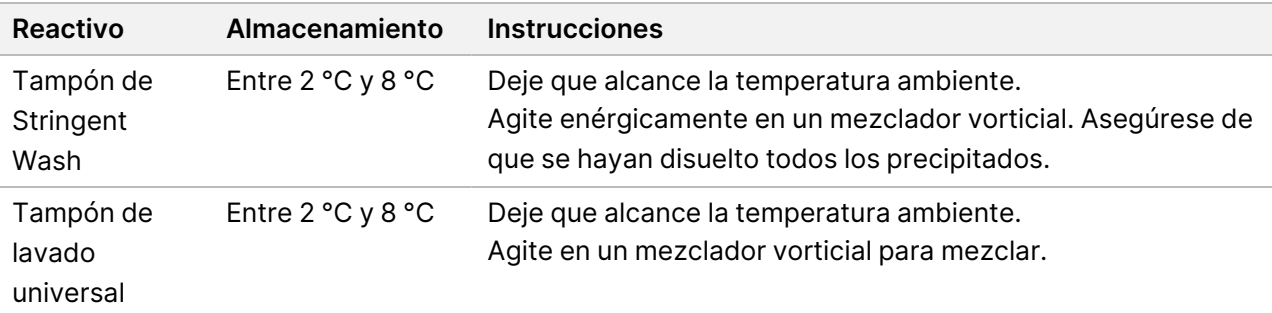

- 2. Monte el conjunto de la unidad de la placa del filtro (FPU) desde la parte superior hasta la parte inferior.
	- Tapa
	- Placa del filtro
	- Collar adaptador
	- Placa MIDI
- 3. Realice un lavado previo a la membrana de la placa del filtro como se indica a continuación.
	- a. Añada 45 µl de Tampón de Stringent Wash a cada pocillo.
	- b. Cubra la placa del filtro con la tapa y centrifugue a 2400  $\times$  g a 20 °C durante 5 minutos.
- 4. Realice una comprobación para verificar que todos los pocillos de la placa de filtro se estén drenando por completo. Si el tampón de lavado no se drena por completo, vuelva a centrifugar a 2400 × g a 20 °C hasta que haya pasado todo el líquido (alrededor de 5 o 10 minutos más).

#### PRECAUCIÓN

Es imprescindible controlar la temperatura de la centrifugadora durante los pasos del lavado. Asegúrese de que la centrifugadora se haya refrigerado previamente a 20 °C antes de cada uso. Si la temperatura alcanza o supera los 25 °C, este exceso de temperatura provocará una mayor restricción en la ligadura del cebador. En casos aislados, si las muestras tienen SNV en las regiones de ligadura del cebador, el aumento de la restricción puede provocar la pérdida de alelos.

#### **Procedimiento**

- 1. Retire la placa HYB del bloque de calor y centrifugue a 1000 × g a 20 °C durante 1 minuto.
- 2. Mediante el uso de una pipeta multicanal con configuración de pipeteo a 55 µl, transfiera el volumen íntegro de cada muestra a los pocillos correspondientes de la placa del filtro.
- 3. Cubra la placa del filtro con la tapa y centrifugue a 2400  $\times$  g a 20 °C durante 5 minutos.
- 4. Lave la placa del filtro como se indica a continuación.
	- a. Añada 45 µl de Tampón de Stringent Wash a cada pocillo de muestra.
	- b. Cubra la placa del filtro con la tapa y centrifugue a 2400  $\times$  g a 20 °C durante 5 minutos.
- 5. Lave la placa una **segunda** vez.
- 6. Si el tampón de lavado no se drena por completo, vuelva a centrifugar a 2400 × g a 20 °C hasta que se haya drenado todo el líquido (alrededor de 5 o 10 minutos más).

N.º de documento 1000000097720 v04 PARA USO DIAGNÓSTICO IN VITRO.

## illumına

- 7. Deseche todo el flujo y vuelva a montar la FPU.
- 8. Añada 45 µl de Tampón de lavado universal a cada pocillo de muestra.
- 9. Cubra la placa del filtro con la tapa y centrifugue a 2400 × g a 20 °C durante 10 minutos.
- 10. Asegúrese de que se haya drenado todo el líquido tras el centrifugado. Repita el centrifugado, si es necesario.

## **Extensión-ligadura de oligonucleótidos ligados**

#### **Consumibles**

- **Extension-Ligation Mix**
- Sello adhesivo con lámina de aluminio

#### **Procedimiento**

- 1. Añada 45 µl de Extension-Ligation Mix a cada pocillo de muestra de la placa del filtro.
- 2. Selle la placa del filtro y, a continuación, cúbrala con la tapa.
- 3. Incube la FPU en la incubadora precalentada a 37 °C durante 45 minutos.
- 4. Mientras la placa **FPU** se incuba, prepare la placa de amplificación (AMP) tal y como se describe en la sección siguiente.

## **Amplificación mediante PCR**

#### **Consumibles**

- Placa de PCR de 96 pocillos
- Sello para placas de PCR
- Cebadores de índices (A501–A508 y A701–A712)
- NaOH 10 N
- PCR Master Mix
- Polimerasa de PCR
- Tubo cónico de 15 ml

#### **Preparación**

- 1. Establezca qué cebadores de índice se van a utilizar de acuerdo con la disposición gráfica de la placa en Local Run Manager.
- 2. Prepare los siguientes consumibles:

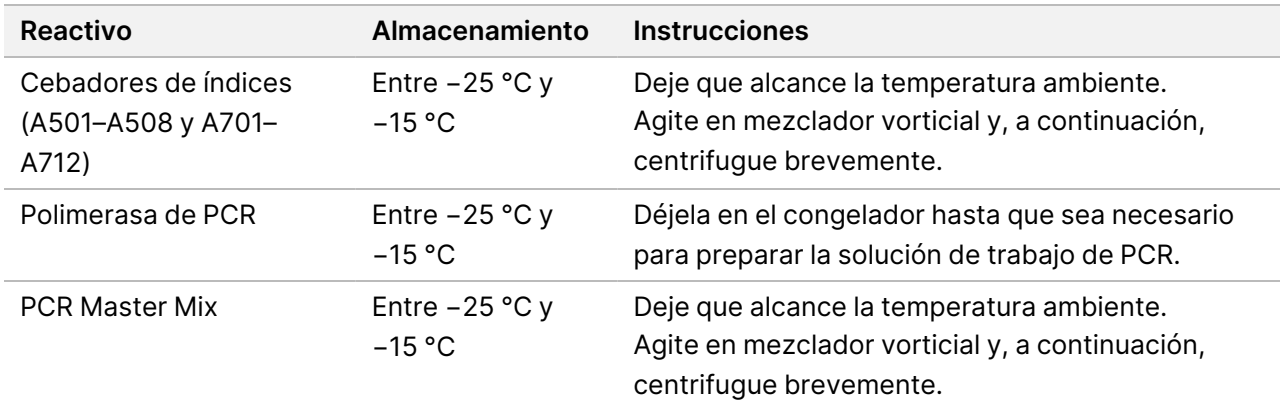

- 3. Prepare NaOH 0,05 N nuevo mediante la adición de 25 µl de NaOH 10 N en 4975 µl de Agua sin ARNasa ni ADNasa.
- 4. Etiquete una nueva placa de PCR de 96 pocillos como AMP.
- 5. Añada cebadores de índice a la placa AMP como se indica a continuación:
	- a. Añada 4 µl de los Cebadores de índice 2 (A501–A508) seleccionados al pocillo correspondiente en la placa AMP.
	- b. Deseche los tapones blancos originales y coloque tapones blancos nuevos.
	- c. Añada 4 µl de los Cebadores de índice 1 (A701–A712) seleccionados a la fila correspondiente de la placa AMP.
	- d. Deseche los tapones naranjas originales y coloque tapones naranjas nuevos.
- 6. Prepare los siguientes consumibles:

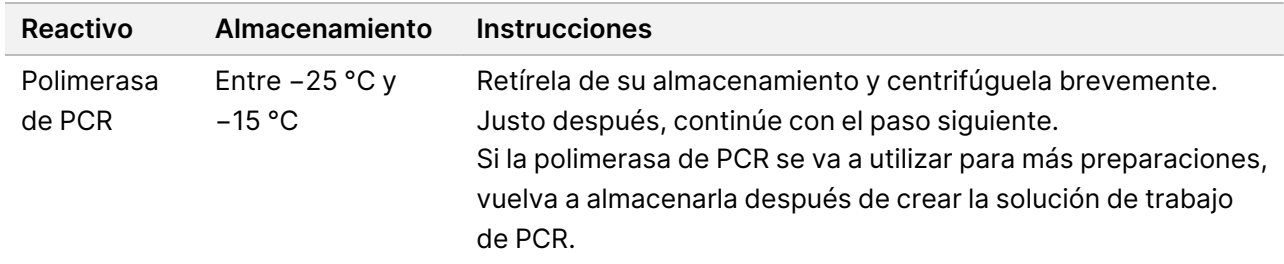

- 7. Prepare la solución de trabajo de PCR como se indica a continuación.
	- NOTA En las siguientes instrucciones se indican los volúmenes necesarios para procesar 96 muestras. Si va a procesar menos muestras, ajuste los volúmenes para ahorrar reactivos.
	- a. Para 96 muestras, añada 56 μl de Polimerasa de PCR a 2,8 ml de PCR Master Mix.
	- b. Invierta 20 veces para mezclar.

La solución de trabajo de PCR permanece estable a temperatura ambiente durante 10 minutos.

#### **Procedimiento**

1. Retire la FPU de la incubadora y, a continuación, retire el sello.

- 2. Cubra la placa del filtro con la tapa y centrifugue a 2400 × g a una temperatura de 20 °C durante 2 minutos.
- 3. Añada 25 µl de NaOH 0,05 N en cada pocillo de muestra en la placa del filtro.
- 4. Pipetee arriba y abajo cinco o seis veces.
- 5. Cubra la placa del filtro con la tapa e incube a temperatura ambiente durante 5 minutos.
- 6. Mientras la placa del filtro se incuba, transfiera 22 µl de la PCR Master Mix a cada pocillo de la placa AMP que contiene cebadores de índice.
- 7. Transfiera las muestras eluidas desde el filtro hasta la placa AMP como se indica a continuación.
	- a. Pipetee las muestras en la primera columna de la placa del filtro arriba y abajo cinco o seis veces.
	- b. Transfiera 20 µl de la placa del filtro a la columna correspondiente de la placa AMP.
	- c. Pipetee con cuidado arriba y abajo cinco o seis veces para combinar bien el ADN con PCR Master Mix.
	- d. Repita los pasos de transferencia a las columnas restantes de la placa del filtro a la placa AMP.
- 8. Selle la placa AMP y asegúrela con un rodillo de goma.
- 9. Centrifugue a 1000 × g a 20 °C durante 1 minuto.
- 10. Transfiera la placa AMP a la zona de posamplificación.
- 11. Realice el proceso de PCR siguiendo este programa en un ciclador térmico:
	- 95 °C durante 3 minutos
	- 25 ciclos de:
		- 95 °C durante 30 segundos
		- 62 °C durante 30 segundos
		- 72 °C durante 60 segundos
	- 72 °C durante 5 minutos
	- Mantenga la temperatura a 10 °C.

#### **PUNTO DE DETENCIÓN DE SEGURIDAD**

Si no se procede de manera inmediata a la limpieza de PCR, la placa AMP puede permanecer en el ciclador térmico toda la noche o se puede almacenar a una temperatura de 2 °C a 8 °C hasta 48 horas.

## **Limpieza de PCR**

#### **Consumibles**

- Tubo cónico de 50 ml
- Sellos adhesivos de placas de un solo uso
- Dos placas MIDI
- **Elution Buffer**
- Bolas de limpieza de PCR

N.º de documento 1000000097720 v04 PARA USO DIAGNÓSTICO IN VITRO.

#### **Preparación**

1. Prepare los siguientes consumibles:

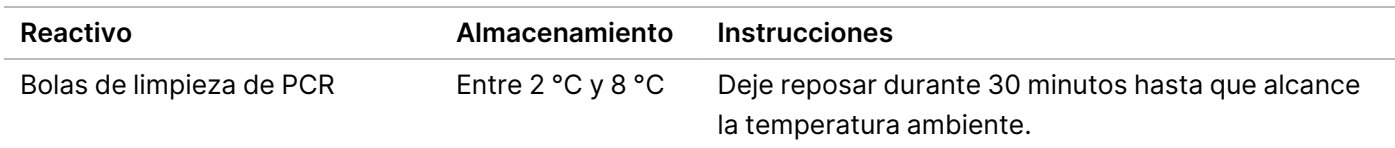

2. Para 96 muestras, prepare EtOH al 80 % nuevo utilizando 36 ml de EtOH puro y 9 ml de agua sin ADNasa ni ARNasa. Mezcle bien.

NOTA Si va a procesar menos de 96 muestras, ajuste los volúmenes para ahorrar reactivos.

#### **Procedimiento**

- 1. Centrifugue la placa AMP a 1000 × g a 20 °C durante 1 minuto.
- 2. Asigne la etiqueta "**CLP\_Plate\_ID**" (Placa de limpieza) a una nueva placa MIDI.
- 3. Invierta Bolas de limpieza de PCR 10 veces. Agite con vigor y, a continuación, invierta 10 veces más. Inspeccione visualmente la solución para asegurarse de que las bolas estén resuspendidas.
- 4. Añada 45 µl de Bolas de limpieza de PCR a cada pocillo de la placa CLP.
- 5. Transfiera todo el producto de PCR de cada pocillo de la placa de AMP al pocillo correspondiente de la placa CLP.
- 6. Selle la placa y agítela en un agitador de microplacas a 1800 r. p. m. durante 2 minutos.
- 7. Incube a temperatura ambiente sin agitar durante 10 minutos.
- 8. Coloque la placa en el soporte magnético y espere hasta que el líquido esté transparente (aproximadamente 2 minutos).
- 9. Con la placa CLP en el soporte magnético, extraiga y deseche con cuidado el sobrenadante.
- 10. Lave las bolas de la siguiente manera:
	- a. Mantenga en el soporte magnético y añada 200 µl de EtOH al 80 % nuevo a cada pocillo.
	- b. Espere al menos 30 segundos o hasta que el sobrenadante esté transparente.
	- c. Retire y deseche todo el sobrenadante de cada pocillo.
- 11. Lave las bolas una **segunda** vez.
- 12. Utilice una pipeta multicanal P20 con configuración de pipeteo en 20 μl para extraer el exceso de EtOH.
- 13. Retire la placa CLP del soporte magnético y deje secar las bolas durante 10 minutos.
- 14. Añada 30 µl de Elution Buffer a cada muestra.
- 15. Selle la placa CLP y agítela en un agitador de microplacas a 1800 r. p. m. durante 2 minutos. Tras agitar, verifique si las muestras se han resuspendido. En caso contrario, repita este paso.
- 16. Incube a temperatura ambiente durante 2 minutos.
- 17. Coloque la placa CLP en el soporte magnético y espere hasta que el sobrenadante esté transparente (aproximadamente 2 minutos).
- 18. Asigne a una nueva placa MIDI la etiqueta LNP.
- 19. Transfiera 20 µl de sobrenadante de cada pocillo de la placa CLP al pocillo correspondiente de la placa LNP.
- 20. **[Opcional]** Transfiera los 10 µl de sobrenadante restante de la placa CLP a la nueva placa y asígnele una etiqueta que incluya el nombre de experimento y la fecha. Almacene la placa a una temperatura de entre −25 °C y −15 °C hasta la finalización del experimento de secuenciación y el análisis de los datos. Los productos de PCR limpios se pueden utilizar con fines de solución de problemas en caso de que se produzcan fallos en las muestras.

#### **PUNTO DE DETENCIÓN DE SEGURIDAD**

Si se detiene en este punto, selle la placa LNP y centrifugue a 1000 × g a 20 °C durante 1 minuto. La placa permanece estable hasta tres horas a entre 2 °C y 8 °C.

## **Normalización y agrupación de genotecas**

#### **Consumibles**

- Tubo cónico de 15 ml
- Placa de PCR de 96 pocillos
- Tubos de microcentrífuga
- **Library Beads**
- **Library Dilution Buffer**
- Library Normalization Diluent
- Library Normalization Wash
- NaOH 10 N
- Agua sin ARNasa ni ADNasa

#### **Preparación**

1. Prepare los siguientes consumibles:

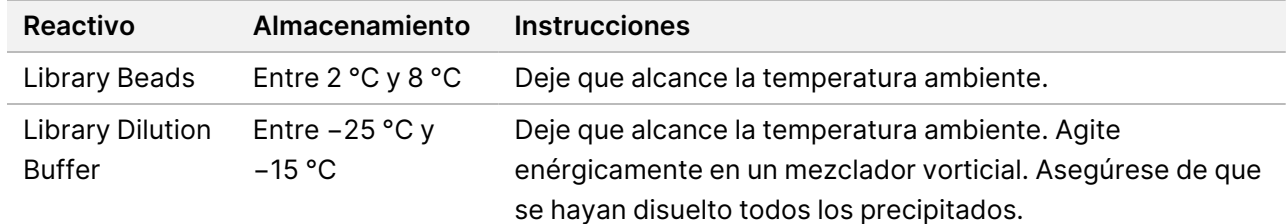

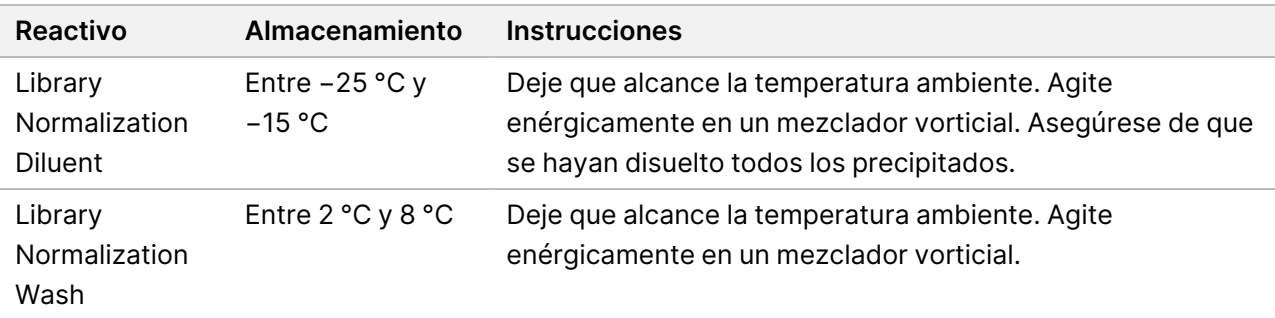

2. Prepare NaOH 0,05 N nuevo mediante la adición de 25 µl de NaOH 10 N en 4975 µl de Agua sin ARNasa ni ADNasa.

#### **Procedimiento**

- 1. Mezcle Library Normalization Diluent y Library Beads en un tubo cónico de 15 ml nuevo del siguiente modo.
	- NOTA En las siguientes instrucciones se indican los volúmenes necesarios para procesar 96 muestras. Si va a procesar menos muestras, ajuste los volúmenes para ahorrar reactivos. Los volúmenes deben ajustarse para un máximo de 36 muestras al preparar genotecas para su uso con MiSeqDx Reagent Kit v3 Micro y Micro Analysis Modules.
	- a. En el caso de 96 muestras, añada 4,4 ml de Library Normalization Diluent.
	- b. Agite enérgicamente en un mezclador vorticial las Library Beads durante 1 minuto invirtiéndolas de manera intermitente hasta que las bolas se resuspendan y no quede sedimento en el fondo del tubo cuando este se invierta.
	- c. Pipetee las Library Beads arriba y abajo 10 veces para resuspender.

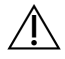

#### PRECAUCIÓN

Resulta muy importante resuspender por completo el sedimento de bolas de la genoteca del fondo del tubo. Si utiliza una P1000, asegúrese de que las bolas queden resuspendidas de manera homogénea y de que no haya masa de bolas en el fondo del tubo. Esto resulta fundamental para lograr una densidad de grupos homogénea en la celda de flujo.

- d. En el caso de 96 muestras, pipetee 800 μl de Library Beads en el tubo cónico que contiene Library Normalization Diluent.
- e. Dé la vuelta al tubo de 15 a 20 veces para mezclarlo.
- 2. Añada 45 μl de la solución de trabajo de Library Normalization Diluent/Library Beads en cada pocillo de la placa LNP.
- 3. Selle la placa y agítela en un agitador de microplacas a 1800 r. p. m. durante 30 minutos.

### illumına

- NOTA Si va a continuar con la secuenciación el mismo día, inicie la descongelación del cartucho de reactivos. Siga las instrucciones para descongelar el cartucho de MiSeqDx Reagent en la sección titulada [Preparación](#page-45-0) para la secuenciación, en la página 46.
- 4. Coloque la placa LNP en el soporte magnético y espere hasta que el líquido esté transparente (aproximadamente 2 minutos).
- 5. Con la placa LNP en el soporte magnético, extraiga y deseche con cuidado el sobrenadante.
- 6. Retire la placa LNP del soporte magnético y lave las bolas con Library Normalization Wash como se indica a continuación:
	- a. Añada 45 µl de Library Normalization Wash a cada pocillo de muestra.
	- b. Selle la placa LNP y agítela en un agitador de microplacas a 1800 r. p. m. durante 5 minutos.
	- c. Coloque la placa en el soporte magnético durante un mínimo de 2 minutos o hasta que el sobrenadante esté transparente.
	- d. Extraiga y deseche con cuidado el sobrenadante.
- 7. Repita el procedimiento de Library Normalization Wash tal y como se describe en el paso anterior.
- 8. Utilice una pipeta multicanal P20 con configuración de pipeteo en 20 μl para extraer el exceso de Library Normalization Wash.
- 9. Retire la placa LNP del soporte magnético y añada 30 µl de NaOH 0,1 N a cada pocillo.
- 10. Selle la placa LNP y agítela en un agitador de microplacas a 1800 r. p. m. durante 5 minutos.
- 11. Durante los 5 minutos de elución, asigne la etiqueta SGP a una nueva placa de PCR de 96 pocillos.
- 12. Añada 30 µl de Tampón de almacenamiento de genotecas a cada pocillo.
- 13. Asegúrese de que todas las muestras de la placa LNP estén resuspendidas por completo. Si las muestras no están por completo resuspendidas, pipetee con cuidado las muestras arriba y abajo o golpee ligeramente la placa contra la mesa y, a continuación, agite 5 minutos más.
- 14. Coloque la placa LNP en el soporte magnético durante 2 minutos como mínimo.
- 15. Con una pipeta multicanal con configuración de pipeteo a 30 µl, transfiera el sobrenadante de la placa LNP a la placa SGP. Pipetee con cuidado arriba y abajo cinco veces para mezclar.
- 16. Selle la placa SGP y centrifugue a 1000 × g a una temperatura de 20 °C durante 1 minuto.
- 17. Agite el tampón de dilución de genoteca en un mezclador vorticial y asegúrese de que todos los precipitados se hayan disuelto por completo. Centrifugue brevemente para recoger el contenido.
- 18. Etiquete un nuevo tubo de microcentrífuga como PAL.
- 19. Determine las muestras que se deben agrupar para la secuenciación. Es posible agrupar un máximo de 96 muestras para su secuenciación utilizando Analysis Modules de no microanálisis y MiSeqDx Reagent Kit v3. Es posible agrupar un máximo de 36 muestras para su secuenciación utilizando los Micro Analysis Modules con MiSeqDx Reagent Kit v3 Micro.
- 20. Transfiera 5 µl de cada genoteca que se deba secuenciar de cada pocillo de la placa SGP, columna por columna, al pocillo correspondiente de una gradilla de ocho tubos de PCR.

- 21. Transfiera el contenido de la gradilla de ocho tubos de PCR al tubo PAL. Agite el tubo PAL en el mezclador vorticial hasta que se haya mezclado por completo.
- 22. Selle la placa SGP con un sello adhesivo para placas y colóquele una etiqueta con el nombre y la fecha del experimento.
	- NOTA La placa SGP puede conservarse entre −25 °C y −15 °C hasta 3 días y utilizarse para reagrupar genotecas, si fuera necesario.
- 23. Etiquete dos o tres tubos nuevos de microcentrífuga como DAL.
- 24. Añada 585 µl de tampón de dilución de genoteca a los tubos DAL.
- 25. Transfiera 9 µl de PAL a cada tubo DAL que contenga tampón de dilución de genoteca.
- 26. Pipetee arriba y abajo entre tres y cinco veces para enjuagar la punta y garantizar que se complete la transferencia.

#### **PUNTO DE DETENCIÓN DE SEGURIDAD**

<span id="page-45-1"></span>Si no va a continuar inmediatamente con la secuenciación en MiSeqDx, los tubos DAL se pueden almacenar a entre −25 °C y −15 °C durante un máximo de 28 días.

## <span id="page-45-0"></span>Secuenciación

## **Preparación para la secuenciación**

#### **Consumibles**

- MiSeqDx Reagent Kit v3 o MiSeqDx Reagent Kit v3 Micro
- Library Dilution Buffer
- Genoteca de PhiX Internal Control

#### **Preparación**

- 1. Caliente un bloque de calor apto para tubos de centrífuga de 1,5 ml a 96 °C.
- 2. En una hielera, prepare un baño de agua con hielo.
- 3. Prepare los siguientes consumibles:

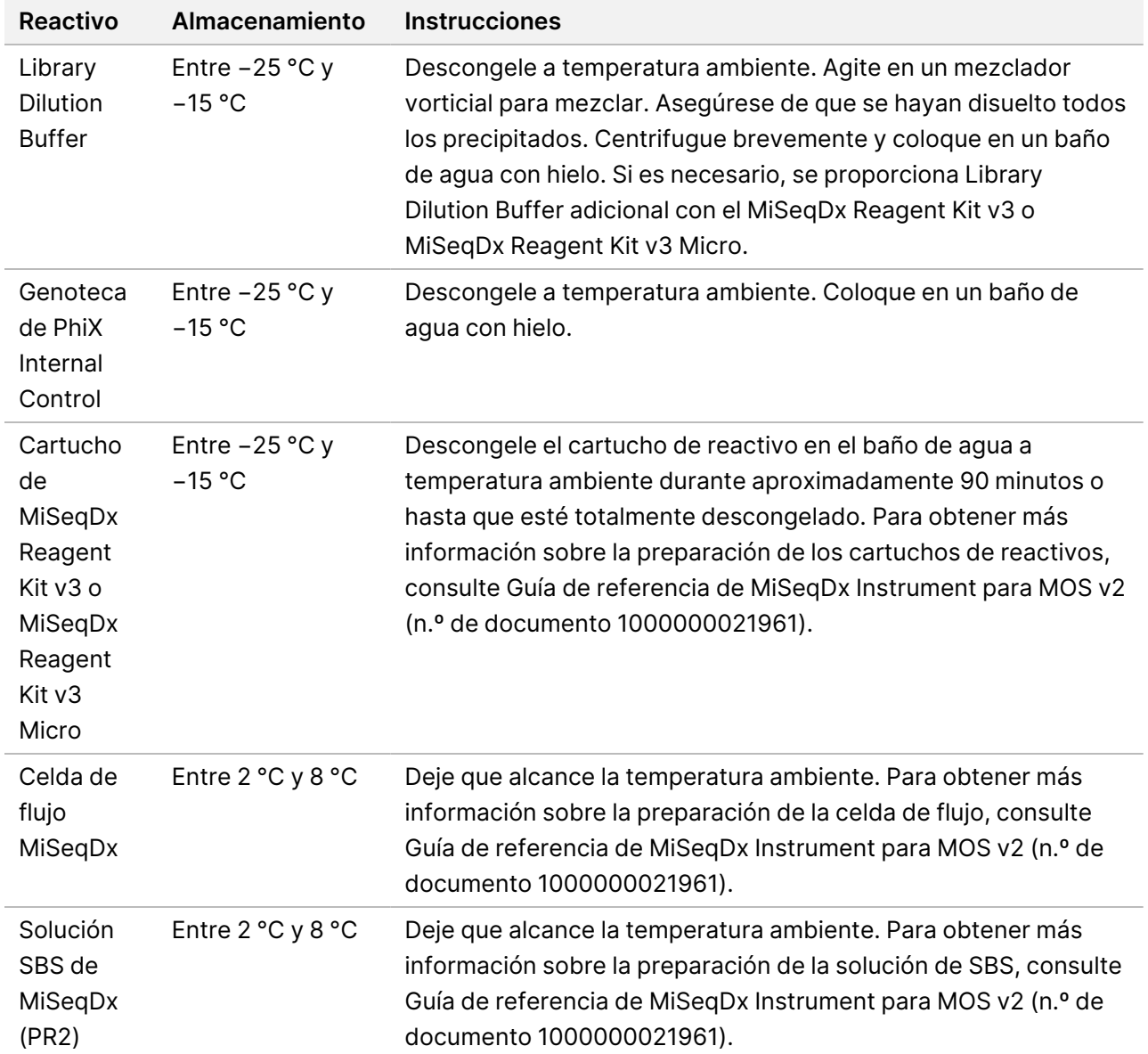

## **Desnaturalización y dilución Genoteca de PhiX Internal Control**

#### **Consumibles**

- Agua sin ARNasa ni ADNasa
- NaOH 10 N
- Library Dilution Buffer
- Genoteca de PhiX Internal Control

N.º de documento 1000000097720 v04 PARA USO DIAGNÓSTICO IN VITRO.

- Tampón de TE
- Tubo cónico de 15 ml
- Tubos de microcentrífuga

#### **Preparación**

- 1. Prepare NaOH 0,1 N combinando los volúmenes siguientes en un tubo cónico:
	- Agua sin ARNasa ni ADNasa (2475 µl)
	- Preparado de 10 N NaOH (25 µl)
- 2. Invierta el tubo varias veces para mezclar.

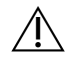

PRECAUCIÓN

El uso de NaOH recién diluido es fundamental para desnaturalizar por completo las muestras para la generación de grupos en MiSeqDx.

Si el PhiX se prepara el mismo día que la normalización de genotecas, se puede usar el mismo preparado de NaOH 0,1 N.

- 3. Combine los siguientes volúmenes para diluir Genoteca de PhiX Internal Control a 2 nM:
	- Genoteca de PhiX Internal Control de 10 nM (2 µl)
	- 1 Tampón de TE (8 µl)
- 4. Combine los siguientes volúmenes para preparar una Genoteca de PhiX Internal Control de 1 nM:
	- Genoteca de PhiX Internal Control de 2 nM (10 μl)
	- NaOH 0,1 N (10 µl)
- 5. Agite brevemente en un mezclador vorticial para mezclar.
- 6. Centrifugue el PhiX Internal Control de 1 nM a 280 × g a 20 °C durante 1 minuto.
- 7. Incube durante 5 minutos a temperatura ambiente para desnaturalizar la solución de la genoteca del PhiX Internal Control en cadenas simples.
- 8. Combine los siguientes volúmenes en un tubo de microcentrífuga nuevo para preparar una genoteca de PhiX Internal Control de 20 pM:
	- Genoteca de PhiX Internal Control desnaturalizada (2 μl)
	- Library Dilution Buffer enfriada previamente (98 μl)

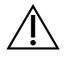

#### PRECAUCIÓN

La Genoteca de PhiX Internal Control desnaturalizada de 20 pM se puede almacenar hasta tres semanas a una temperatura de entre −25 °C y −15 °C como partes alícuotas de un solo uso.

## illumına

## **Preparación de muestras para secuenciación**

- 1. Utilice un tubo DAL para la secuenciación.
- 2. Si el tubo DAL estaba almacenado congelado, descongélelo por completo y mézclelo pipeteando arriba y abajo.
- 3. Si el Genoteca de PhiX Internal Control de 20 pM se ha almacenado congelado, extraiga las alícuotas de un solo uso, descongélelo por completo, mézclelo con un mezclador vorticial y centrifugue brevemente.
- 4. Añada 6 μl de Genoteca de PhiX Internal Control de 20 pM al tubo DAL.
- 5. Pipetee arriba y abajo entre tres y cinco veces para enjuagar la punta y garantizar que se complete la transferencia.
- 6. Mezcle el tubo DAL agitándolo en el mezclador vorticial a máxima velocidad.
- 7. Centrifugue el tubo DAL a 1000 × g a 20 °C durante 1 minuto.
- 8. Incube el tubo DAL en un bloque de calor a 96 °C durante 2 minutos.
- 9. Tras la incubación, invierta el tubo DAL una o dos veces para mezclar y, a continuación, colóquelo inmediatamente en el baño de agua con hielo.
- 10. Mantenga el tubo DAL (genotecas agrupadas) en el baño de agua con hielo durante 5 minutos.

## **Carga de genotecas agrupadas en cartuchos**

- 1. Utilice una punta de pipeta de 1 ml nueva para perforar el cierre metálico situado por encima del depósito del cartucho de reactivos etiquetado como Load Samples (Carga de muestras).
- 2. Pipetee 600 µl del tubo DAL al depósito Load Samples (Carga de muestras). Evite tocar el cierre metálico.
- 3. Compruebe la presencia de burbujas de aire en el depósito tras la carga de muestras. En caso de que haya burbujas de aire, golpee suavemente el cartucho sobre la mesa para eliminar las burbujas.
- 4. Continúe directamente con los pasos de configuración del experimento mediante la interfaz de MiSeq Operating Software (MOS). Para obtener más información sobre la configuración del experimento en MiSeqDx, consulte Guía de referencia de MiSeqDx Instrument para MOS v2 (n.º de documento 1000000021961).

# <span id="page-48-0"></span>Lavado posterior al experimento con lavado del conducto de cadena molde

Tras la secuenciación, se recomienda encarecidamente llevar a cabo un lavado posterior al experimento con lavado del conducto de cadena molde.

#### PRECAUCIÓN 八

Si no se lleva a cabo el lavado de conducto de cadena molde, los índices de llamada de control negativo podrían afectar al siguiente experimento.

NOTA El flujo de trabajo de lavado posterior al experimento para Cystic Fibrosis 139-Variant Assay y Cystic Fibrosis Clinical Sequencing Assay es idéntico.

#### **Consumibles**

- Tubos de microcentrífuga
- Agua de laboratorio
- Tween 20
- Hipoclorito de sodio al 5 %
- Tubo MiSeq

#### ADVERTENCIA

**Este conjunto de reactivos contiene sustancias químicas potencialmente peligrosas. Evite su inhalación,** su ingestión y el contacto con la piel o los ojos, puesto que pueden provocar lesiones. Utilice un equipo **de protección, incluidos gafas, guantes y batas de laboratorio adecuados para el riesgo de exposición. Manipule los reactivos usados como residuos químicos y deséchelos de conformidad con las normativas y leyes regionales, nacionales y locales aplicables.** Para obtener más información sobre seguridad, salud y medioambiente, consulte la hoja de datos de seguridad en [support.illumina.com/sds.html](http://support.illumina.com/sds.html).

## **Preparación**

- 1. Prepare una solución de lavado nueva con Tween 20 y agua de laboratorio, como se explica a continuación.
	- a. Añada 5 ml de Tween 20 al 100 % a 45 ml de agua de laboratorio. Estos volúmenes proporcionan un resultado de Tween 20 al 10 %.
	- b. Añada 25 ml de Tween 20 al 10 % a 475 ml de agua de laboratorio. Estos volúmenes proporcionan como resultado una solución de lavado de Tween 20 al 0,5 %.
	- c. Invierta cinco veces para mezclar.
- 2. Prepare una solución de lavado nueva con hipoclorito de sodio y agua de laboratorio tal como se explica a continuación.
	- a. Añada 36 µl de hipoclorito de sodio al 5 % a 864 µl de agua de laboratorio. Estos volúmenes dan lugar a una dilución 1:25 de hipoclorito de sodio.
	- b. Añada 50 µl de la dilución 1:25 de hipoclorito de sodio a 950 µl de agua de laboratorio en un tubo MiSeq.
- 3. Es importante utilizar la concentración correcta de hipoclorito de sodio. Asegúrese de comprobar el porcentaje de hipoclorito de sodio que aparece en la etiqueta del producto. Si la concentración es demasiado elevada, puede provocar errores en la generación de grupos en experimentos posteriores. Si no se dispone de hipoclorito de sodio al 5 %, elabore una solución de 1 ml de hipoclorito de sodio al 0,01 % en agua de laboratorio. No utilice hipoclorito de sodio para un lavado de mantenimiento ni para un lavado en modo en espera.
- 4. Prepare los componentes del lavado con solución de lavado nueva de la siguiente forma.
	- a. Añada 6 ml de solución de lavado a cada depósito de la bandeja de lavado.
	- b. Añada 350 ml de solución de lavado a la botella de lavado de 500 ml.

## **Procedimiento**

1. Inserte el tubo MiSeq con la solución de lavado de hipoclorito de sodio al 0,01 % en la posición 17 de la bandeja de lavado. Asegúrese de que el cuello del tubo esté alineado con la bandeja. El tubo desplazará la solución de lavado con Tween 20 y agua de laboratorio de la posición 17.

**U-U-U-**

Figura 2 Tubo MiSeq en la posición 17 de la bandeja de lavado

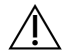

PRECAUCIÓN

Asegúrese de insertar el tubo MiSeq con hipoclorito de sodio solo en la posición 17 de la bandeja. Si inserta el tubo en otra posición, puede provocar fallos en la generación de grupos de los experimentos siguientes.

2. Una vez finalizado el experimento, seleccione **Start Wash** (Iniciar lavado).

El software eleva automáticamente los dispensadores del refrigerador de reactivos.

- 3. Seleccione la opción **Perform optional template line wash** (Realizar lavado opcional de conducto de cadena molde) en la pantalla Post-Run Wash (Lavado posterior al experimento).
- 4. Abra la puerta del refrigerador de reactivos y del compartimento de reactivos y extraiga el cartucho de reactivos utilizado del refrigerador.
- 5. Introduzca la bandeja de lavado en el refrigerador de reactivos hasta que llegue al tope y, a continuación, cierre la puerta del refrigerador de reactivos.

N.º de documento 1000000097720 v04 PARA USO DIAGNÓSTICO IN VITRO.

illumina

- 6. Levante el mango del dispensador delante de la botella de Solución SBS de MiSeqDx y de la botella de residuos hasta que quede bloqueado en su sitio.
- 7. Retire la botella de Solución SBS de MiSeqDx y sustitúyala por la botella de lavado.
- 8. Retire la botella de residuos y deseche el contenido de manera adecuada. Devuelva la botella de residuos al compartimento de reactivos.
- 9. Baje lentamente el mango del dispensador. Asegúrese de que los dispensadores bajen a las botellas de lavado y de residuos.
- 10. Cierre la puerta del compartimento de reactivos.
- 11. Seleccione **Next** (Siguiente). Comenzará el lavado posterior al experimento.
- 12. Cuando el lavado haya finalizado, deje en el instrumento la celda de flujo usada, la bandeja de lavado y la botella de lavado con la solución de lavado sobrante.
- 13. Los dispensadores permanecen en posición bajada, que es lo normal. Deje la solución de lavado sin utilizar en la bandeja de lavado y en la botella de lavado para evitar que los dispensadores se sequen y que entre aire en el sistema.

## Repetición de análisis de genotecas secuenciadas

Tras un experimento de secuenciación, se puede repetir el análisis del mismo conjunto de datos de secuenciación siguiendo el procedimiento de *puesta de un análisis en cola por segunda vez* de la guía de referencia del software Local Run Manager para MiSegDx (n.º de documento 1000000011880). La puesta de un análisis en cola por segunda vez se limita al módulo utilizado en principio para realizar la secuenciación. La puesta de un análisis en cola por segunda vez permitirá editar la información de las muestras y generar nuevos informes.

NOTA Las genotecas agrupadas utilizadas para la secuenciación deben tener entre 24 y 96 muestras si se utiliza MiSeqDx Reagent Kit v3 o entre 24 y 36 muestras si se utiliza MiSeqDx Reagent Kit v3 Micro. Los informes de un subconjunto de muestras se pueden obtener introduciendo menos muestras durante la configuración de la segunda puesta en cola. Los informes solo se generarán para las muestras introducidas durante la configuración de la segunda puesta en cola.

# Opciones de repetición de pruebas para las genotecas agrupadas

TruSight Cystic Fibrosis 139-Variant Assay utiliza el mismo flujo de trabajo de preparación de genotecas y reactivos que TruSight Cystic Fibrosis Clinical Sequencing Assay. Antes de iniciar el procedimiento de preparación de genotecas, se debe seleccionar un ensayo. Sin embargo, en los casos en los que las genotecas agrupadas (tubos DAL) requieren pruebas adicionales (por ejemplo, repetir un experimento de secuenciación o pruebas secundarias con otro ensayo de FQ TruSight), se pueden usar tubos DAL según sea necesario sin tener que repetir la preparación de genotecas. Para volver a realizar la prueba, siga este procedimiento:

- 1. Configure el experimento con las instrucciones de Selección del ensayo y [configuración](#page-29-0) del experimento, en la [página 30](#page-29-0).
- 2. Secuencie las genotecas con las instrucciones de [Secuenciación](#page-45-1), en la página 46.
- 3. Una vez finalizado el experimento de secuenciación, lave MiSeqDx siguiendo las instrucciones de [Lavado](#page-48-0) posterior al [experimento](#page-48-0) con lavado del conducto de cadena molde, en la página 49.
- NOTA Las genotecas agrupadas utilizadas para la secuenciación deben tener, al menos, entre 24 y 96 muestras si se utiliza MiSeqDx Reagent Kit v3 o entre 24 y 36 muestras si se utiliza MiSeqDx Reagent Kit v3 Micro. Los informes de un subconjunto de muestras se pueden obtener introduciendo menos muestras durante la configuración del experimento de secuenciación. Se secuenciarán todas las muestras que se encuentran en el conjunto, pero solo se generarán informes de las muestras introducidas durante la configuración del experimento de secuenciación.

# Interpretación de resultados de Cystic Fibrosis 139-Variant Assay

- Cystic Fibrosis 139-Variant Assay se ha diseñado para la detección de 139 variantes de CFTR, incluidas las recomendadas por el ACMG ([Tabla 2\)](#page-4-0).
- El informe del ensayo enumera el genotipo y los nombres de las muestras de cada variante detectada para una muestra.
	- Se analizan todas las muestras para detectar 134 variantes que causan la fibrosis quística y la variante R117H recomendada por el ACMG. En el informe del ensayo solo se incluyen los alelos mutantes detectados.
	- La variante Poli-TG/Poli-T figura únicamente si se identifica la variante R117H para una muestra. En el caso de los pacientes con una variante R117H, se deben realizar pruebas adicionales para determinar si una variante Poli-TG/Poli-T, que podría afectar al fenotipo clínico (por ejemplo, 12-13[TG] o 5T), se encuentra en orientación cis-trans respecto de la variante R117H.
	- NOTA El genotipo de Poli-TG/Poli-T se determina con Cystic Fibrosis 139-Variant Assay en función del recuento de lecturas de los genotipos más habituales. Debido a la naturaleza digital de la secuenciación de nueva generación, el ensayo puede alcanzar una gran exactitud a partir de varias observaciones. Otras tecnologías basadas en secuenciación solo se valen de un número escaso de observaciones.

### illumina®

- Cuando una muestra contiene genotipos de F508del o I507del homocigóticos, si se detecta, al menos, uno de los tres polimorfismos benignos I506V, I507V o F508C, se notifica para la muestra. Si los tres polimorfismos benignos son de tipo natural, el informe indica que no se encuentran las variantes I506V, I507V y F508C para la muestra.
- NOTA Dado que Cystic Fibrosis 139-Variant Assay es un ensayo basado en secuenciación, no se producen interferencias en la descripción de F508del o I507del debido a los tres polimorfismos benignos. Por lo tanto, no se realizarán correcciones en el resultado obtenido.
- Cuando se identifica una muestra como heterocigótica y se detectan alelos mutantes y naturales para la muestra, el resultado del genotipo es HET.
- Cuando se identifica una muestra como homocigótica y solo se detecta el alelo mutante para la muestra, el resultado del genotipo es HOM.
- Si no se detecta ninguna variante para una muestra, el informe indica que no se han detectado variantes del panel.
- El informe del ensayo proporciona información sobre los índices de llamada de muestras para cada muestra. El índice de llamada se calcula dividiendo el número de regiones/posiciones de variantes que satisfacen un umbral de valor de confianza predefinido entre las regiones/posiciones totales analizadas.
	- En el caso de las muestras que requieren una descripción secundaria, las variantes adicionales analizadas también se tienen en cuenta en el cálculo del índice de llamada.
	- Cualquier variante con un valor de confianza predefinido por debajo del umbral se notifica como No Call (Ausencia de llamadas). Se recomienda repetir la muestra.
- El resultado de una muestra solamente se considera válido si el índice de llamada es ≥99 %. Si el índice de llamada es <99 %, el resultado será Fail (No apto) y la muestra se tendrá que repetir.

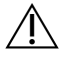

#### PRECAUCIÓN

Si el índice de llamada de la muestra es <50 %, el resultado será Fail (No apto) y se incluirá el comentario Sample Failed (Muestra no apta) en el informe. No se mostrará información sobre la variante. Esta muestra se deberá repetir.

- Se recomienda que el usuario verifique las variantes que se validaron con muestras sintéticas (consulte Exactitud, en la [página 58](#page-57-0)) con un método de referencia validado antes de notificar el primer resultado del paciente con dichas variantes.
- Si se identifican más de dos variantes para una muestra, se recomienda que el usuario verifique el resultado; para ello, deberá repetir la muestra mediante el TruSight Cystic Fibrosis 139-Variant Assay con una extracción nueva de ADNg a fin de descartar la contaminación cruzada de dicha muestra.

NOTA Se debe tener en cuenta la ordenación de haplotipos cuando se detectan dos o más variantes.

• Todas las interpretaciones de las variantes las debe realizar un genetista molecular clínico certificado o equivalente de acuerdo con los procedimientos y las directrices locales.<sup>15</sup> Entre las posibles referencias de interpretación se incluyen, entre otras, las siguientes: base de datos de CFTR2, $^{11}$  artículo de Sosnay, $^{13}$ directrices del ACMG de 2004,<sup>1</sup> y la opinión del comité ACOG de 2011.<sup>2</sup> Si desea obtener información sobre el cálculo y la presentación de los resultados, o si desea obtener una descripción del contenido del informe del archivo de texto, consulte las guías del software de análisis instalado con MiSeqDx. En el caso de Local Run Manager, consulte Guía de referencia del software Local Run Manager para MiSeqDx (documento con n.º de referencia 1000000011880) y Guía de flujo de trabajo de Local Run Manager CF 139-Variant 2.0 Analysis Module (n.º de documento 1000000100945) o Guía de flujo de trabajo de Local Run Manager CF 139-Variant 2.0 Micro Analysis Module (n.º de documento 200017946).

# Interpretación de resultados de Cystic Fibrosis Clinical Sequencing Assay

Cystic Fibrosis Clinical Sequencing Assay se ha diseñado para secuenciar todas las regiones de codificación de proteínas del gen CFTR en los 27 exones, entre 5 y 30 bases de secuencia intrónica adyacente, aproximadamente 100 nt de secuencia adyacente en las regiones no traducidas 5' y 3', y dos mutaciones intrónicas profundas (1811+1,6kbA>G, 3489+10kbC>T). Las regiones secuenciadas exactas figuran en la [Tabla 3](#page-7-0). Asimismo, el ensayo notifica acerca de la variante Poli-TG/Poli-T y dos deleciones de gran tamaño (CFTRdele2,3 y CFTRdele22,23).

- El informe del ensayo enumera el genotipo y los nombres de las muestras de cada variante detectada para una muestra.
	- Para cada variante se notifican la coordenada genómica, el nombre de ADNc de la sociedad de variación del genoma humano (Human Genome Variation Society [HGVS]) y el nombre de la proteína (si estuviera disponible).
	- El tipo de variante se identifica como variante de nucleótido único (SNV), variante de deleción/inserción (DIV), variante Poli-TG/Poli-T (Poli-TG/Poli-T) o deleción de gran tamaño (DEL).
	- La llamada de genotipo, tanto heterocigótico como homocigótico, se puede deducir de la información de la base de referencia, que proporciona la secuencia de referencia en dicha coordenada genómica, y de la descripción del resultado, que proporciona los dos alelos de la posición genómica en la muestra. Por ejemplo, si la referencia es G y el resultado es A/G, esto indica un cambio G>A en dicha coordenada genómica y que el genotipo es heterocigótico para el alelo de la variante. Del mismo modo, si la referencia es G y el resultado es T/T, esto indica un cambio G>T en dicha coordenada genómica y que el genotipo es homocigótico para el alelo de la variante.
	- La profundidad de la secuenciación en la posición de la variante se proporciona en el campo "Depth" (Profundidad), y la frecuencia alélica, en la sección "Frequency" (Frecuencia).

- El informe del ensayo proporciona información sobre los índices de llamada de muestras para cada muestra. El índice de llamada se calcula dividiendo el número de regiones/posiciones de variantes que satisfacen un umbral de valor de confianza predefinido entre las regiones/posiciones totales analizadas.
	- La coordenada genómica de cualquier posición o región cuyo valor de confianza se encuentra por debajo del umbral se enumera de forma independiente en la sección "Coordinates not called" (Coordenadas no llamadas). Los usuarios deben evaluar las posiciones no llamadas con información de interés sobre las variantes para identificar variantes que es posible que no se hayan identificado y sus frecuencias de población correspondientes con el fin de determinar si se debe repetir la muestra.
- El resultado de una muestra solamente se considera válido si el índice de llamada es ≥99 %. Si el índice de llamada es inferior al 99 %, el resultado será "Fail" (No apto) y la muestra se tendrá que repetir.
- Se recomienda que el usuario verifique las variantes que no se encuentren en lo que se valida en el estudio de exactitud (consulte Exactitud, en la [página 87\)](#page-86-0) con un método de referencia validado antes de notificar el primer resultado del paciente con dichas variantes.

NOTA Se debe tener en cuenta la ordenación de haplotipos cuando se detectan dos o más variantes.

- Todas las interpretaciones de las variantes las debe realizar un genetista molecular clínico certificado o equivalente de acuerdo con los procedimientos y las directrices locales.<sup>15</sup> Entre las posibles referencias de interpretación se incluyen, entre otras, las siguientes base de datos de CFTR2 $^{11,12}$ , artículo de Sosnay $^{13},$ directrices del ACMG de 2004 $^{\rm 1}$  y la opinión del comité ACOG de 2011 $^{\rm 2}.$ Si desea obtener información sobre el cálculo y la presentación de los resultados, o si desea obtener una descripción del contenido del informe del archivo de texto, consulte las guías del software de análisis instalado en MiSeqDx. Para Local Run Manager, consulte Guía de referencia del software Local Run Manager para MiSeqDx (documento con n.<sup>º</sup> de referencia 1000000011880) y la Guía de flujo de trabajo de Local Run Manager CF Clinical Seq 2.0 Analysis Module (n.º de documento 1000000100946) o Guía de flujo de trabajo de Local Run Manager CF Clin Seq 2.0 Micro Analysis Module (n.º de documento
- El genetista utilizará el software Local Run Manager para introducir un valor de interpretación correspondiente a cada variante notificada en una muestra con un menú desplegable. Las opciones de valor de interpretación son: causante de fibrosis quística, mutación con distintas consecuencias clínicas, mutación de importancia desconocida o no causante de fibrosis quística. El valor introducido se incluirá en el archivo de resultados y se mostrará en la columna de interpretación del informe de Clinical Sequencing Assay.

## Procedimientos de control de calidad

Las prácticas recomendadas de laboratorio dictan que se debe evaluar el material de control para detectar diferencias en el procesamiento de la sangre y los procedimientos técnicos en el laboratorio del usuario que podrían conllevar una variabilidad significativa en los resultados.

200017945).

• **Control negativo (NTC o control sin cadena molde)**: Hace falta usar un control negativo en cada experimento para detectar posibles casos de contaminación. El índice de llamada correspondiente al control negativo debe ser inferior al 10 %. Si un control negativo genera un índice de llamada >10 % y si se ha realizado un lavado del conducto de cadena molde para el experimento anterior, es posible que se haya producido contaminación durante el procesamiento del ensayo. El ensayo se considera erróneo y, por lo tanto, se debe repetir por completo desde la preparación de genotecas. La muestra de control negativo se notifica como "Pass" (Apta) si genera un índice de llamada ≤10 % y como "Fail" (No apta) si el índice es >10 %.

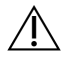

#### PRECAUCIÓN

Es fundamental realizar un lavado de conducto de cadena molde después de cada experimento de secuenciación para evitar un índice de llamada elevado de control negativo. Si el índice de llamada de control negativo es >10 % y no se realizó un lavado de conducto de cadena de molde en el experimento anterior, se recomienda que el técnico realice un lavado posterior al experimento que incluya el lavado del conducto de la cadena molde y que repita el experimento de secuenciación.

- **Controles positivos**: Se requiere una muestra de ADN de control positivo en cada experimento. La muestra de ADN de control positivo debe contar con unas características bien definidas con al menos una variante de CFTR conocida.<sup>16</sup> Illumina recomienda el uso de controles positivos rotatorios de acuerdo con las directrices y normativas técnicas de 2008 del ACMG para las pruebas de mutación de la fibrosis quística<sup>17</sup> y las normativas de los laboratorios clínicos de 2013 del ACMG para la secuenciación de nueva generación.<sup>18</sup> La muestra de control positivo debe generar el genotipo previsto. Si el control positivo genera un genotipo distinto al previsto, es posible que se haya producido un error en el seguimiento de las muestras o que los cebadores de índice se hayan registrado de forma incorrecta. Se debe repetir el ensayo completo desde la preparación de genotecas. La muestra de control positivo se notifica como "Pass" (Apta) si genera un índice de llamada ≥99 % y como "Fail" (No apta) si el índice es <99 %.
- **Control natural**: Se recomienda una muestra de control de ADN sin mutaciones (natural) en todos los experimentos. La muestra de control natural debe ser una muestra con características bien definidas que no contenga ninguna variante de CFTR. La muestra de control natural debe generar el genotipo previsto. Si el control natural genera un genotipo distinto al previsto, es posible que se haya producido un error en el seguimiento de las muestras o que los cebadores de índice se hayan registrado de forma incorrecta. Se debe repetir el ensayo completo desde la preparación de genotecas.
- El resultado de una muestra solamente se considera válido si el índice de llamada es igual o superior al 99 %. Si el índice de llamada es inferior al 99 %, el resultado será "Fail" (No apto) y la muestra se tendrá que repetir.
- Antes del uso inicial de este producto en el laboratorio del usuario, se debe verificar el rendimiento del ensayo realizando una prueba de varias muestras positivas y negativas con características de rendimiento conocidas.
- Se deben satisfacer todos los requisitos de control de calidad en virtud de las normativas locales, estatales o federales, o en virtud de los requisitos de acreditación.

# Características de rendimiento de Cystic Fibrosis 139-Variant Assay

<span id="page-57-0"></span>Las características de rendimiento de Cystic Fibrosis 139-Variant Assay se basan en estudios que utilizan MiSeqDx Cystic Fibrosis 139-Variant Assay. Encontrará la equivalencia entre los ensayos TruSight y MiSeqDx en [Equivalencia](#page-84-0) del rendimiento con Illumina MiSeqDx Cystic Fibrosis 139-Variant Assay, en la página 85.

## Exactitud

La exactitud de Cystic Fibrosis 139-Variant Assay se determinó mediante la evaluación de 500 muestras con representación de una amplia diversidad de variantes de CFTR de cuatro fuentes distintas. La fuente principal de los datos de exactitud fue un estudio de exactitud clínica que se llevó a cabo con un panel de 366 muestras. La mayoría de las muestras (n = 355) eran muestras clínicas de ADNq archivadas y anonimizadas aisladas de sangre humana. Las 11 muestras restantes se obtuvieron a partir de muestras de estirpes celulares comercializadas.

Los datos de este estudio se complementaron con datos de exactitud de 68 muestras de estirpes celulares evaluadas en el estudio de reproducibilidad, 14 muestras clínicas del estudio analítico de evaluación de métodos de extracción y 52 muestras de plásmidos sintéticos. Los plásmidos sintéticos se diseñaron para incluir el contexto genómico de las variantes excepcionales y contenían entre una y nueve variantes en la misma construcción. Se linealizaron, se diluyeron con números de copia equivalentes de ADNg y se mezclaron con muestras de ADNg humano de genotipo natural en números de copia equivalentes para imitar una muestra heterocigótica.

Los resultados de genotipado correspondientes a 137 posiciones de indels de pequeño tamaño y de SNV, incluida la región Poli-TG/Poli-T, se compararon con los análisis de secuenciación bidireccional de Sanger. Se utilizaron dos ensayos basados en PCR validados como método de referencia para las dos deleciones de gran tamaño del panel. En cada ensayo de PCR doble se emplearon dos conjuntos de cebadores para discriminar entre genotipos homocigóticos, heterocigóticos y naturales. Uno de los conjuntos de cebadores se diseñó para flanquear los valores críticos de deleción, mientras que el otro amplificaba una región interna de la deleción. Los dos productos se detectaron por la separación de tamaño en gel de agarosa.

Los ensayos de PCR se validaron con un panel de 28 muestras (22 muestras por cada deleción) que constaba de muestras de ADN genómico derivado de sangre y estirpes celulares y plásmidos sintéticos, que comprendían los genotipos homocigóticos, heterocigóticos y naturales de cada deleción de gran tamaño. Los ensayos de PCR confirmaron una especificidad y una reproducibilidad del 100 % para todas las muestras analizadas mediante la evaluación de los productos de PCR en gel de agarosa. La exactitud de los ensayos de PCR se confirmó con secuenciación de Sanger y demostró ser del 100 % para todas las muestras.

La exactitud para cada genotipo se determinó a través de tres medidas estadísticas. Se calculó la coincidencia positiva de cada genotipo de variante dividiendo el número de muestras con llamadas de variantes coincidentes entre el número total de muestras con esa variante, según se identificó con los métodos de

## illumina®

referencia. Se calculó la coincidencia negativa en todas las posiciones de la cepa natural dividiendo el número de posiciones de la cepa natural coincidentes entre el número total de posiciones, según se identificó con los métodos de referencia. La coincidencia total se calculó en todas las posiciones conocidas dividiendo el número de posiciones de la cepa natural y de las variantes coincidentes entre el número total de posiciones conocidas, tal y como se indica en los métodos de referencia.

Cystic Fibrosis 139-Variant Assay arrojó una coincidencia positiva del 100 % a nivel de genotipo. La coincidencia negativa de todas las posiciones de la cepa natural fue >99,99 %, y la coincidencia total de todas las posiciones conocidas fue >99,99 %. Los resultados de todas las pruebas se basan en la prueba inicial.

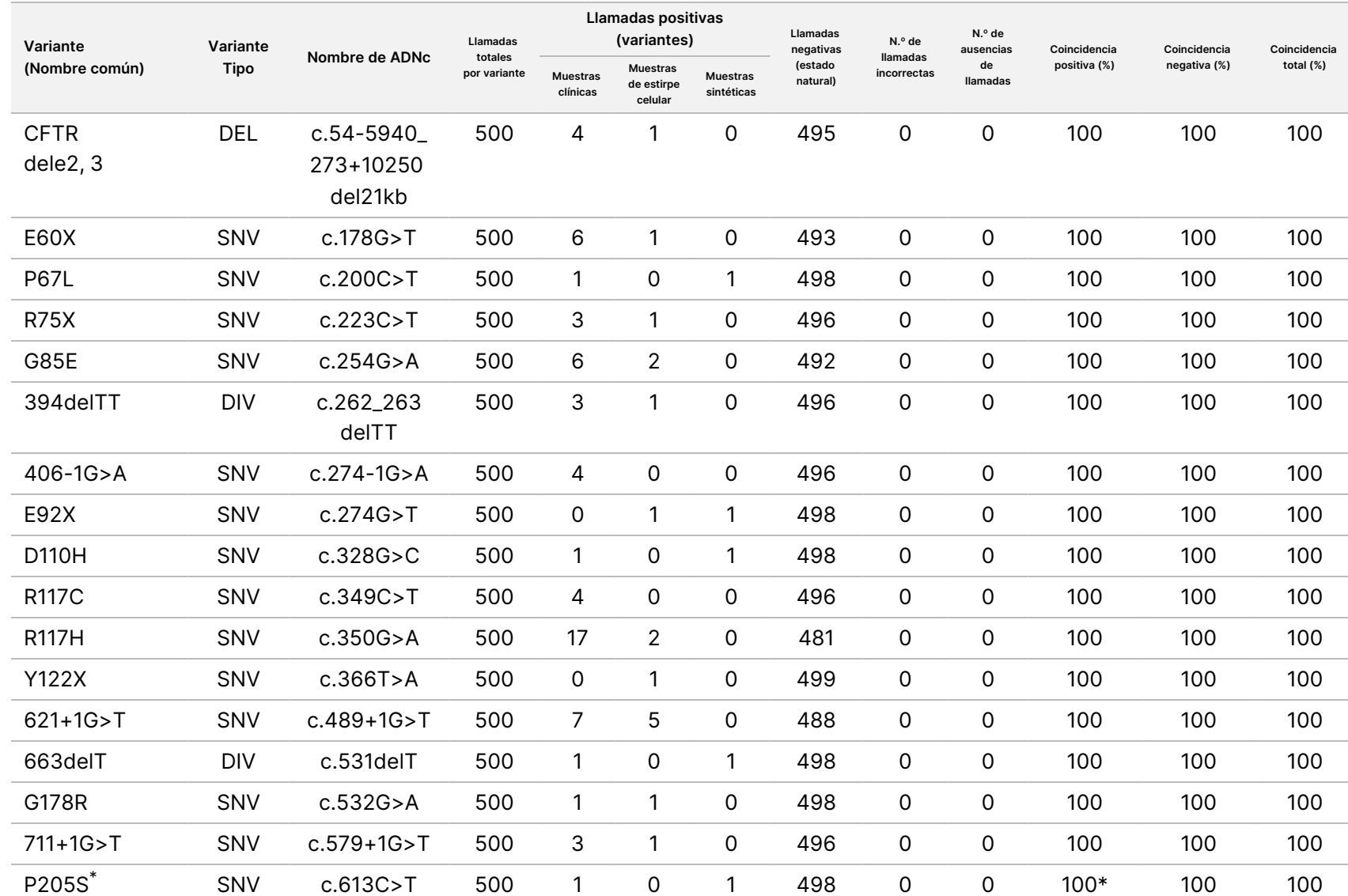

Instrucciones

ጔ<br>ወ

uso

ጔ<br>ወ

TruSight

Cystic

Fibrosis

#### Tabla 14 Exactitud general para Cystic Fibrosis 139-Variant Assay

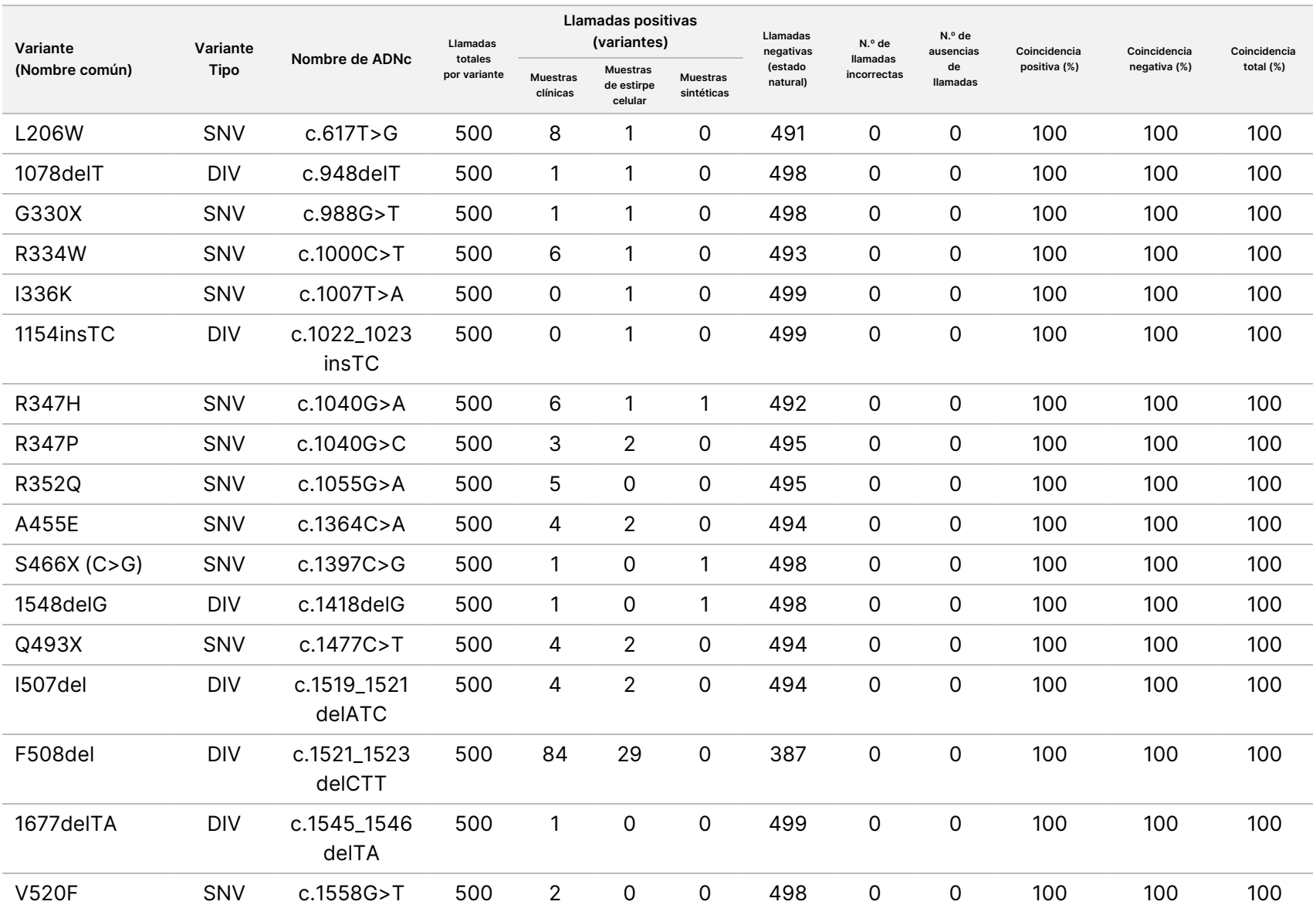

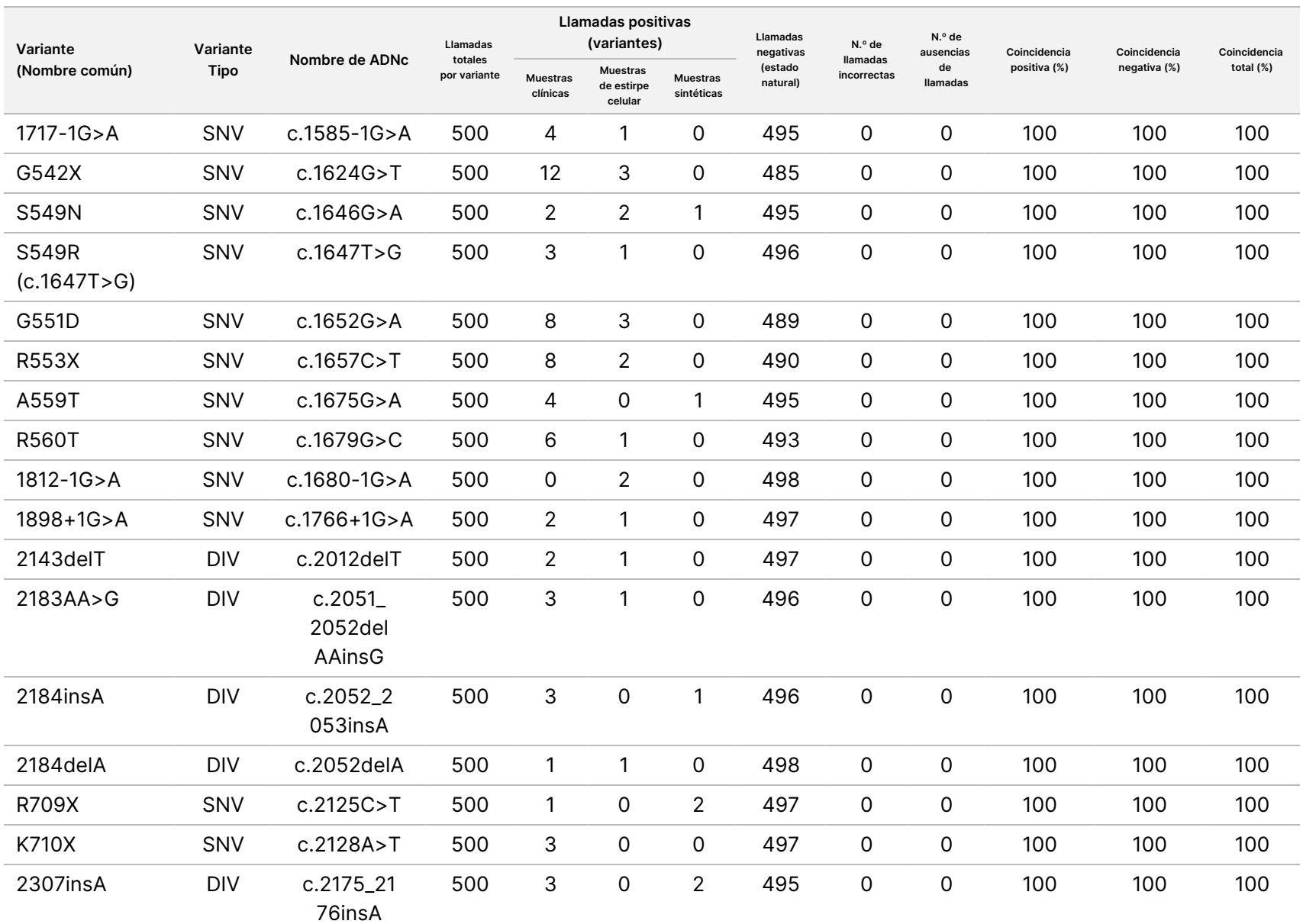

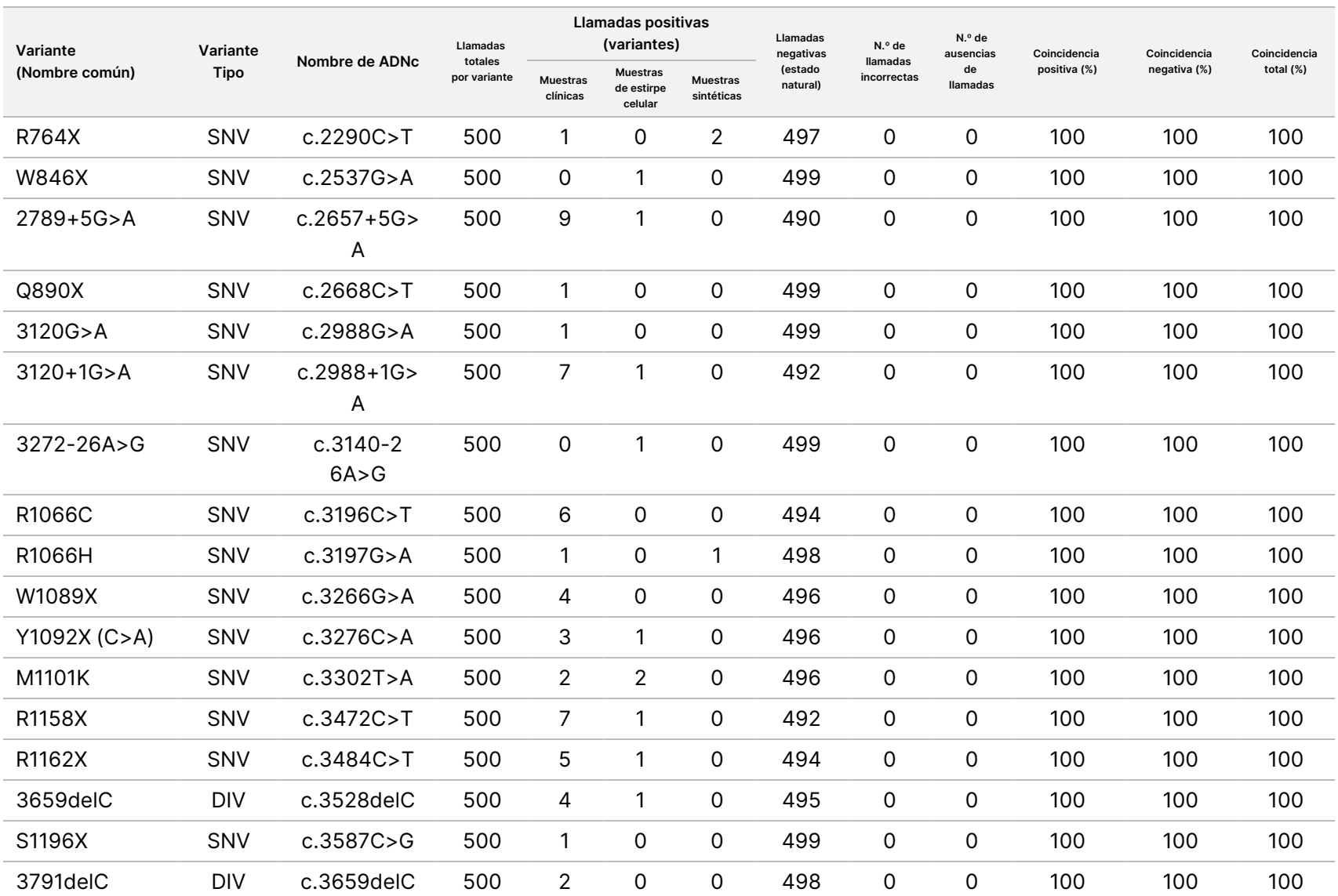

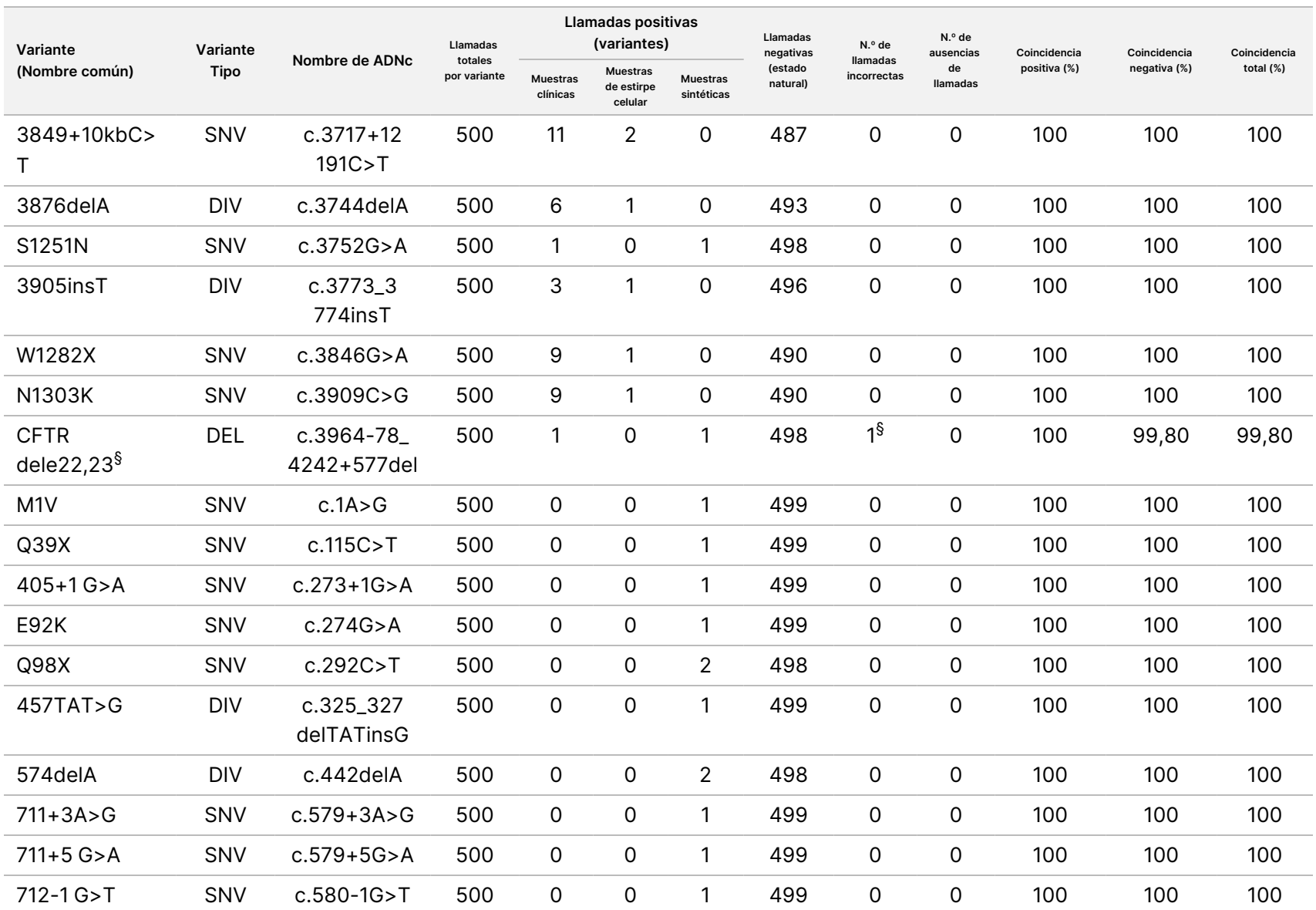

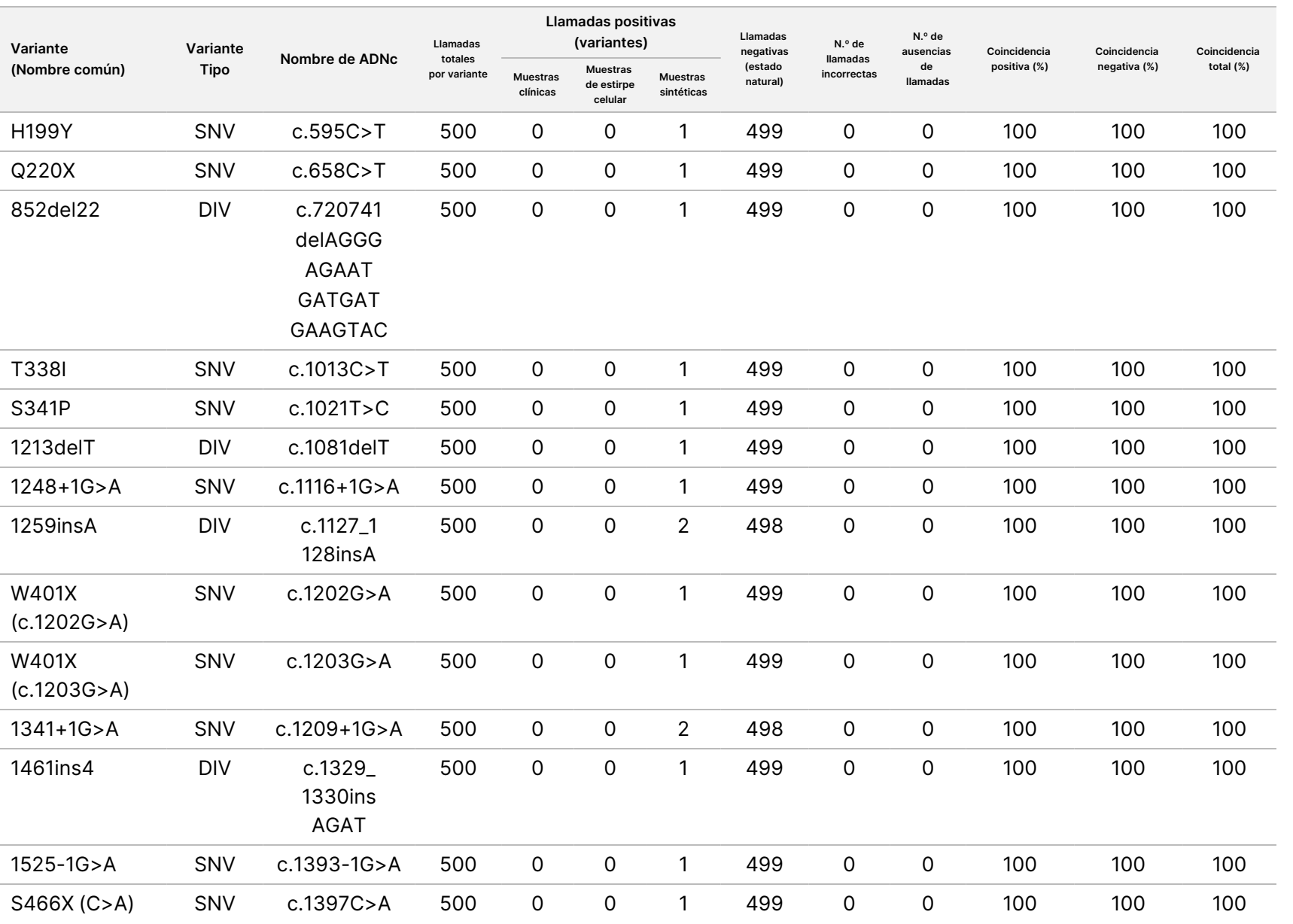

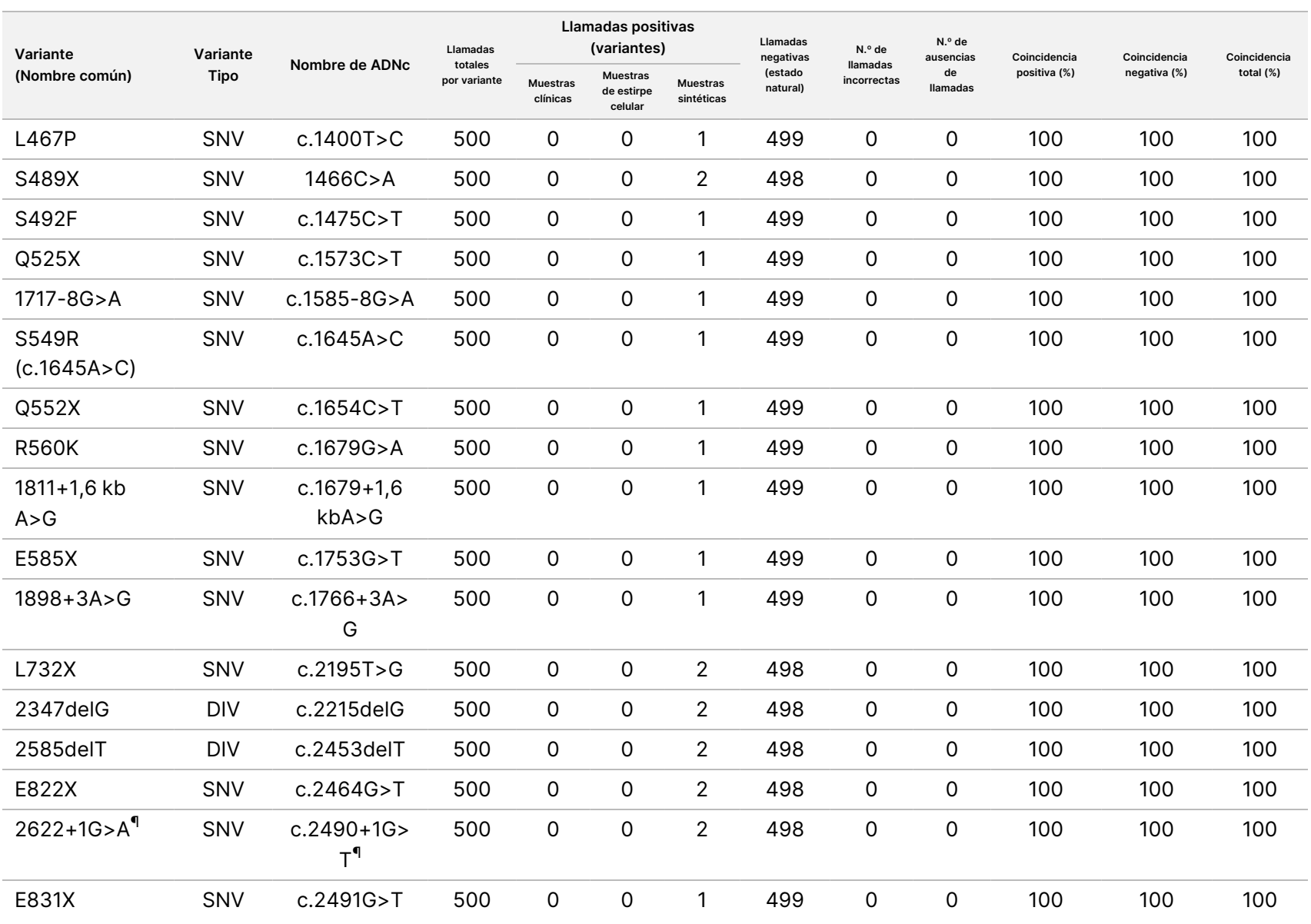

Instrucciones

ጔ<br>ወ

uso

ጔ<br>ወ

TruSight

Cystic

Fibrosis

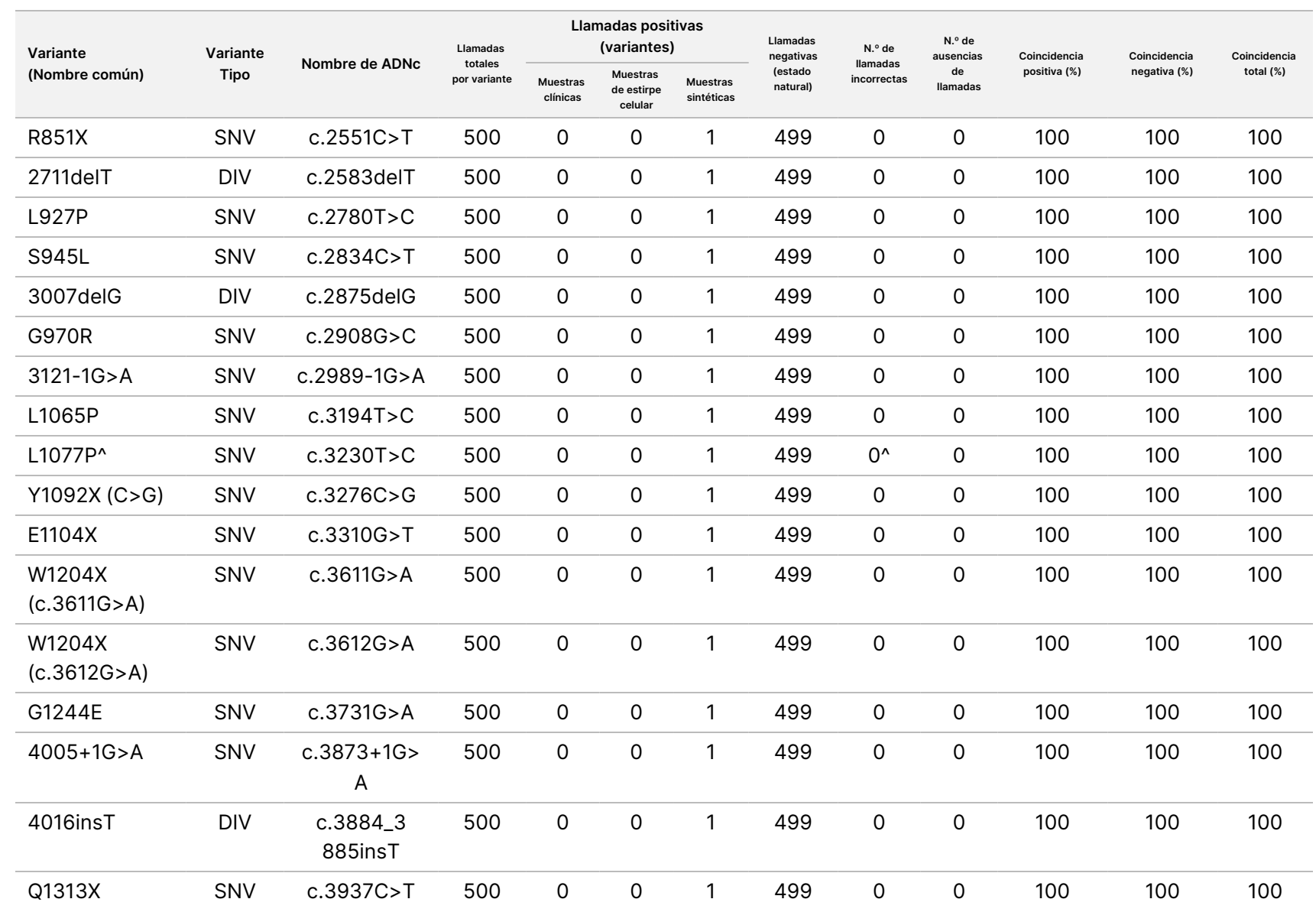

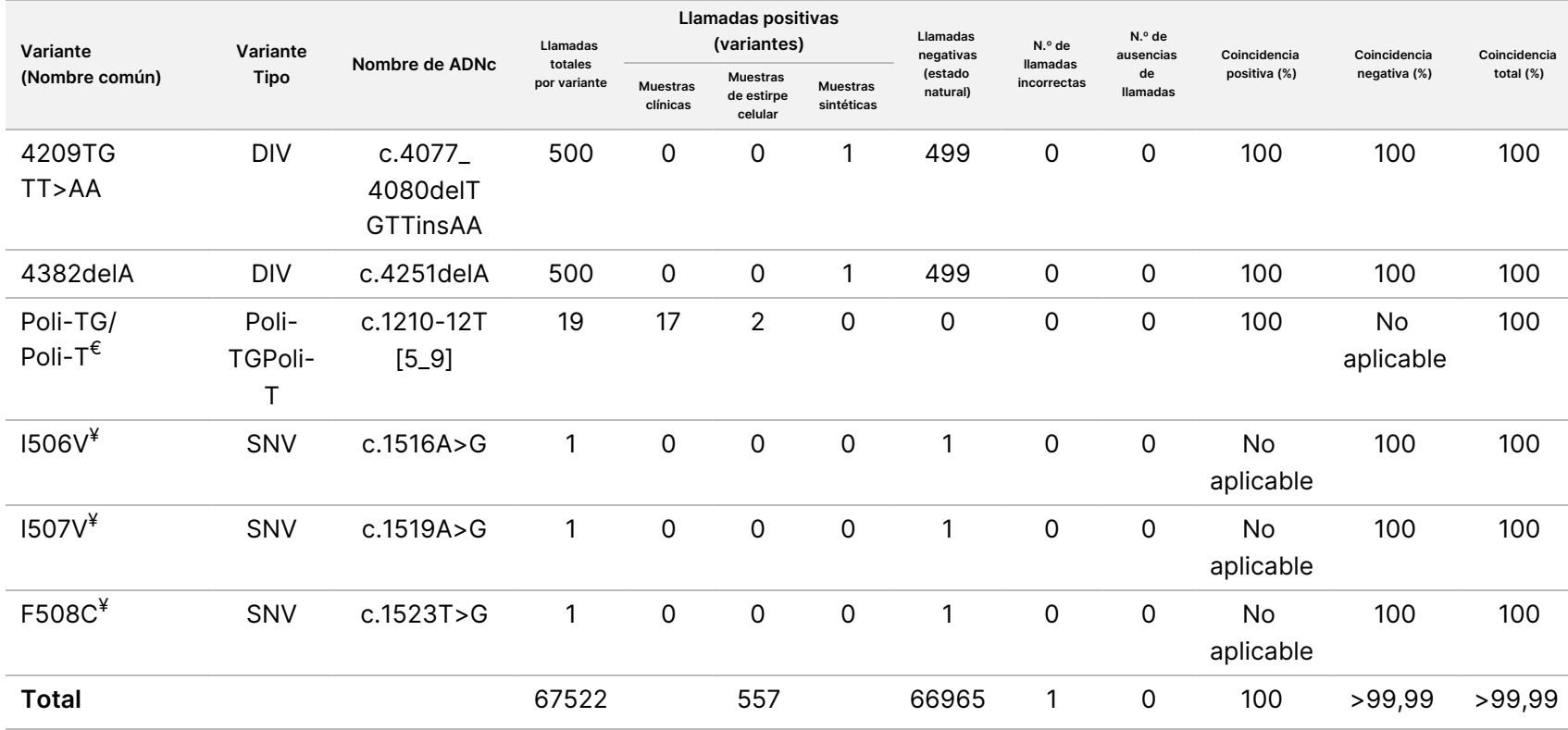

DIV es la sigla en inglés de "variante de la deleción/inserción".

\* El informe de Sanger indicó que, en el caso de la muestra clínica, la variante P205S era heterocigótica. En cambio, una revisión de los datos de rastreo de Sanger indicó que la variante era, en realidad, homocigótica y que se había notificado de forma incorrecta. MiSeqDx notificó que la variante era homocigótica.

 $^\S$ En el caso de la variante CFTR dele22, 23, se notificó como heterocigótica una muestra heterocigótica sintética para el exón 8. Investigaciones adicionales revelaron que este resultado se debía, posiblemente, a una contaminación de bajo nivel.

^ Se determinó que la muestra sintética heterocigótica original no se había preparado correctamente. Se detectó cuando se realizaron las pruebas posteriores a su preparación utilizando el mismo plásmido.

€ Cuando la R117H es positiva, la variante Poli-TG/Poli-T se notifica de forma adicional.

¥ En el caso de una variante F508del homocigótica, se notificaron de forma adicional tres bases naturales más (las variantes I506V, I507V y F508C) que no se identificaron en la muestra.

¶ El estudio de validación original del ensayo incluyó dos muestras sintéticas que contenían el cambio de nucleótido c.2490+1G>T para la variante 2622+1 G>A (los datos están incluidos en esta tabla). A continuación, se realizó un segundo estudio de validación con una muestra sintética que contenía el cambio de nucleótido c.2490+1G>A para admitir el cambio de nucleótido real (c.2490+1G>A) asociado a esta variante.

#### Tabla 15 Exactitud de Cystic Fibrosis 139-Variant Assay para I506V, I507V y F508C.

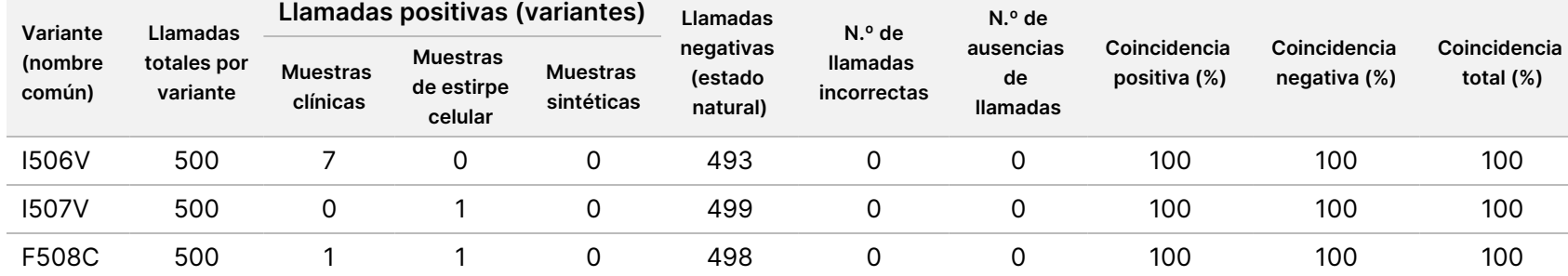

#### Tabla 16 Exactitud de Cystic Fibrosis 139-Variant Assay para las variantes Poli-TG/Poli-T

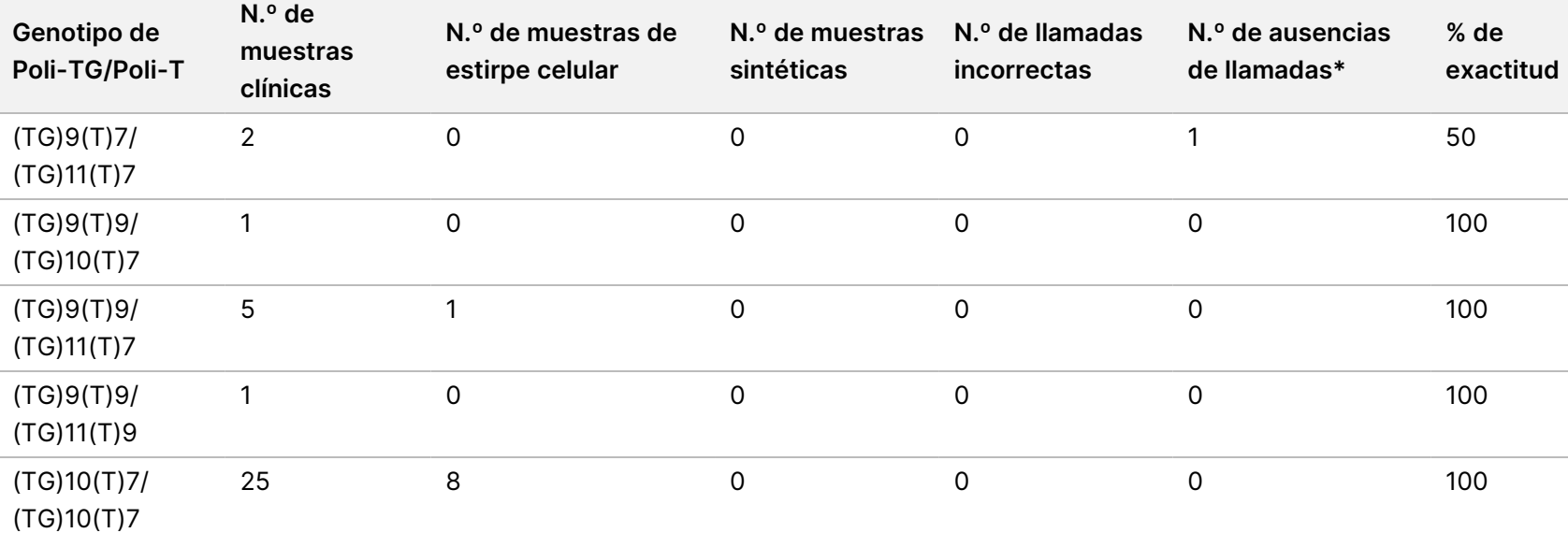

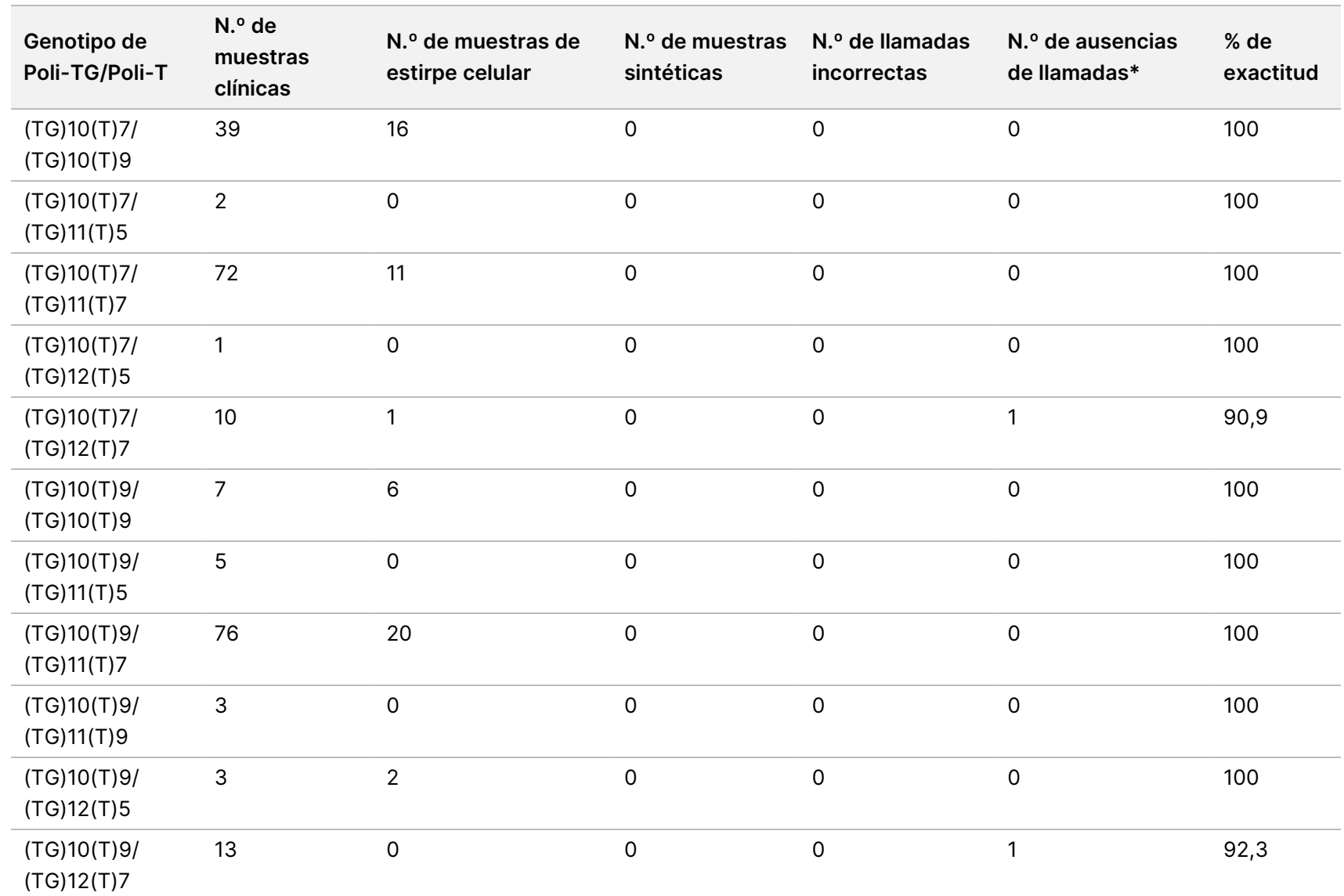

Instrucciones

ጔ<br>ወ

uso

ጔ<br>ወ

TruSight

Cystic

Fibrosis

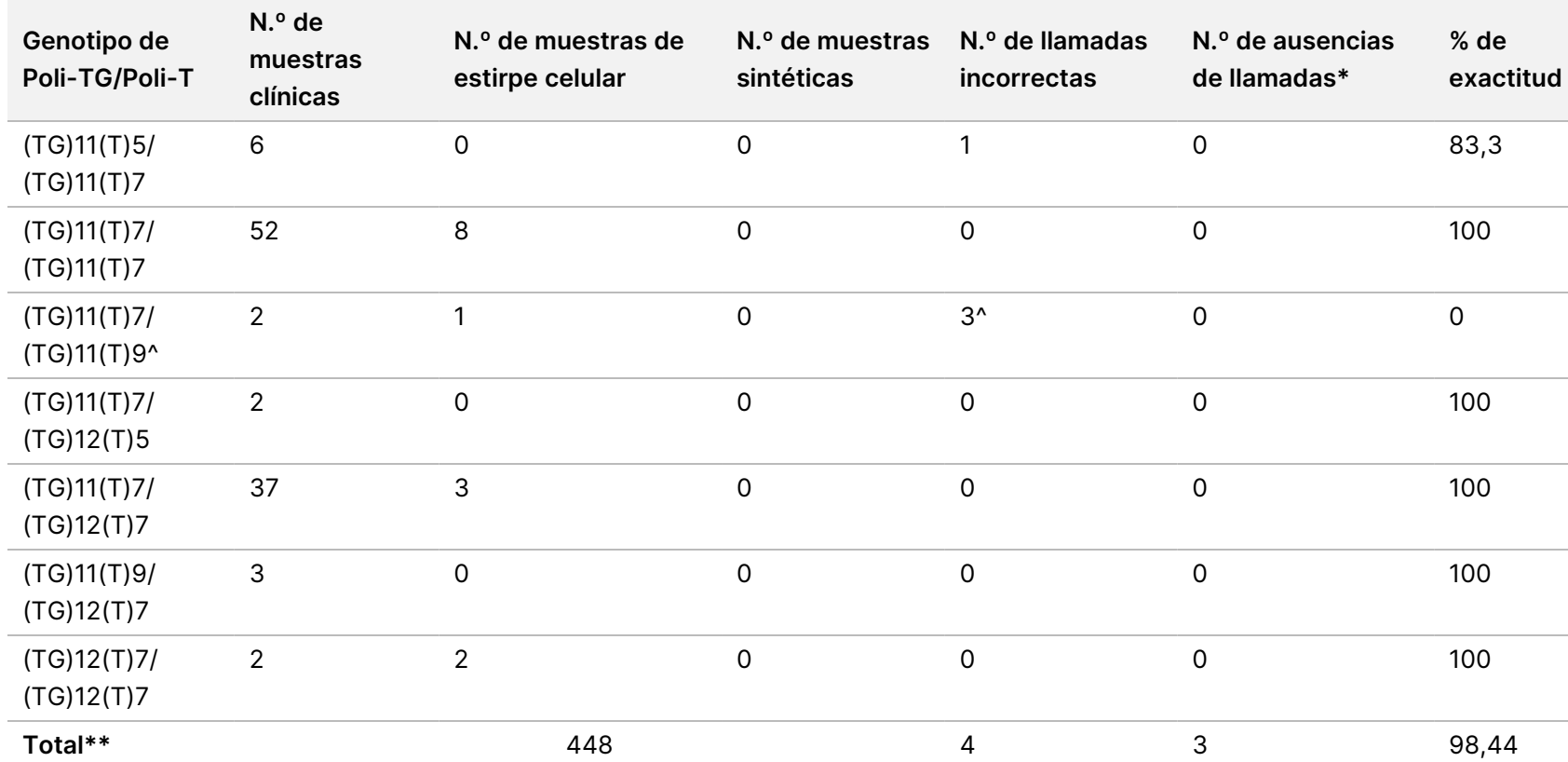

\* No se volvieron a analizar las muestras.

^ Uno de los resultados que no coincidían provenía del estudio de reproducibilidad. El resultado de Poli-TG/Poli-T de la muestra coincidía con las 18 réplicas, pero no con la secuenciación bidireccional de Sanger.

\*\* El recuento total de muestras para la variante Poli-TG/Poli-T es de 448. Todas las muestras sintéticas (n = 52) se crearon mezclando plásmidos linealizados con una de dos muestras de estirpes celulares, que formaban parte del estudio de reproducibilidad. Dado que la notificación de la variante Poli-TG/Poli-T para estas muestras sintéticas adicionales daría como resultado una notificación excesiva de la variante, se excluyeron las muestras sintéticas de este análisis.

## Reproducibilidad

La reproducibilidad de Cystic Fibrosis 139-Variant Assay se determinó mediante un estudio con enmascaramiento basado en tres centros de ensayo con dos técnicos por centro. Cada uno de los técnicos de cada centro probó dos paneles bien definidos de 46 muestras cada uno para un total de 810 llamadas por centro. Los paneles contenían una mezcla de ADN genómico de estirpes celulares linfoblastoides con variaciones conocidas en el gen CFTR, así como sangre desleucocitada con estirpes celulares linfoblastoides con variantes conocidas en el gen CFTR. Las muestras de sangre se proporcionaron para permitir la incorporación de las etapas de extracción utilizadas en la preparación de ADNg que sirve como entrada principal del flujo de trabajo de ensayo.

El índice de aptitud de las muestras, definido como el número de muestras que superan los parámetros de control de calidad en el primer intento, fue del 99,9 %.

La coincidencia positiva a nivel del genotipo de todas las variantes fue del 99,77 %. La coincidencia negativa de todas las posiciones de cepa natural fue del 99,88 % y la coincidencia total de todas las posiciones conocidas fue del 99,88 %. Los resultados de todas las pruebas se basan en la prueba inicial. No se repitió ninguna prueba del estudio de reproducibilidad.
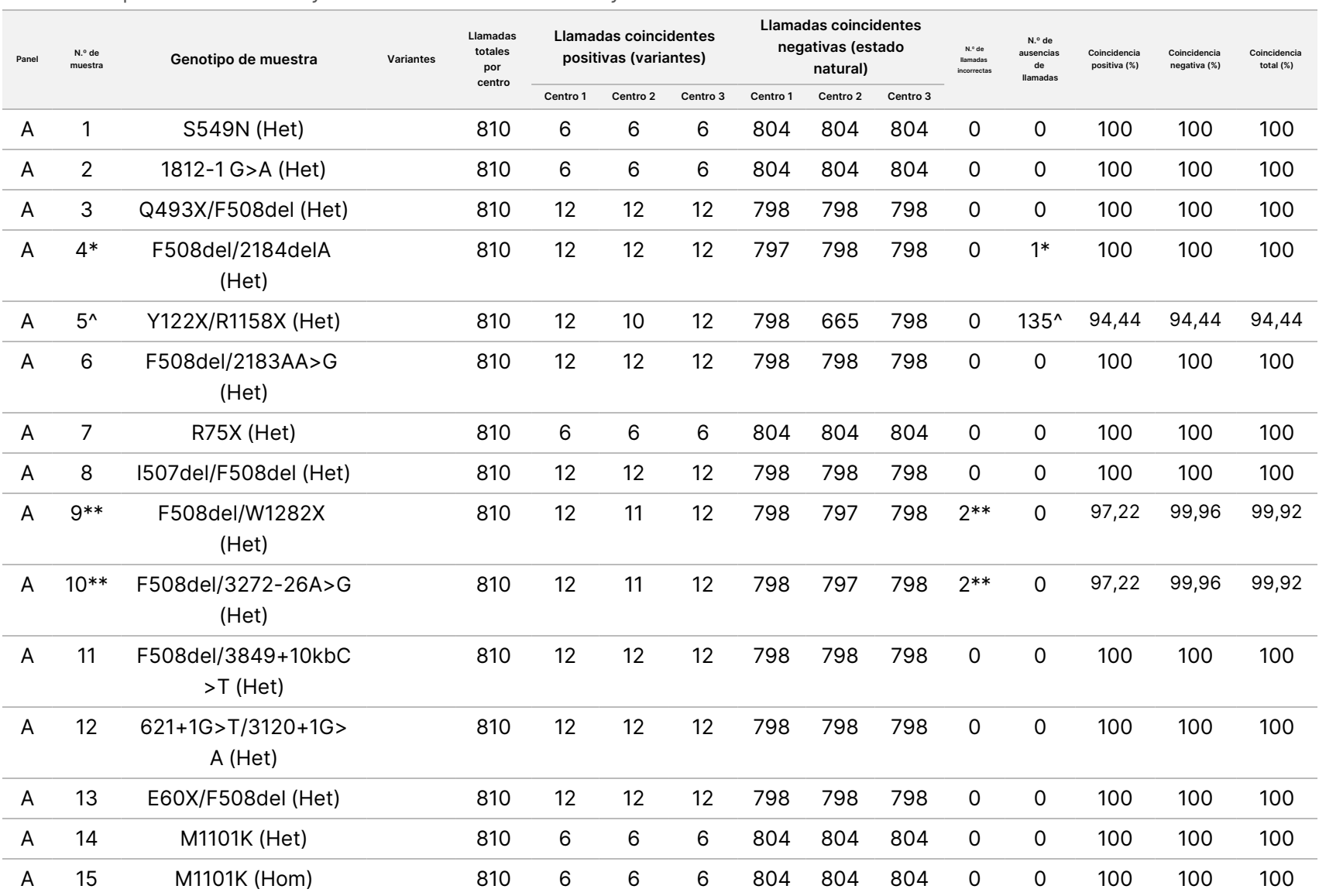

ጔ<br>ወ

uso

ጔ<br>ወ

TruSight

Cystic

Fibrosis

#### Tabla 17 Reproducibilidad de Cystic Fibrosis 139-Variant Assay

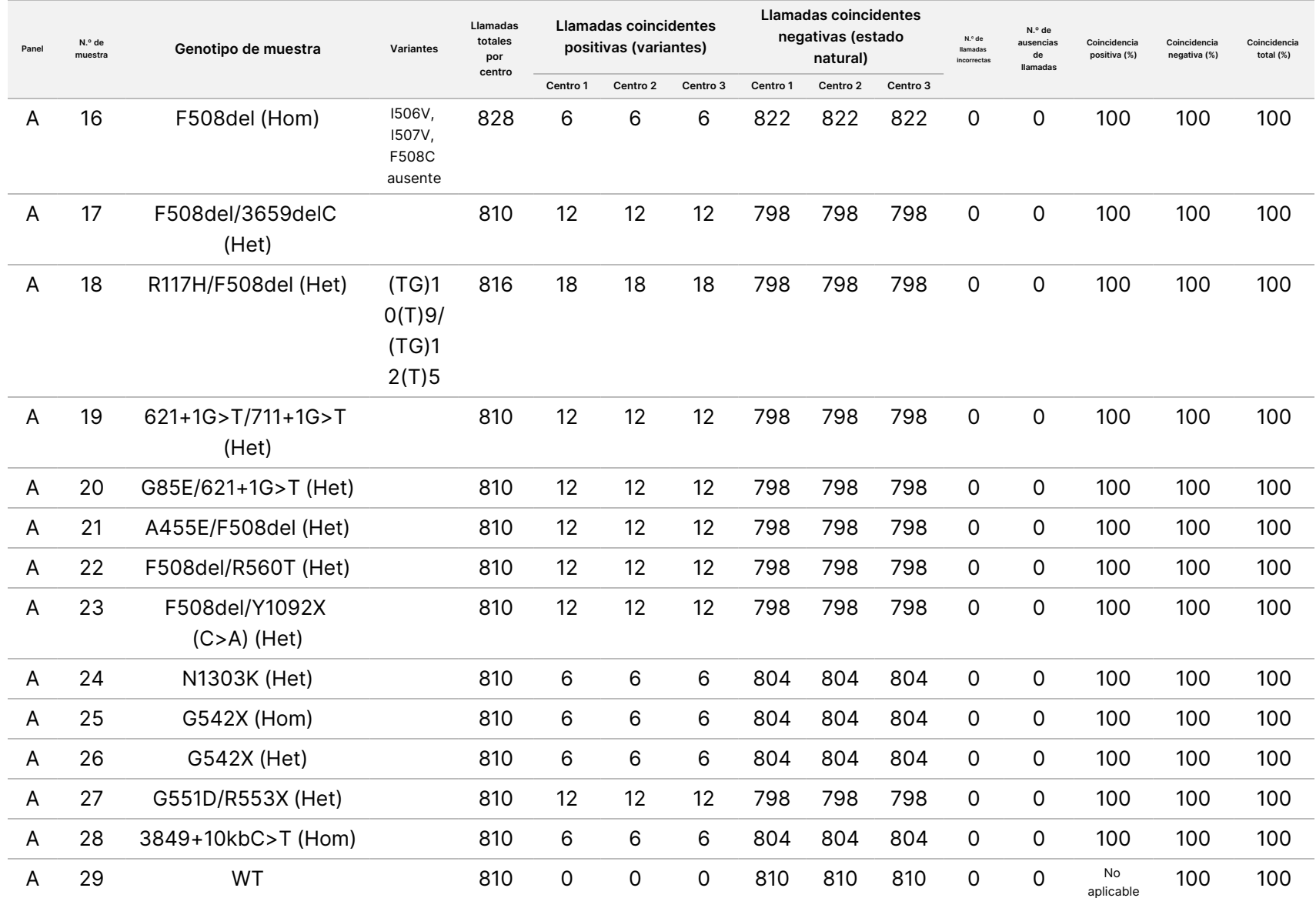

ጔ<br>ወ

uso

ጔ<br>ወ

TruSight

Cystic

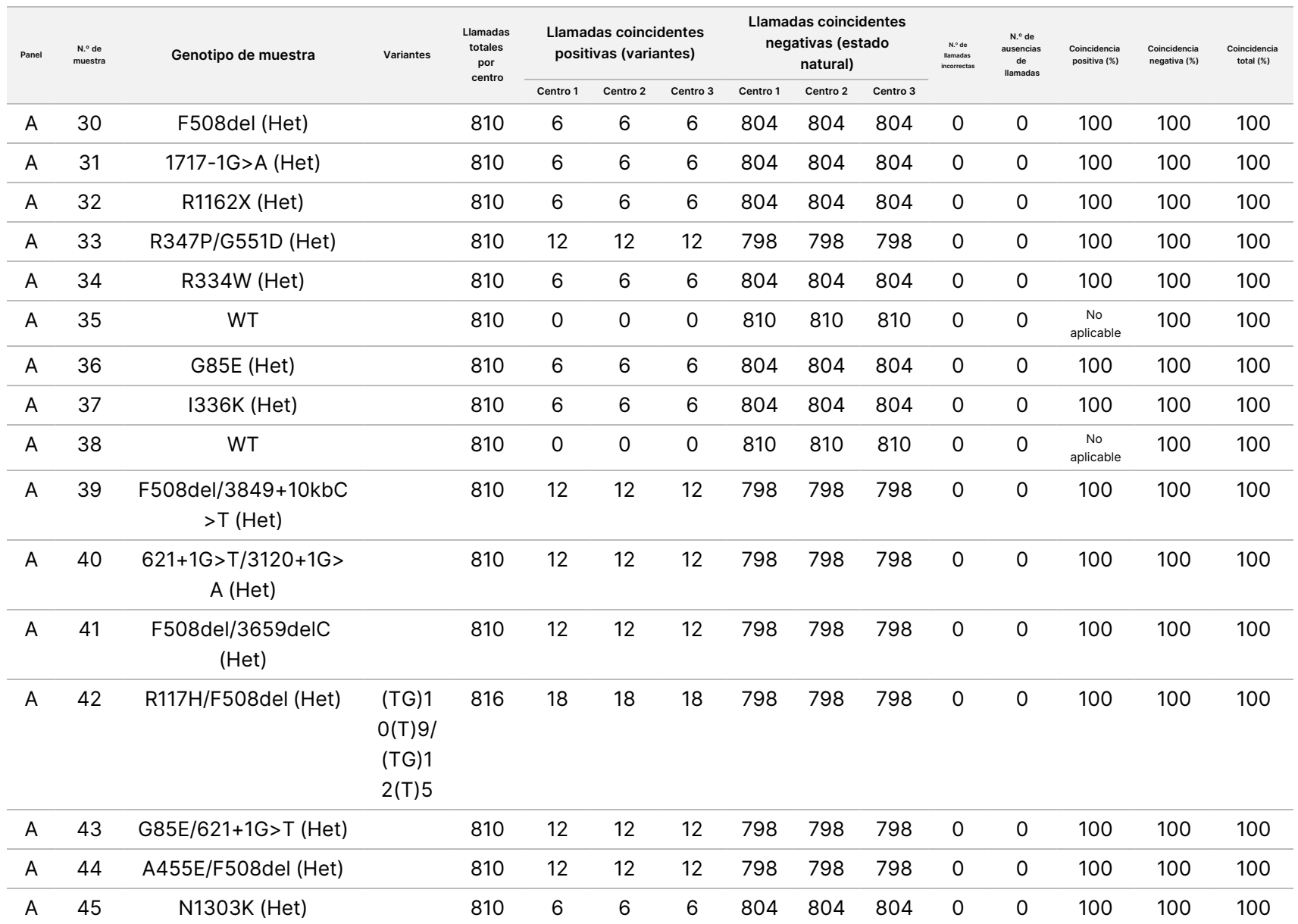

ጔ<br>ወ

uso

ጔ<br>ወ

TruSight

Cystic

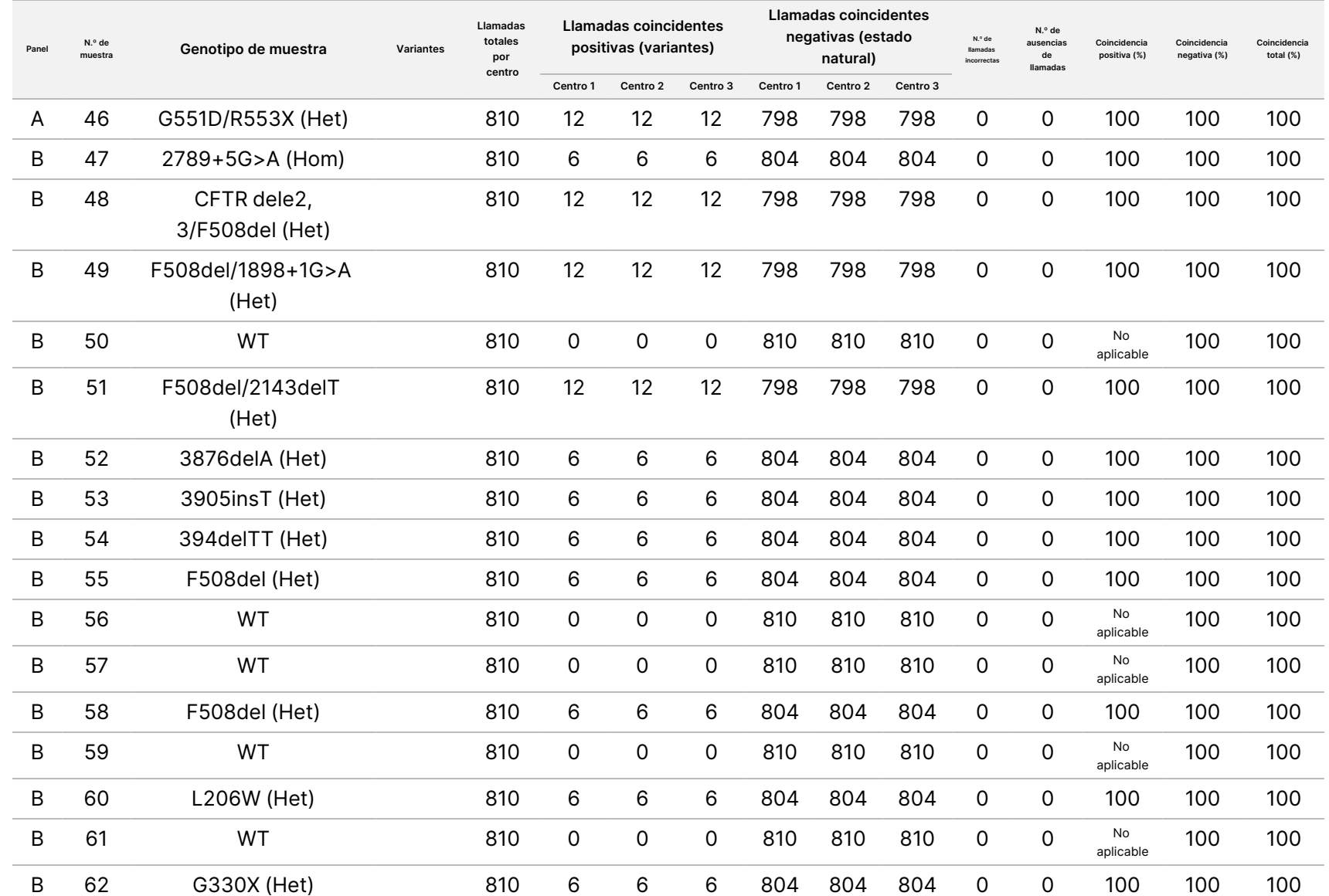

ጔ<br>ወ

uso

ጔ<br>ወ

TruSight

Cystic

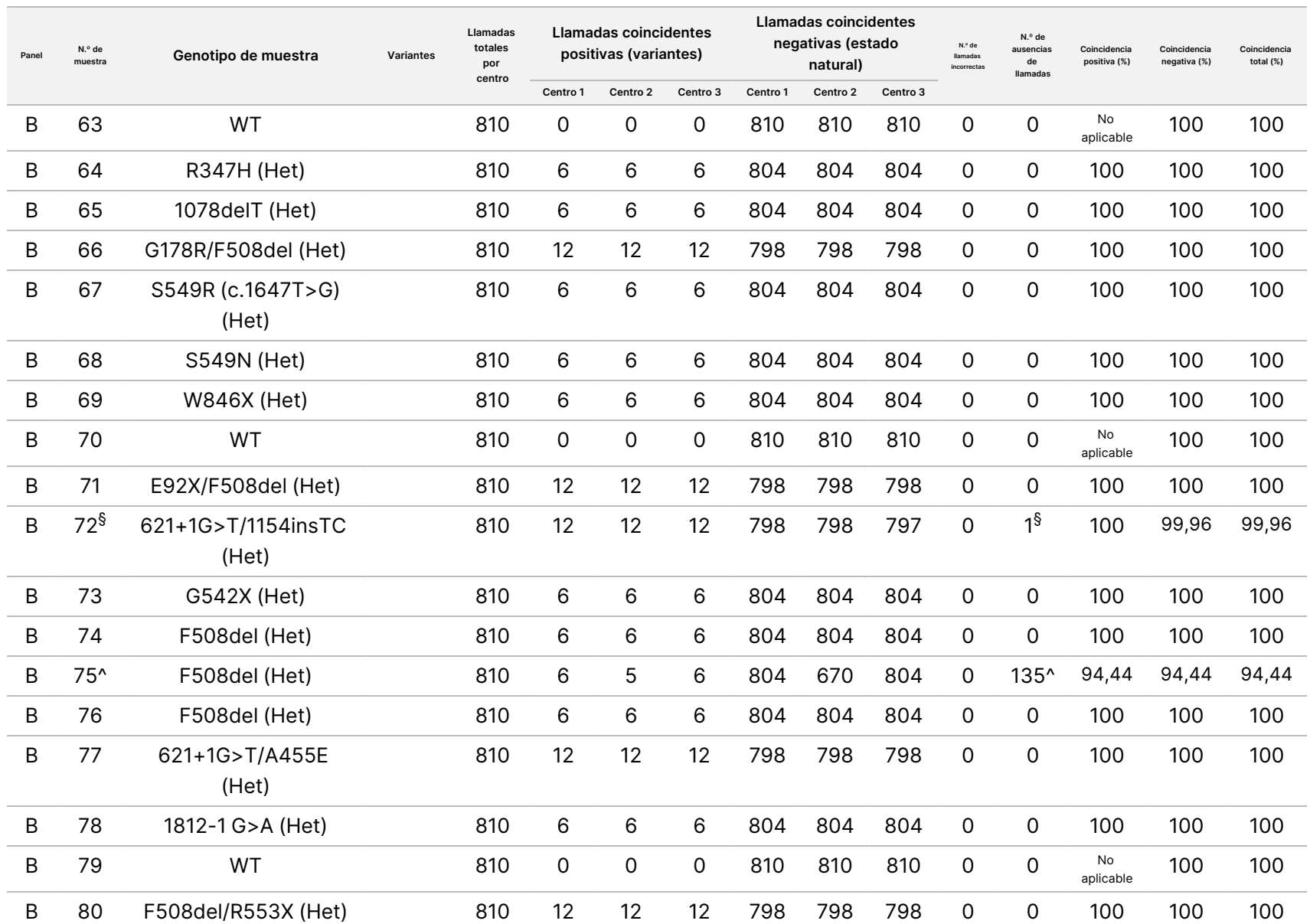

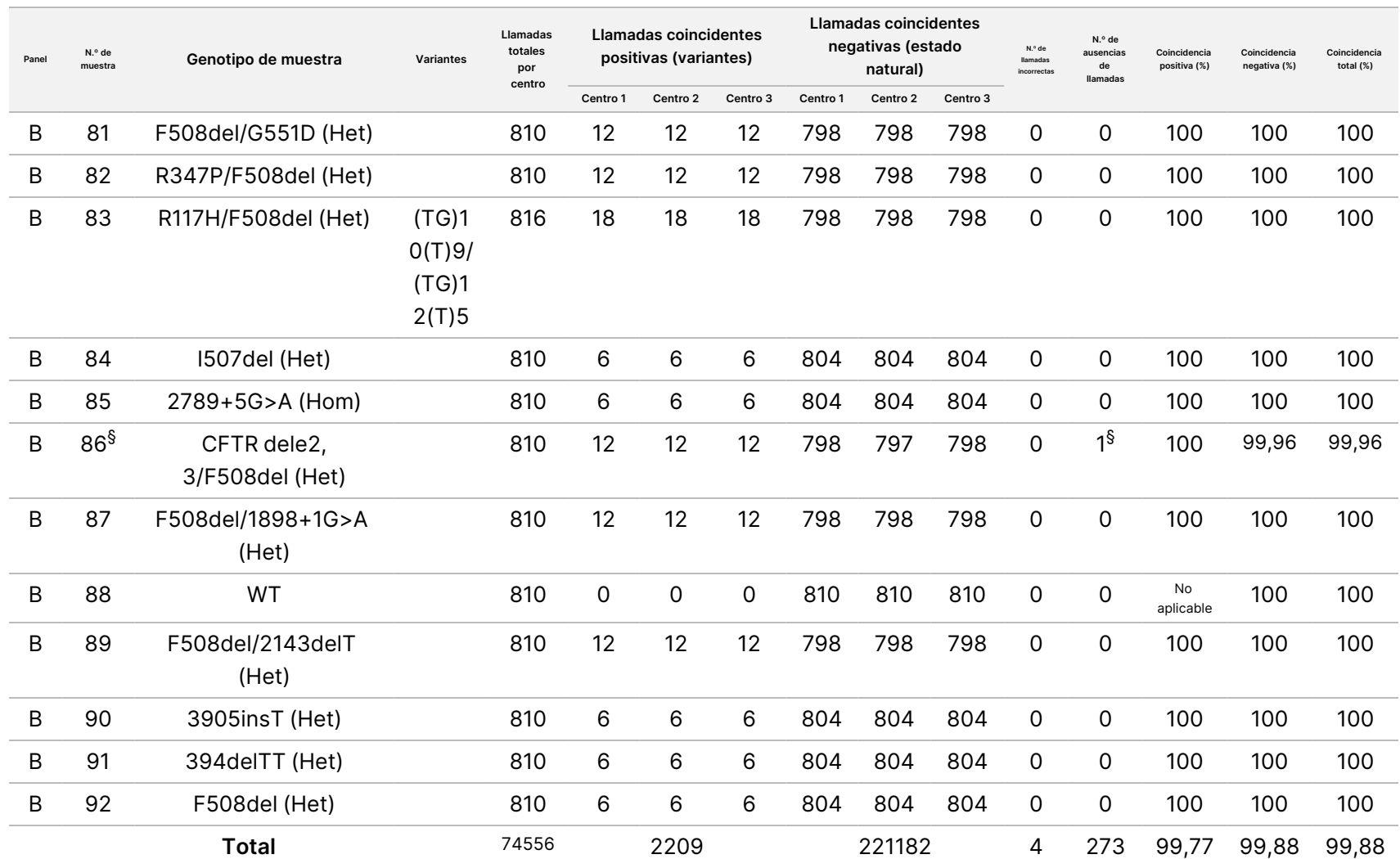

\* La posición de la cepa natural correspondiente a la variante N1303K de una réplica provocó una ausencia de llamadas debida a una cobertura insuficiente. ^ Una réplica de las muestras 5 y 75 presentó un índice de llamada del 0 %. Una investigación más detallada indica que es posible que no se hayan Z<br>。 ဓ<br>စ

añadido las muestras a la placa de muestras antes de la preparación de la genoteca, ya que los volúmenes de muestra que quedaban en los tubos eran homogéneos y no se tuvo que eliminar ninguna cantidad de volumen.

\*\* Las pruebas indican que el técnico probablemente alternó las muestras 9 y 10 antes de la preparación de genotecas.

 $^\S$  La posición de la cepa natural correspondiente a la variante M1V de una réplica de cada una de las dos muestras provocó una ausencia de llamadas debida a una cobertura insuficiente.

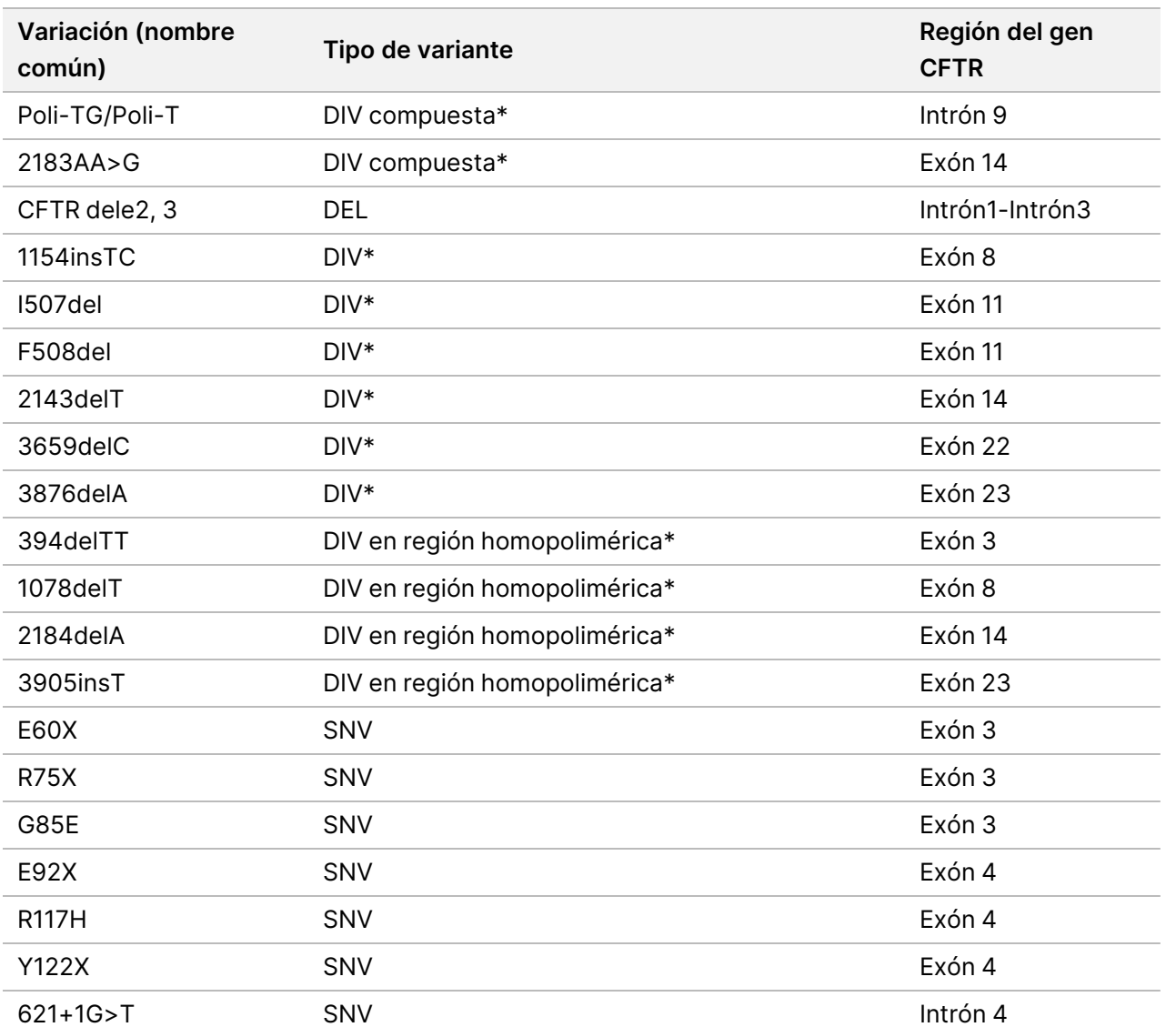

Tabla 18 Información complementaria sobre las variantes del estudio de reproducibilidad

Z<br>。 ဓ<br>စ documento 1000000097720 PARA USO DIAGNÓSTICO IN VITRO.

v04

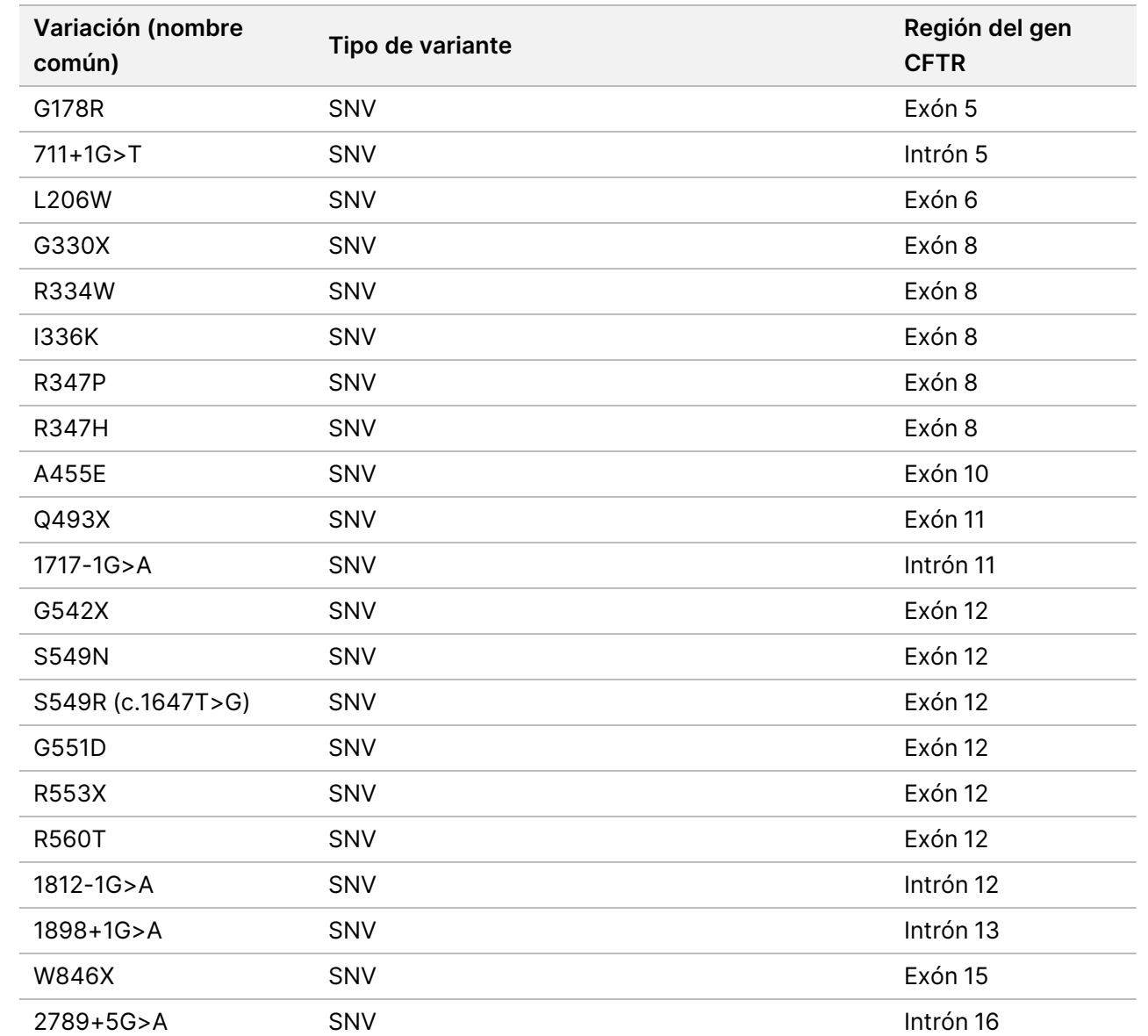

v04

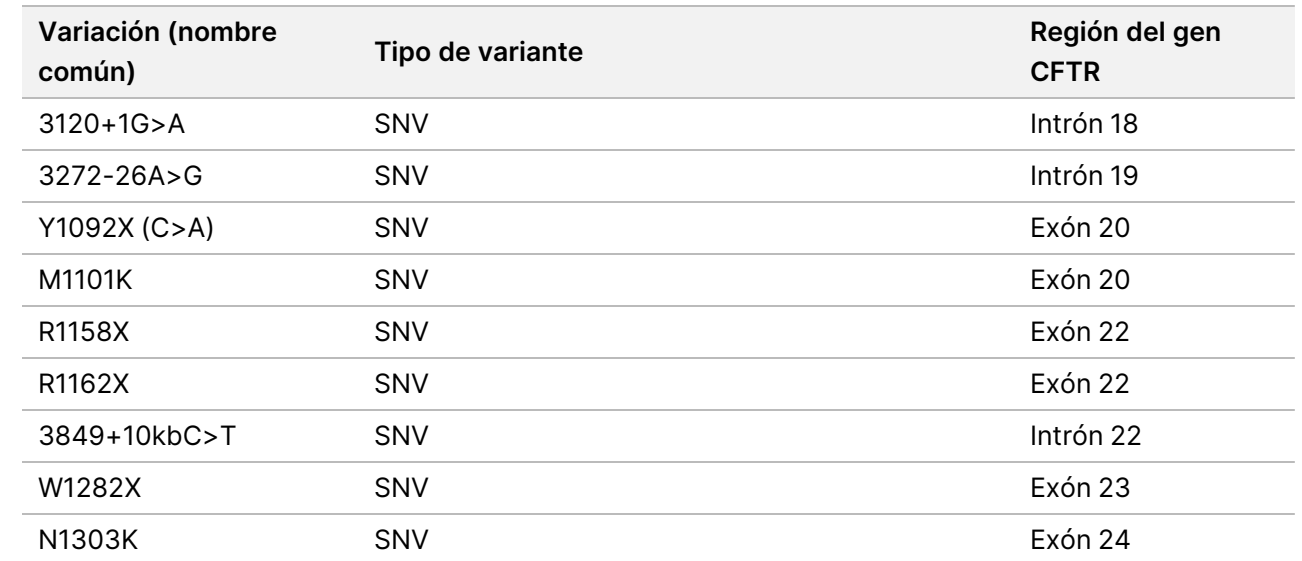

\* DIV es la sigla en inglés de "variante de la deleción/inserción".

## Extracción de ADN

Se evaluaron tres métodos de extracción comercializados utilizados con frecuencia (extracción de bolas magnéticas, precipitación por alcohol y aislamiento de la columna de filtrado de silicio) con sangre completa anticoagulada con EDTA. En el estudio, se utilizó un total de 14 muestras de sangre únicas que representaban cepas naturales y tres genotipos mutantes (tres muestras con F508del, una muestra con I506V y una muestra con D110H). Dos técnicos diferentes comprobaron independientemente los tres métodos de extracción de ADN. Cada técnico llevó a cabo tres experimentos por método de extracción. Cada técnico realizó cada una de las extracciones en días diferentes. La concentración de ADN y el índice de A260/A280 de las muestras de ADNg extraídas se determinaron mediante espectrometría. El tamaño de muestras total para cada método de extracción en el estudio fue de 168 (14 muestras, 2 técnicos/métodos de extracción, 3 experimentos/técnico y 2 réplicas/muestra de ADNg extraída).

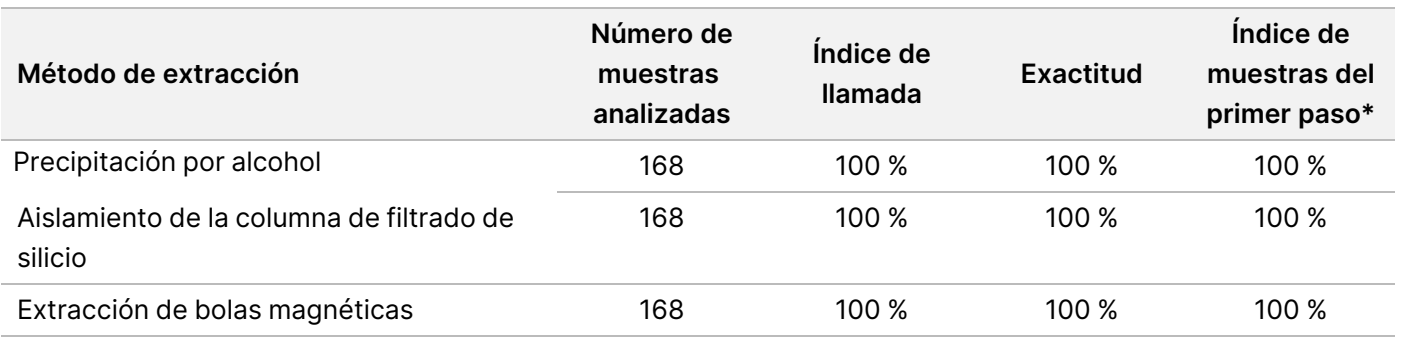

\* Porcentaje de muestras con un índice de llamada >99 % en el primer experimento.

# Entrada de ADN

El intervalo de entrada de ADN de Cystic Fibrosis 139-Variant Assay se evaluó llevando a cabo un estudio de diluciones sucesivas con 14 muestras representativas de ADN que contenían 16 variantes únicas de la fibrosis quística.

Cada muestra se evaluó por duplicado en nueve niveles de entrada de ADN que oscilaban entre 1250 ng y 1 ng (1250 ng, 500 ng, 250 ng, 100 ng, 50 ng, 25 ng, 10 ng, 5 ng y 1 ng). Para determinar la exactitud, se compararon los genotipos de muestras con los datos de secuenciación bidireccional de Sanger y las deleciones se compararon con un ensayo de PCR. Los niveles 1250 ng y 25 ng se establecieron como el límite superior e inferior para la entrada de ADN, respectivamente, ya que arrojaron un índice de muestra de primer paso del 95 % o superior, sin llamadas incorrectas (100 % de exactitud y de índice de llamada).

Las entradas de ADN de 1250 ng, 250 ng y 100 ng se volvieron a analizar con cuatro muestras de ADN representativas y, al menos, 20 réplicas por nivel de entrada de ADN de cada muestra (n = 4 × 20 = 80 muestras), mientras que el límite inferior de 25 ng se analizó con 14 muestras y 20 réplicas de cada muestra (n = 14 × 20 = 280 muestras). La exactitud y el índice de muestra del primer paso fueron del 100 % en todos los niveles de entrada de ADN.

Los resultados indican que Cystic Fibrosis 139-Variant Assay se puede utilizar en el intervalo de entrada de ADN de 1250 ng a 25 ng para generar resultados precisos.

## Sustancias interferentes

Para evaluar el impacto de las sustancias interferentes en Cystic Fibrosis 139-Variant Assay, se calificó el rendimiento del ensayo en presencia y ausencia de posibles sustancias interferentes. Se analizaron ocho muestras de sangre completa en el estudio, incluidas tres muestras positivas de fibrosis quística con genotipos únicos. Se analizaron cuatro sustancias interferentes endógenas (bilirrubina, colesterol, hemoglobina y triglicéridos) añadiéndolas a las muestras de sangre antes de la extracción de ADN. En la tabla siguiente se muestran los límites de concentración de cada sustancia. Asimismo, para evaluar la interferencia resultante de la extracción de sangre (extracción breve), se añadió EDTA a las muestras de sangre y, para evaluar la interferencia resultante de la preparación de muestras, se añadió el tampón de lavado final del método de aislamiento de la columna de filtrado de silicio al ADN genómico purificado.

Cystic Fibrosis 139-Variant Assay arrojó un índice de llamada del 100 % con todas las muestras analizadas, así como una reproducibilidad del 100 % en las llamadas de genotipo entre muestras en presencia y ausencia de sustancias interferentes.

Para evaluar el impacto de la interferencia del cebador de índice del multiplexado, se llevó a cabo un estudio de contaminación cruzada con dos muestras, cada una de ellas con genotipos homocigóticos únicos en cuatro posiciones genómicas diferentes, y dos cebadores de índice respectivos. No se observaron cambios en las llamadas de variantes con niveles de contaminación <40 %. El genotipo de la muestra pasó a ser heterocigótico cuando los niveles de contaminación eran iguales o superiores al 40 %.

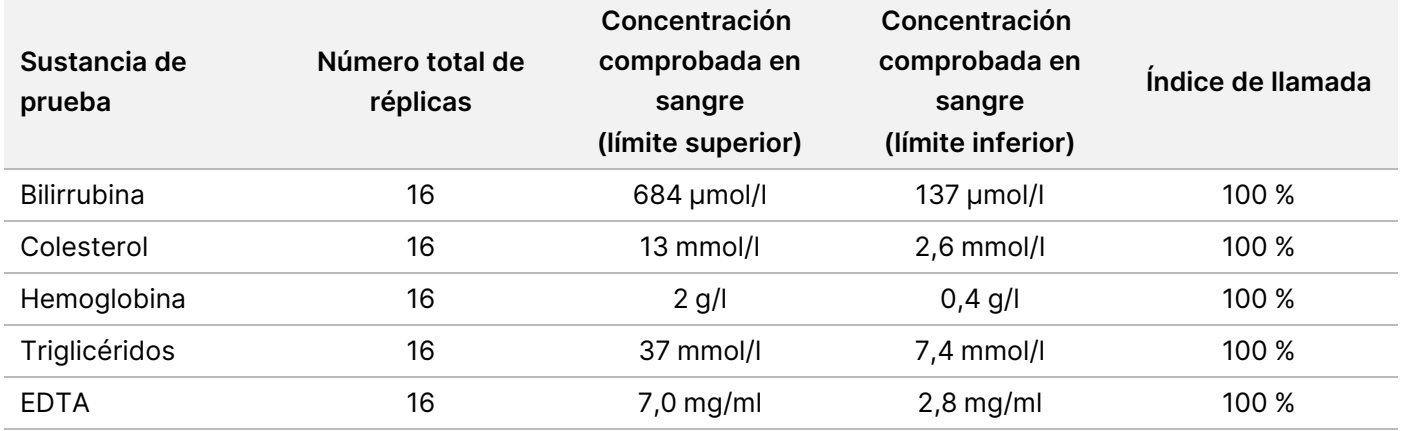

No se observaron interferencias relacionadas con sustancias interferentes exógenas o endógenas.

## Indexación de muestras

En el marco del ensayo, los cebadores de índice de muestras se utilizan para asignar un código de barras único a cada muestra de ADN, lo que permite agrupar varias muestras en un solo experimento de secuenciación. Se analizó un total de 96 índices de muestras con ocho muestras de ADN únicas para verificar la capacidad del

ensayo de realizar una llamada de genotipado homogénea para una muestra determinada con combinaciones distintas de cebadores de índice. Cada muestra se comprobó con 12 combinaciones de cebadores de índice distintas. Los resultados de la muestra se compararon con los datos de secuenciación bidireccional de Sanger en relación con todas las posiciones y variantes, excepto dos deleciones grandes, que se confirmaron mediante un ensayo de PCR doble. La reproducibilidad y la exactitud registradas fueron del 100 % en todas las combinaciones de cebadores de índice/muestras.

# Equivalencia del rendimiento con Illumina MiSeqDx Cystic Fibrosis 139-Variant Assay

TruSight Cystic Fibrosis 139-Variant Assay (TruSight CF139) utiliza los mismos reactivos y el mismo flujo de trabajo de preparación de genotecas que MiSeqDx Cystic Fibrosis Assay (MiSeqDx CF139) de Illumina. TruSight CF139 utiliza MiSeqDx Reagent Kit v3, mientras que MiSeqDx CF139 utiliza reactivos de secuenciación incluidos con el ensayo. Para demostrar la equivalencia entre TruSight CF139 y MiSeqDx CF139, se compararon los resultados de nueve experimentos de TruSight CF139 con un solo experimento de MiSeqDx CF139 como referencia. Los experimentos de TruSight CF139 se llevaron a cabo a una productividad de 96 muestras (la máxima productividad de muestras para TruSight CF139) y el de MiSeqDx CF139 a una productividad de 48 muestras (la máxima productividad de muestras para MiSeqDx CF139). Las fuentes de variabilidad incluidas en los experimentos de TruSight CF139 fueron tres eventos de preparación de genotecas (cada uno con un lote único de TruSight Cystic Fibrosis), tres técnicos, tres MiSeqDx Instrument y tres lotes de MiSeqDx Reagent Kit v3.

Las llamadas de variantes de los experimentos de TruSight CF139 se compararon con las llamadas realizadas por el experimento de MiSeqDx CF139. Se incluyeron 47 muestras únicas en cada experimento de TruSight CF139, con dos o tres réplicas por muestra (95 muestras de ADN y 1 NTC por experimento). En el caso del experimento de MiSeqDx CF139, se secuenciaron las mismas 47 muestras individualmente (47 muestras de ADN + 1 NTC por experimento). El panel de muestras estaba compuesto de muestras de ADN de Coriell extraídas de estirpes celulares inmortalizadas e incluía muestras que representaban cada alelo de las 23 variantes de ACMG, variantes de deleción/inserción (incluidas las inserciones y deleciones en regiones homopoliméricas e inserción con deleción en la misma región), variantes homocigóticas, variantes heterocigóticas compuestas, una de las deleciones dirigidas de gran tamaño, una variante común de Poli-TG/Poli-T, numerosas variantes de nucleótido único y una muestra sin variantes detectadas. El resumen de resultados por genotipo aparece en la [Tabla 19](#page-85-0). La coincidencia entre ensayos por tipo de variante aparece en la [Tabla 20](#page-85-1). La coincidencia general (total) entre ensayos fue >99,99 %.

### <span id="page-85-0"></span>Instrucciones de uso de TruSight Cystic Fibrosis

Tabla 19 Rendimiento de las llamadas de variantes de TruSight CF 139-Variant Assay en comparación con MiSeqDx CF 139-Variant Assay

|                                         |                                   |                 | MiSeqDx CF 139-Variant Assay |                   |                                   |         |  |
|-----------------------------------------|-----------------------------------|-----------------|------------------------------|-------------------|-----------------------------------|---------|--|
|                                         |                                   | Variante<br>Hom | Variante<br>Het              | Estado<br>natural | Ausencia<br>de<br><b>Ilamadas</b> | Total   |  |
| <b>TruSight CF 139-Variant</b><br>Assay | Variante<br>Hom                   | 87              |                              |                   |                                   | 87      |  |
|                                         | Variante<br>Het                   |                 | 1098                         |                   | -                                 | 1098    |  |
|                                         | Estado<br>natural                 |                 | -                            | 113889            | -                                 | 113889  |  |
|                                         | Ausencia<br>de<br><b>Ilamadas</b> | ۰               | -                            | -                 | -                                 |         |  |
|                                         | Total                             | 87              | 1098                         | 113889            |                                   | 115 074 |  |

<span id="page-85-1"></span>Tabla 20 Rendimiento por tipo de variante de TruSight CF 139-Variant Assay en comparación con MiSeqDx CF 139-Variant Assay

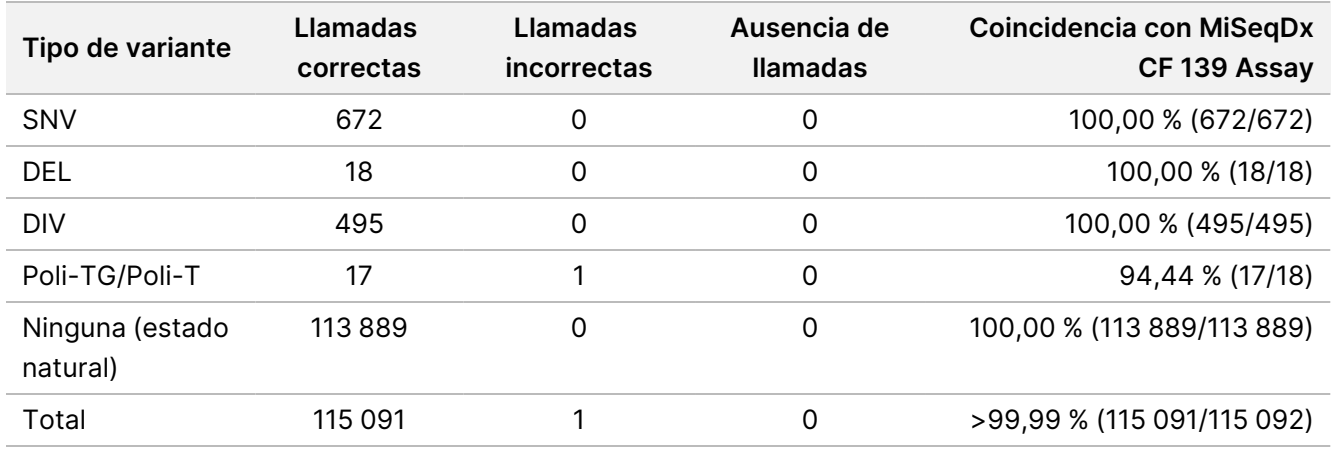

Se observó una única llamada sin coincidencia entre TruSight CF139 y MiSeqDx CF139. La llamada incorrecta en concreto era una variante Poli-TG/Poli-T. En la [Tabla 21](#page-86-0) se presenta un resumen de la concordancia Poli-TG/Poli-T. Dado que solo se informa del genotipo Poli-TG/Poli-T si también se detecta la variante R117H, el conjunto de datos solo incluye llamadas de Poli-TG/Poli-T desde una única fuente de ADN.

### <span id="page-86-0"></span>Instrucciones de uso de TruSight Cystic Fibrosis

Tabla 21 Rendimiento de las llamadas de variantes de Poli-TG/Poli-T de TruSight CF 139-Variant Assay en comparación con MiSeqDx CF 139-Variant Assay

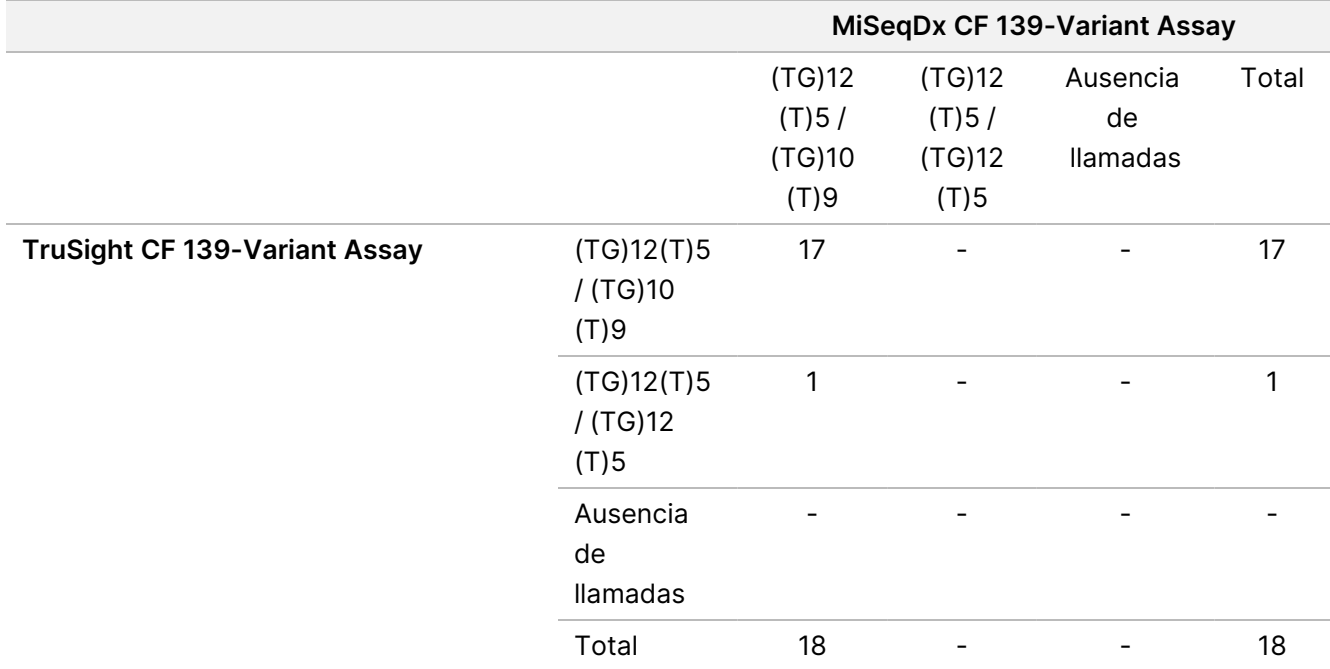

# Características de rendimiento de Cystic Fibrosis Clinical Sequencing Assay

Las características de rendimiento de Cystic Fibrosis Clinical Sequencing Assay se basan en estudios que utilizan MiSeqDx Cystic Fibrosis 139-Variant Assay. Encontrará la equivalencia entre los ensayos TruSight y MiSeqDx en [Equivalencia](#page-143-0) del rendimiento con Illumina MiSeqDx Cystic Fibrosis Clinical Sequencing Assay, en la [página 144.](#page-143-0)

# Exactitud

La exactitud de Cystic Fibrosis Clinical Sequencing Assay se determinó mediante la evaluación de 500 muestras con representación de una amplia diversidad de variantes de CFTR de cuatro fuentes distintas. La fuente principal de los datos de exactitud fue un estudio de exactitud clínica que se llevó a cabo con un panel de 366 muestras. La mayoría de las muestras (n = 355) eran muestras clínicas de ADNg archivadas y anonimizadas aisladas de sangre humana. Las 11 muestras restantes se obtuvieron a partir de muestras de estirpes celulares comercializadas.

Los datos de este estudio se complementaron con datos de exactitud de 68 muestras de estirpes celulares evaluadas en el estudio de reproducibilidad, 14 muestras clínicas del estudio analítico de evaluación de métodos de extracción y 52 muestras de plásmidos sintéticos. Los plásmidos sintéticos se diseñaron para

incluir el contexto genómico de las variantes excepcionales y contenían entre una y diez variantes en la misma construcción. Se linealizaron, se diluyeron con números de copia equivalentes de ADNg y se mezclaron con muestras de ADNg humano de genotipo natural en números de copia equivalentes para imitar una muestra heterocigótica.

Para Cystic Fibrosis Clinical Sequencing Assay, se compararon un total de 5206 posiciones con los métodos de referencia de secuenciación bidireccional de Sanger y las pruebas de PCR. Los resultados de genotipado correspondientes a las posiciones de indels de pequeño tamaño y de SNV, incluida la región Poli-TG/Poli-T, se compararon con los análisis de secuenciación bidireccional de Sanger.

Se utilizaron dos ensayos basados en PCR validados como método de referencia para las dos deleciones de gran tamaño del panel. En cada ensayo de PCR doble se emplearon dos conjuntos de cebadores para discriminar entre genotipos homocigóticos, heterocigóticos y naturales. Uno de los conjuntos de cebadores se diseñó para flanquear los valores críticos de deleción, mientras que el otro amplificaba una región interna de la deleción. Los dos productos se detectaron por la separación de tamaño en gel de agarosa. Los ensayos de PCR se validaron con un panel de 28 muestras en total (22 muestras por cada deleción) que constaba de muestras de ADN genómico derivado de sangre y estirpes celulares y plásmidos sintéticos, que comprendían los genotipos homocigóticos, heterocigóticos y naturales de cada deleción de gran tamaño. Los ensayos de PCR confirmaron una especificidad y una reproducibilidad del 100 % para todas las muestras analizadas mediante la evaluación de los productos de PCR en gel de agarosa. La exactitud de los ensayos de PCR se confirmó con secuenciación de Sanger y demostró ser del 100 % para todas las muestras.

La exactitud para cada genotipo se determinó a través de tres medidas estadísticas. Se calculó la coincidencia positiva de cada genotipo de variante dividiendo el número de muestras con llamadas de variantes coincidentes entre el número total de muestras con esa variante, según se identificó con los métodos de referencia. Se calculó la coincidencia negativa en todas las posiciones de la cepa natural dividiendo el número de posiciones de la cepa natural coincidentes entre el número total de posiciones, según se identificó con los métodos de referencia. La coincidencia total se calculó en todas las posiciones conocidas dividiendo el número de posiciones de la cepa natural y de las variantes coincidentes entre el número total de posiciones conocidas, tal y como se indica en los métodos de referencia.

Cystic Fibrosis Clinical Sequencing Assay obtuvo una coincidencia positiva a nivel de genotipo del 99,66 %, incluidas las variantes Poli-TG/Poli-T (del 100 % excluidas las variantes Poli-TG/Poli-T). La coincidencia negativa de todas las posiciones de la cepa natural fue >99,99 %, y la coincidencia total de todas las posiciones conocidas fue >99,99 %.

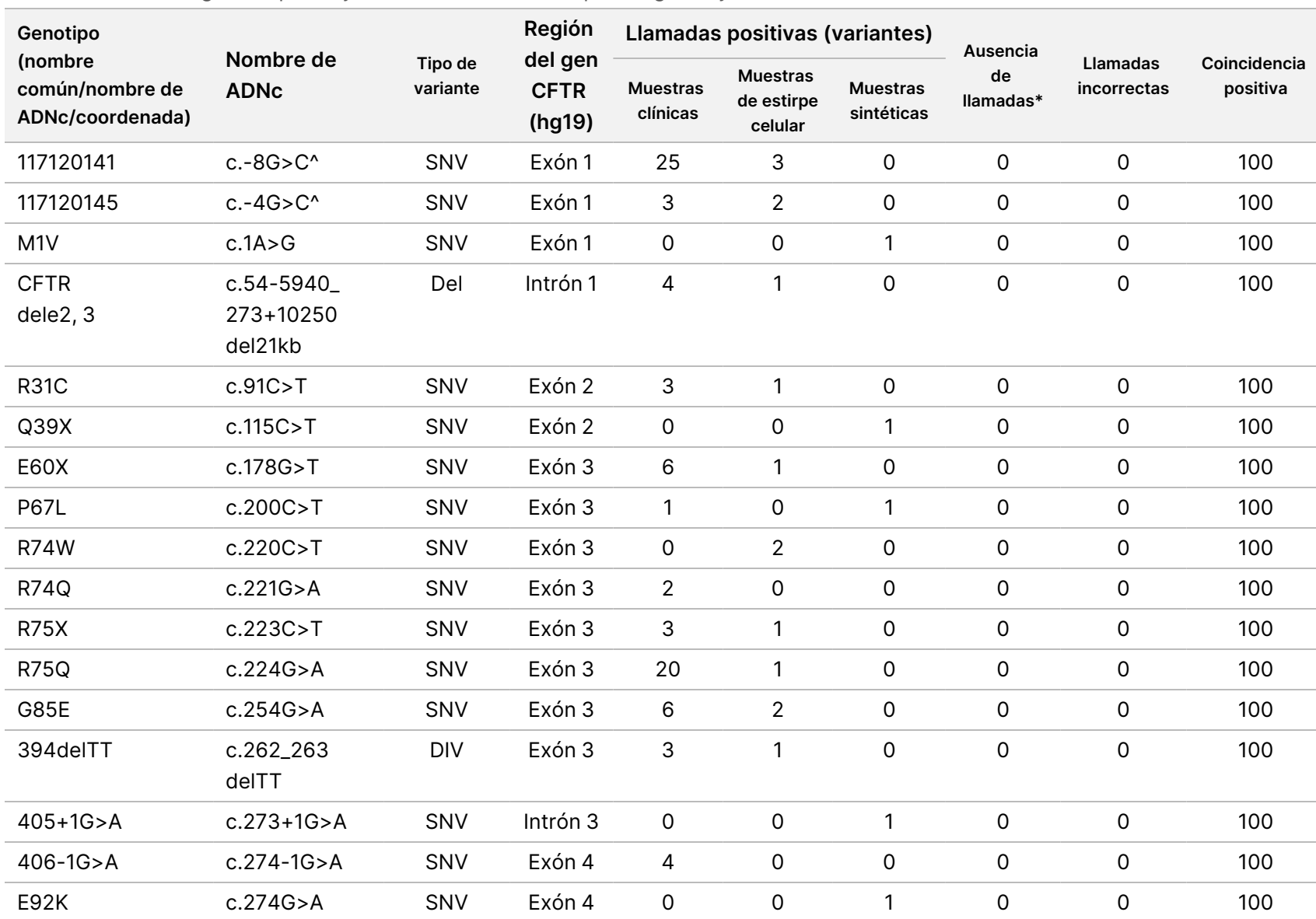

### Tabla 22 Exactitud general para Cystic Fibrosis Clinical Sequencing Assay

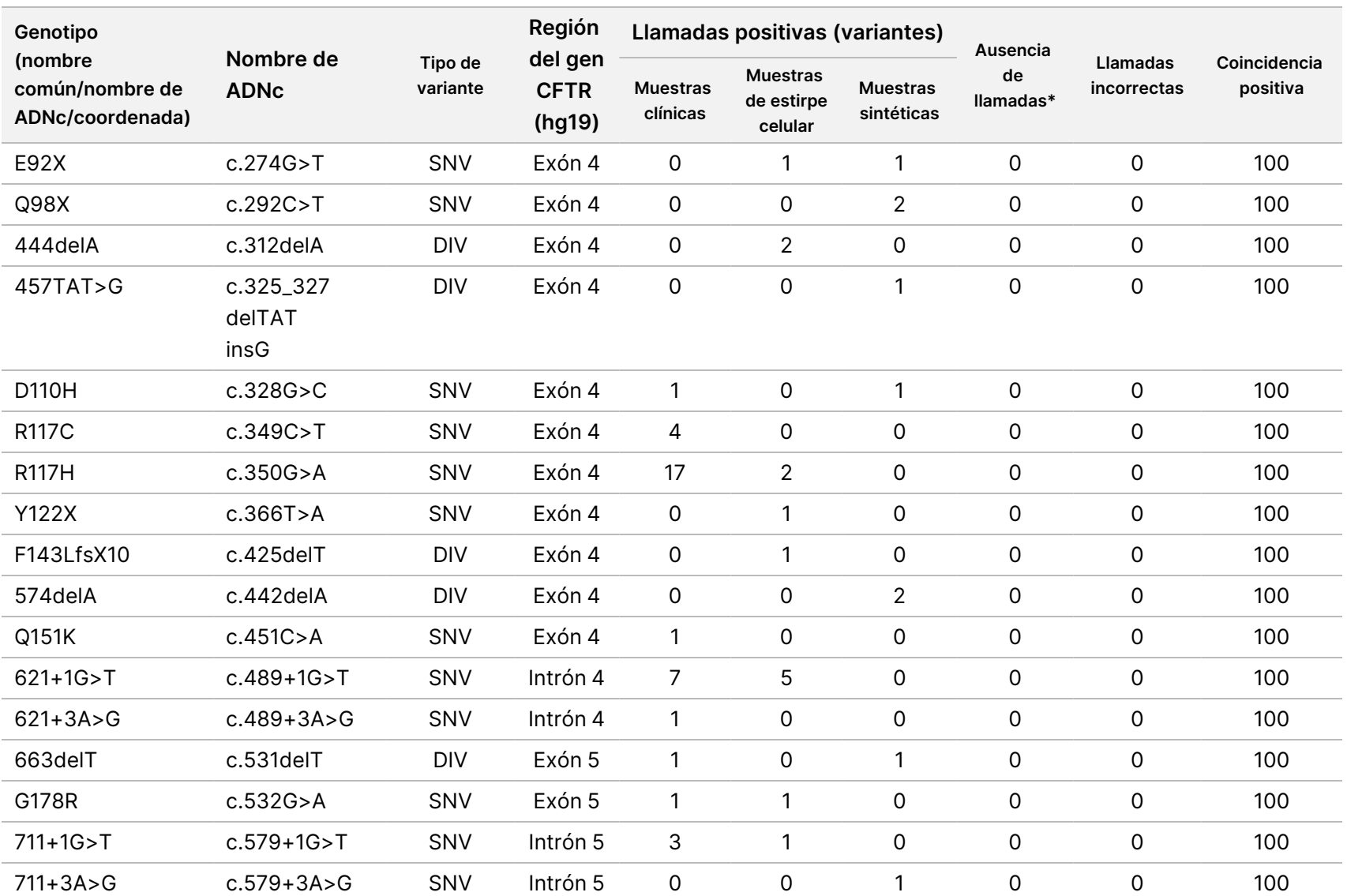

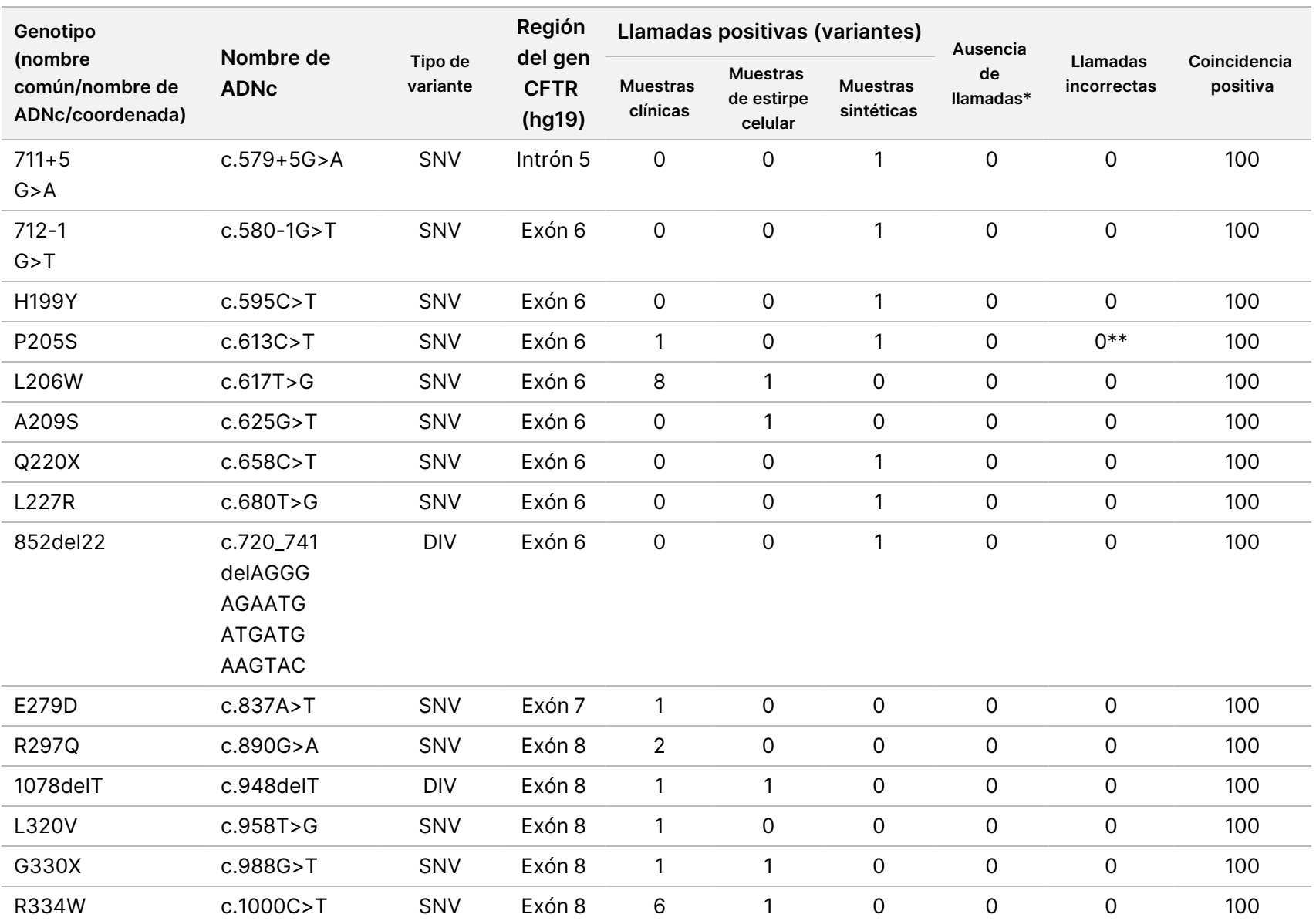

ጔ<br>ወ

uso

ጔ<br>ወ

TruSight

Cystic

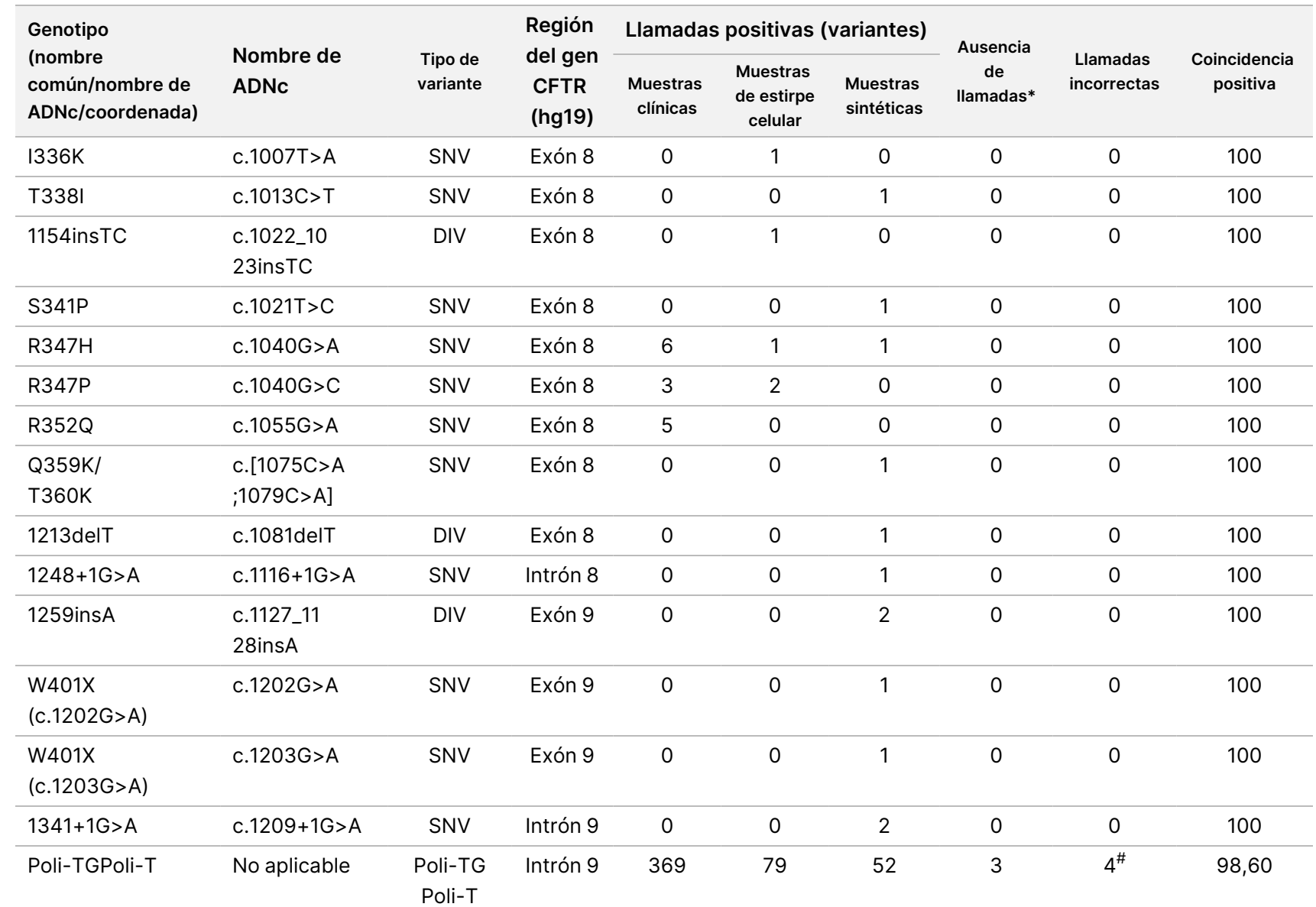

ጔ<br>ወ

uso

ጔ<br>ወ

TruSight

Cystic

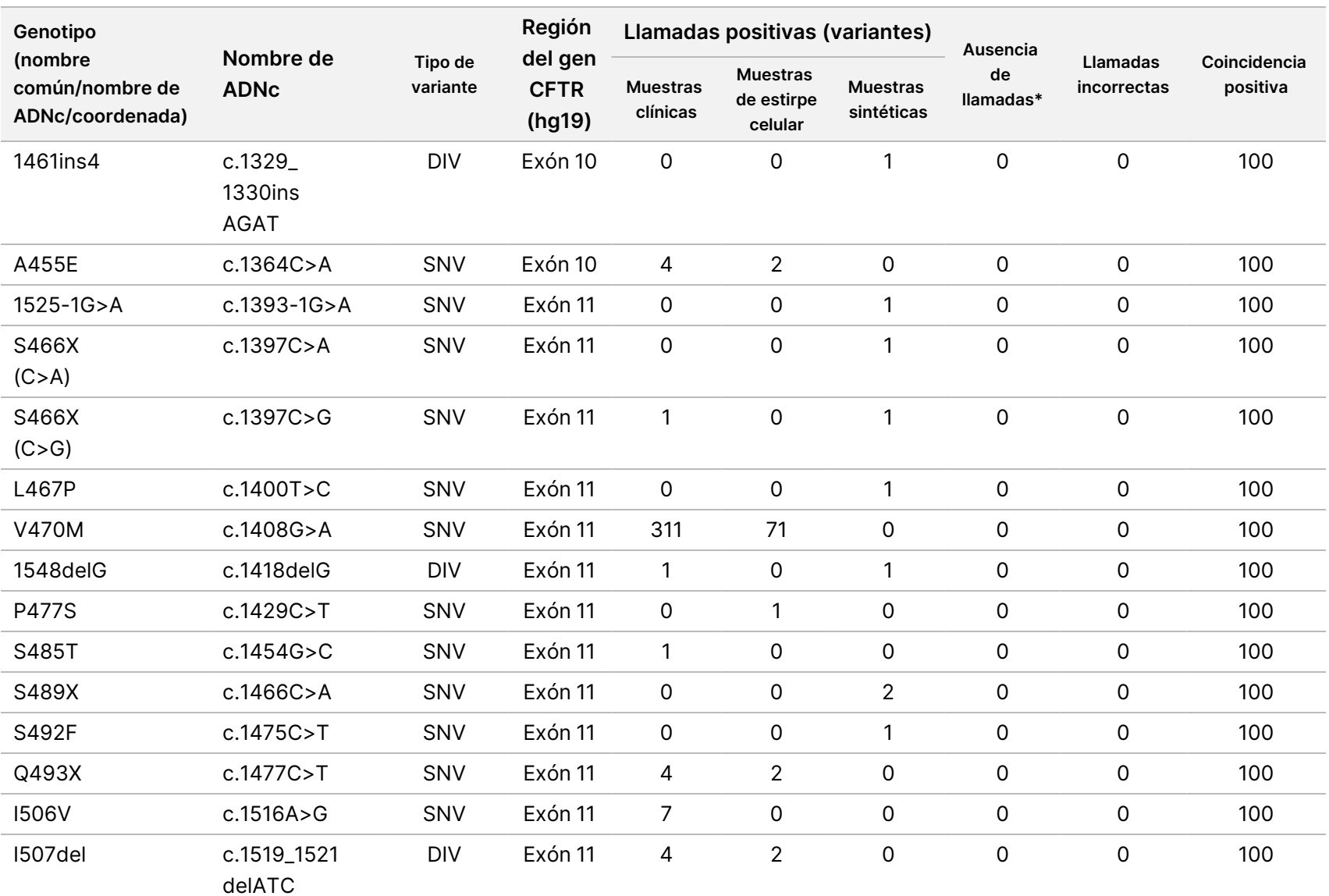

ጔ<br>ወ

uso

ጔ<br>ወ

TruSight

Cystic

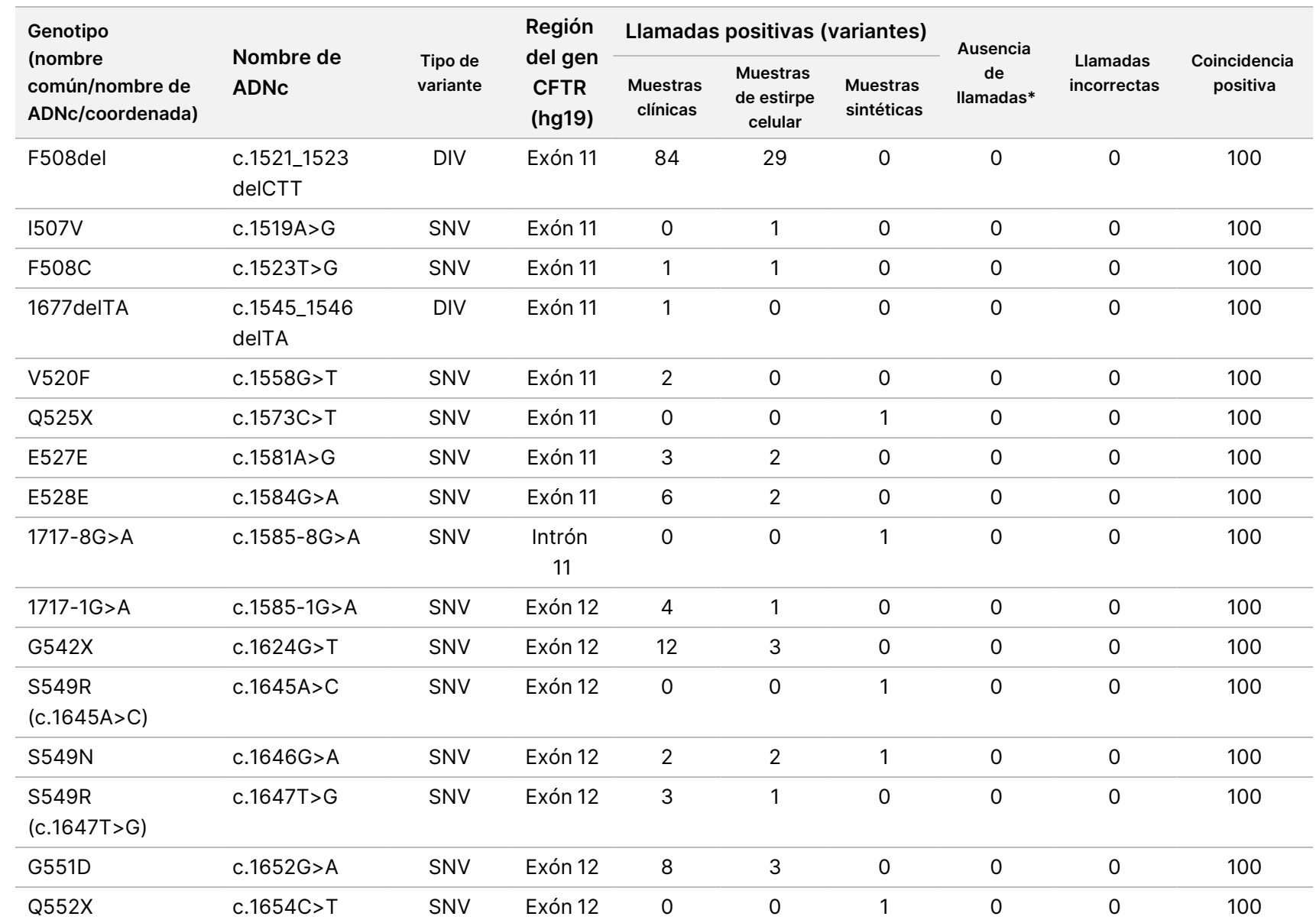

ጔ<br>ወ

uso

ጔ<br>ወ

TruSight

Cystic

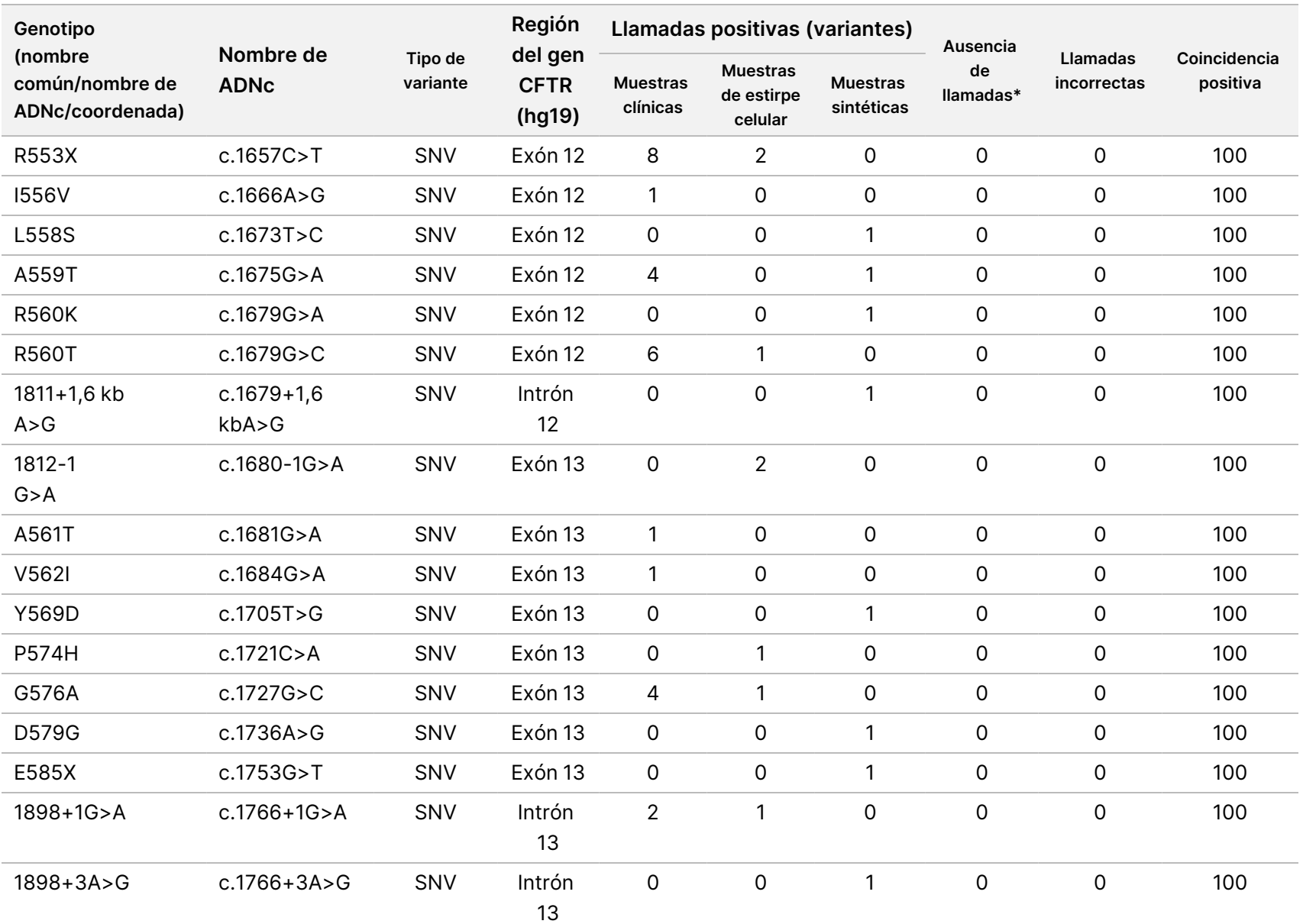

ጔ<br>ወ

uso

ጔ<br>ወ

TruSight

Cystic

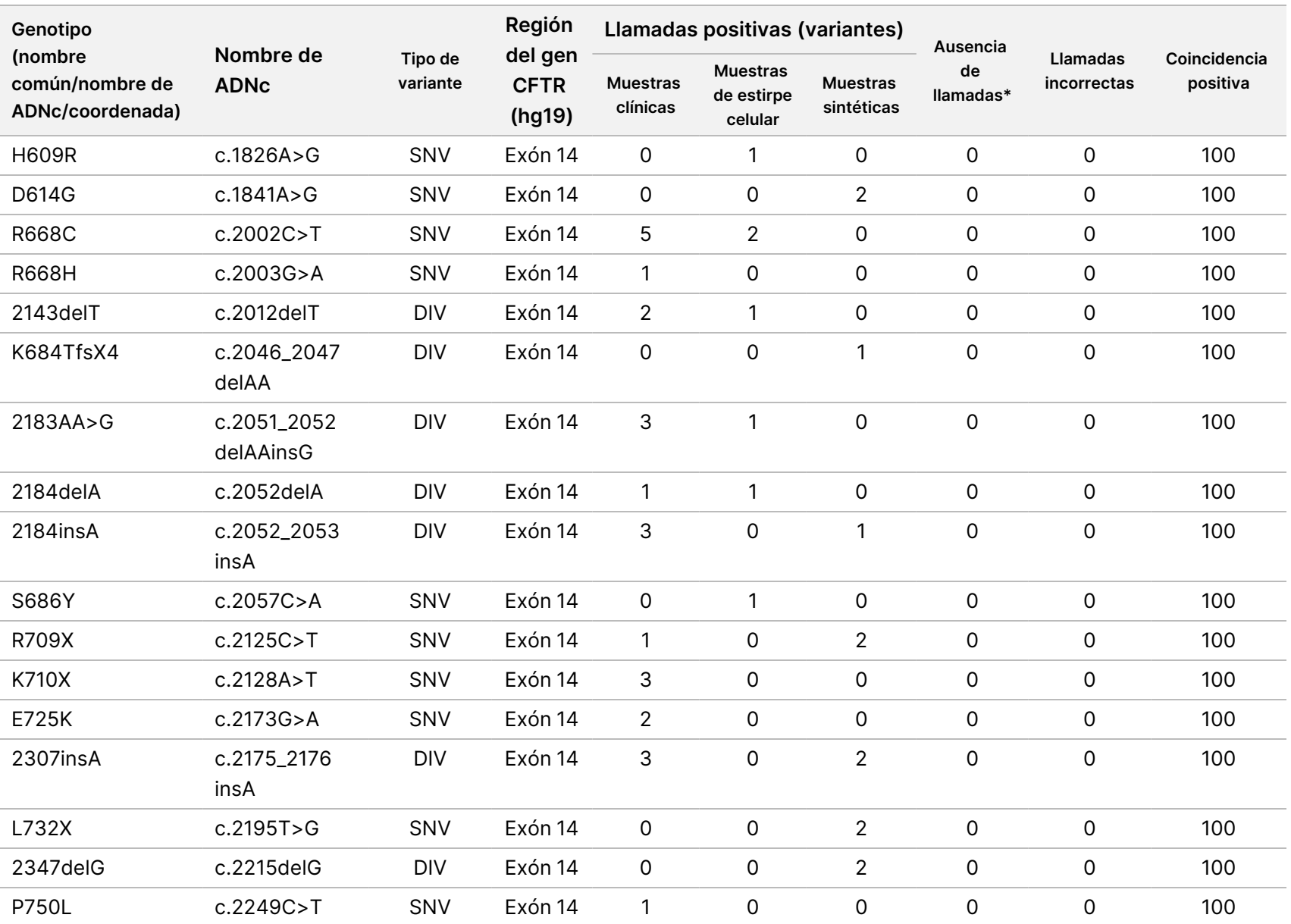

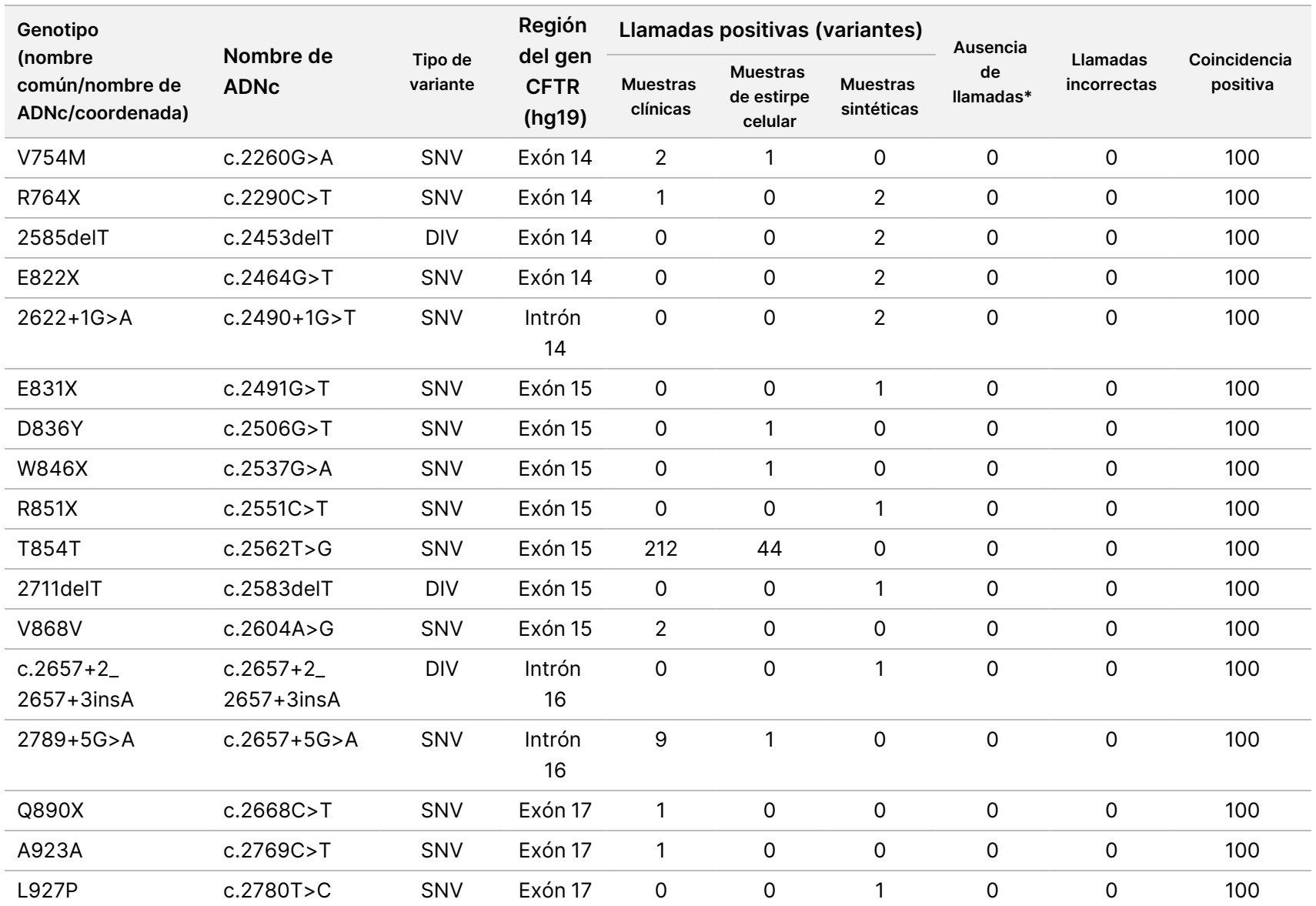

ጔ<br>ወ

uso

ጔ<br>ወ

TruSight

Cystic

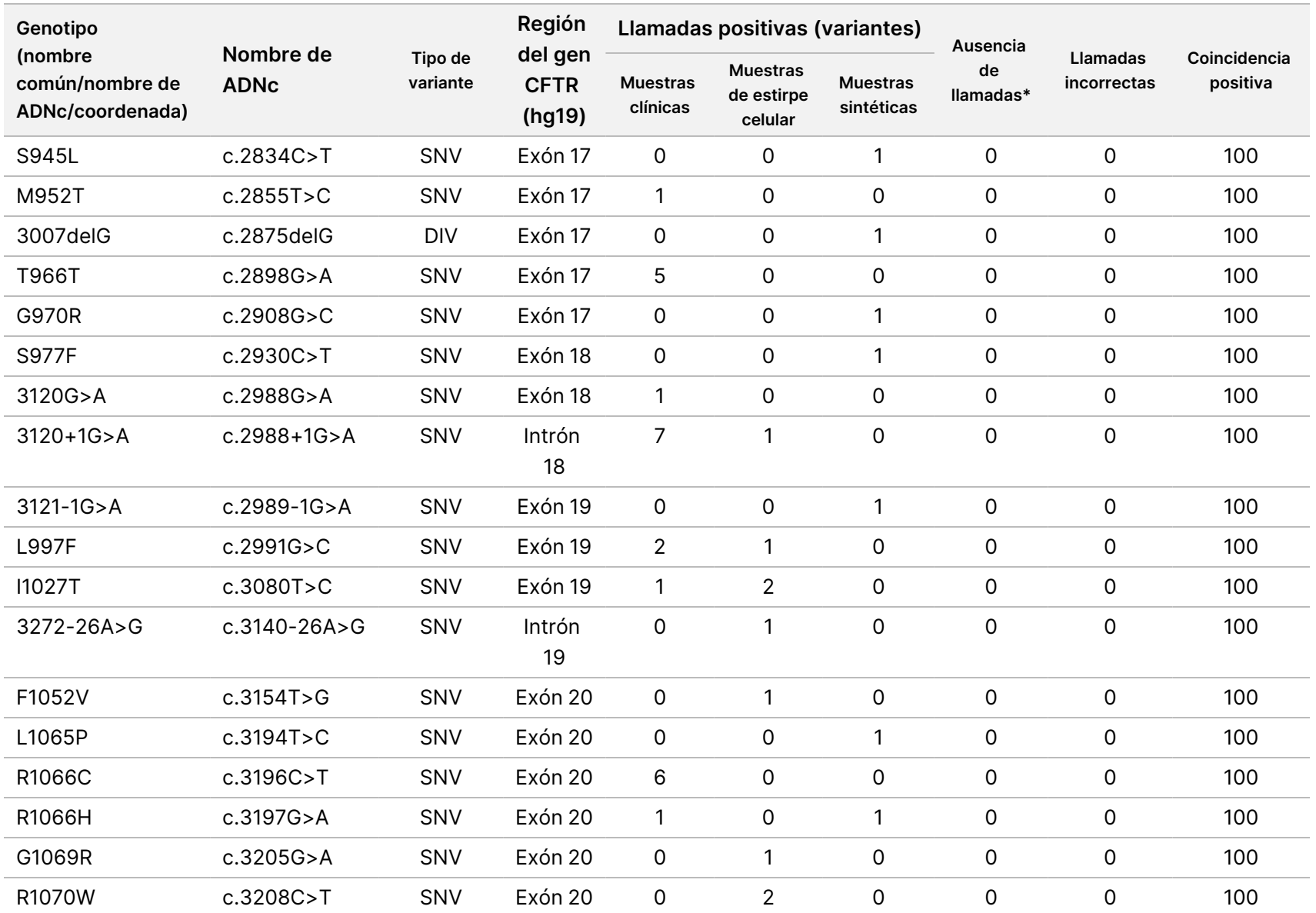

ጔ<br>ወ

uso

ጔ<br>ወ

TruSight

Cystic

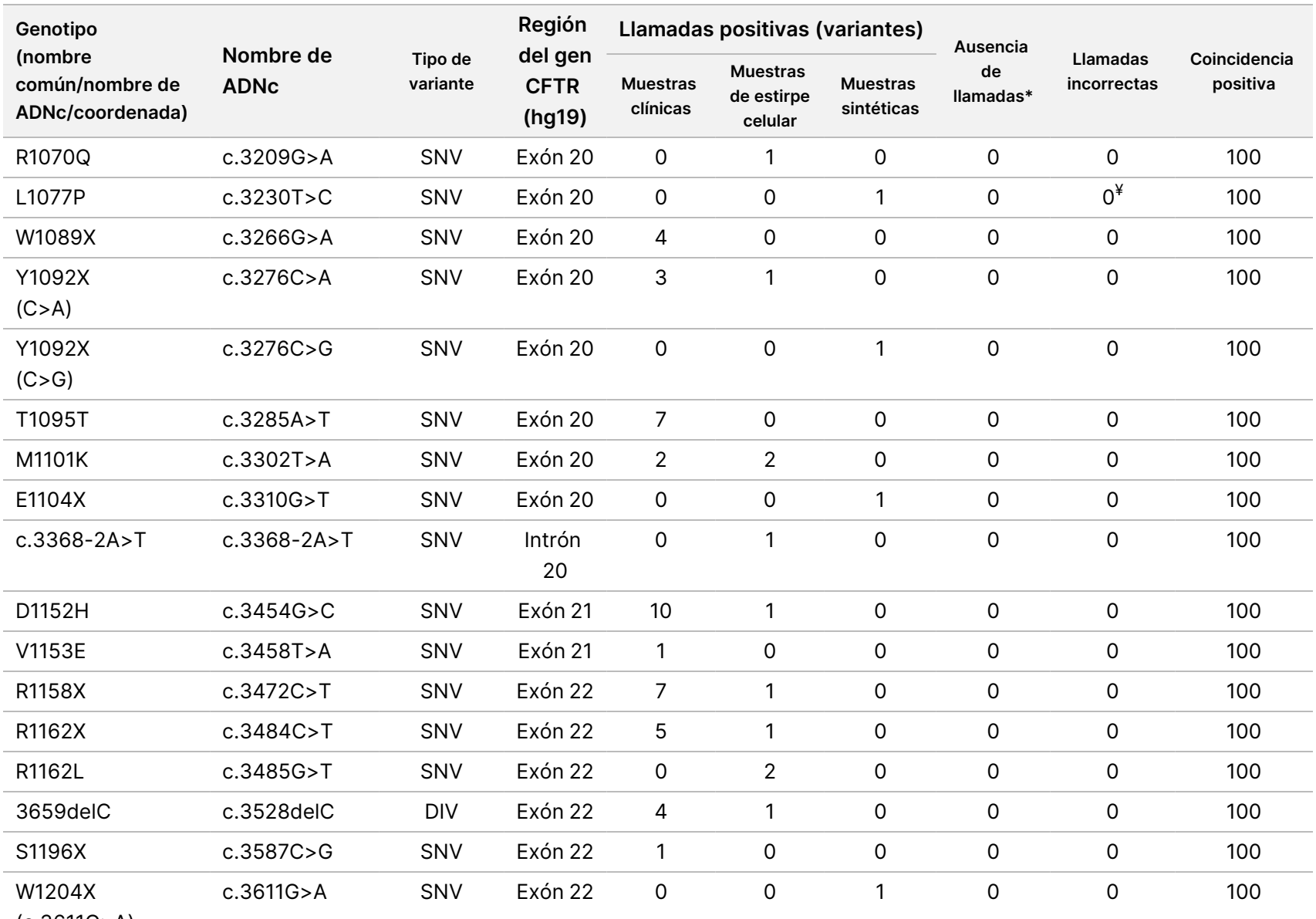

ጔ<br>ወ

uso

ጔ<br>ወ

TruSight

Cystic

Fibrosis

(c.3611G>A)

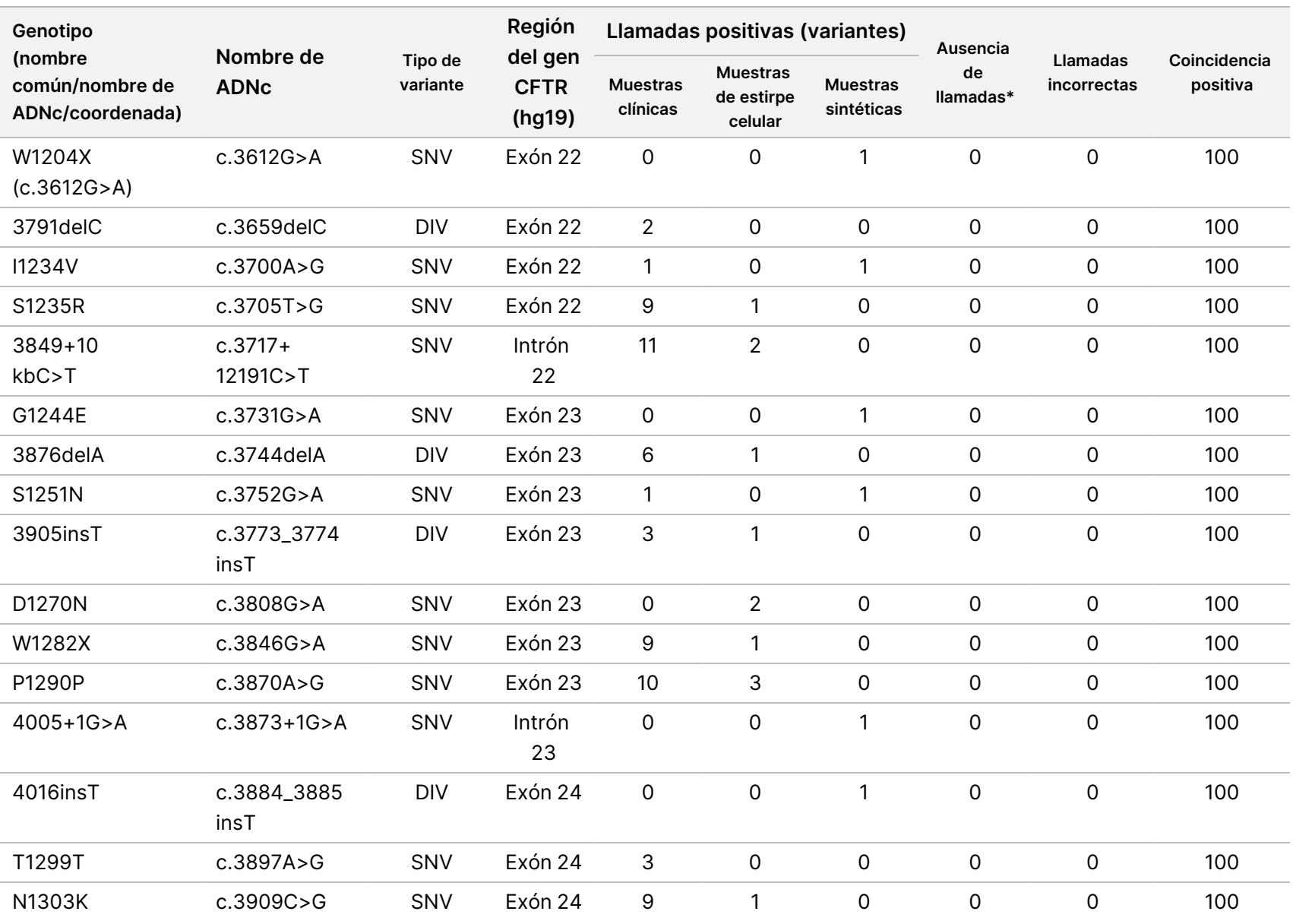

ጔ<br>ወ

uso

ጔ<br>ወ

TruSight

Cystic

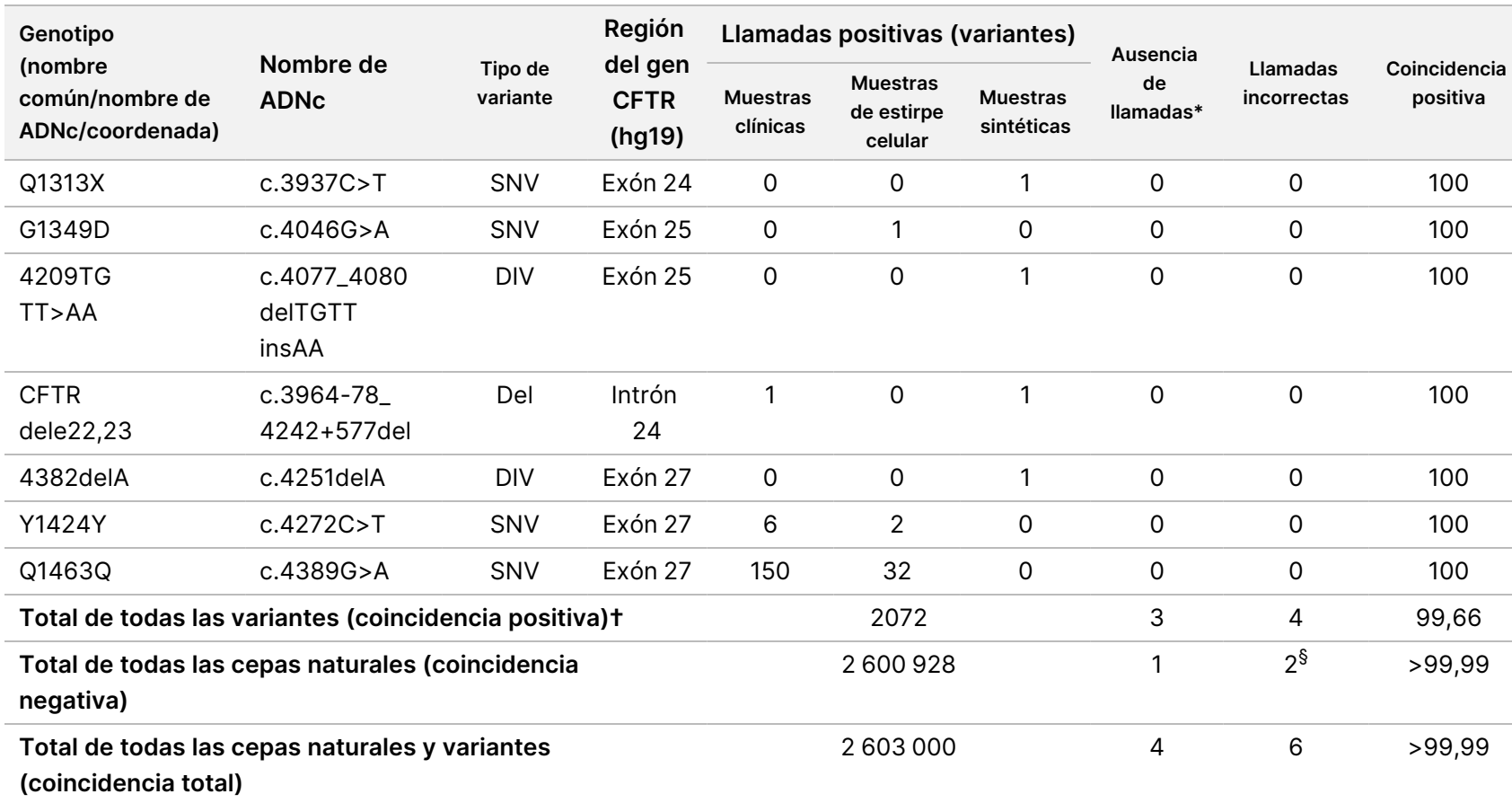

ጔ<br>ወ

uso

ጔ<br>ወ

TruSight

Cystic

Fibrosis

DIV es la sigla en inglés de "variante de la deleción/inserción".

\* No se volvieron a analizar las muestras.

^ El software no especifica el nombre de ADNc de esta coordenada genómica.

\*\* El informe de Sanger indicó que la variante P205S era heterocigótica en el caso de la muestra clínica. En cambio, una revisión de los datos de rastreo de Sanger indicó que la variante era, en realidad, homocigótica y que se había notificado de forma incorrecta. MiSeqDx notificó que la variante era homocigótica.

# Uno de los resultados que no concordaba provenía del estudio de reproducibilidad. El resultado de Poli-TG/Poli-T de la muestra coincidía con las 18 réplicas, pero no con la secuenciación bidireccional de Sanger.

<sup>¥</sup> Se determinó que la muestra sintética heterocigótica original no se había preparado correctamente. Se detectó cuando se realizaron las pruebas posteriores a su preparación utilizando el mismo plásmido.

#### † La coincidencia positiva, salvo las llamadas de Poli-TG/Poli-T, fue del 100 %.

 $^\S$ En el caso de la variante CFTR dele22, 23, se notificó como heterocigótica una muestra heterocigótica sintética para el exón 8. Investigaciones adicionales revelaron que este resultado se debía, posiblemente, a una contaminación de bajo nivel. Asimismo, con una segunda muestra, los cebadores de Sanger no pudieron detectar por completo la variante Q1463Q debido a las indels ascendentes y descendentes de la posición de la variante.

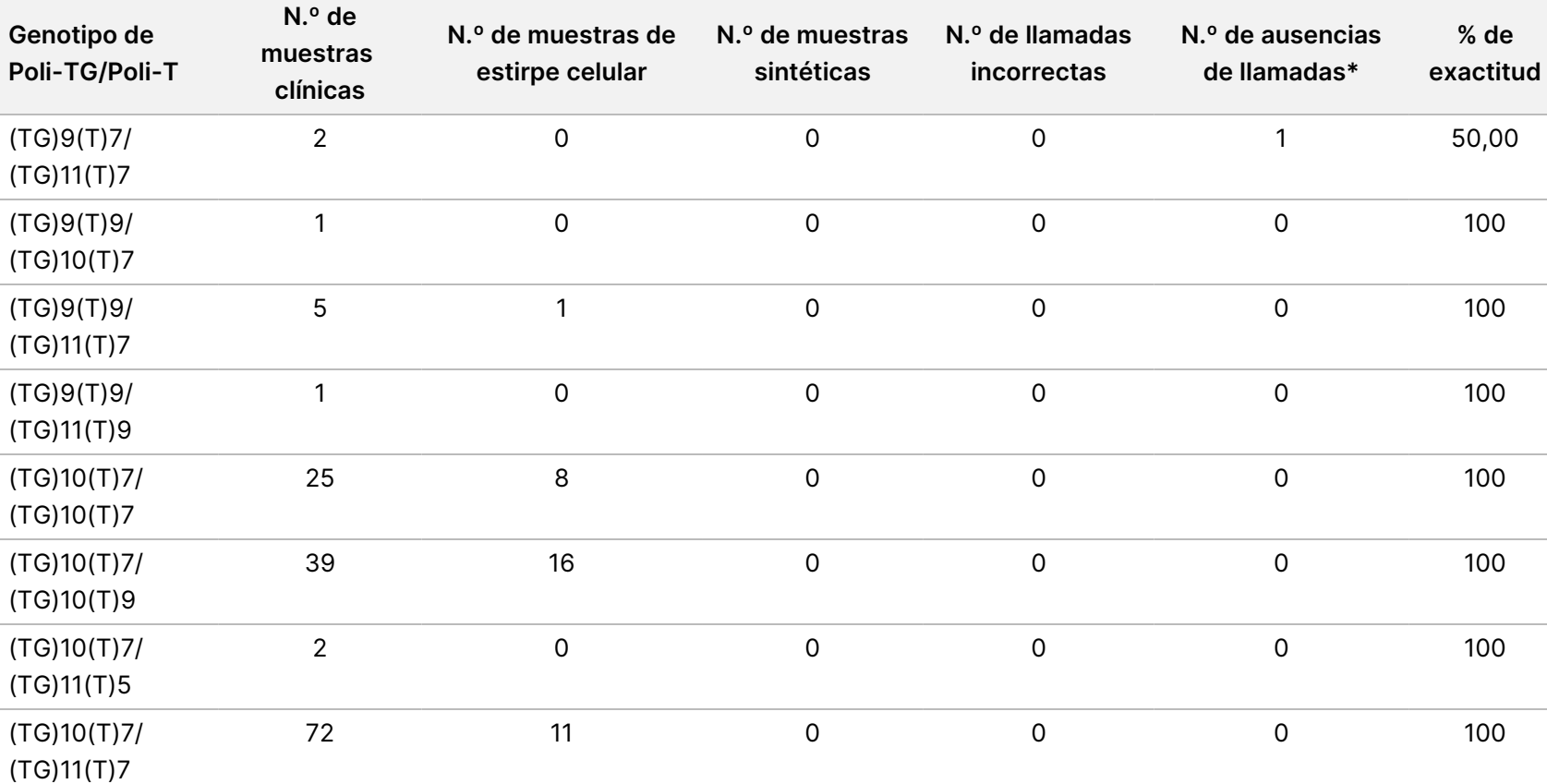

### Tabla 23 Exactitud de la variante Poli-TG/Poli-T para Cystic Fibrosis Clinical Sequencing Assay

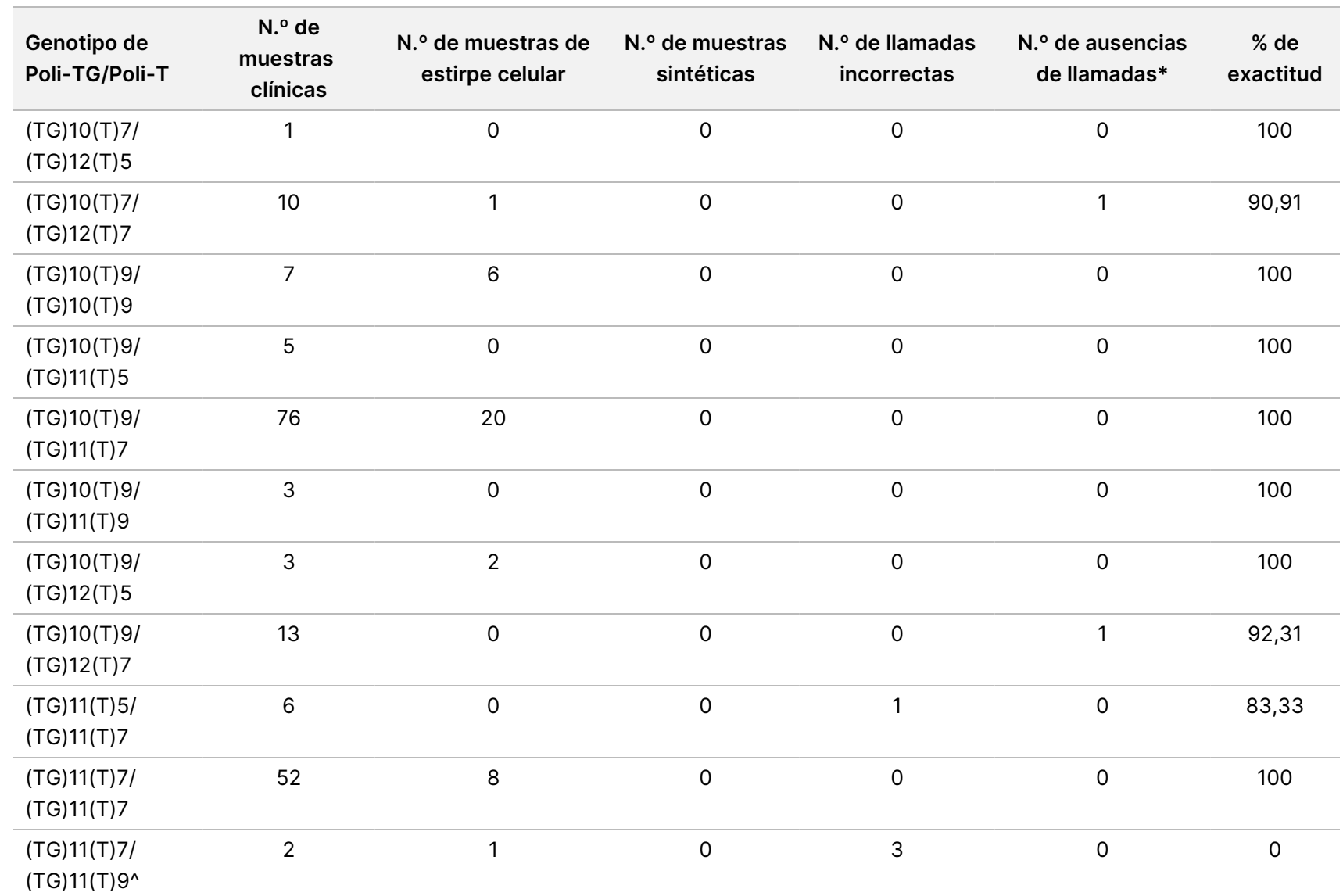

ጔ<br>ወ

uso

ጔ<br>ወ

TruSight

Cystic

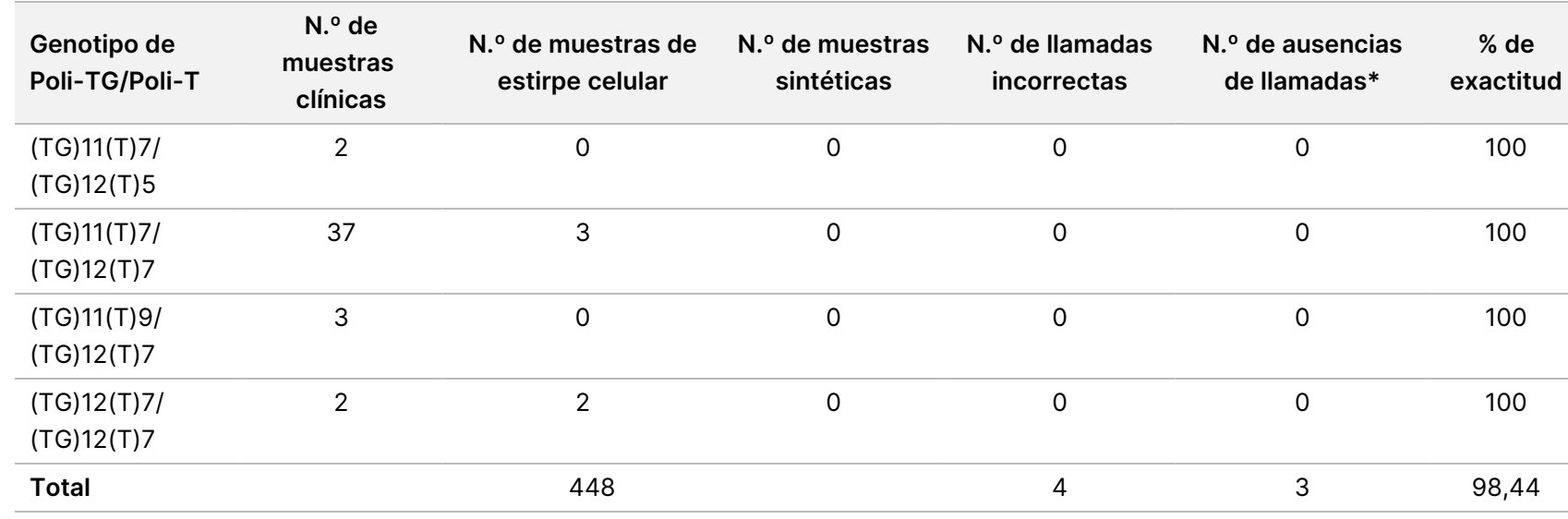

\* No se volvieron a analizar las muestras.

^ Uno de los resultados que no coincidían provenía del estudio de reproducibilidad. El resultado de Poli-TG/Poli-T de la muestra coincidía con las 18 réplicas, pero no con la secuenciación bidireccional de Sanger.

### Reproducibilidad

La reproducibilidad de Cystic Fibrosis Clinical Sequencing Assay se determinó mediante un estudio con enmascaramiento basado en tres centros de ensayo con dos técnicos por centro. Cada uno de los técnicos de cada centro comprobó dos paneles bien definidos de 46 muestras cada uno para un total de 276 resultados de muestras por técnico. El panel contenía una mezcla de ADN genómico de estirpes celulares linfoblastoides con mutaciones conocidas en el gen CFTR, así como sangre desleucocitada con estirpes celulares linfoblastoides con mutaciones conocidas en el gen CFTR. Las muestras de sangre se proporcionaron para permitir la incorporación de las etapas de extracción utilizadas en la preparación de ADNg que sirve como entrada principal del flujo de trabajo de ensayo.

El índice de aptitud de las muestras, definido como el número de muestras que superan los parámetros de control de calidad en el primer intento, fue del 99,7 %. Todos los resultados se basan en la prueba inicial.

La coincidencia positiva a nivel del genotipo de todas las variantes con la variante Poli-TG/Poli-T incluida fue del 99,22 %, mientras que, sin ella, fue del 99,60 %. La coincidencia negativa de todas las cepas naturales fue del 99,70 % y la coincidencia total de todas las posiciones conocidas fue del 99,70 %. La coincidencia positiva de la variante Poli-TG/Poli-T fue del 97,83 %.

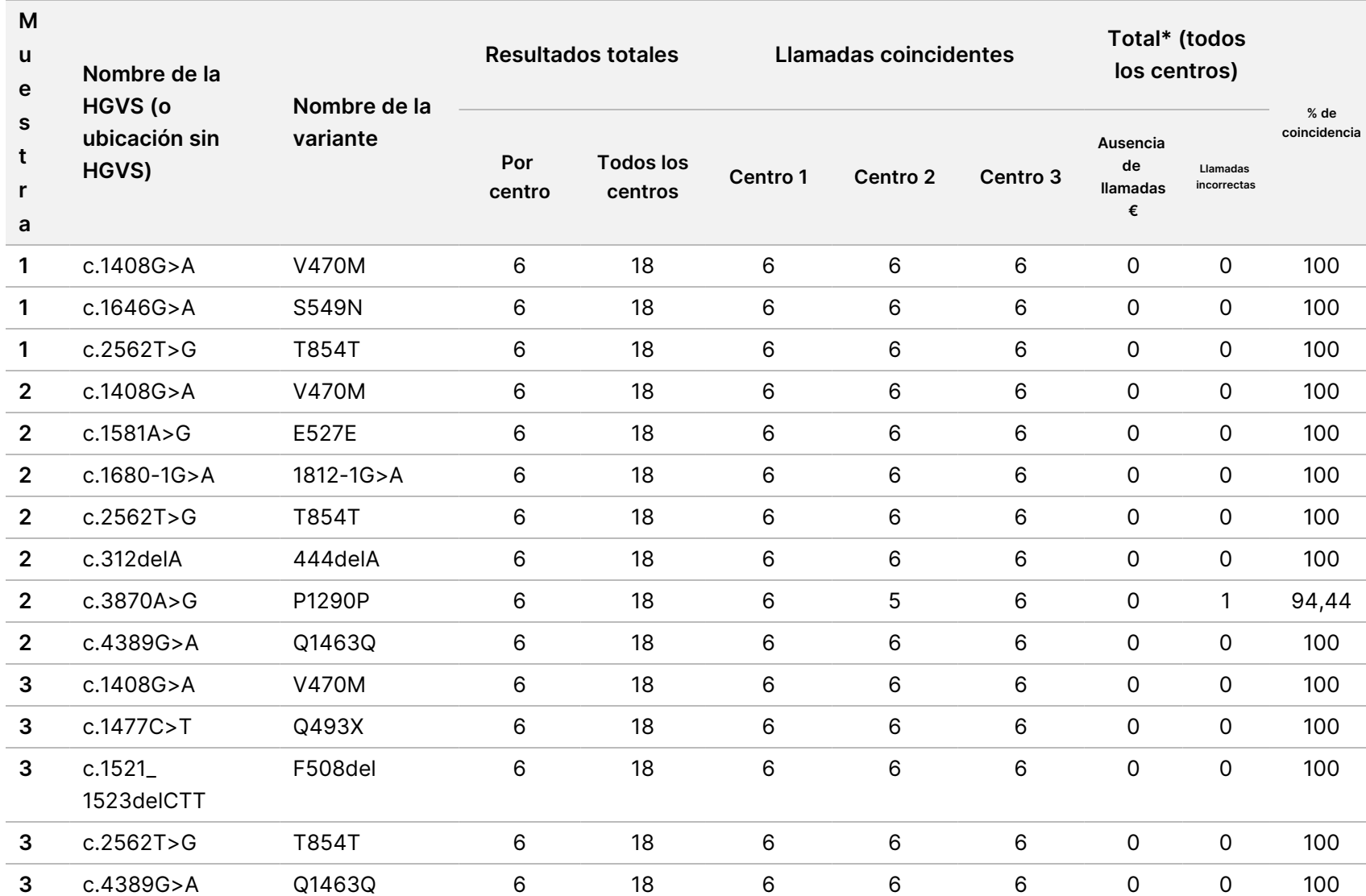

ጔ<br>ወ

uso

ጔ<br>ወ

TruSight

Cystic

Fibrosis

Tabla 24 Reproducibilidad de Cystic Fibrosis Clinical Sequencing Assay (excluidas las variantes Poli-TG/Poli-T)

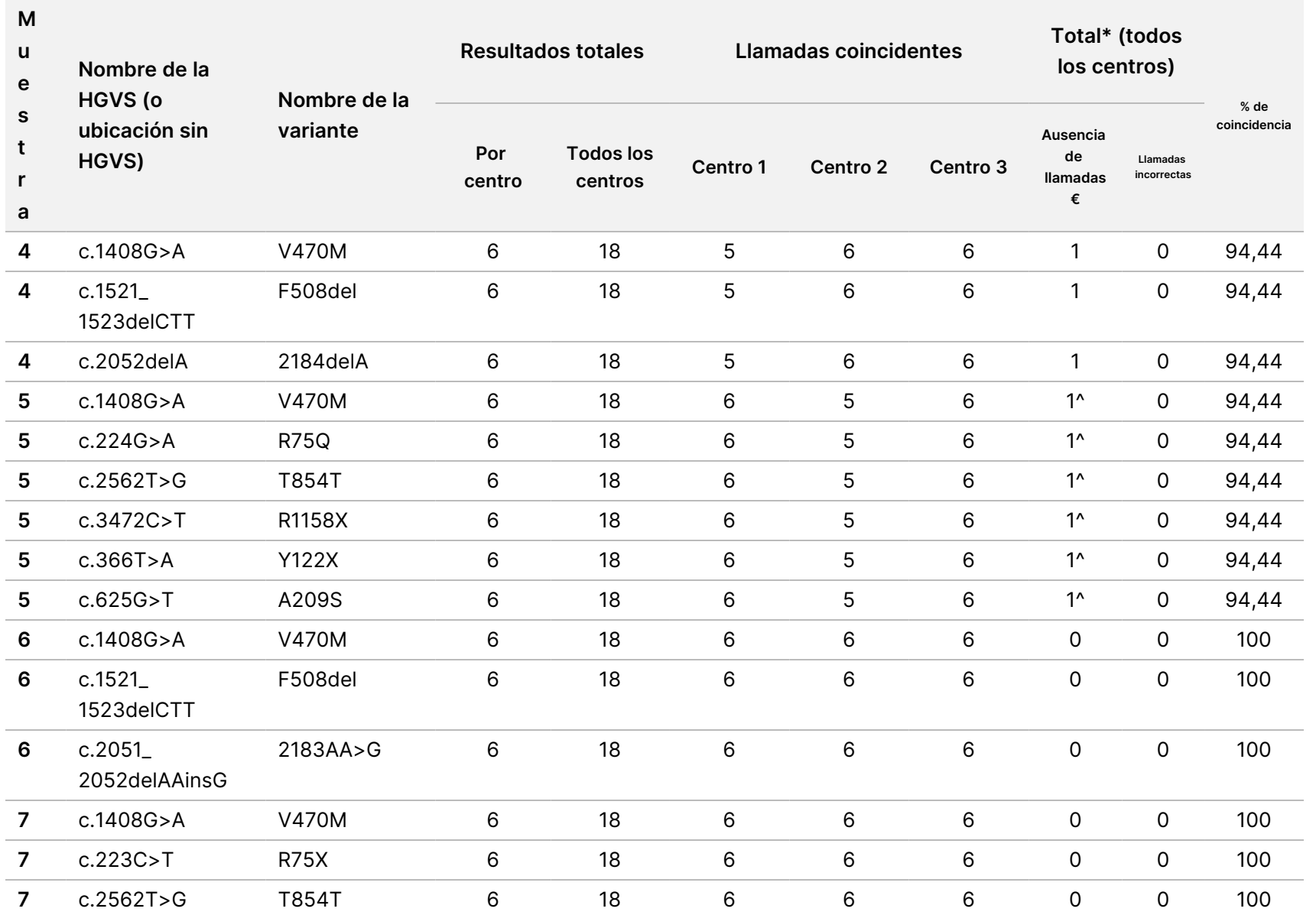

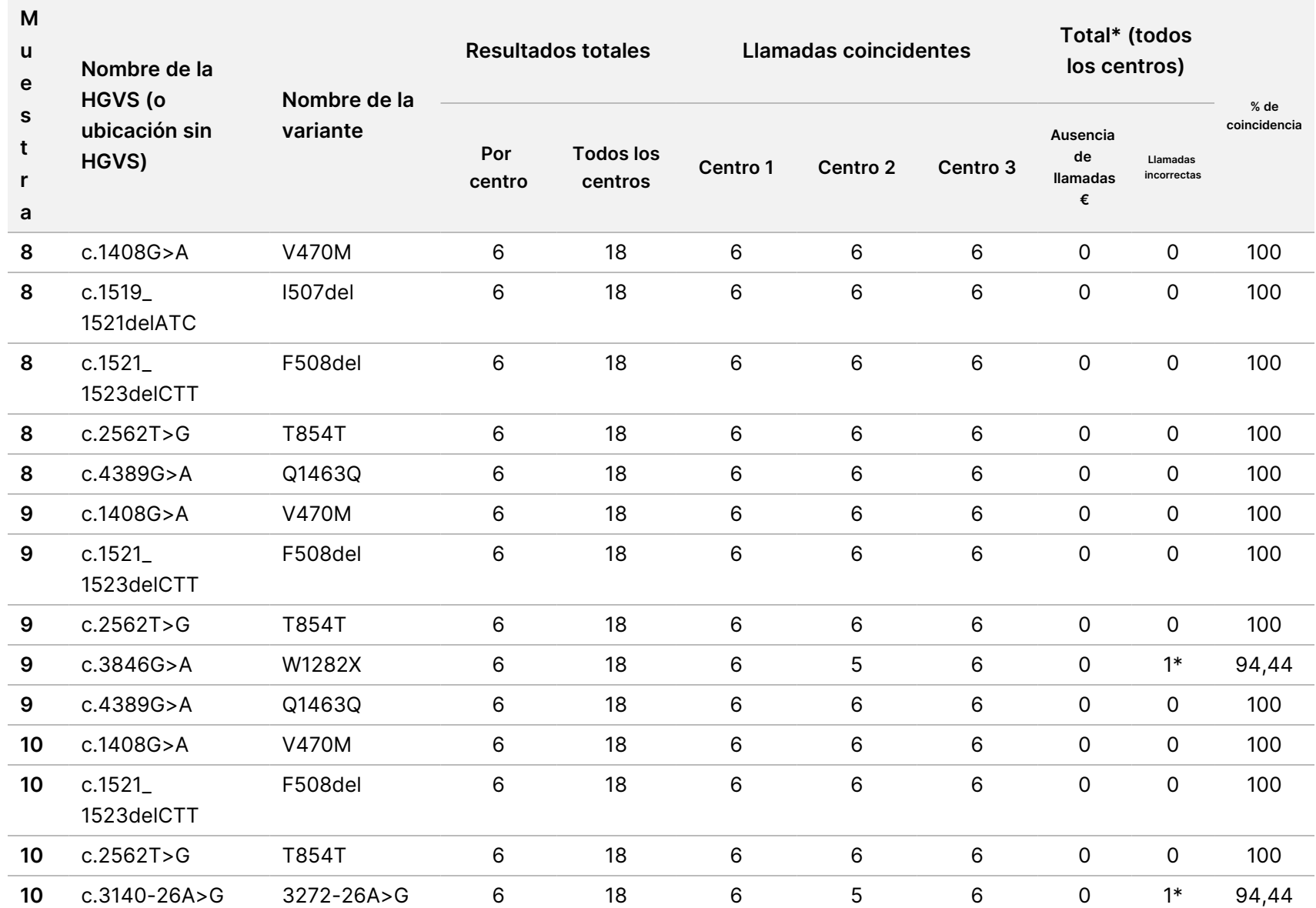

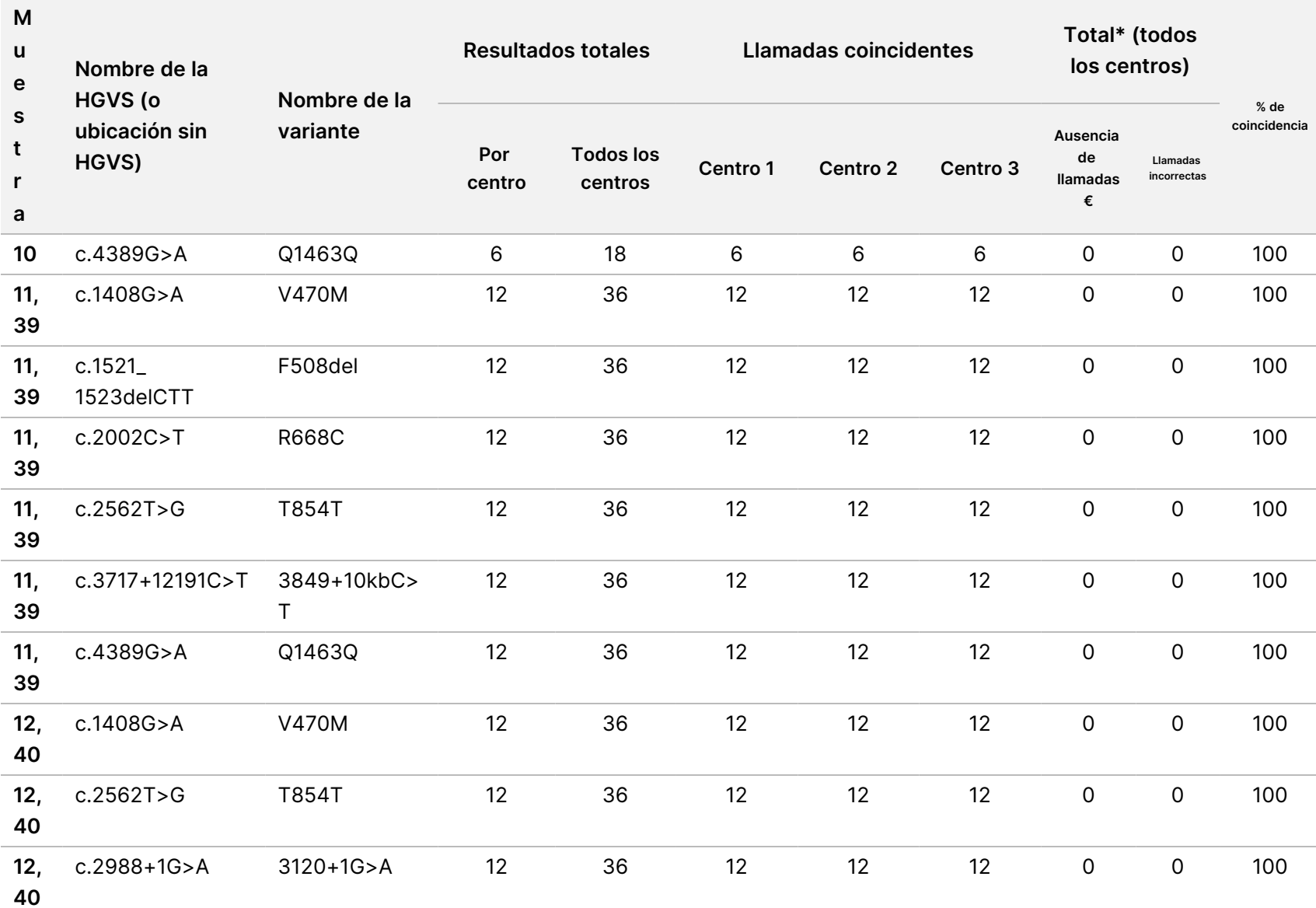

ጔ<br>ወ

uso

ጔ<br>ወ

TruSight

Cystic

Fibrosis

Z<br>。 ဓ<br>စ documento 1000000097720 v04 PARA USO DIAGNÓSTICO IN VITRO.

> 108 ခု م<br>25
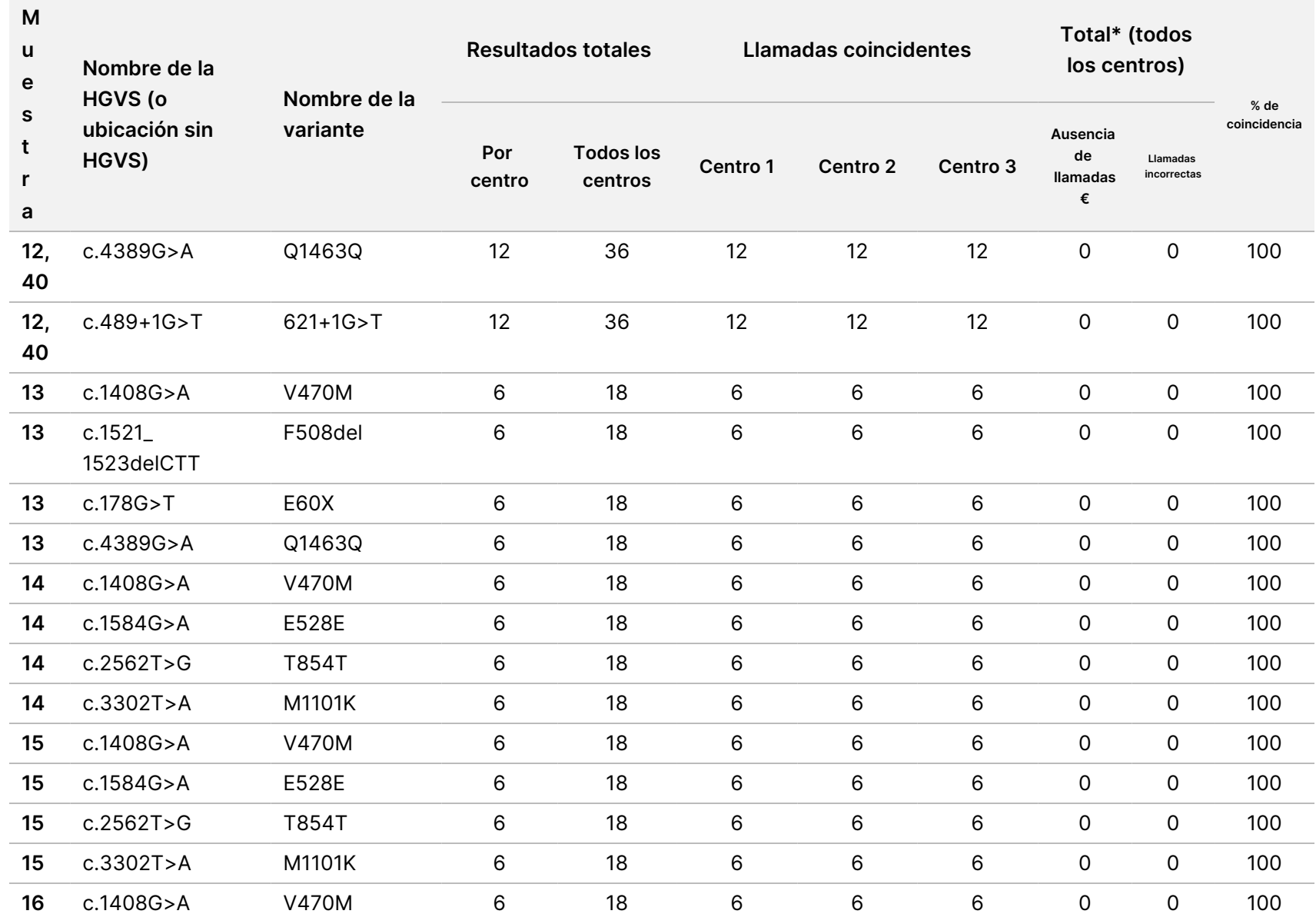

ጔ<br>ወ

uso

ጔ<br>ወ

TruSight

Cystic

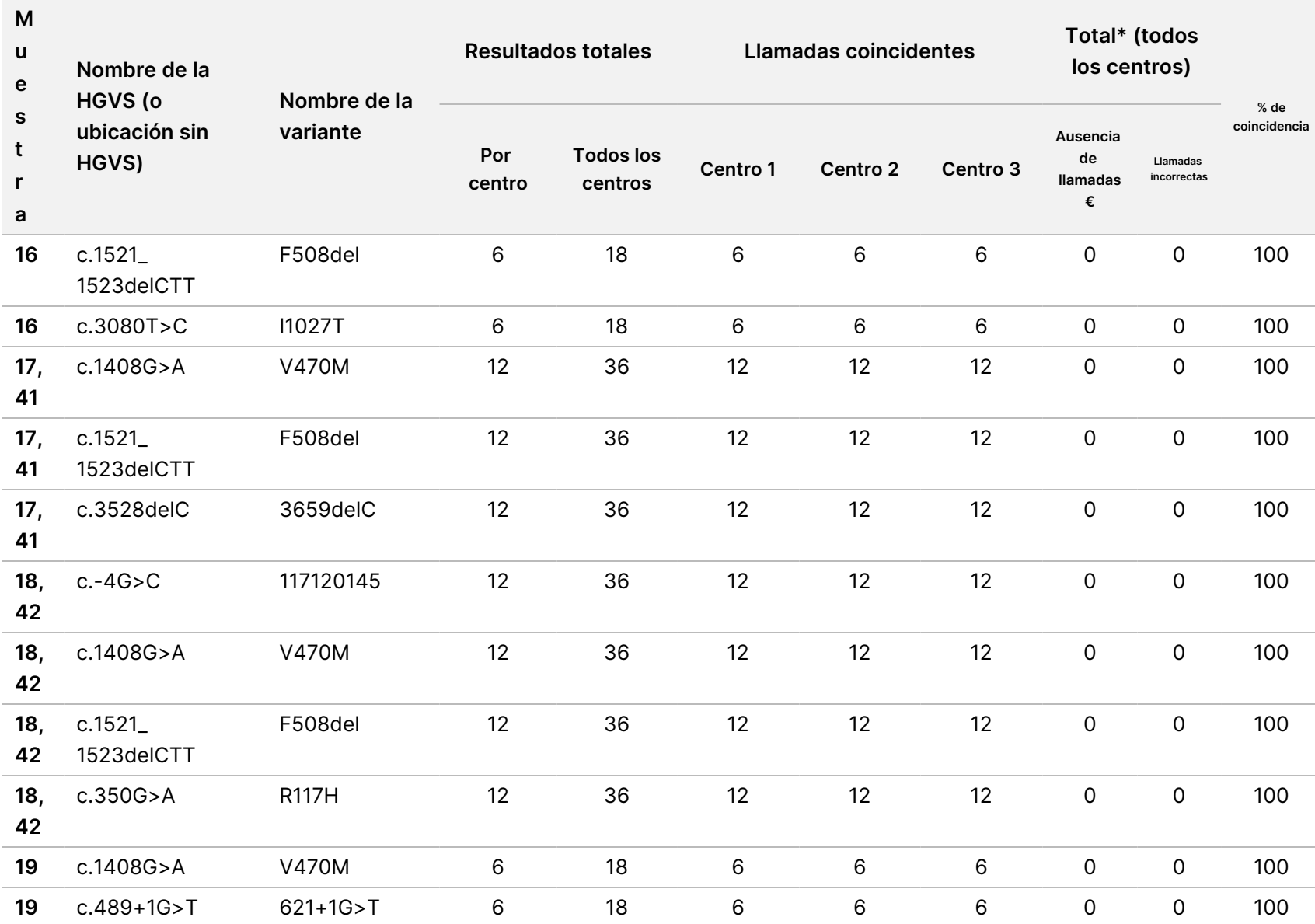

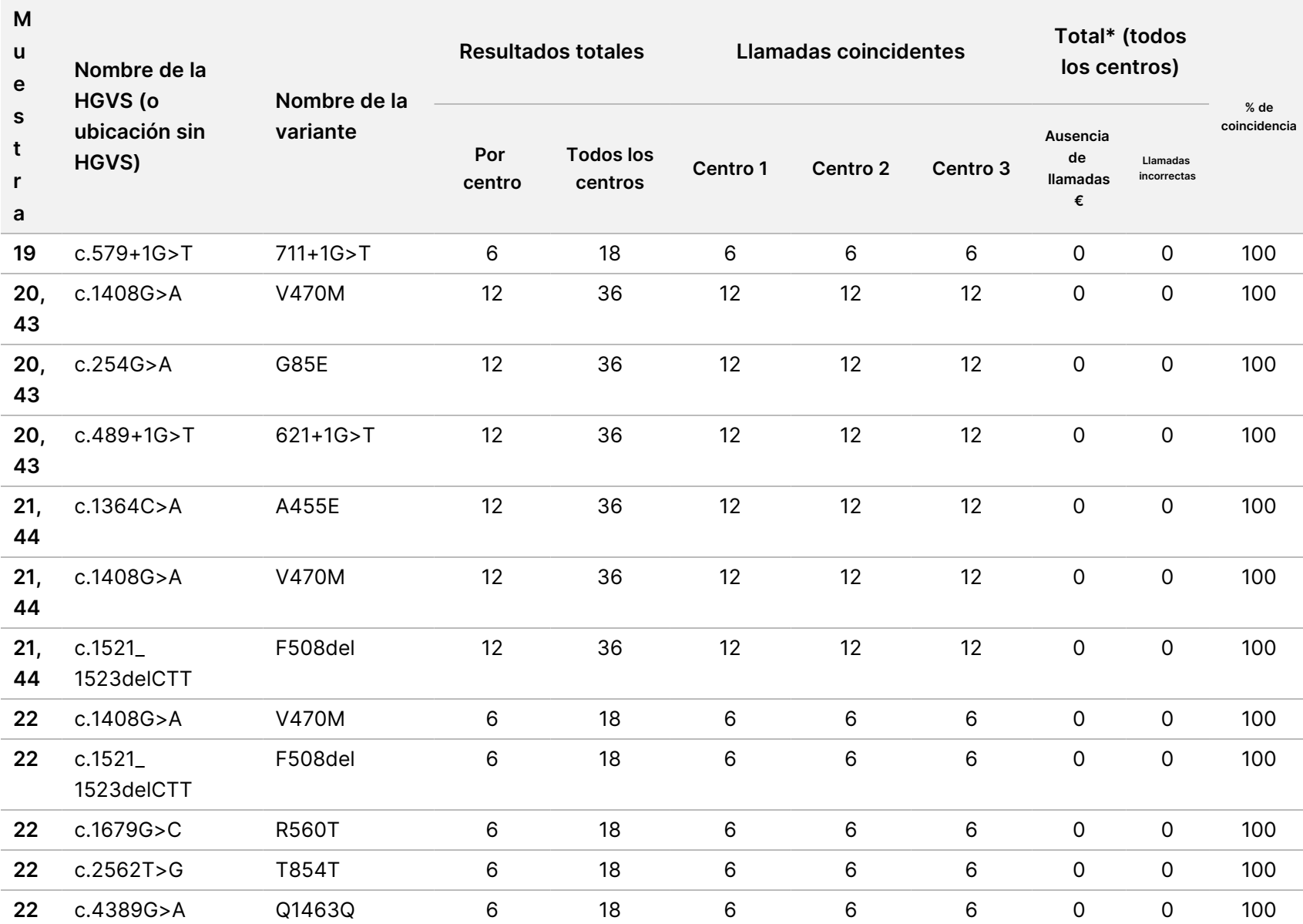

ጔ<br>ወ

uso

ጔ<br>ወ

TruSight

Cystic

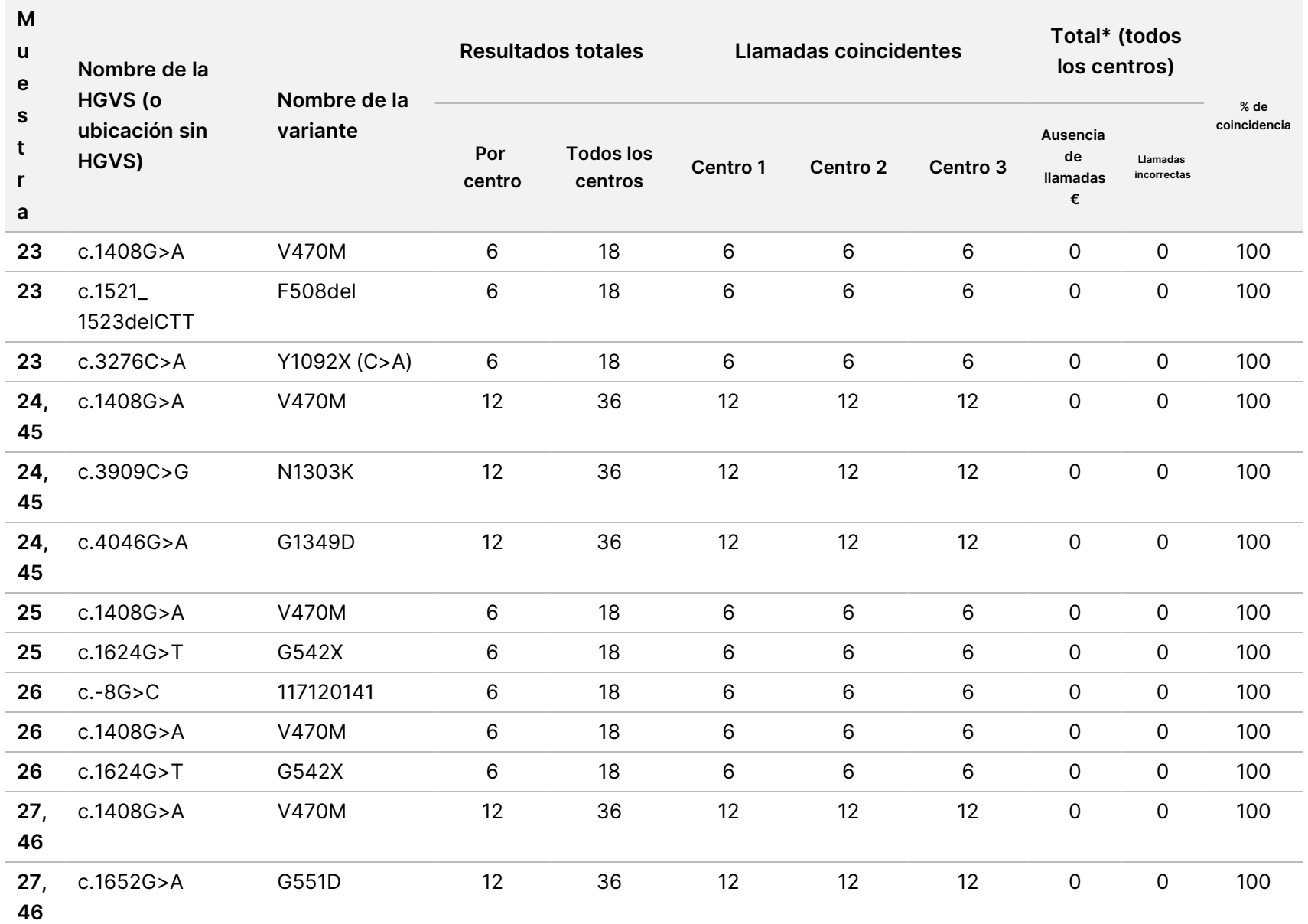

ጔ<br>ወ

uso

ጔ<br>ወ

TruSight

Cystic

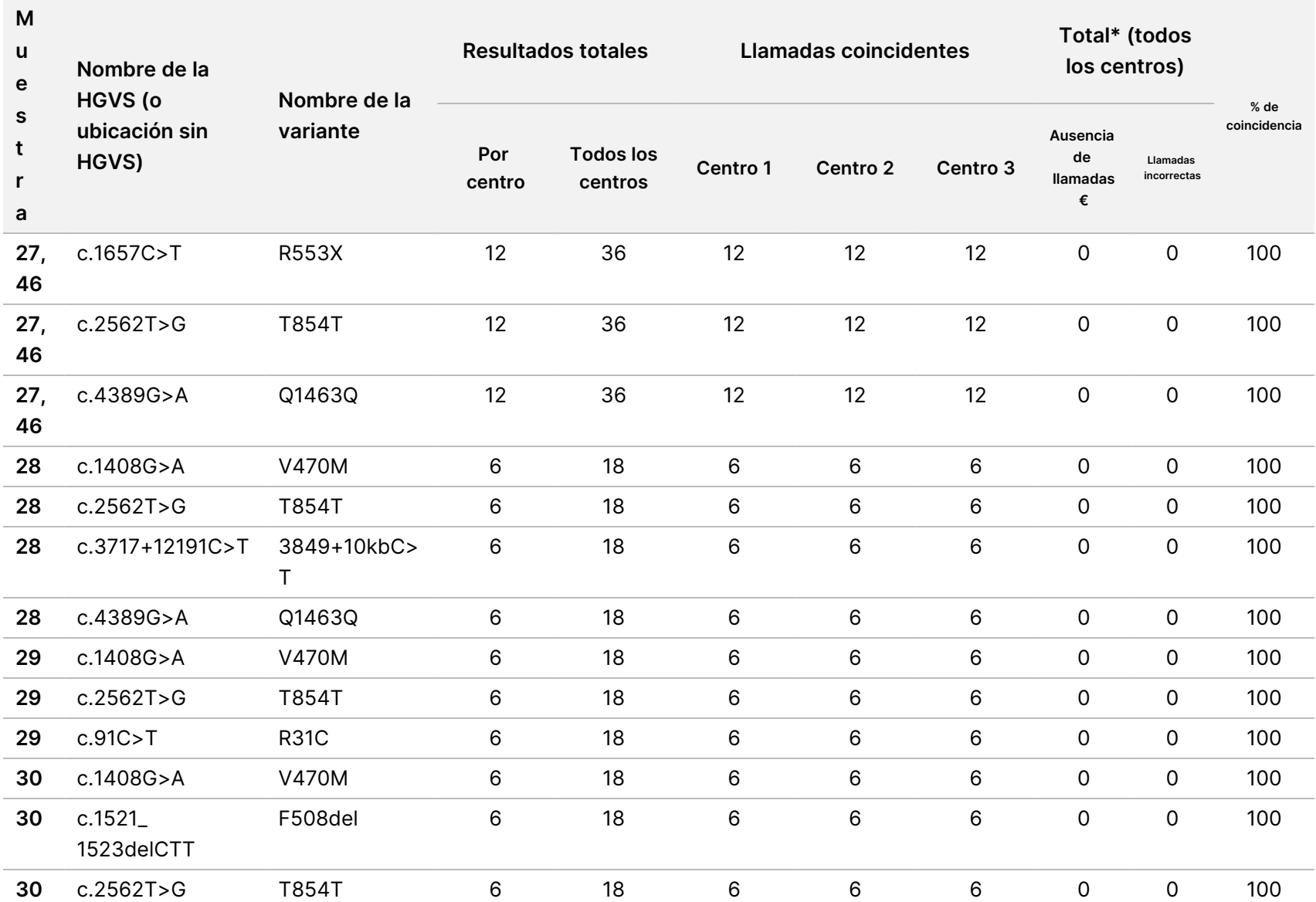

ጔ<br>ወ

uso

ጔ<br>ወ

TruSight

Cystic

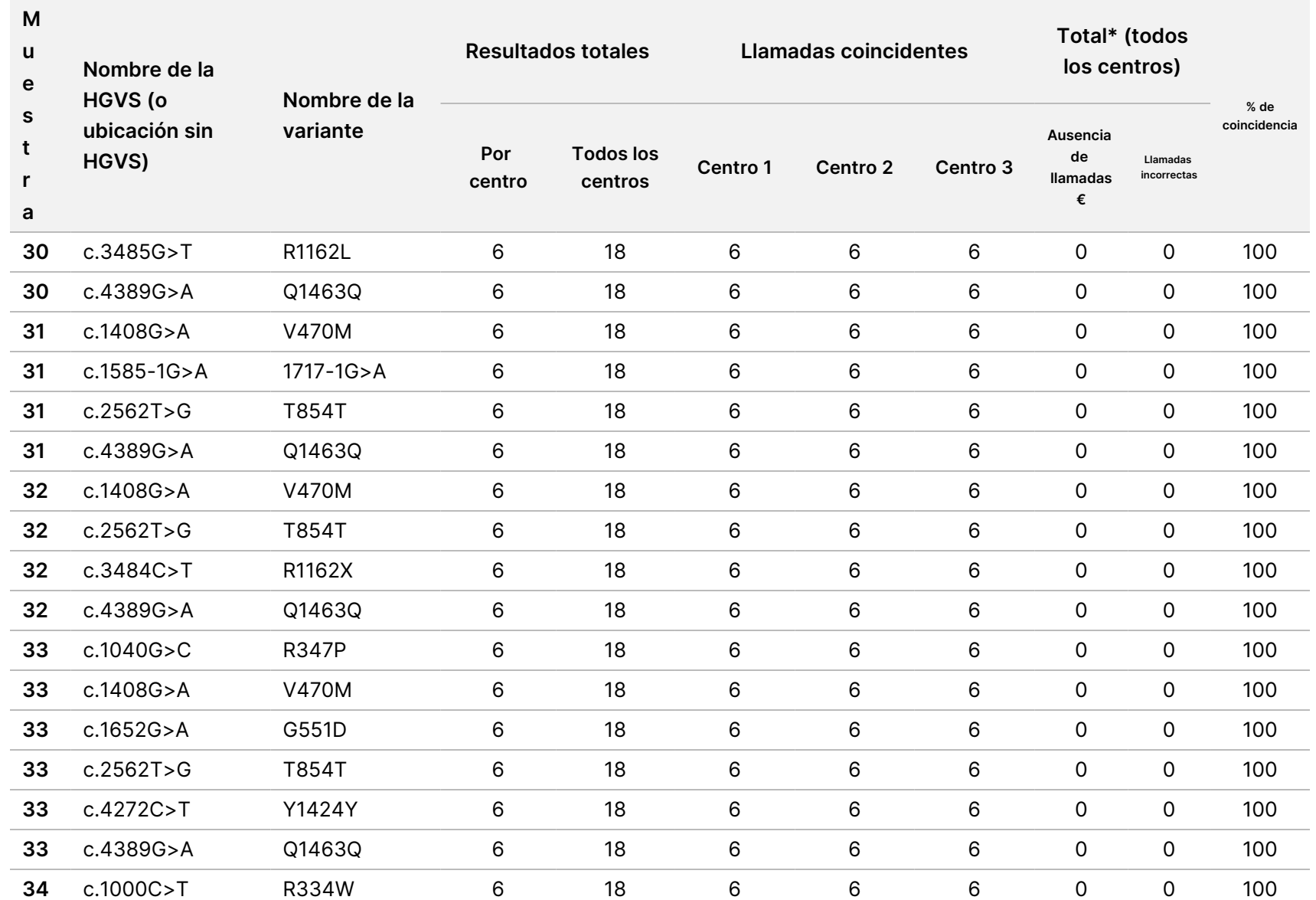

ጔ<br>ወ

uso

ጔ<br>ወ

TruSight

Cystic

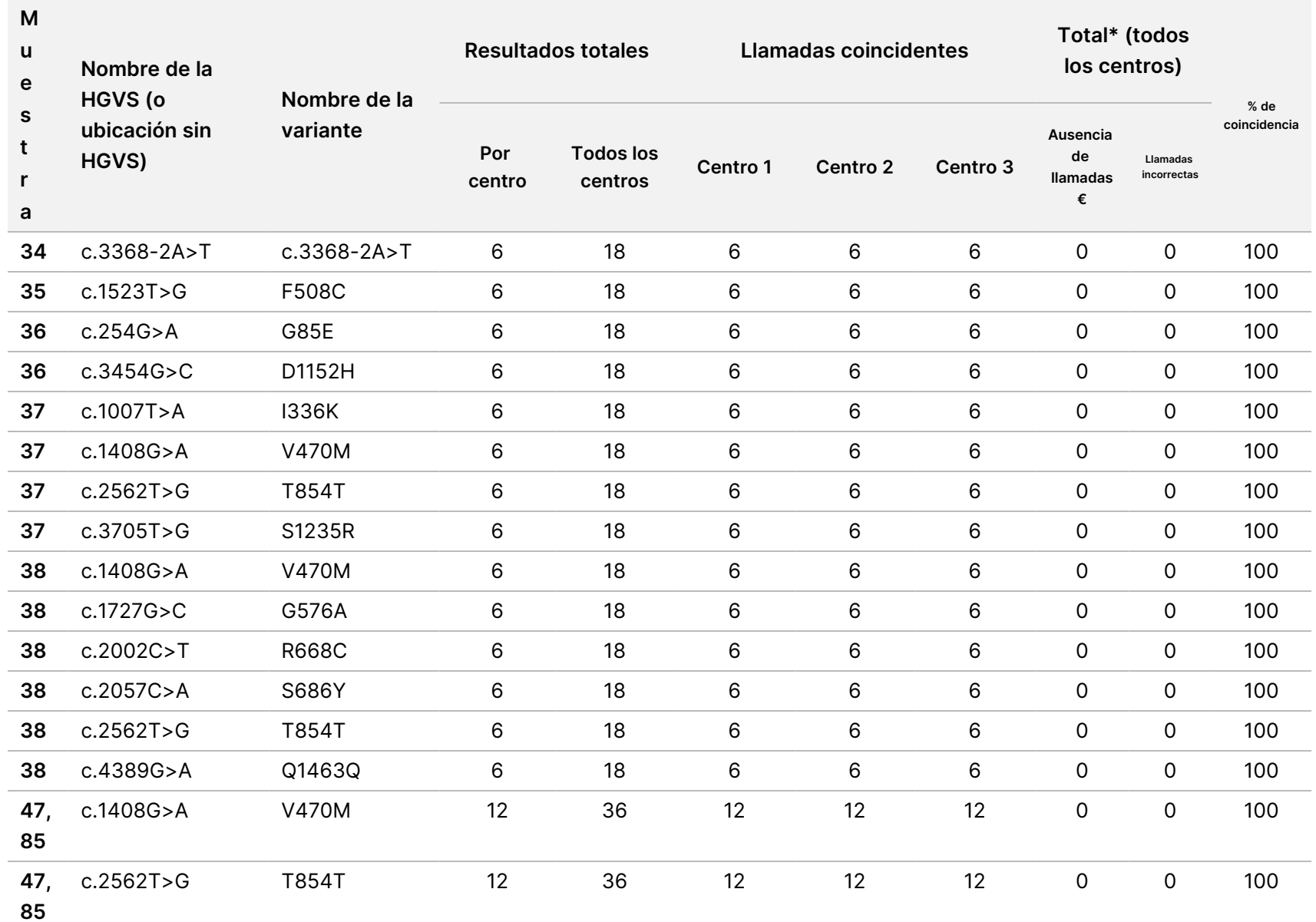

ጔ<br>ወ

uso

ጔ<br>ወ

TruSight

Cystic

Fibrosis

Z<br>。 ဓ<br>စ documento v04 PARA USO DIAGNÓSTICO IN VITRO.

> ခု م<br>25

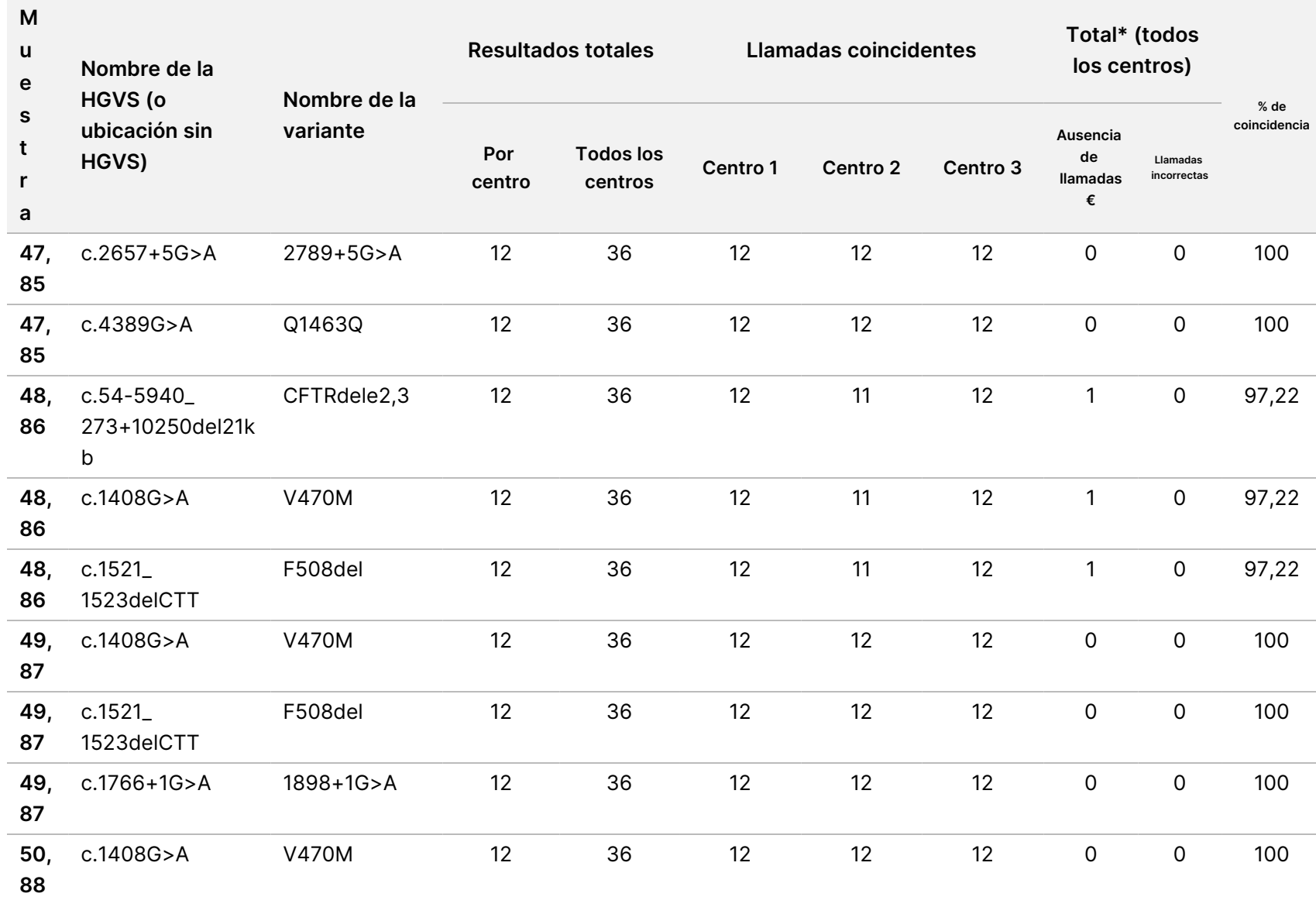

Z<br>。 ဓ<br>စ documento 1000000097720 v04 PARA USO DIAGNÓSTICO IN VITRO.

Instrucciones

ጔ<br>ወ

uso

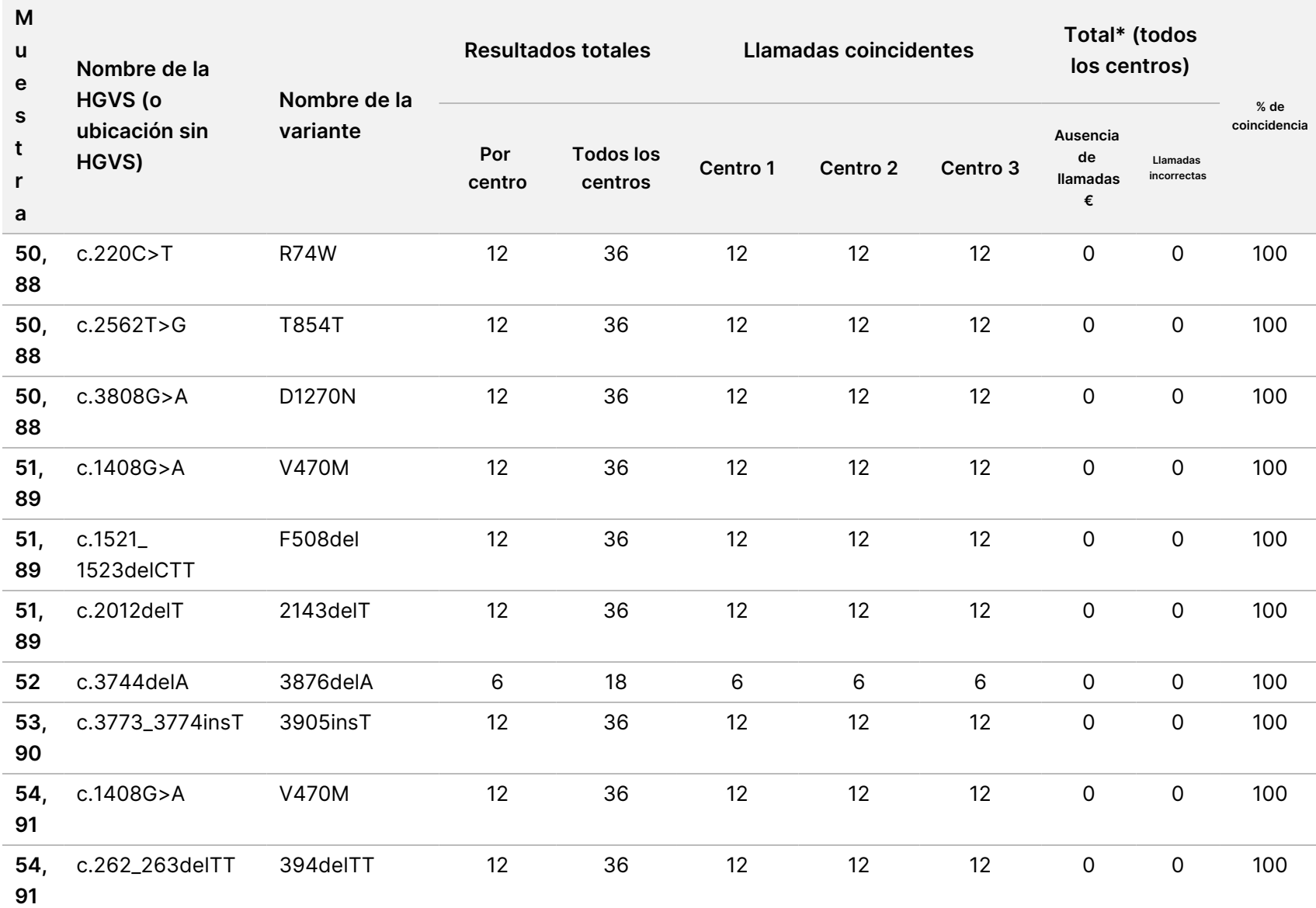

ጔ<br>ወ

uso

ጔ<br>ወ

TruSight

Cystic

Fibrosis

Z<br>。 ဓ<br>စ documento 1000000097720 v04 PARA USO DIAGNÓSTICO IN VITRO.

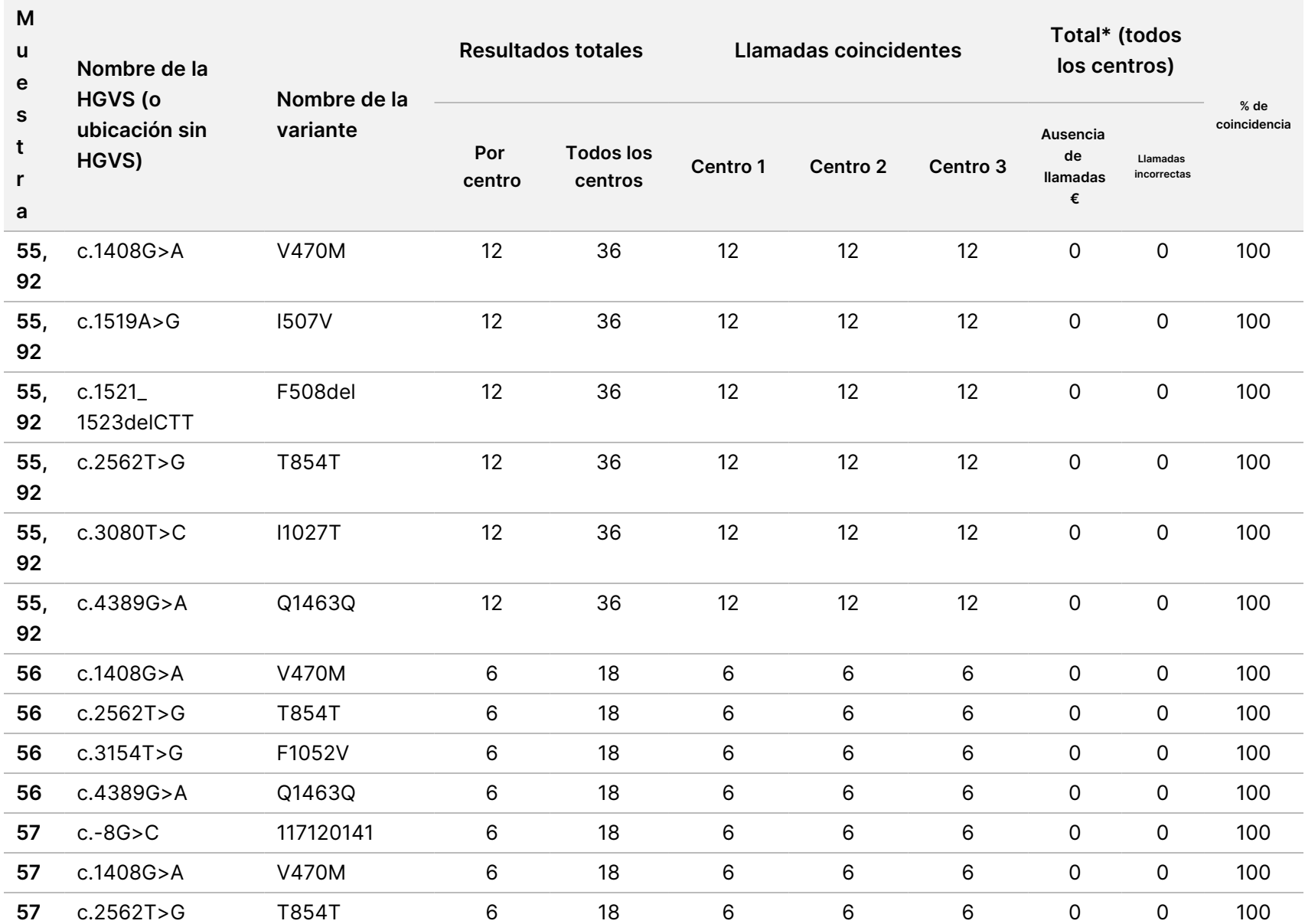

ጔ<br>ወ

uso

ጔ<br>ወ

TruSight

Cystic

Fibrosis

Z<br>。 ဓ<br>စ documento 1000000097720 v04 PARA USO DIAGNÓSTICO IN VITRO.

> 118 ခု م<br>25

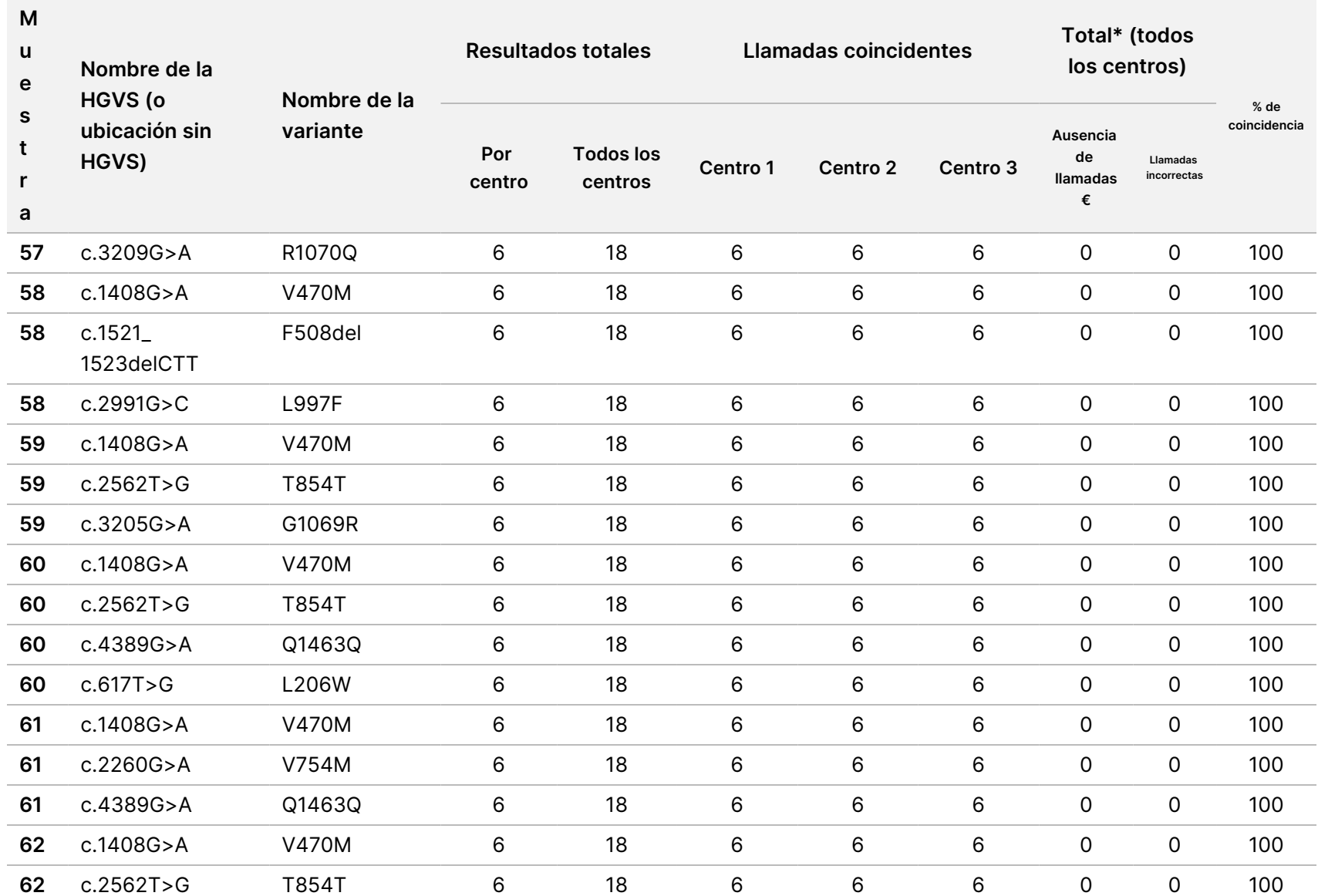

ጔ<br>ወ

uso

ጔ<br>ወ

TruSight

Cystic

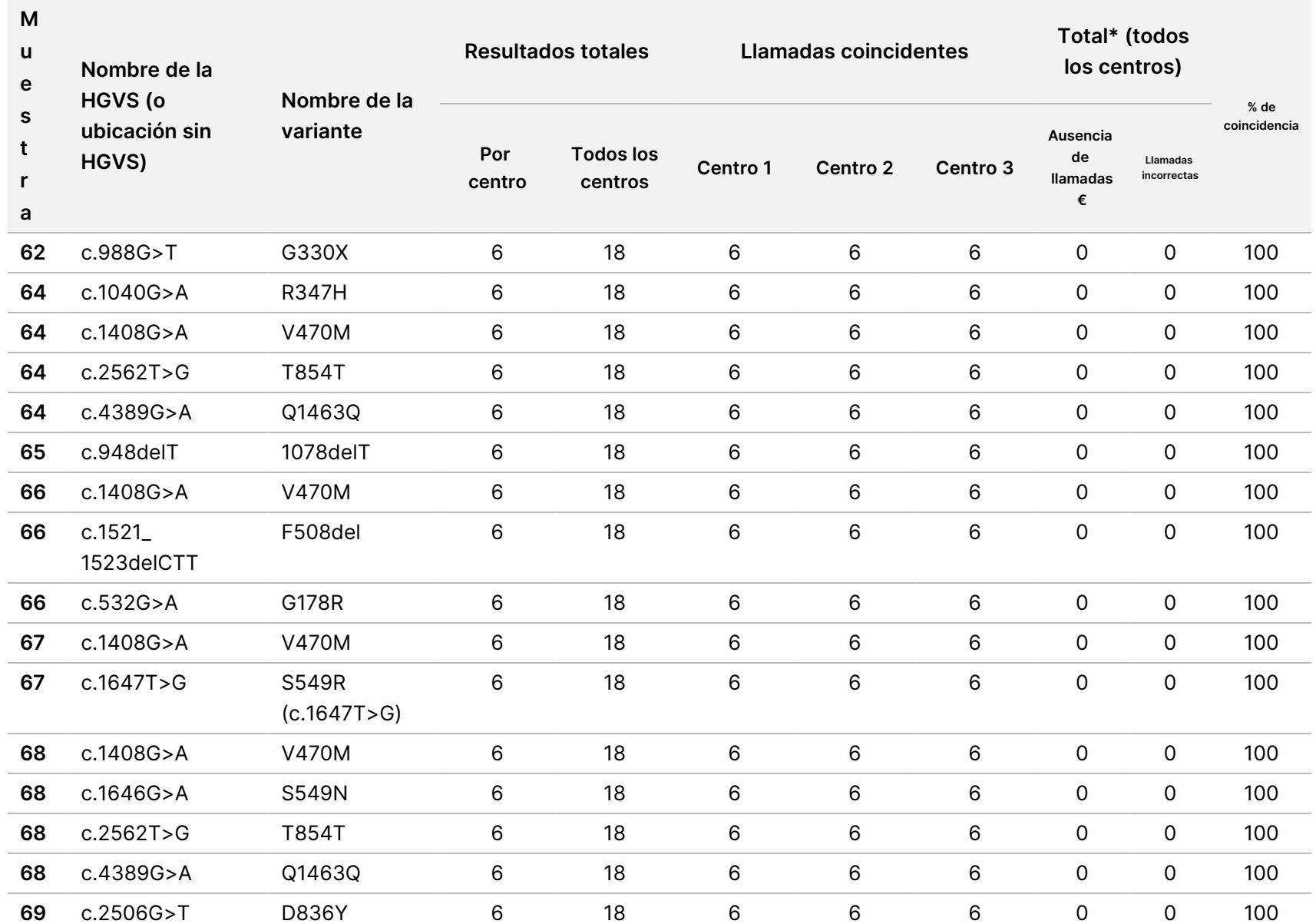

ጔ<br>ወ

uso

ጔ<br>ወ

TruSight

Cystic

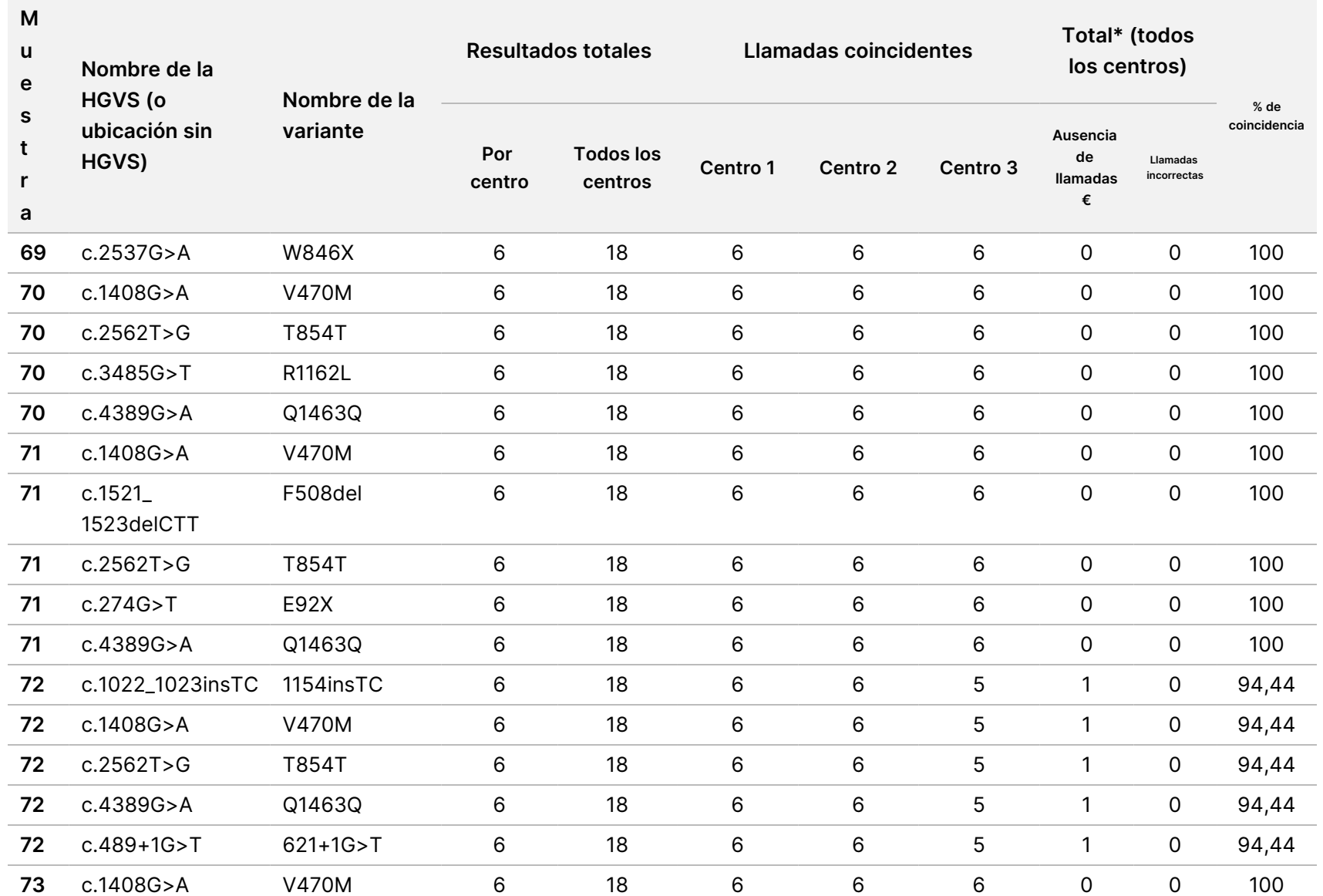

ጔ<br>ወ

uso

ጔ<br>ወ

TruSight

Cystic

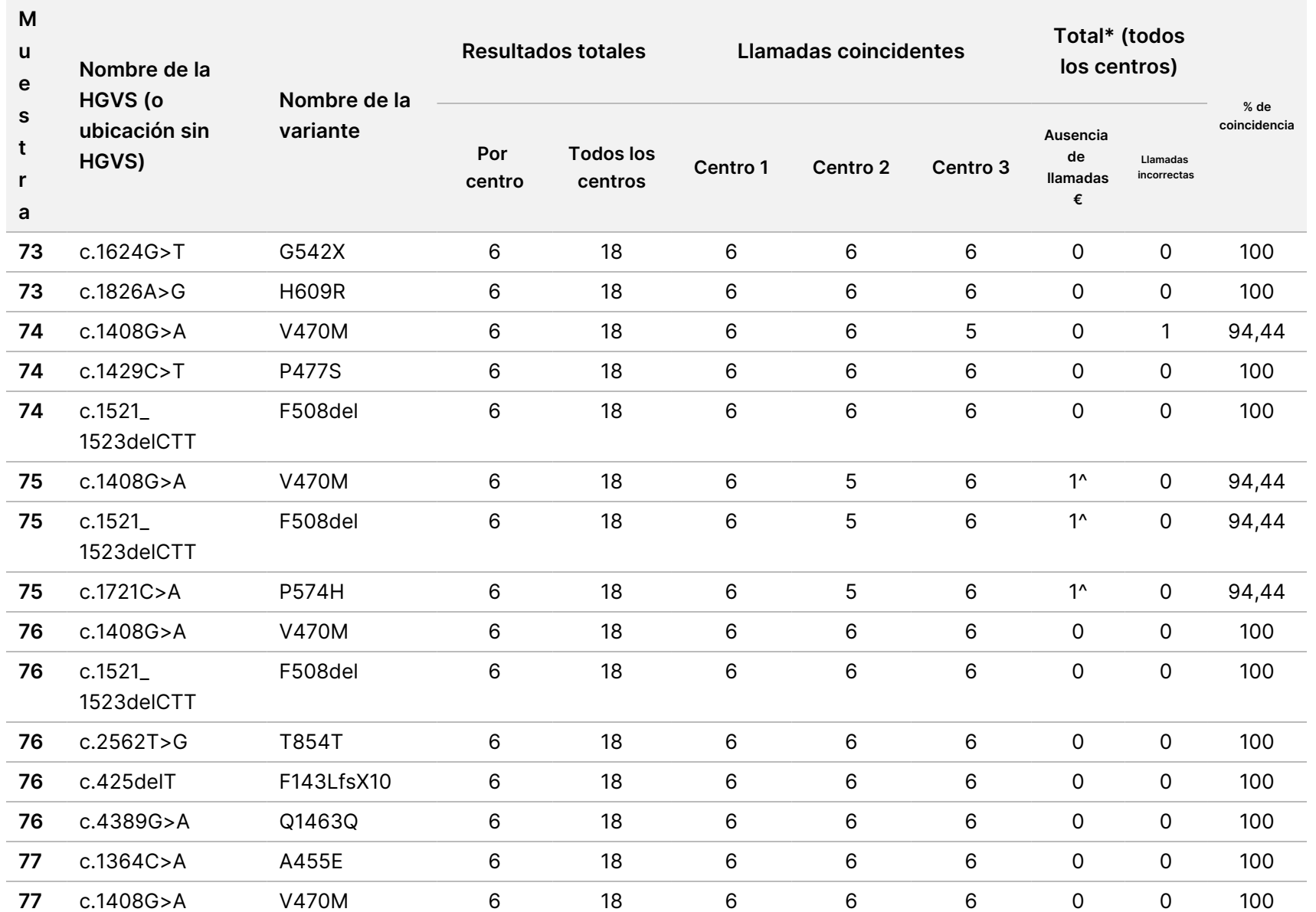

ጔ<br>ወ

uso

ጔ<br>ወ

TruSight

Cystic

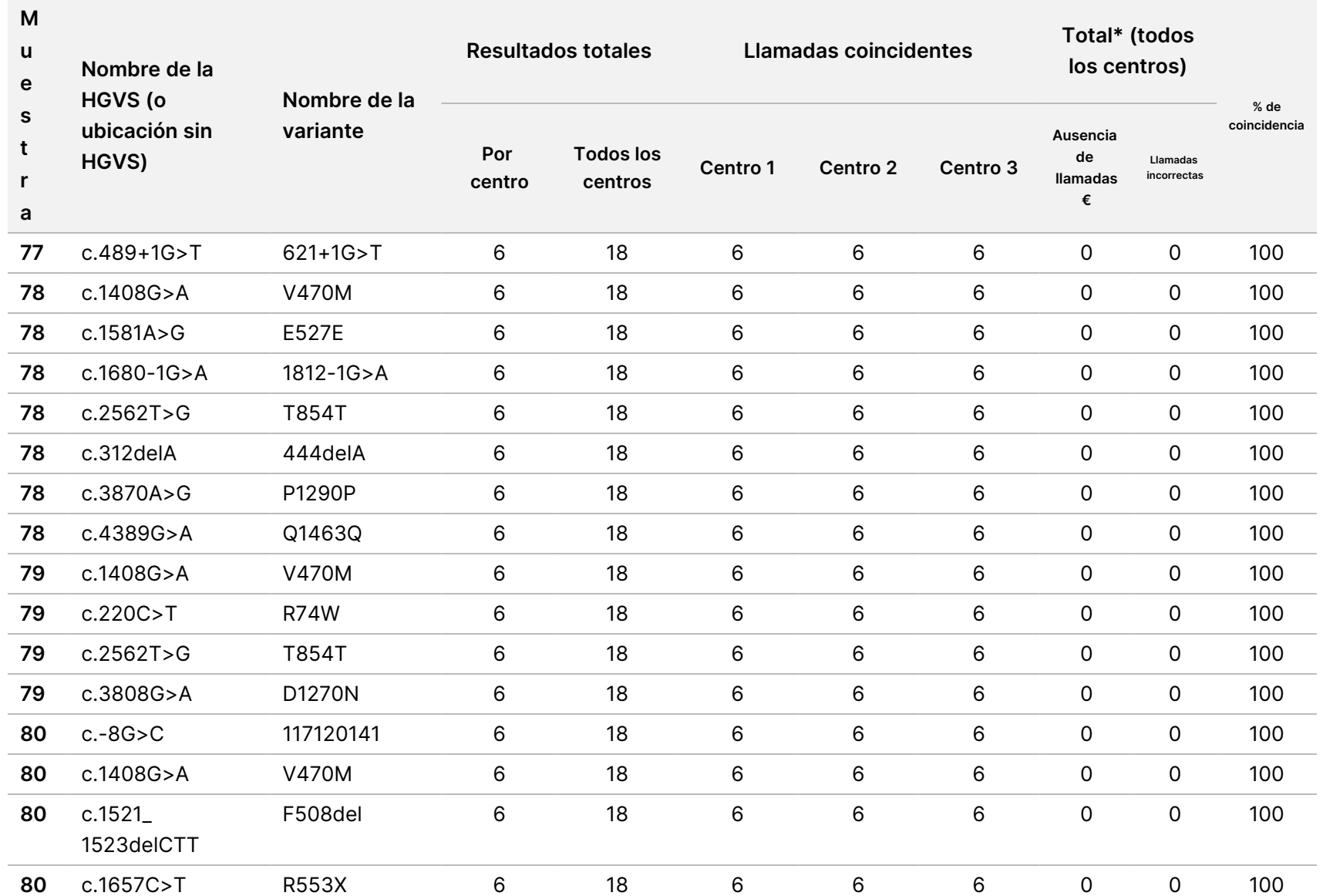

ጔ<br>ወ

uso

ጔ<br>ወ

TruSight

Cystic

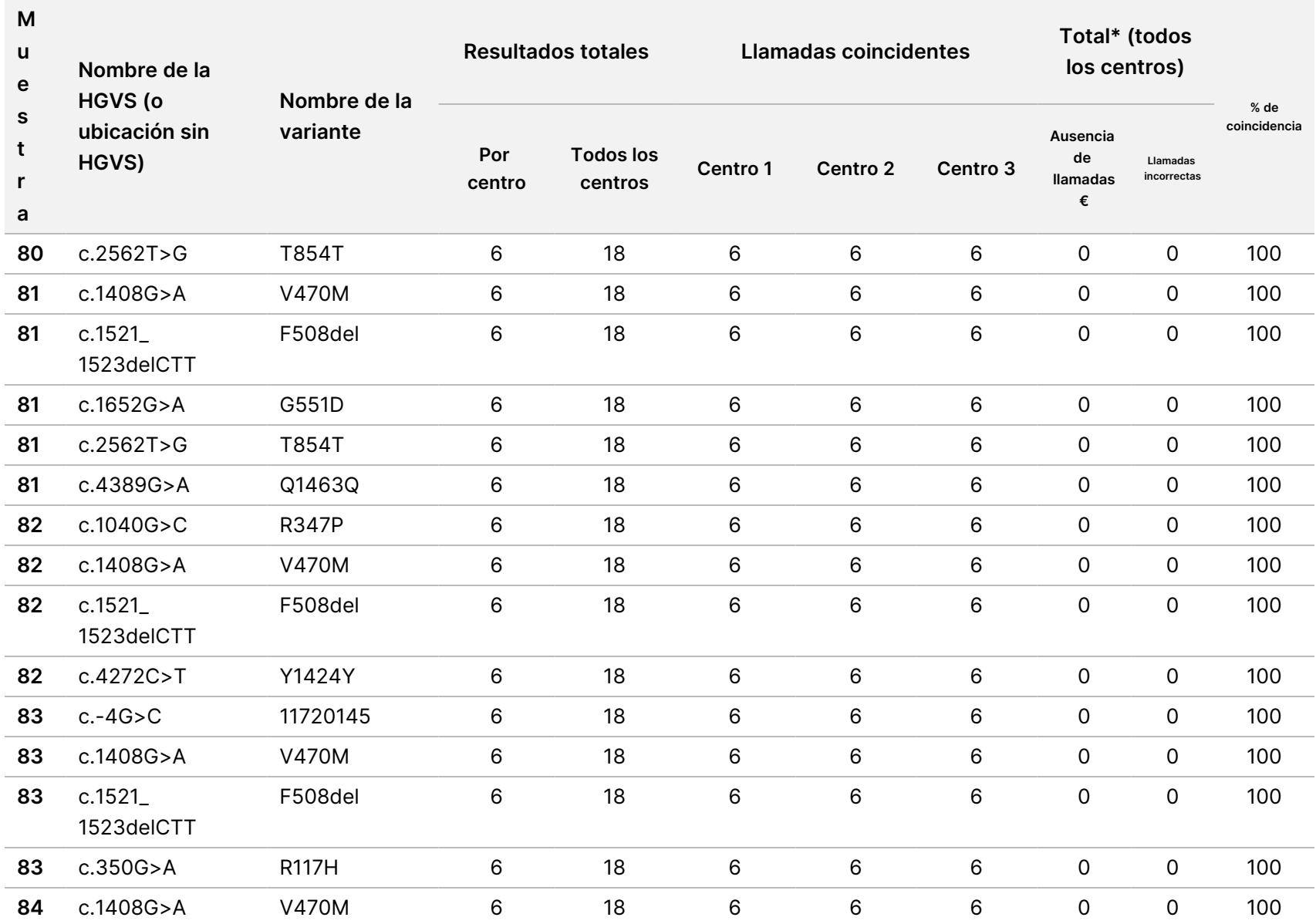

ጔ<br>ወ

uso

ጔ<br>ወ

TruSight

Cystic

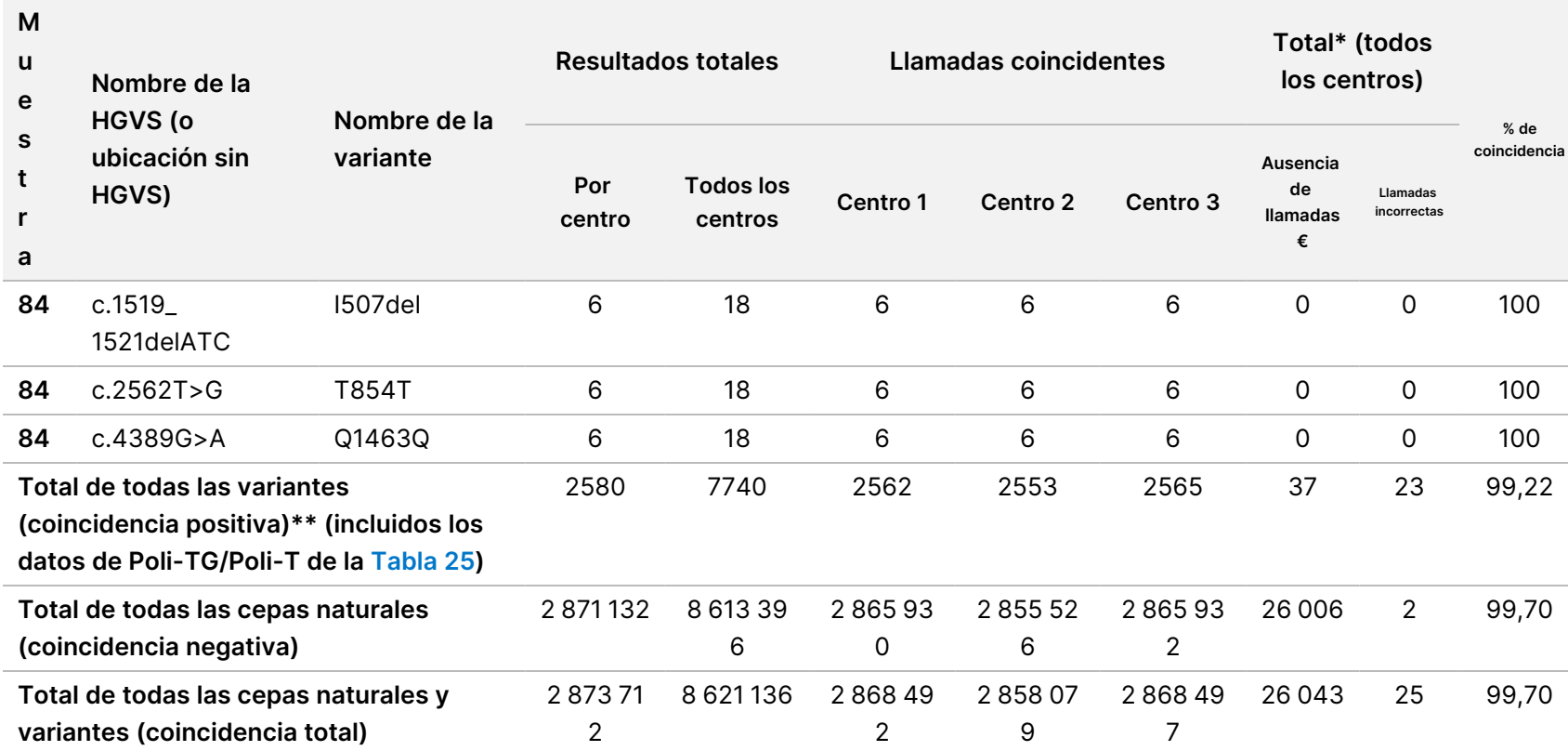

 $\epsilon$  No se volvieron a analizar las muestras.

^ Una réplica de cada una de las muestras 5 y 75 presentó un índice de llamada del 0 %. Investigaciones adicionales indicaron que es posible que las muestras no se hubiesen añadido a la placa de muestras antes de la preparación de genotecas.

\* Tras su revisión, se comprueba que el técnico ha podido alternar las muestras 9 y 10 antes de la preparación de genotecas.

\*\* Excluidas las variantes de Poli-TG/Poli-T, la coincidencia positiva fue del 99,60 %.

<span id="page-125-0"></span>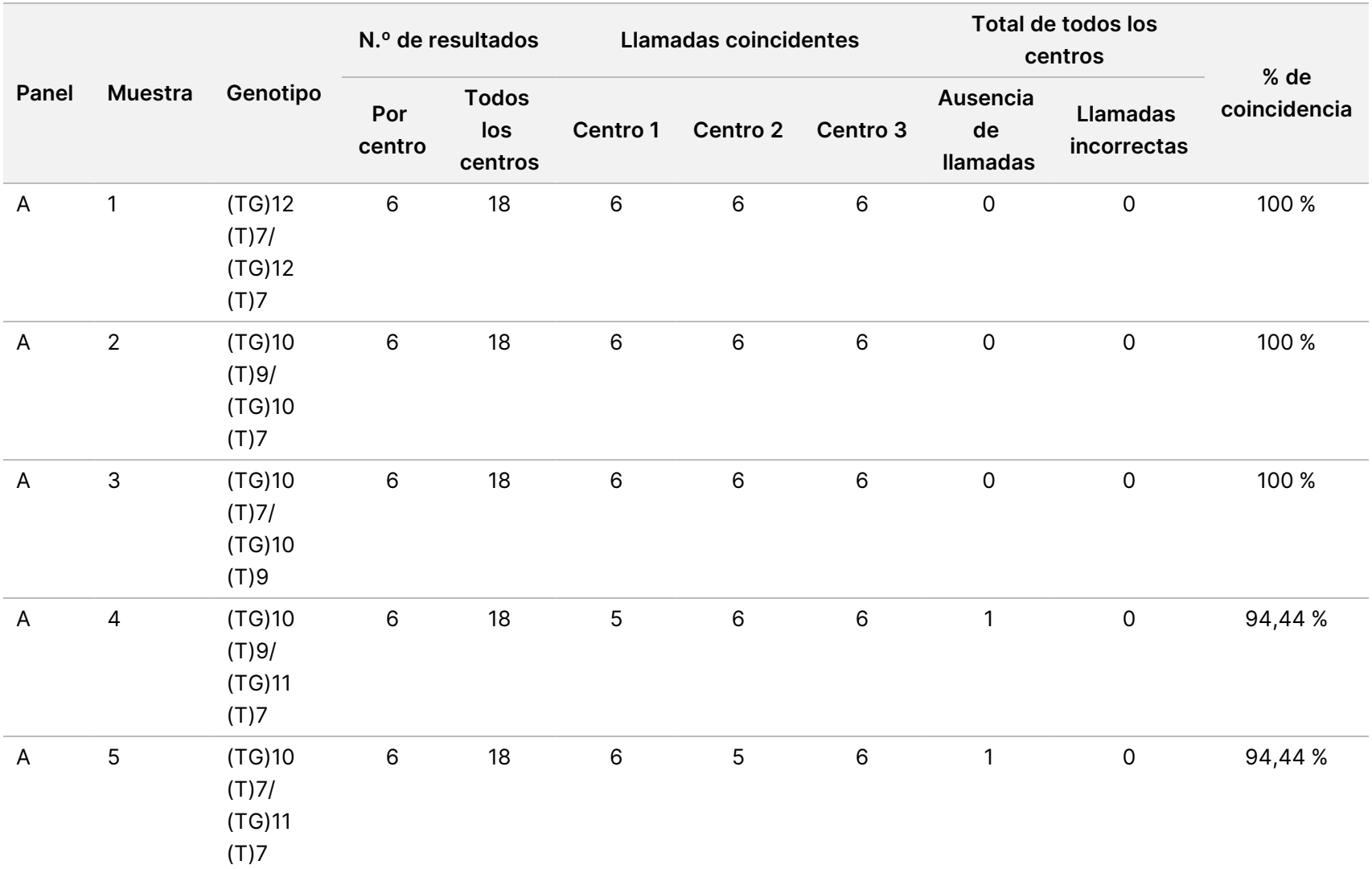

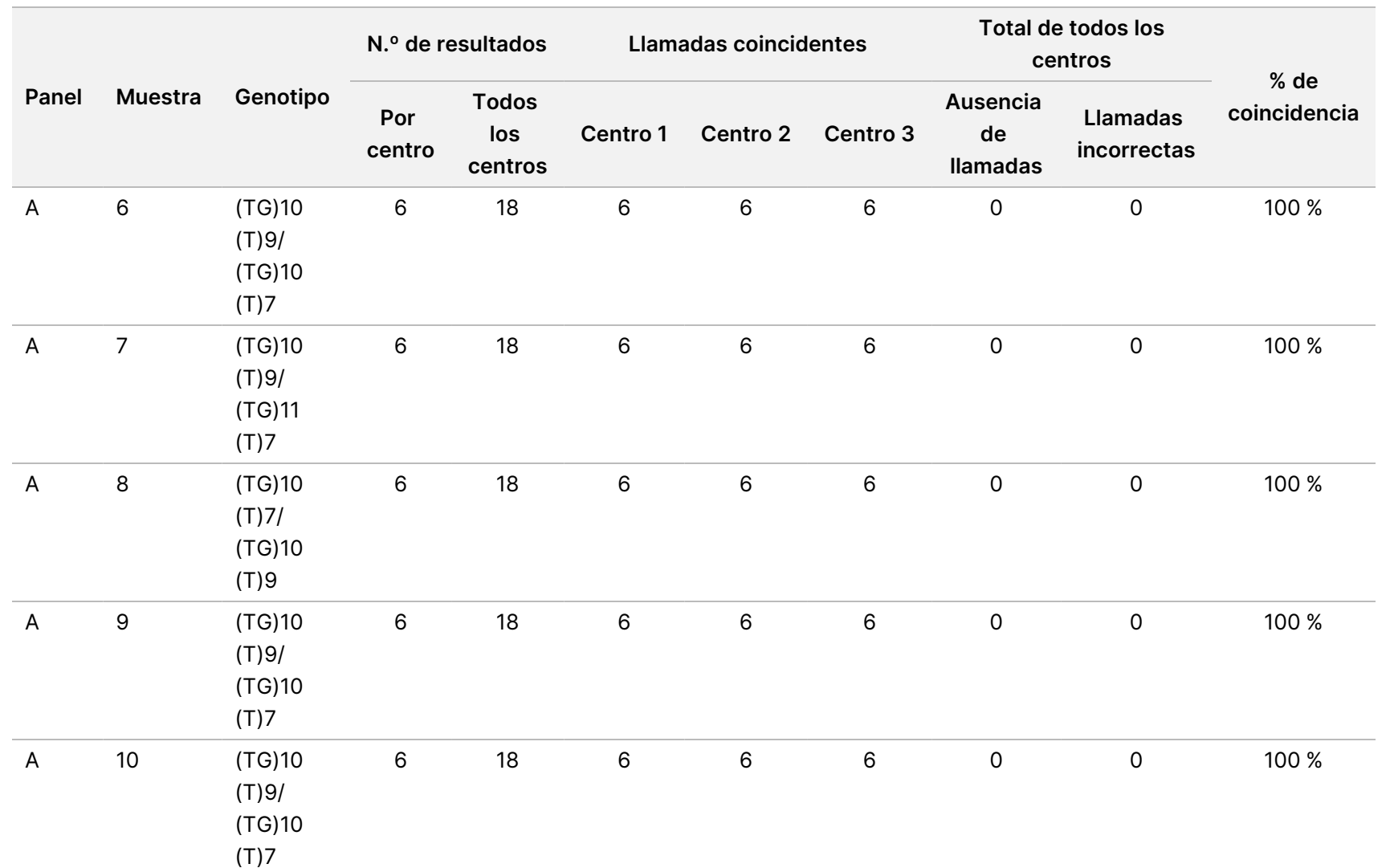

ጔ<br>ወ

uso

ጔ<br>ወ

TruSight

Cystic

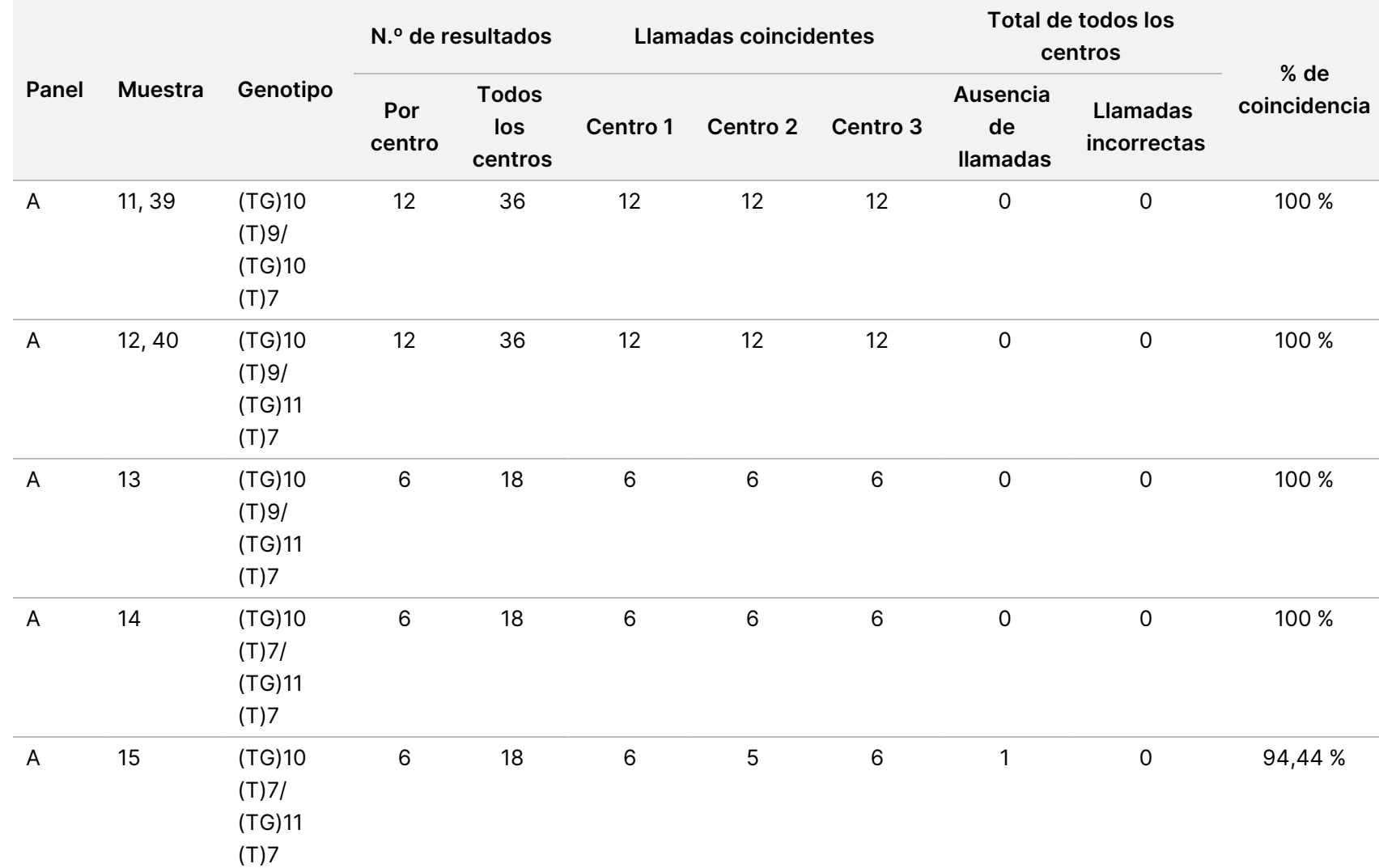

ጔ<br>ወ

uso

ጔ<br>ወ

TruSight

Cystic

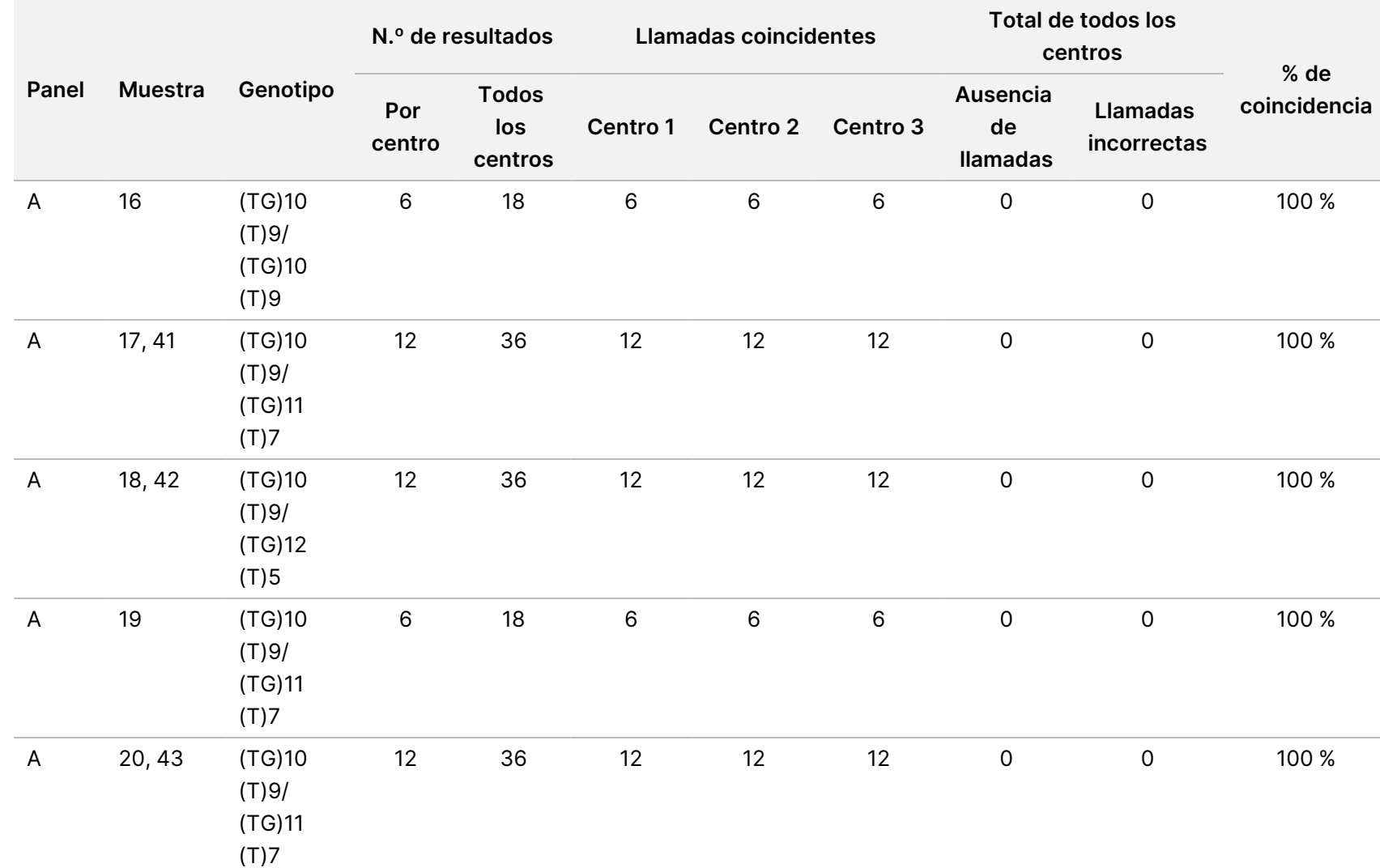

ጔ<br>ወ

uso

ጔ<br>ወ

TruSight

Cystic

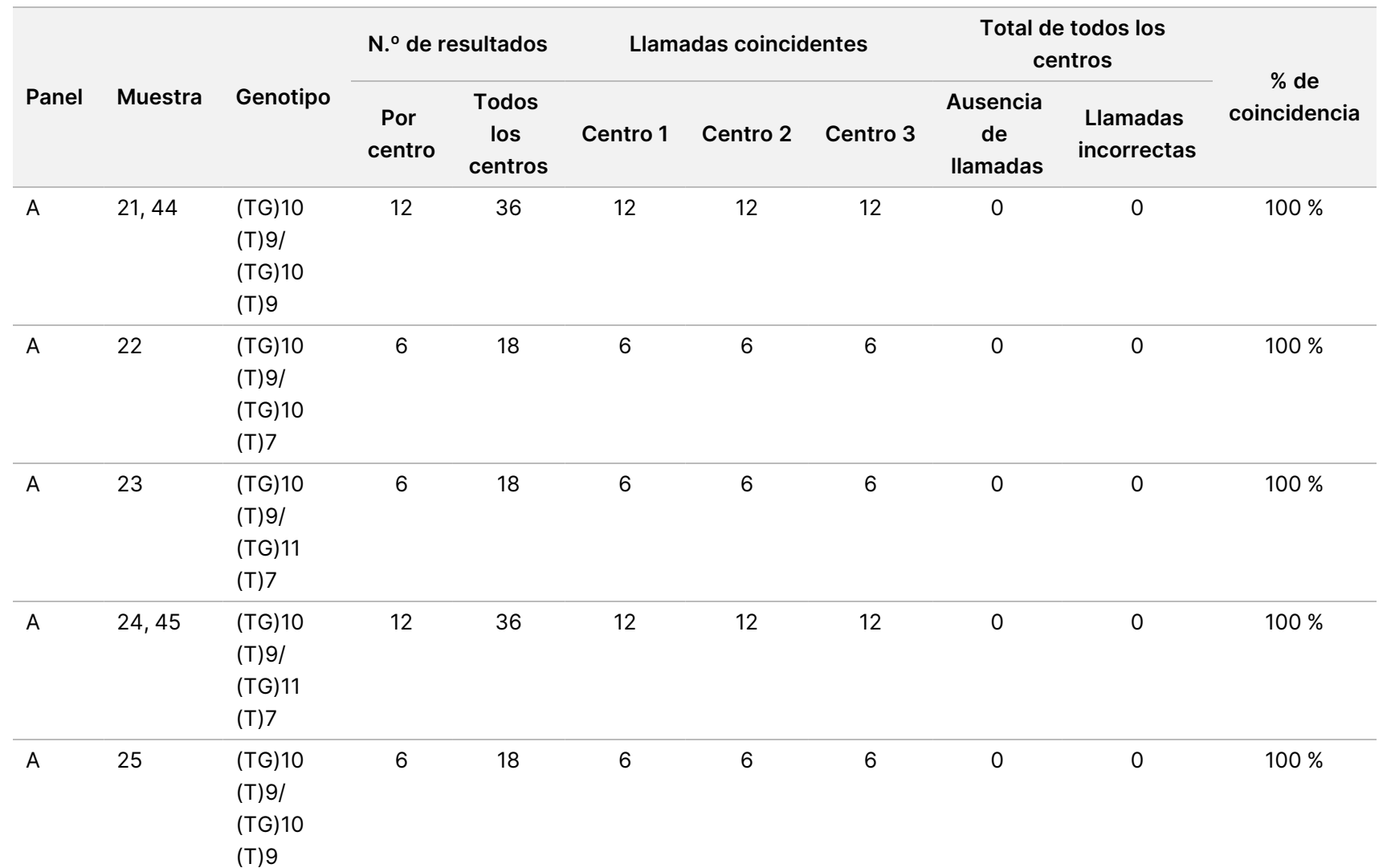

ጔ<br>ወ

uso

ጔ<br>ወ

TruSight

Cystic

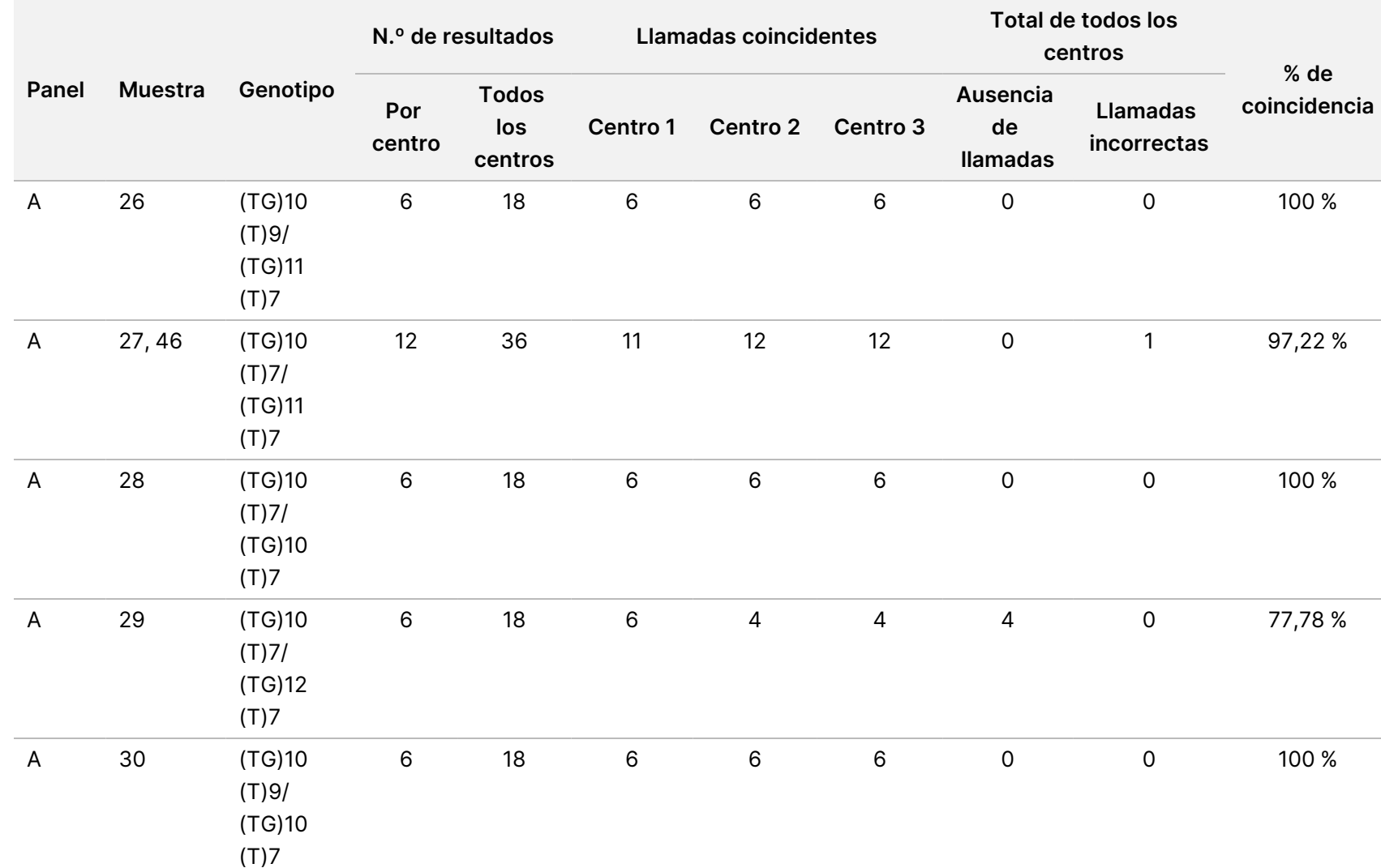

ጔ<br>ወ

uso

ጔ<br>ወ

TruSight

Cystic

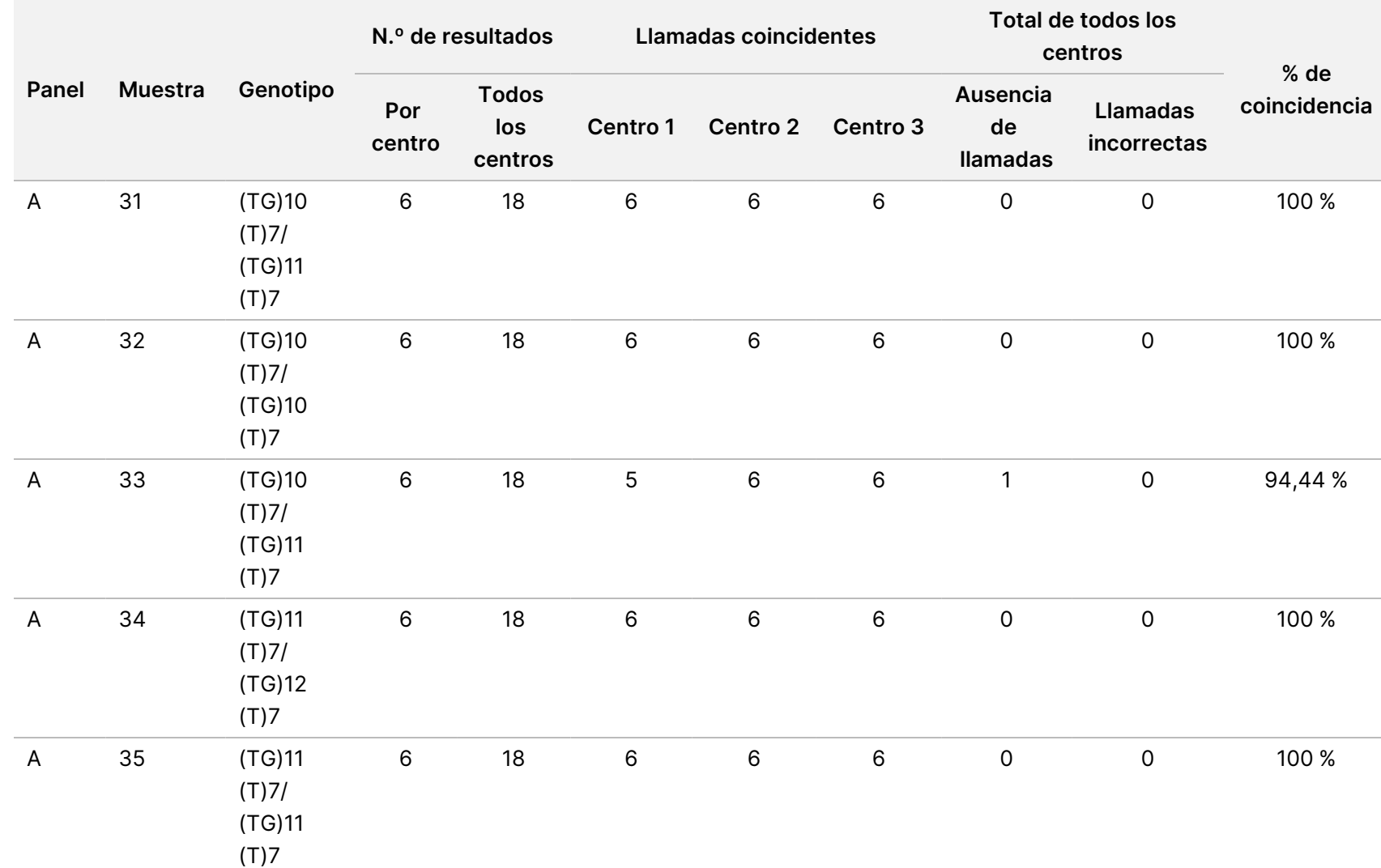

ጔ<br>ወ

uso

ጔ<br>ወ

TruSight

Cystic

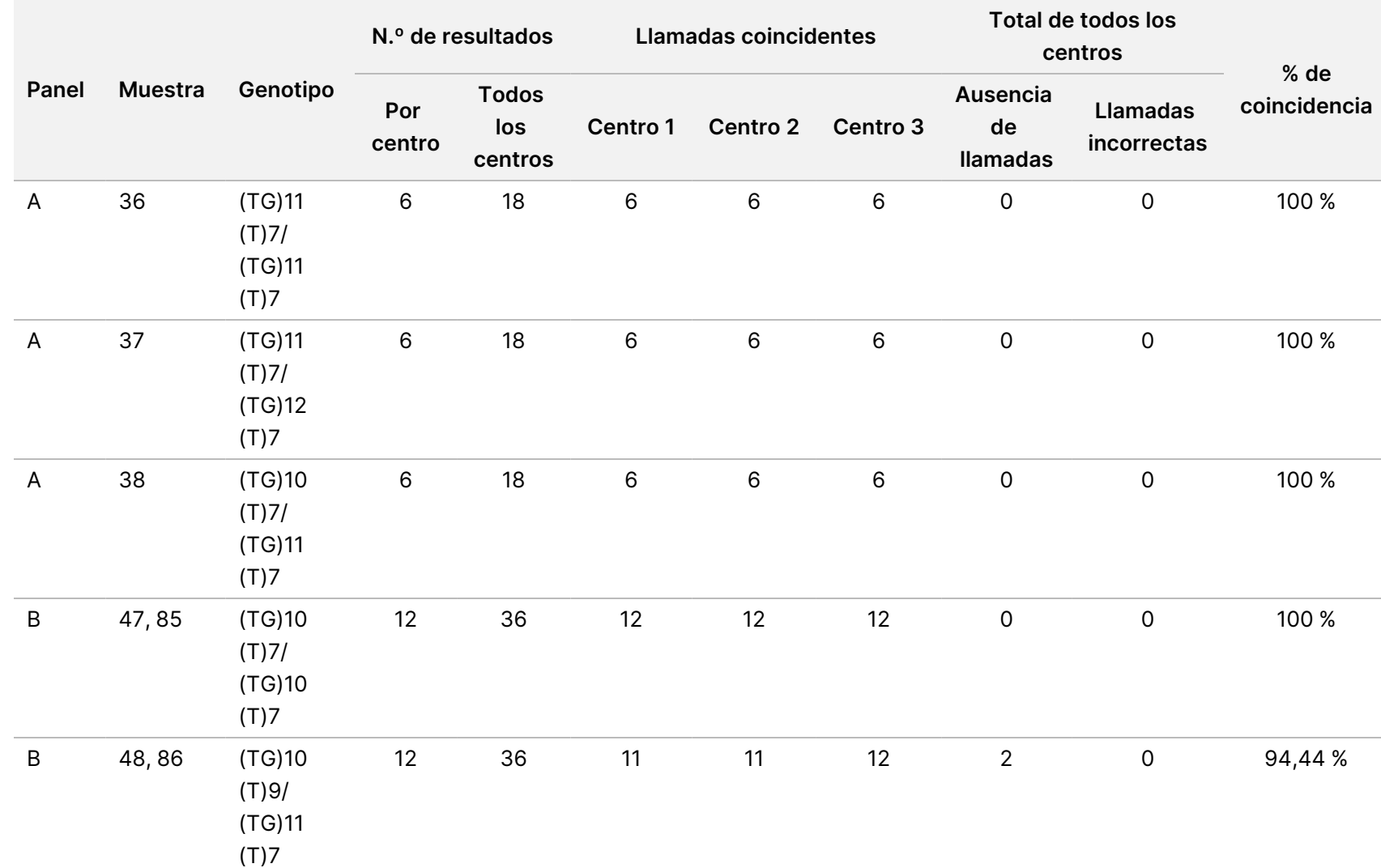

ጔ<br>ወ

uso

ጔ<br>ወ

TruSight

Cystic

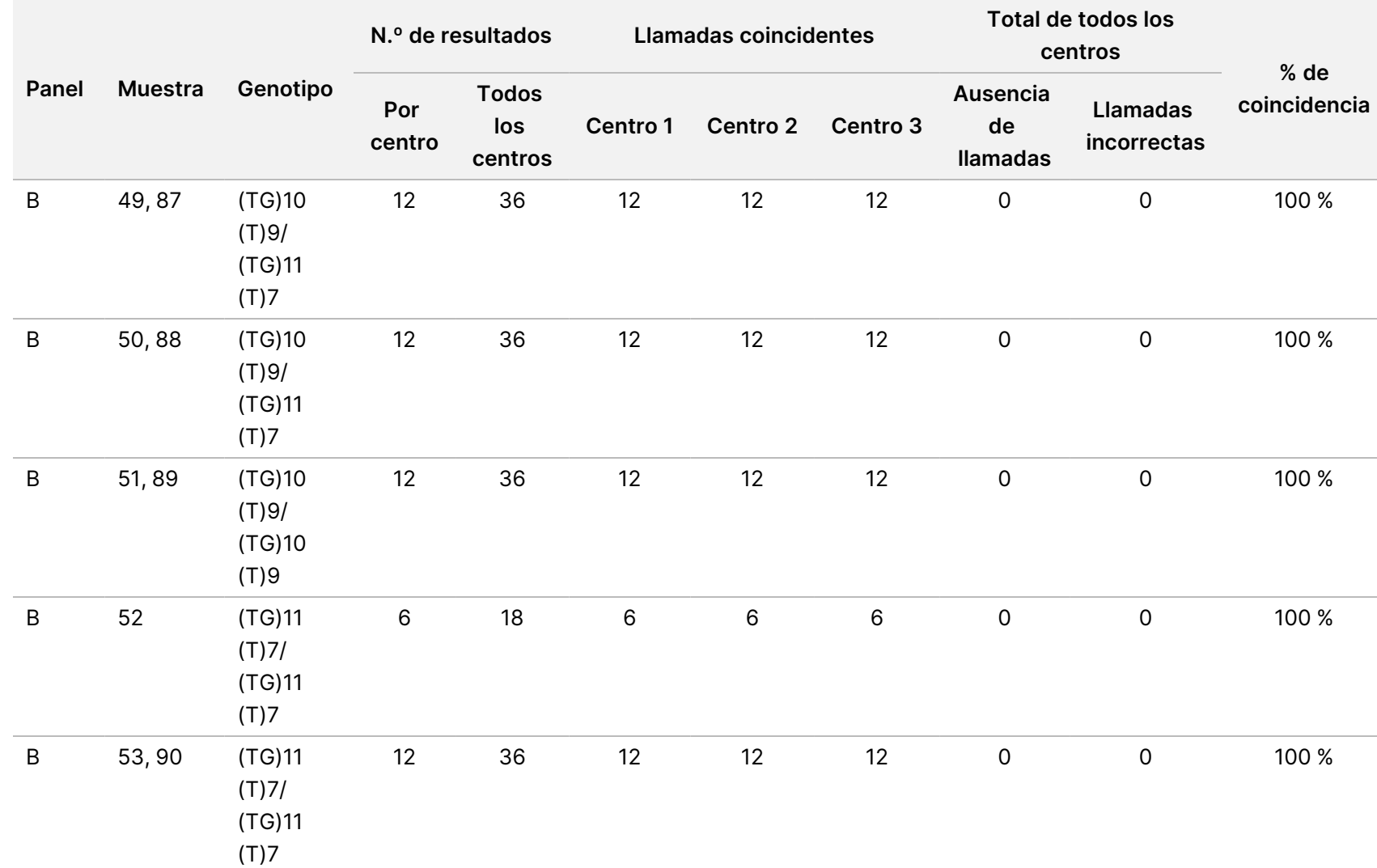

ጔ<br>ወ

uso

ጔ<br>ወ

TruSight

Cystic

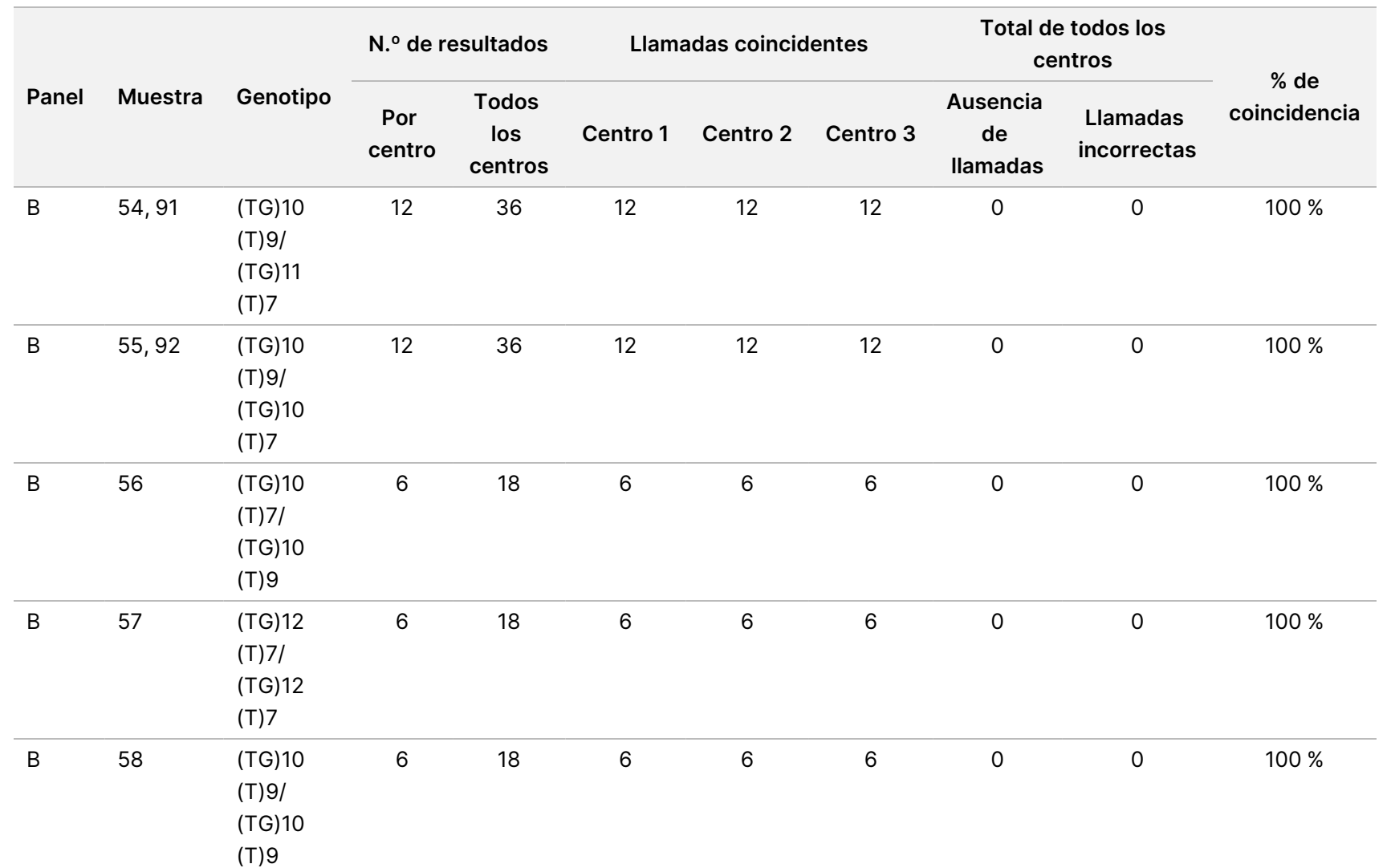

ጔ<br>ወ

uso

ጔ<br>ወ

TruSight

Cystic

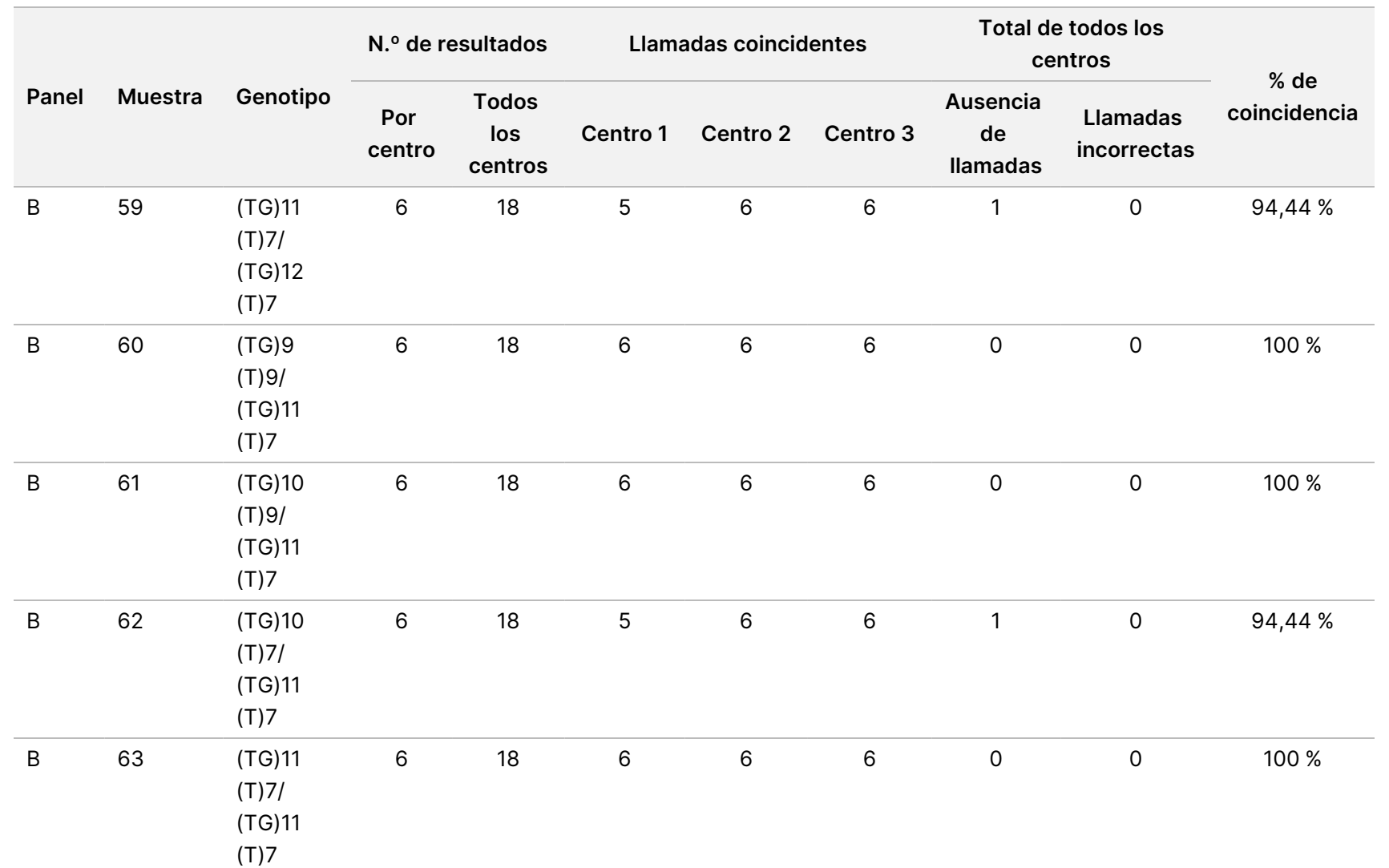

ጔ<br>ወ

uso

ጔ<br>ወ

TruSight

Cystic

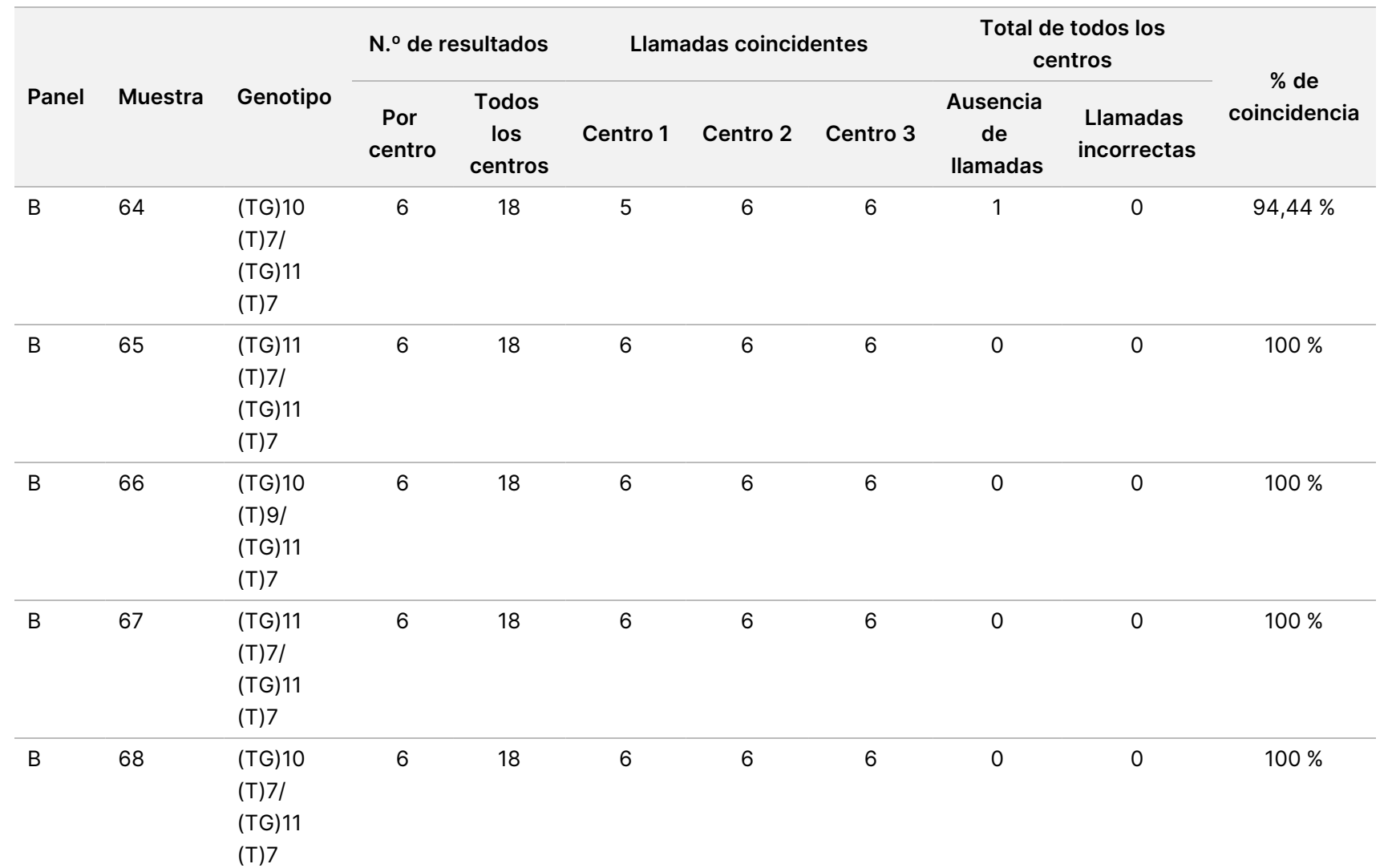

ጔ<br>ወ

uso

ጔ<br>ወ

TruSight

Cystic

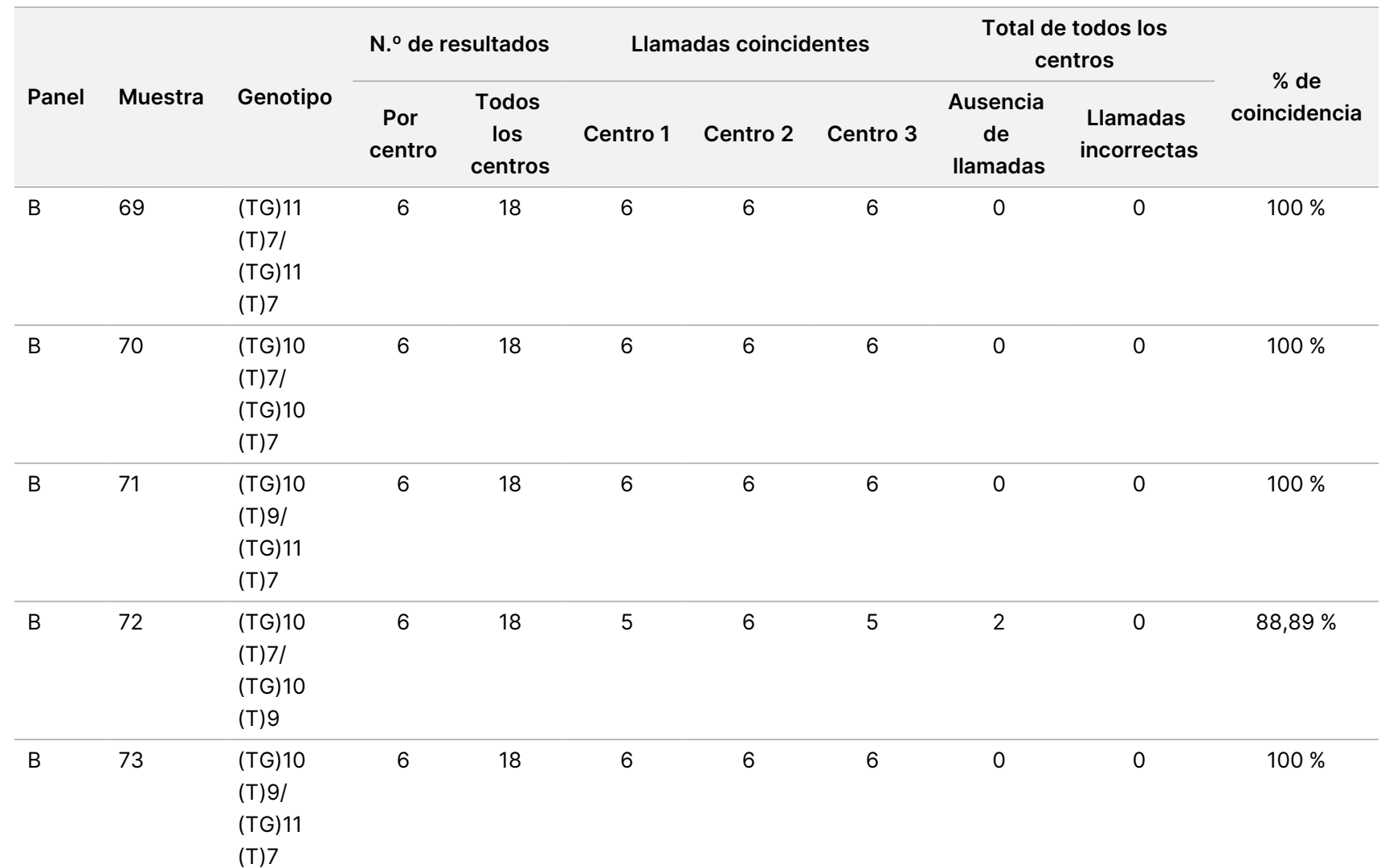

ጔ<br>ወ

uso

ጔ<br>ወ

TruSight

Cystic

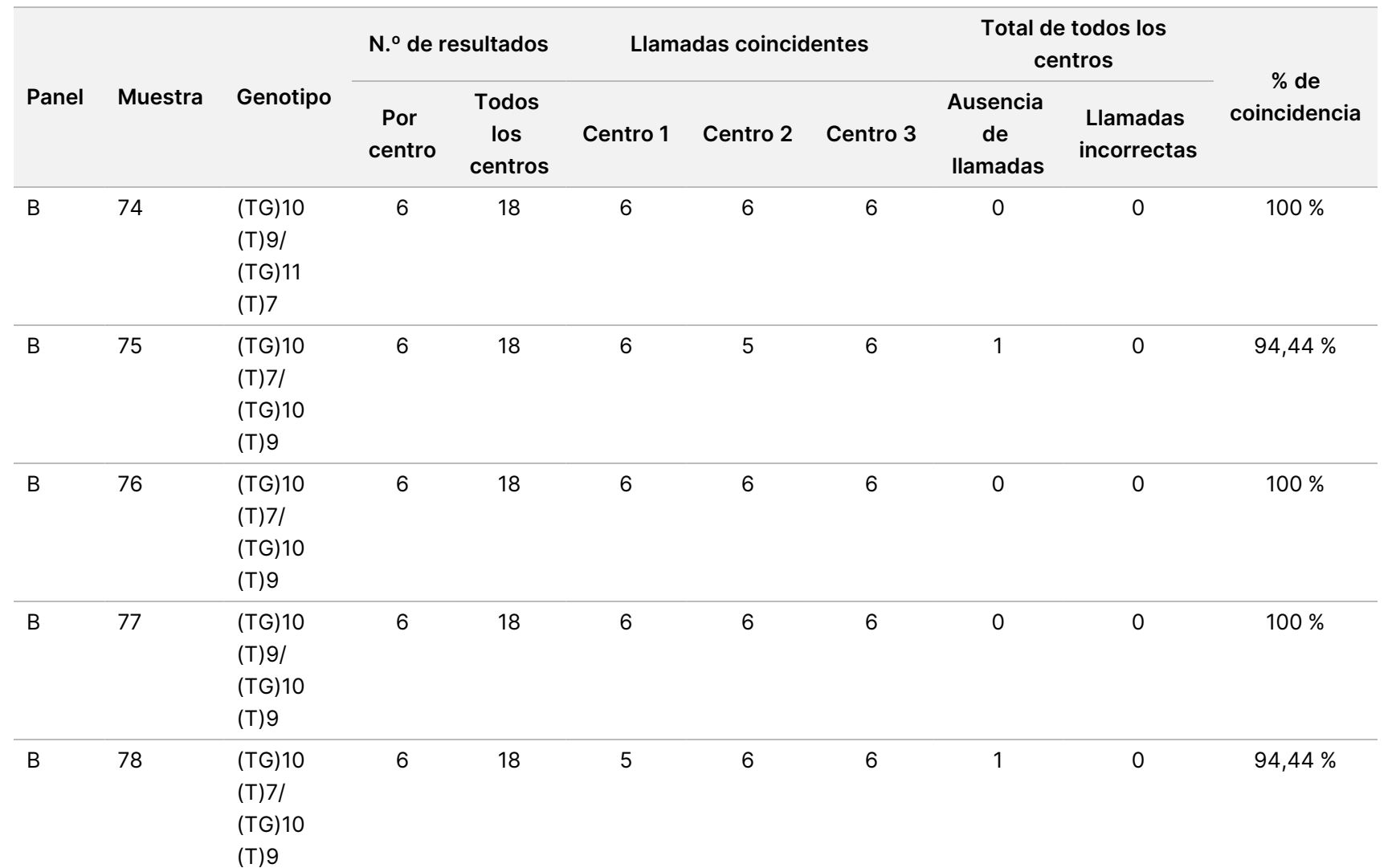

ጔ<br>ወ

uso

ጔ<br>ወ

TruSight

Cystic

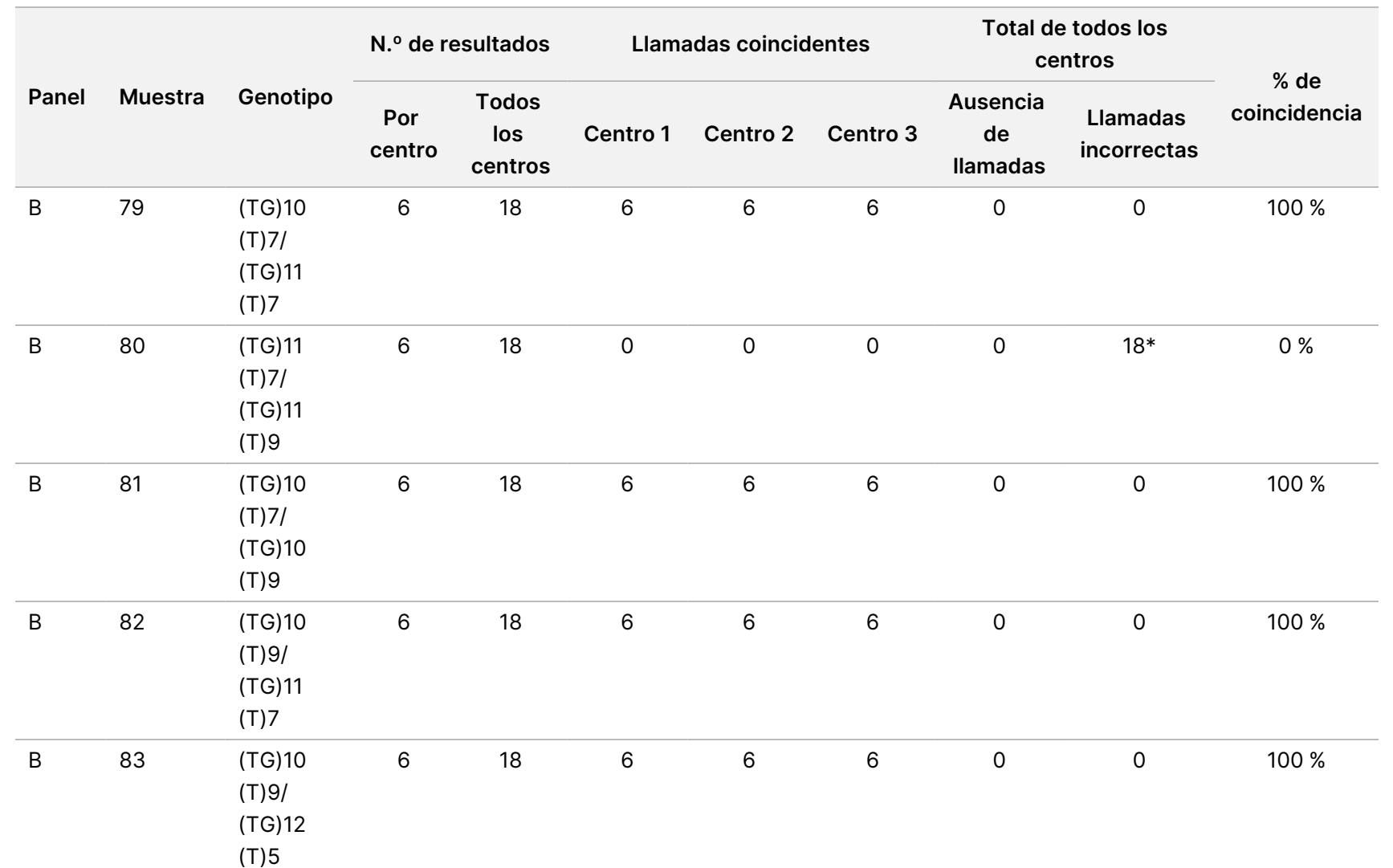

ጔ<br>ወ

uso

ጔ<br>ወ

TruSight

Cystic

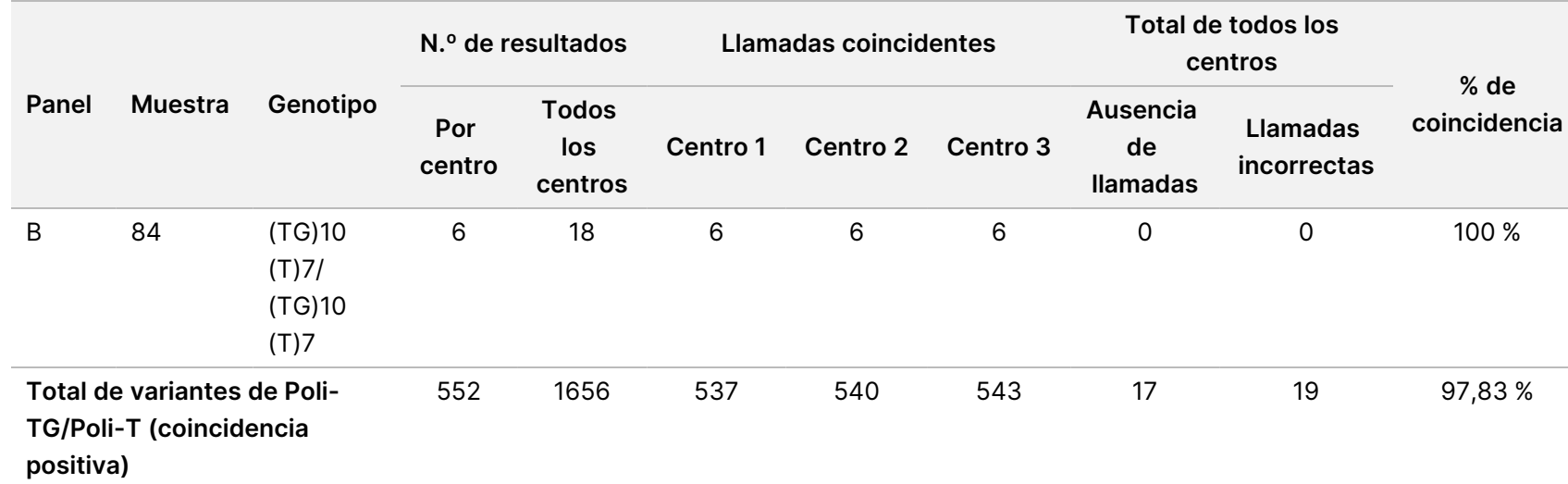

ጔ<br>ወ

uso

ጔ<br>ወ

TruSight

Cystic

Fibrosis

\* Las 18 muestras fueron coincidentes entre ellas, pero no coincidieron con la secuenciación bidireccional de Sanger.

## Extracción de ADN

Se evaluaron tres métodos de extracción comercializados utilizados con frecuencia (extracción de bolas magnéticas, precipitación por alcohol y aislamiento de la columna de filtrado de silicio) con sangre completa anticoagulada con EDTA K2. Durante el estudio, se utilizó un total de 14 muestras de sangre. Dos muestras eran de cepa natural, mientras que las demás muestras contaban con genotipos únicos que representaban nueve variantes diferentes, entre las que se incluían variantes excepcionales y comunes. Para la variante Poli-TG/Poli-T, se incluyeron las muestras con (T)5-9 y (TG)10-12. Dos técnicos diferentes comprobaron independientemente los tres métodos de extracción de ADN. Cada técnico llevó a cabo tres experimentos por método de extracción. Cada técnico realizó cada una de las extracciones en días diferentes. La concentración de ADN y el índice de A260/A280 de las muestras de ADNg extraídas se determinaron mediante espectrometría. El tamaño de muestras total para cada método de extracción en el estudio fue de 168 (14 muestras, 2 técnicos/métodos de extracción, 3 experimentos/técnico y 2 réplicas/muestra de ADNg extraída).

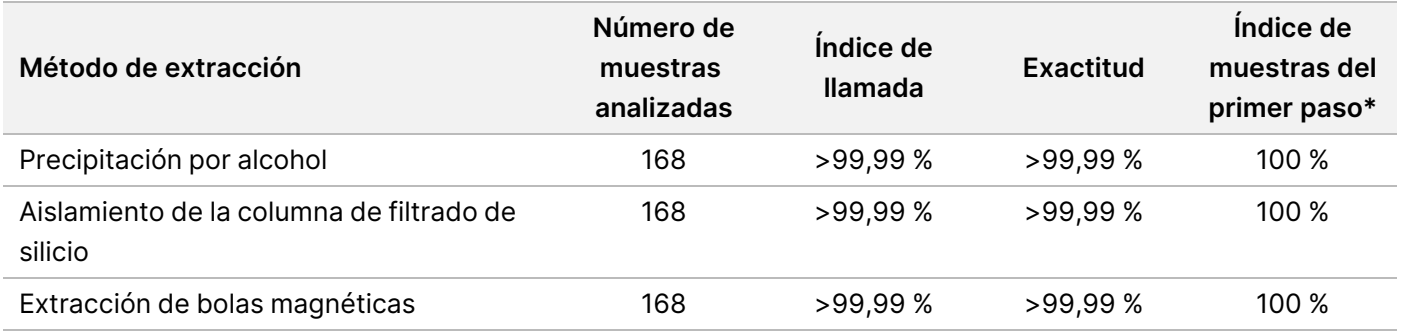

\* Porcentaje de muestras con un índice de llamada >99 % en el primer experimento.

## Entrada de ADN

El intervalo de entrada de ADN de Cystic Fibrosis Clinical Sequencing Assay se evaluó llevando a cabo un estudio de diluciones sucesivas con 14 muestras representativas de ADN que contenían 16 variantes únicas de la fibrosis quística.

Cada muestra se evaluó por duplicado en nueve niveles de entrada de ADN que oscilaban entre 1250 ng y 1 ng (1250 ng, 500 ng, 250 ng, 100 ng, 50 ng, 25 ng, 10 ng, 5 ng y 1 ng). Para determinar la exactitud, se compararon los genotipos de muestras con los datos de secuenciación bidireccional de Sanger y las deleciones se compararon con un ensayo de PCR. Los niveles 1250 ng y 25 ng se establecieron como el límite superior e inferior para la entrada de ADN, respectivamente, ya que arrojaron un índice de muestra de primer paso del 95 % o superior, sin llamadas incorrectas (100 % de exactitud y de índice de llamada).

Las entradas de ADN de 1250 ng, 250 ng y 100 ng se volvieron a analizar con cuatro muestras de ADN representativas y, al menos, 20 réplicas por nivel de entrada de ADN de cada muestra (n = 4 × 20 = 80 muestras), mientras que el límite inferior de 25 ng se analizó con 14 muestras y 20 réplicas de cada muestra (n = 14 × 20 = 280 muestras). La exactitud y el índice de muestra del primer paso fueron del 100 % en todos los niveles de entrada de ADN.

## Sustancias interferentes

Para evaluar el impacto de las sustancias interferentes en MiSeqDx Cystic Fibrosis System de Illumina, se calificó el rendimiento del ensayo en presencia y ausencia de posibles sustancias interferentes. En el estudio, se analizaron 16 muestras de sangre completa con genotipos de fibrosis quística únicos. Se analizaron cuatro sustancias interferentes endógenas (bilirrubina, colesterol, hemoglobina y triglicéridos) añadiéndolas a las muestras de sangre antes de la extracción de ADN. En la tabla siguiente se muestran los límites de concentración de cada sustancia. Asimismo, para evaluar la interferencia resultante de la extracción de sangre (extracción breve), se añadió EDTA a las muestras de sangre y, para evaluar la interferencia resultante de la preparación de muestras, se añadió el tampón de lavado final del método de aislamiento de la columna de filtrado de silicio al ADN genómico purificado.

Cystic Fibrosis Clinical Sequencing Assay arrojó un índice de llamada del 100 % con todas las muestras analizadas, así como una reproducibilidad del 100 % en las llamadas de genotipo entre muestras en presencia y ausencia de sustancias interferentes. No se observaron interferencias relacionadas con sustancias interferentes exógenas o endógenas.

Para evaluar el impacto de la interferencia del cebador de índice del multiplexado, se llevó a cabo un estudio de la contaminación cruzada con dos muestras, cada una de ellas con genotipos homocigóticos únicos en cuatro posiciones genómicas diferentes, y dos cebadores de índice respectivos. No se observaron cambios en las llamadas de variantes con niveles de contaminación <40 %. El genotipo de la muestra pasó a ser heterocigótico cuando los niveles de contaminación eran iguales o superiores al 40 %.

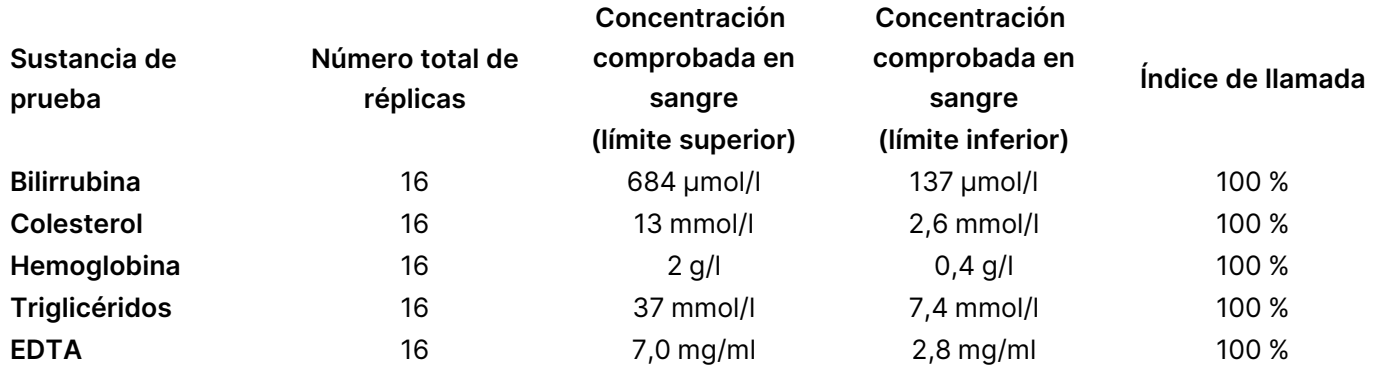

## Equivalencia del rendimiento con Illumina MiSeqDx Cystic Fibrosis Clinical Sequencing Assay

TruSight Cystic Fibrosis Clinical Sequencing Assay (TruSight CFCS) utiliza el mismo flujo de trabajo de preparación de genotecas y reactivos que Illumina MiSeqDx Cystic Fibrosis Assay (MiSeqDx CFCS). TruSight CFCS utiliza MiSeqDx Reagent Kit v3. MiSeqDx CFCS utiliza reactivos de secuenciación incluidos con el ensayo. Para demostrar la equivalencia entre TruSight CFCS y MiSeqDx CFCS, se compararon los resultados de nueve experimentos de TruSight CFCS con un solo experimento de MiSeqDx CFCS como referencia. Los experimentos de TruSight CFCS se llevaron a cabo a una productividad de 96 muestras (la máxima productividad de muestras para TruSight CFCS). El experimento de MiSeqDx CFCS se llevó a cabo a una productividad de 48 muestras (la máxima productividad de muestras para MiSeqDx CFCS). Las fuentes de variabilidad incluidas en los experimentos de TruSight CFCS fueron tres eventos de preparación de genotecas (cada uno con un lote único de TruSight Cystic Fibrosis), tres técnicos, tres MiSeqDx Instrument y tres lotes de MiSeqDx Reagent Kit v3.

Las llamadas de variantes de los experimentos de TruSight CFCS se compararon con las llamadas realizadas por el experimento de MiSeqDx CFCS. Se incluyeron 47 muestras únicas en cada experimento de TruSight CFCS, con dos o tres réplicas por muestra (95 muestras de ADN y un NTC por experimento). En el caso del experimento de MiSeqDx CFCS, se secuenciaron las mismas 47 muestras individualmente (47 muestras de ADN + 1 NTC por experimento). El panel de muestras estaba compuesto por muestras de ADN de Coriell extraídas de líneas celulares inmortalizadas e incluía muestras que representaban cada alelo de las 23 variantes de ACMG.<sup>1</sup> El panel incluía variantes de deleción/inserción (incluidas las inserciones y deleciones en regiones homopoliméricas y la inserción con deleción en la misma región). El panel también incluía variantes homocigóticas, variantes heterocigóticas compuestas y una de las deleciones dirigidas de gran tamaño. Asimismo, incluía variantes de Poli-TG/Poli-T, variantes de un solo nucleótido y una muestra sin variantes detectadas. El resumen de resultados por genotipo aparece en la [Tabla 26](#page-143-0). La coincidencia entre ensayos por tipo de variante aparece en la [Tabla 27](#page-144-0). La coincidencia general (total) entre ensayos fue >99,99 %.

<span id="page-143-0"></span>Tabla 26 Rendimiento de las llamadas de variantes de TruSight CFCS-Variant Assay en comparación con MiSeqDx CFCS-Variant Assay

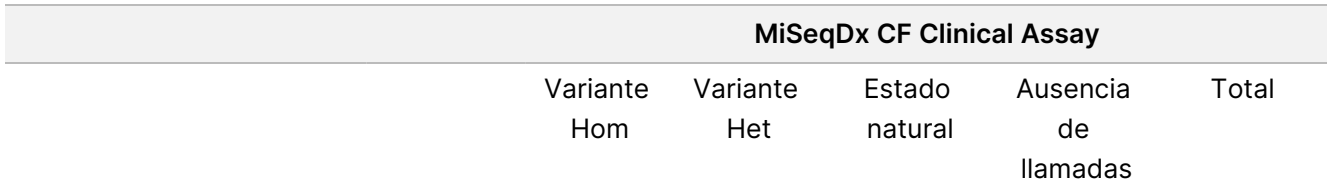
## Instrucciones de uso de TruSight Cystic Fibrosis

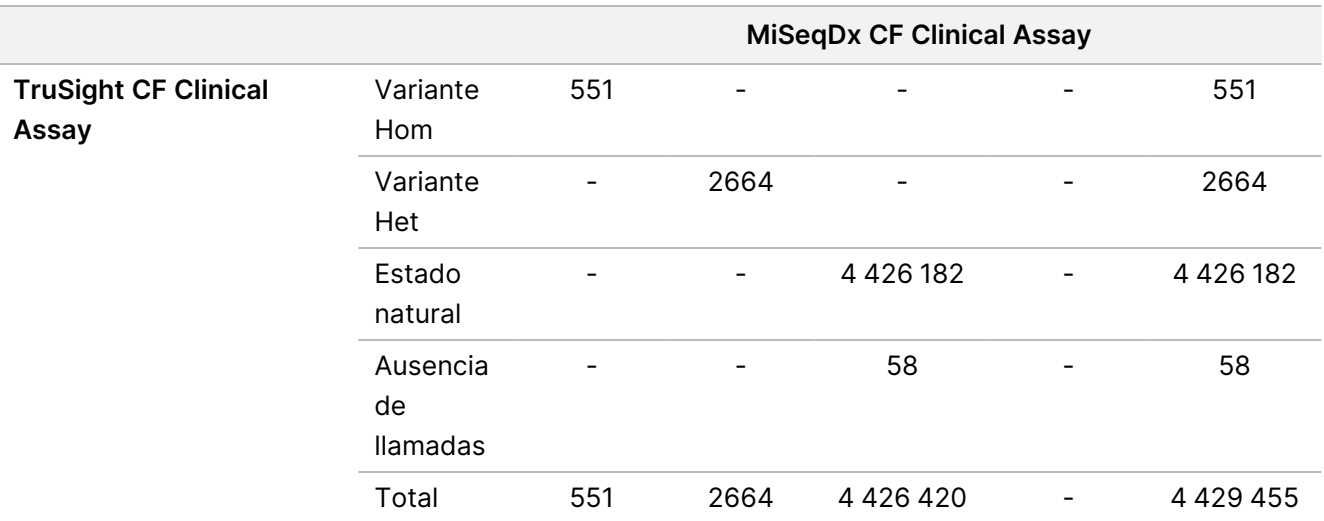

Tabla 27 Rendimiento por tipo de variante de TruSight CF Clinical Sequencing Assay en comparación con MiSeqDx CF Clinical Sequencing Assay

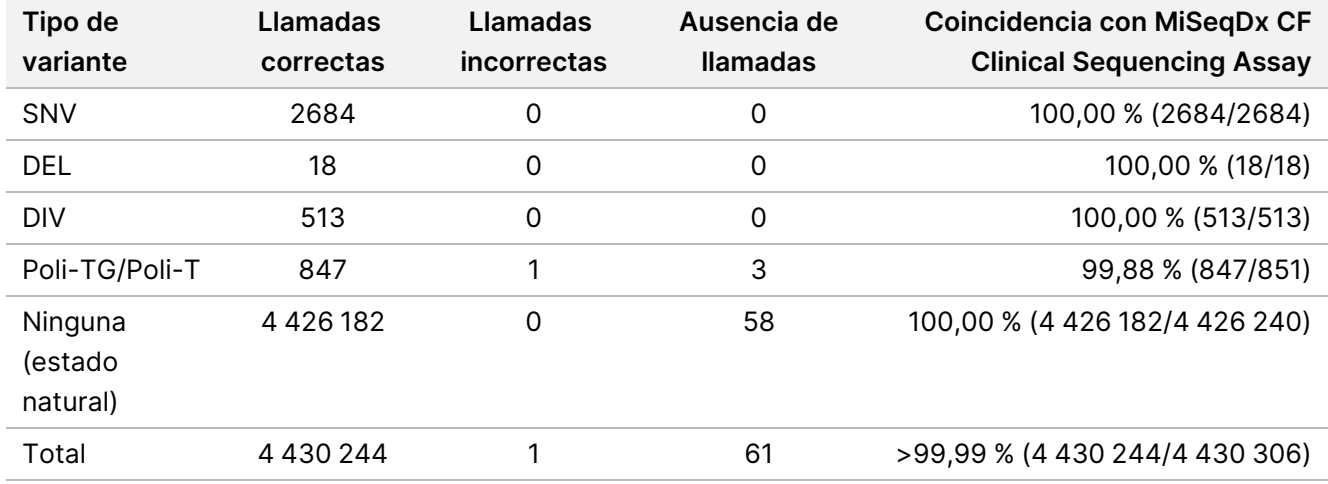

### <span id="page-145-0"></span>Se observó una única llamada sin coincidencia entre TruSight CFCS y MiSeqDx CFCS. La llamada incorrecta en concreto era una variante Poli-TG/Poli-T. En la [Tabla 28](#page-145-0) se presenta un resumen de la concordancia Poli-TG/Poli-T.

Tabla 28 Rendimiento de las llamadas de variantes de Poli-TG/Poli-T de TruSight CF Clinical Sequencing Assay en comparación con MiSeqDx CF Clinical Sequencing Assay

Instrucciones

ጔ<br>ወ

uso

ጔ<br>ወ

TruSight

Cystic

Fibrosis

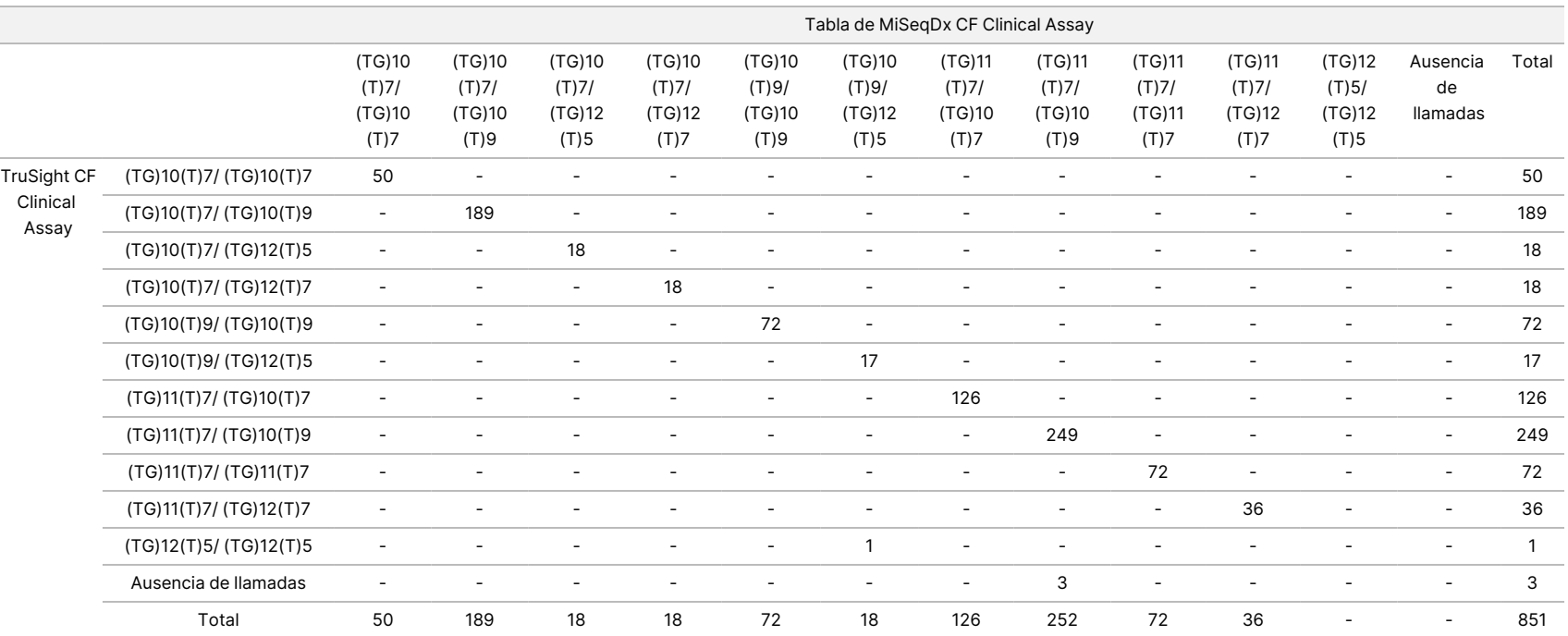

# Referencias bibliográficas

- 1. Watson MS, Cutting GR, Desnick RJ, Driscoll DA, Klinger K, et al. (2004) Cystic fibrosis population carrier screening: 2004 revision of American College of Medical Genetics mutation panel. Genetics in Medicine 6 (5): 387–391.
- 2. Committee on Genetics. (April 2011) The American College of Obstetricians and Gynecologists Committee Opinion. Update on Carrier Screening for Cystic Fibrosis 486: 1–4.
- 3. Bobadilla JL, Macek Jr. M, Fine JP, Farrell PM. (2002) Cystic Fibrosis: A Worldwide Analysis of CFTR Mutations—Correlation With Incidence Data and Application to Screening. Human Mutation 19:575-606.
- 4. Moskowitz SM, Chmiel JF, Sternan DL, Cheng E, Gibson RL, et al. (2008) Clinical practice and genetic counseling for cystic fibrosis and CFTR-related disorders. Genetics in Medicine 10(12):851–868.
- 5. Moskowitz SM, Chmiel JF, Sternen DL, Cheng E, Cutting GR. CFTR-related disorders. Pagon RA, Bird TC, Dolan CR, Stephens K, editors. GeneReviews. Seattle (WA): University of Washington; 2008 Disponible en www.ncbi.nlm.nih.gov/books/NBK1250. [Online] Actualizado el 19 de febrero de 2008.
- 6. Katkin JP. (2012) Cystic fibrosis: Clinical manifestations and diagnosis. Disponible en www.uptodate.com. [Online] 7 de diciembre de 2012.
- 7. Farrell PM, Rosenstein BJ, White TB, Accurso FJ, Castellani C, et al. 2008 Guidelines for diagnosis of cystic fibrosis in newborns through older adults: Cystic Fibrosis Foundation consensus report. J Pediatr 153(2): S4–S14.
- 8. Cystic Fibrosis Foundation Patient Registry: Annual Data Report 2010
- 9. Cystic Fibrosis Mutation Database (CFTR1). Disponible en www.genet.sickkids.on.ca/app. [Online] agosto de 2013.
- 10. Rohlfs EM, Zhou Z, Heim R, Nagan N, Rosenblum L, et al. (2011) Cystic Fibrosis Carrier Testing in an Ethnically Diverse US Population. Clinical Chemistry; 57(6): 841–848.
- 11. Clinical and Functional Translation of CFTR (CFTR2). Disponible en www.cftr2.org. [Online] agosto de 2013.
- 12. The Clinical and Functional Translation of CFTR (CFTR2) Project. Disponible en www.nacfconference.org/art/plenaryarchives/2011.Cutting.pdf. [Online] Presented by Garry Cutting on behalf of the CFTR2 Project at the 25th Annual North American Cystic Fibrosis Conference (NACFC) sponsored by the Cystic Fibrosis Foundation. 4 de noviembre de 2011. Anaheim, CA.
- 13. Sosnay PR, Siklosi KR, Van Goor F, Kaniecki K, Yu H, et al. (2013) Defining the disease liability of variants in the cystic fibrosis transmembrane conductance regulator gene. Nature Genetics 45 (10): 1160-1167.
- 14. Grody WW, Cutting GR, Klinger KW, Richards CS, Watson MS, Desnick RJ. (March/April 2001) Laboratory standards and guidelines for population-based cystic fibrosis carrier screening. Genetics in Medicine 3(2): 149–154.
- 15. Castellani C, Cuppens H, Macek H Jr., Cassiman JJ, Kerem E, et al. (2008) Consensus on the use and interpretation of cystic fibrosis mutation analysis in clinical practice. J Cystic Fibrosis 7:179–196.

### Instrucciones de uso de TruSight Cystic Fibrosis

- 16. Pratt VM, Caggana M, Bridges C, Buller AM, DiAntonio L, et al. (Mayo de 2009) Development of Genomic Reference Materials for Cystic Fibrosis Genetic Testing. Journal of Molecular Diagnostics 11(3): 186–193.
- 17. Amos J, Feldman GL, Grody WW, Monaghan K, Palomaki GE, et al. (edición de 2008 revisada en 03/2011) American College of Medical Genetics Standards and Guidelines for Clinical Genetic Laboratories.
- 18. Rehm HL, Bale SJ, Bayrak-Toydemir P, Berg JS, Brown KK, Deignan JL, et al. (2013) ACMG clinical laboratory standards for next-generation sequencing. Genetics in Medicine. Genetics in Medicine 15(9): 733–747.

# Historial de revisiones

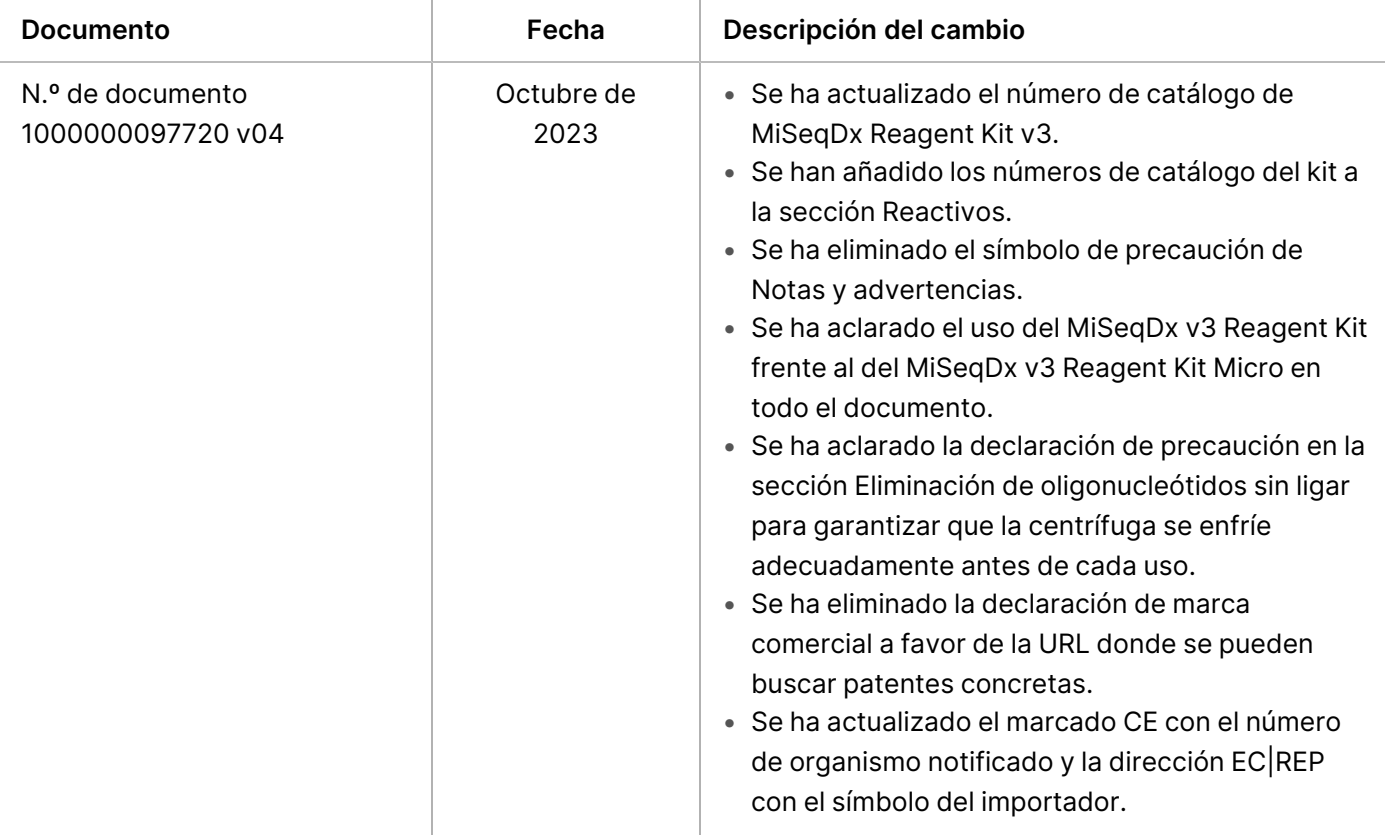

## Instrucciones de uso de TruSight Cystic Fibrosis

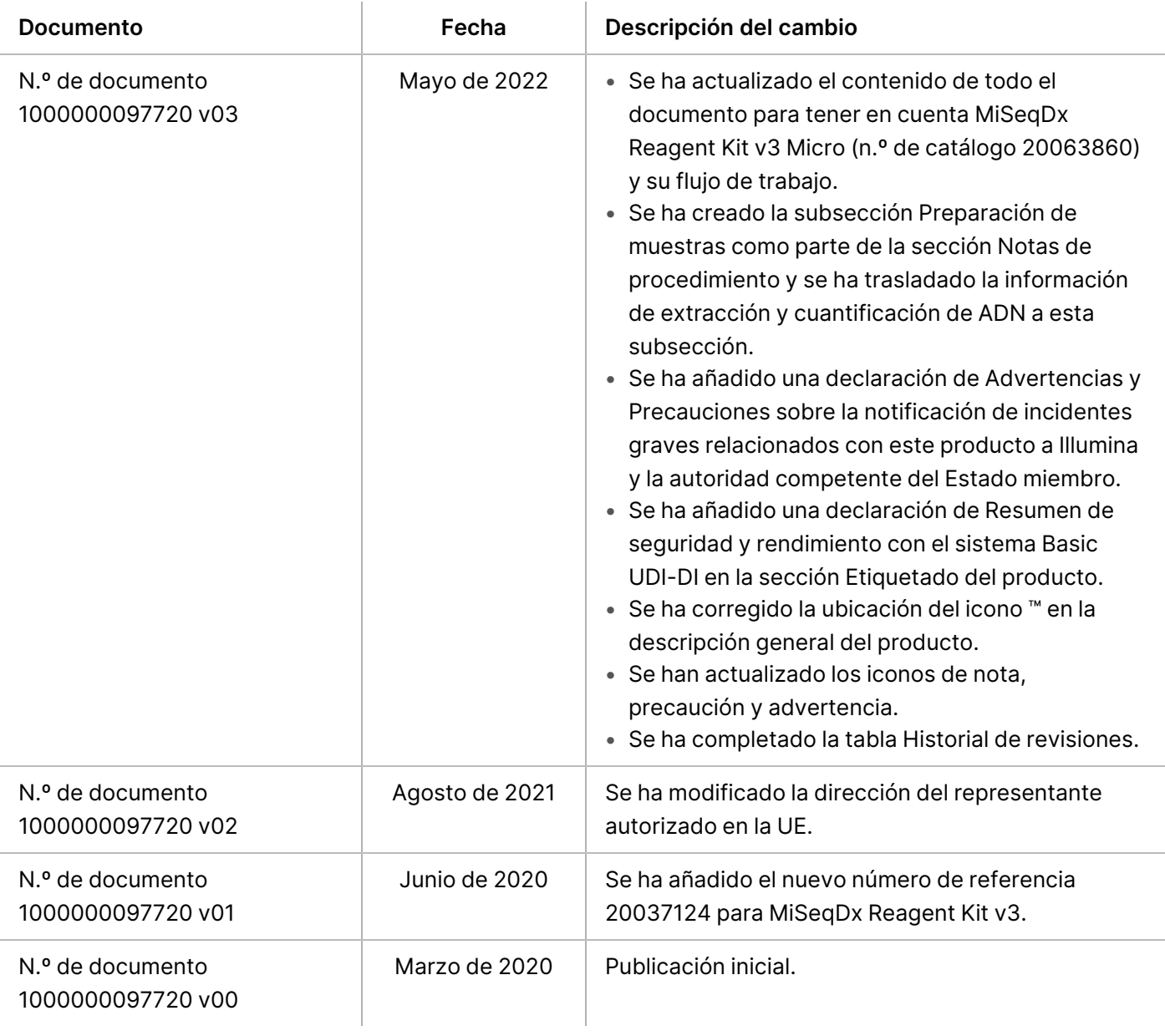

## Patentes y marcas comerciales

Este documento y su contenido son propiedad exclusiva de Illumina, Inc. y sus empresas vinculadas ("Illumina") y están previstos solamente para el uso contractual de sus clientes en relación con el uso de los productos descritos en él y no para ningún otro fin. Este documento y su contenido no se utilizarán ni distribuirán con ningún otro fin ni tampoco se comunicarán, divulgarán ni reproducirán de ninguna otra forma sin el consentimiento previo por escrito de Illumina. Illumina no transfiere mediante este documento ninguna licencia bajo sus derechos de patente, marca comercial, autor ni consuetudinarios o derechos similares de terceros.

Para garantizar el uso correcto y seguro de los productos descritos en este documento, el personal cualificado y adecuadamente capacitado debe seguir las instrucciones incluidas en él de manera rigurosa y expresa. Se debe leer y entender por completo todo el contenido de este documento antes de usar estos productos.

SI NO SE LEE COMPLETAMENTE EL DOCUMENTO Y NO SE SIGUEN EXPRESAMENTE TODAS LAS INSTRUCCIONES DESCRITAS EN ESTE, PODRÍAN PRODUCIRSE DAÑOS EN EL PRODUCTO, LESIONES PERSONALES (TANTO EN LOS USUARIOS COMO EN OTRAS PERSONAS) Y DAÑOS EN OTROS BIENES, Y QUEDARÁ ANULADA TODA GARANTÍA APLICABLE AL PRODUCTO.

ILLUMINA NO ASUME RESPONSABILIDAD ALGUNA DERIVADA DEL USO INCORRECTO DE LOS PRODUCTOS AQUÍ DESCRITOS (LO QUE INCLUYE LAS PIEZAS O EL SOFTWARE).

© 2023 Illumina, Inc. Todos los derechos reservados.

Todas las marcas comerciales pertenecen a Illumina, Inc. o a sus respectivos propietarios. Si desea obtener información concreta sobre las marcas comerciales, consulte [www.illumina.com/company/legal.html.](http://www.illumina.com/company/legal.html)

## illumına

# Información de contacto

Illumina, Inc. 5200 Illumina Way San Diego, California 92122 (EE. UU.) +1 800 809 ILMN (4566) +1 858 202 4566 (fuera de Norteamérica) techsupport@illumina.com www.illumina.com

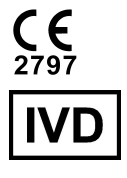

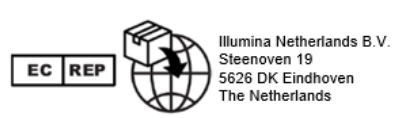

#### **Promotor australiano**

Illumina Australia Pty Ltd Nursing Association Building Level 3, 535 Elizabeth Street Melbourne, VIC 3000 Australia

# Etiquetado de productos

Consulte la clave de símbolos de su kit en [support.illumina.com](https://support.illumina.com/) para acceder a una referencia completa de símbolos que podrían aparecer en etiquetas y envases de productos.

Encontrará un resumen de la seguridad y el rendimiento (SSP) en <https://ec.europa.eu/tools/eudamed>, tras el lanzamiento de la Base de Datos Europea sobre Productos Sanitarios (Eudamed), que está vinculada al sistema Basic UDI-DI (0081627002CYSTFIB8C).